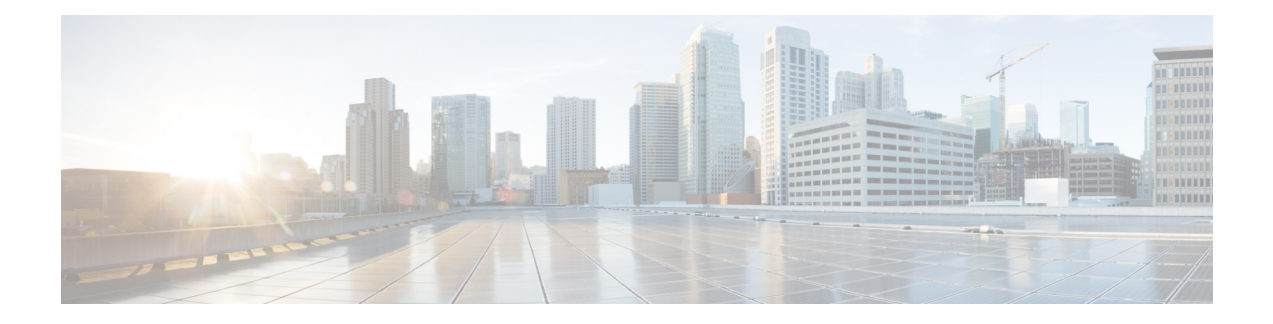

# **Tech-Support Commands**

This module describes commands used for displaying the output of **show** commands using Cisco IOS XR software software. The command output varies depending on the router platform and configuration.

The **show tech-support** commands all display common data from commands such as **show version**. Each **show tech-support** command also generates and gathers relevant data for a specific area. This data includes trace output to collect debugging information available in the specific area of interest.

- show [system](#page-2-0) verify, page 3
- show [tech-support,](#page-6-0) page 7
- show [tech-support](#page-10-0) aps, page 11
- show [tech-support](#page-22-0) asic, page 23
- show [tech-support](#page-25-0) bcdl, page 26
- show [tech-support](#page-28-0) bundles, page 29
- show [tech-support](#page-31-0) cef, page 32
- show [tech-support](#page-35-0) cfgmgr, page 36
- show [tech-support](#page-37-0) chdlc, page 38
- show tech-support [control-ethernet](#page-39-0), page 40
- show [tech-support](#page-44-0) dsc, page 45
- show [tech-support](#page-49-0) ethernet, page 50
- show [tech-support](#page-52-0) fabric, page 53
- show [tech-support](#page-56-0) gsp, page 57
- show [tech-support](#page-60-0) igmp snooping, page 61
- show [tech-support](#page-68-0) install, page 69
- show [tech-support](#page-72-0) l2tp, page 73
- show [tech-support](#page-76-0) l2vpn, page 77
- show [tech-support](#page-81-0) lrd, page 82
- show [tech-support](#page-92-0) mpls ldp, page 93
- show [tech-support](#page-95-0) mpls optical-uni, page 96
- show [tech-support](#page-97-0) mpls rsvp, page 98
- show [tech-support](#page-103-0) mpls traffic-eng, page 104
- show [tech-support](#page-108-0) multicast, page 109
- show [tech-support](#page-113-0) netflow, page 114
- show [tech-support](#page-115-0) nrs, page 116
- show [tech-support](#page-117-0) password, page 118
- show [tech-support](#page-119-0) pfi, page 120
- show [tech-support](#page-122-0) placement, page 123
- show [tech-support](#page-125-0) pos, page 126
- show [tech-support](#page-130-0) ppp, page 131
- show [tech-support](#page-133-0) qos, page 134
- show [tech-support](#page-135-0) rdsfs, page 136
- show [tech-support](#page-137-0) rib, page 138
- show [tech-support](#page-139-0) routing bfd, page 140
- show [tech-support](#page-142-0) routing isis, page 143
- show [tech-support](#page-147-0) routing ospf, page 148
- show [tech-support](#page-151-0) routing ospfv3, page 152
- show [tech-support](#page-154-0) routing rpl, page 155
- show [tech-support](#page-157-0) serial, page 158
- show [tech-support](#page-160-0) sanitized, page 161
- show [tech-support](#page-166-0) services, page 167
- show [tech-support](#page-168-0) snmp, page 169
- show [tech-support](#page-170-0) spaipc, page 171
- show [tech-support](#page-175-0) sysdb, page 176
- show [tech-support](#page-177-0) terminal, page 178
- show [tech-support](#page-182-0) tty, page 183
- show tty [details,](#page-184-0) page 185

# <span id="page-2-0"></span>**show system verify**

To verify the system parameters, use the **show system verify** command in EXEC mode.

**show system verify** [**start**| **restart [detail]**]

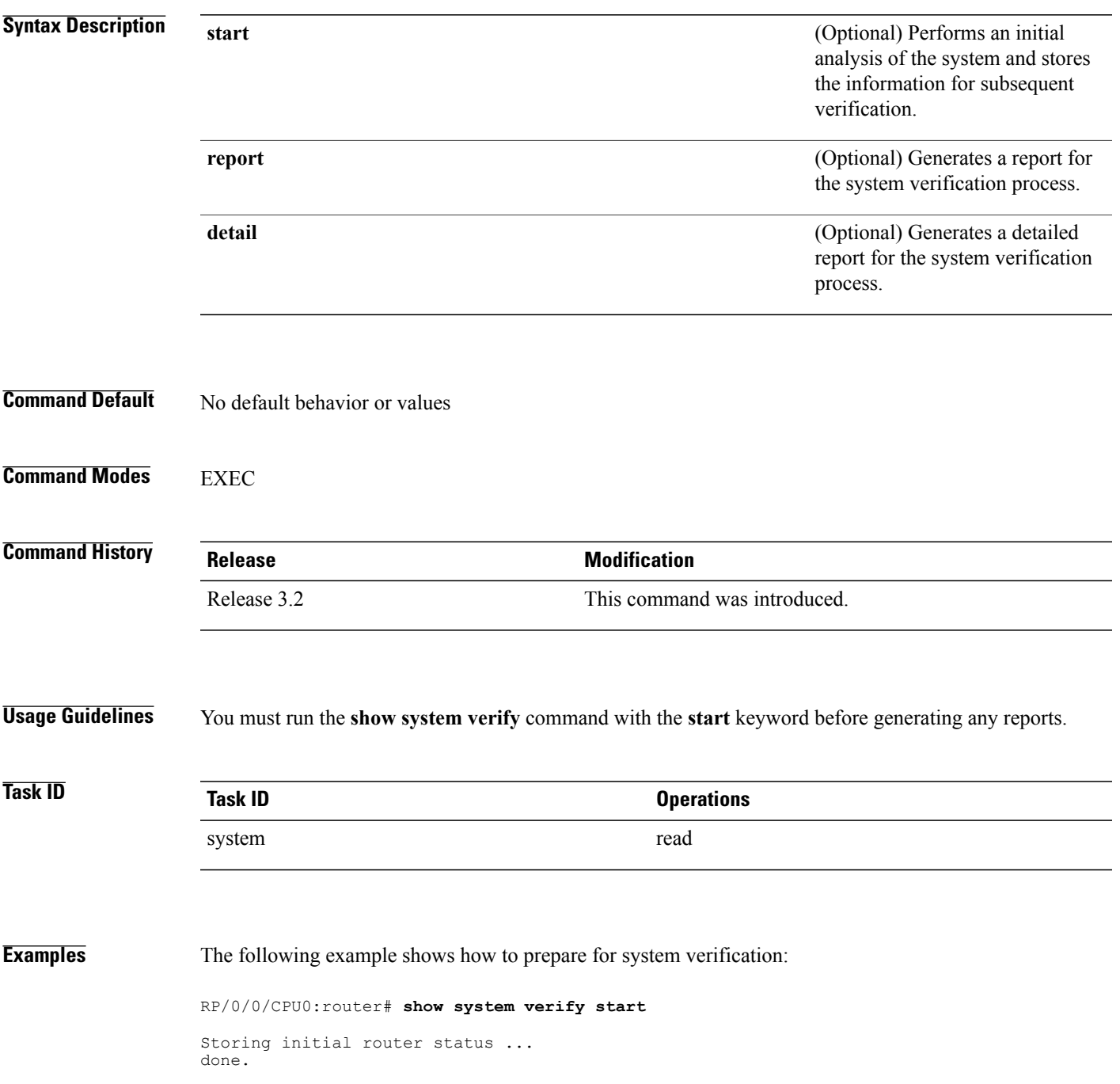

The following example shows output from running the **show system verify** command:

RP/0/0/CPU0:router# **show system verify** Getting current router status ... System Verification Report ========================= - Verifying Memory Usage - Verified Memory Usage  $\qquad \qquad : \quad [\text{OK}]$ - Verifying CPU Usage - Verified CPU Usage : [OK] - Verifying Blocked Processes - Verified Blocked Processes  $[OK]$ - Verifying Aborted Processes - Verified Aborted Processes : [OK] - Verifying Crashed Processes - Verified Crashed Processes : [OK] - Verifying LC Status - Verified LC Status : [OK] - Verifying QNET Status Unable to get current LC status info - Verified QNET Status : [FAIL] - Verifying GSP Fabric Status - Verified GSP Fabric Status : [OK] - Verifying GSP Ethernet Status gsp WARNING messages for router Current set of gsp ping nodes does not match initial set of nodes - Verified GSP Ethernet Status - Verifying POS interface Status - Verified POS interface Status : [OK] - Verifying TenGigE interface Status - Verified TenGigE interface Status : [OK] - Verifying TCP statistics - Verified TCP statistics : [OK] - Verifying UDP statistics tcp\_udp\_raw WARNING messages for router UDP Packets sent has not increased during this period.<br>Verified UDP statistics  $\qquad \qquad : \quad \text{[WARNING]}$ - Verified UDP statistics - Verifying RAW statistics - Verified RAW statistics : [OK] - Verifying RIB Status - Verified RIB Status : [OK] - Verifying CEF Status - Verified CEF Status : [OK] - Verifying CEF Consistency Status - Verified CEF Consistency Status : [OK] - Verifying BGP Status - Verified BGP Status : [OK] - Verifying ISIS Status - Verified ISIS Status : [OK] - Verifying OSPF Status - Verified OSPF Status : [OK] - Verifying Syslog Messages - Verified Syslog Messages  $\hspace{1.6cm} : \hspace{1.6cm} \text{[OK]}$ System may not be stable. Please look into WARNING messages.

This table describes the significant fields shown in the display.

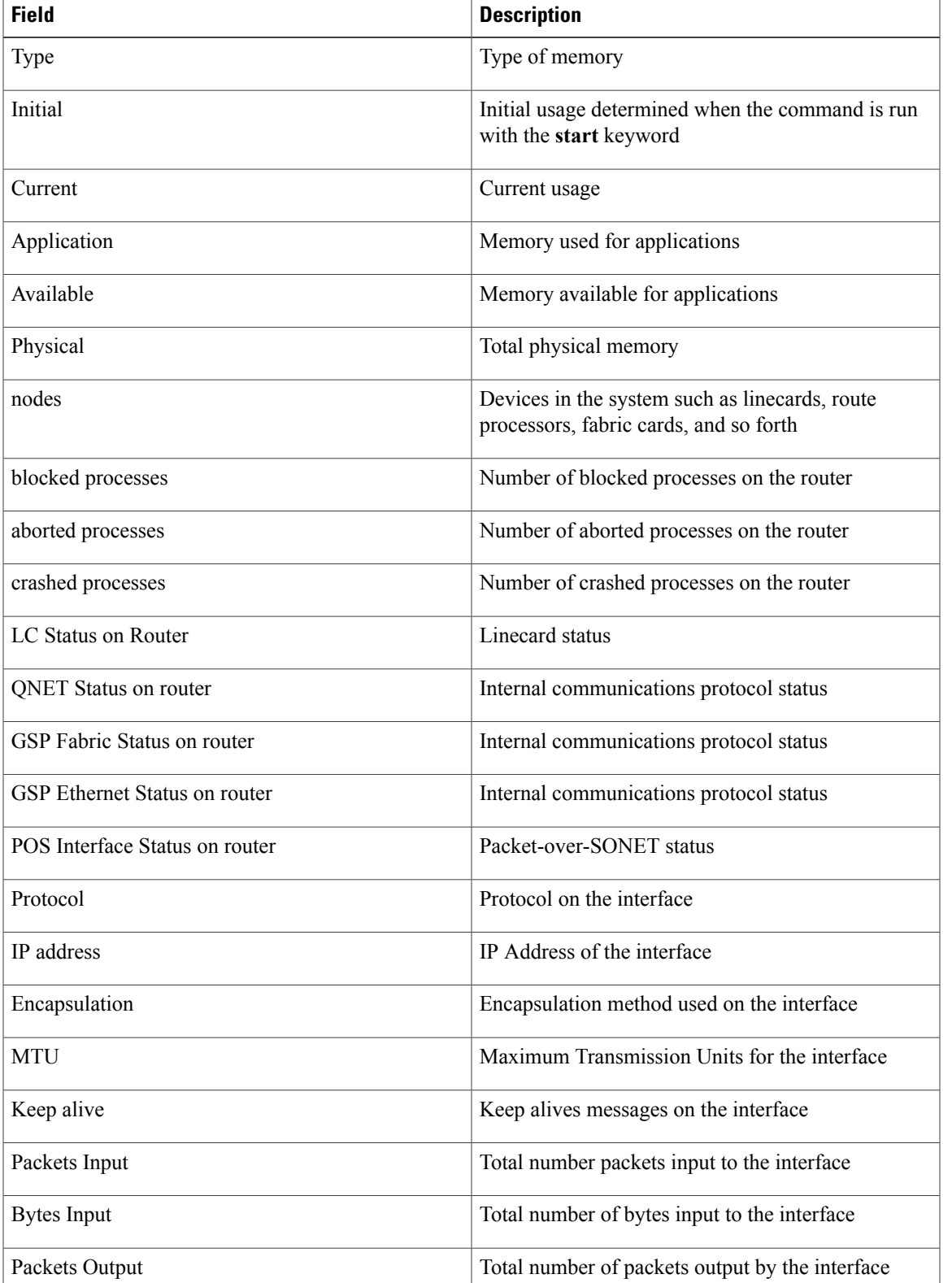

#### **Table 1: show system verify Field Descriptions**

 $\mathbf{I}$ 

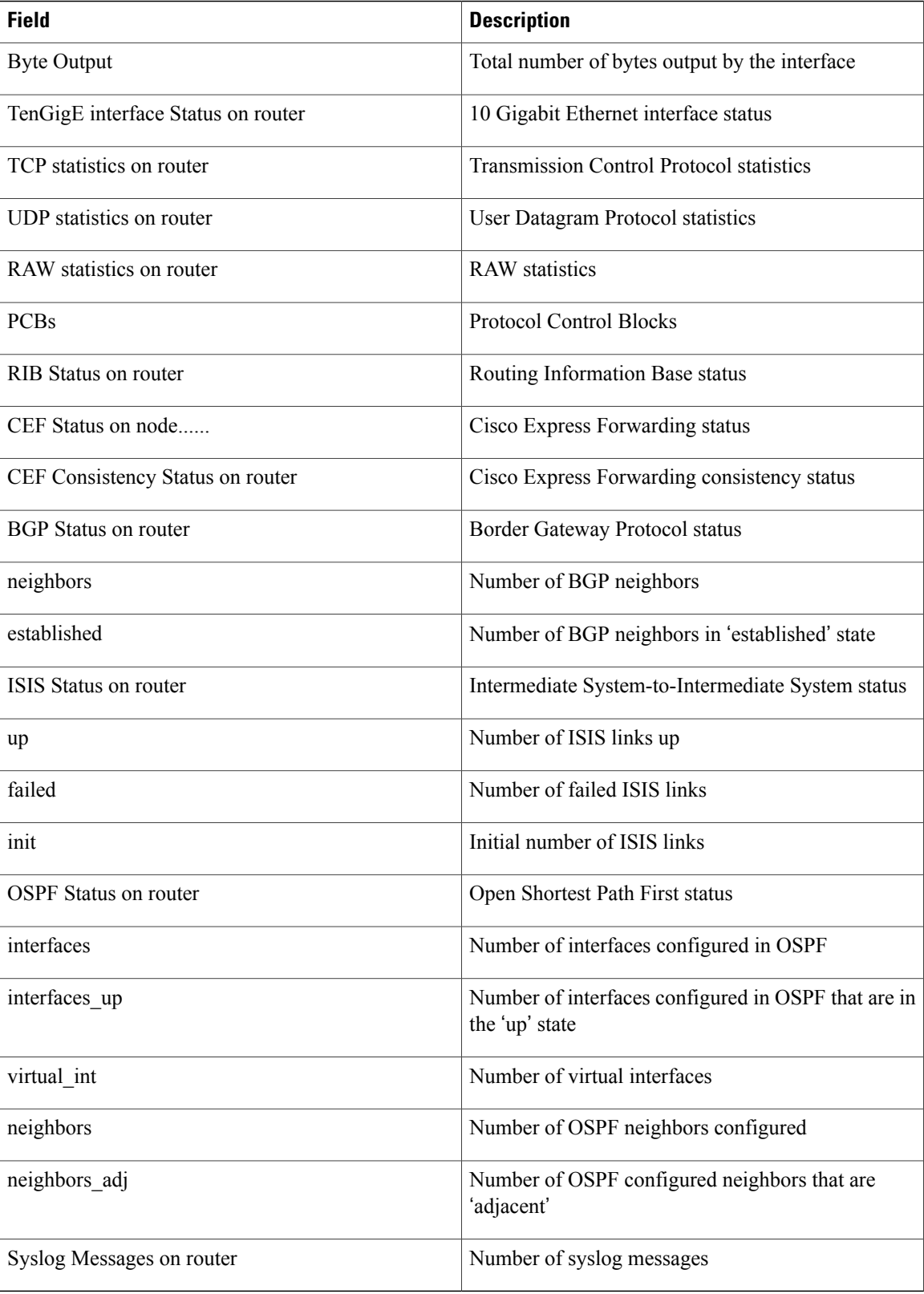

### <span id="page-6-0"></span>**show tech-support**

To automatically run show commands that display system information, use the show tech-support command in the EXEC and administration EXEC modes .

**show tech-support [password]** {**terminal [page]**| **file** *send-to* **[background]** [**compressed|uncompressed**]} [**location** *node-id*]

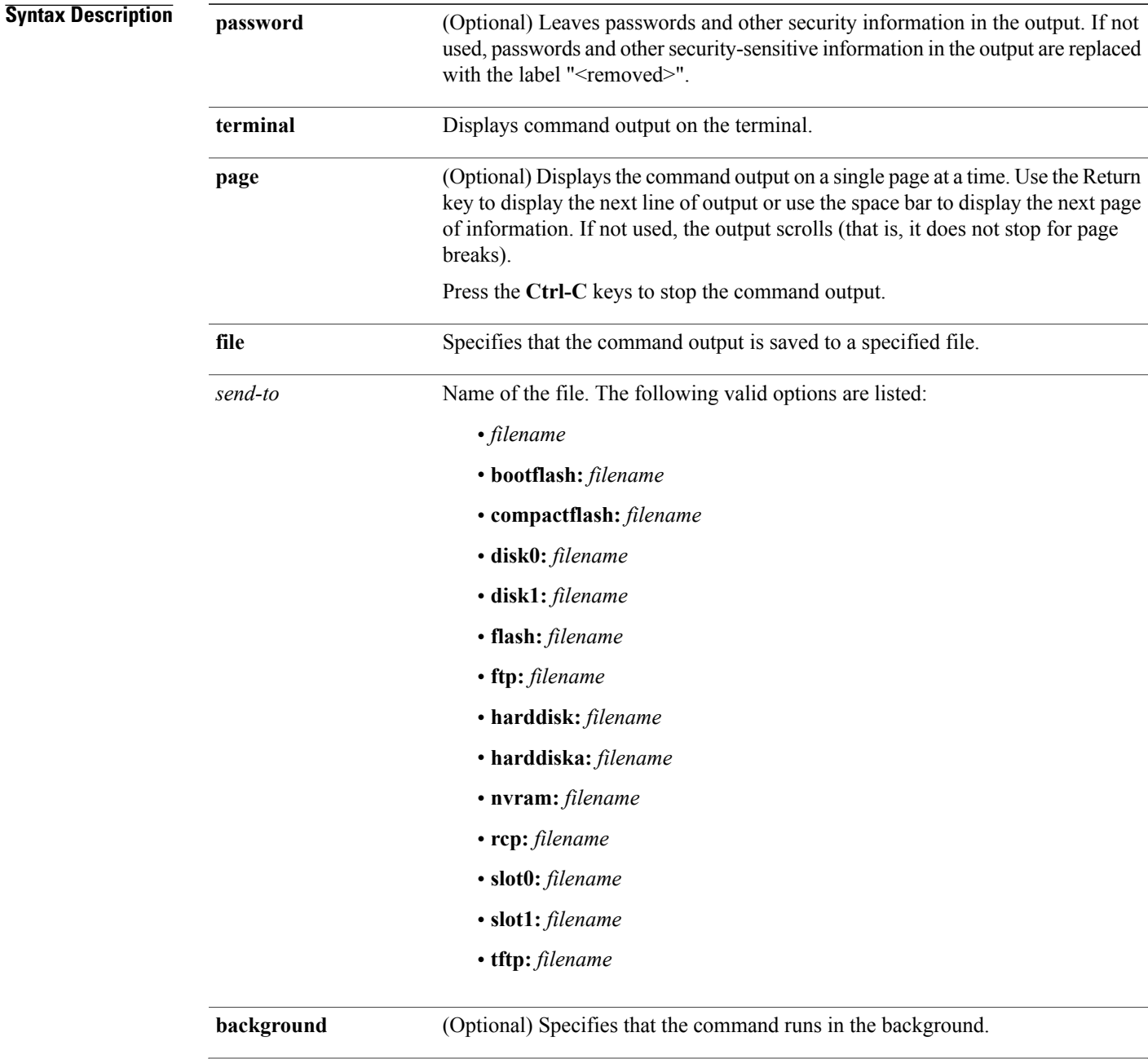

 $\mathbf{I}$ 

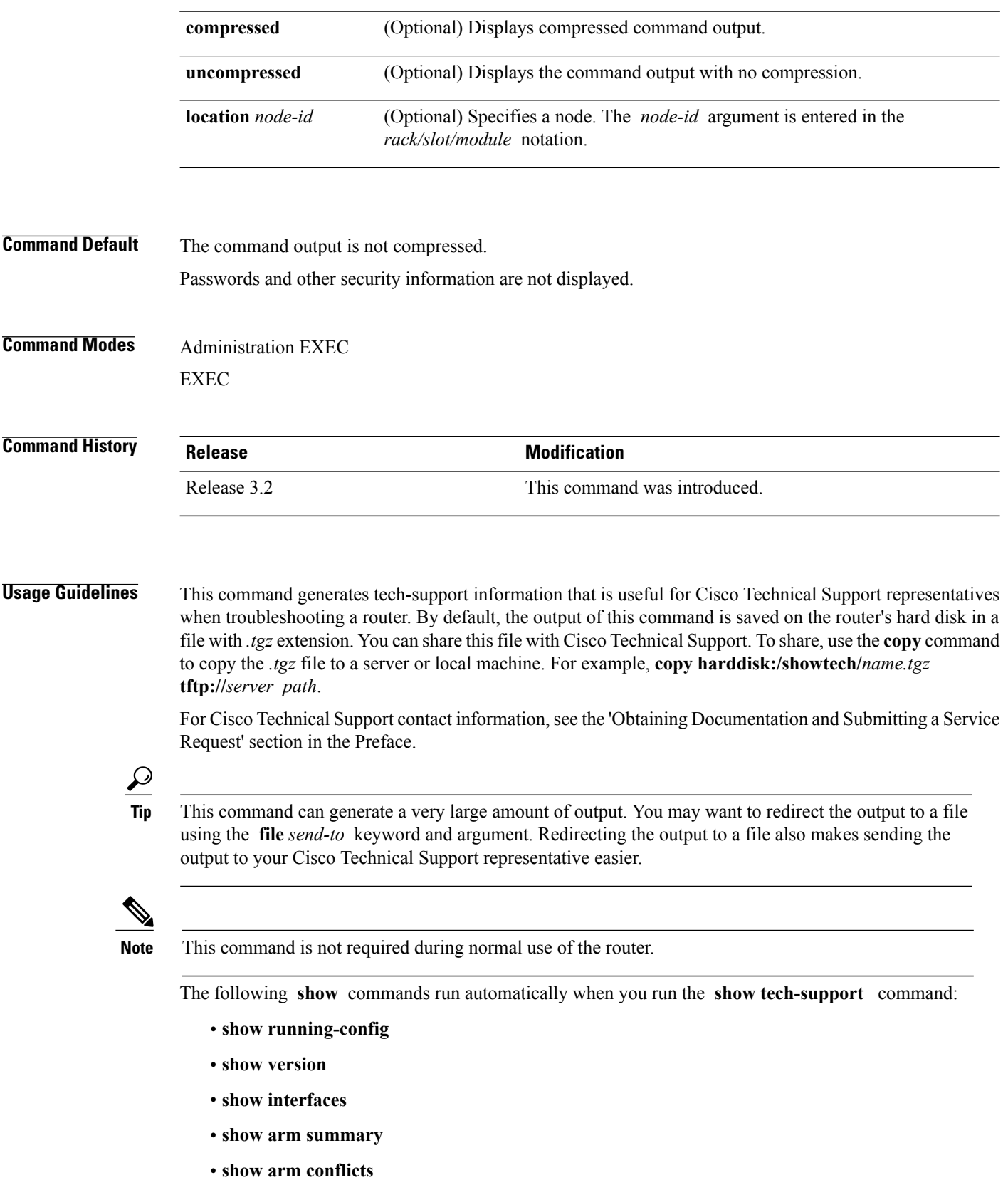

- **show install**
- **show filesystem**
- **dir location all: pwd = disk0:**
- **dir location all: pwd = bootflash:**
- **run top\_procs**
- **show processes aborts location all**
- **show processes blocked location all**
- **show placement nodes all**
- **show placement policy program all**
- **show memory summary location all**
- **show lpts ifib brief**
- **show im database all**
- **run gsp\_show**
- **show context all location all**
- **show redundancy**
- **show dsc all**
- **show lr all**
- **show ipv4 traffic**
- **show ipv6 traffic**
- **show logging**
- **show inventory**
- **show packet-memory**
- **show packet-memory corrupt**
- **show packet-memory failures**
- **show platform**
- **show led**
- **show buffer reserved-memory**
- **show controllers fabricq eio links all**
- **show controllers pse eio links all**
- **show controllers plim asic pla eio links all**
- **show controllers fia eio links all**
- **show controllers cpuctrl summary**
- **admin show controllers fabric plane all**
- **admin show controllers fabric plane all stat**
- **admin show controllers fabric sfe fabricq all detail**
- **admin show controllers fabric sfe ingressq all detail**
- **admin show controllers fabric sfe s1 all detail**
- **admin show controllers fabric sfe s2 all detail**
- **admin show controllers fabric sfe s3 all detail**
- **show environment all**

See the Cisco IOS XR software command references for information about these commands and descriptions of their command output. The Cisco IOS XR software command references are located at the following URL:

http://www.cisco.com/en/US/products/ps5845/prod\_command\_reference\_list.html

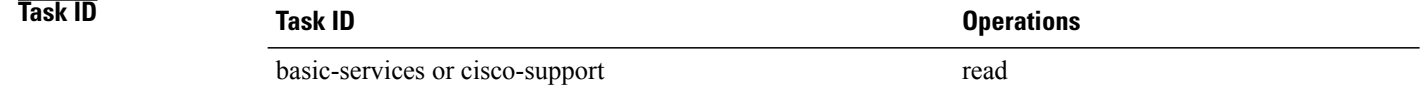

### <span id="page-10-0"></span>**show tech-support aps**

To automatically run **show** commands that display debugging information related to automatic protection switching (APS), use the **show tech-support aps** command in the EXEC mode. This command collects APS traces and sonet local traces across all locations and also **show controller** and **show aps** commands for all ports and groups.

**show tech-support aps file** *send-to* [**group| show-only**] [**location** *node-id*]

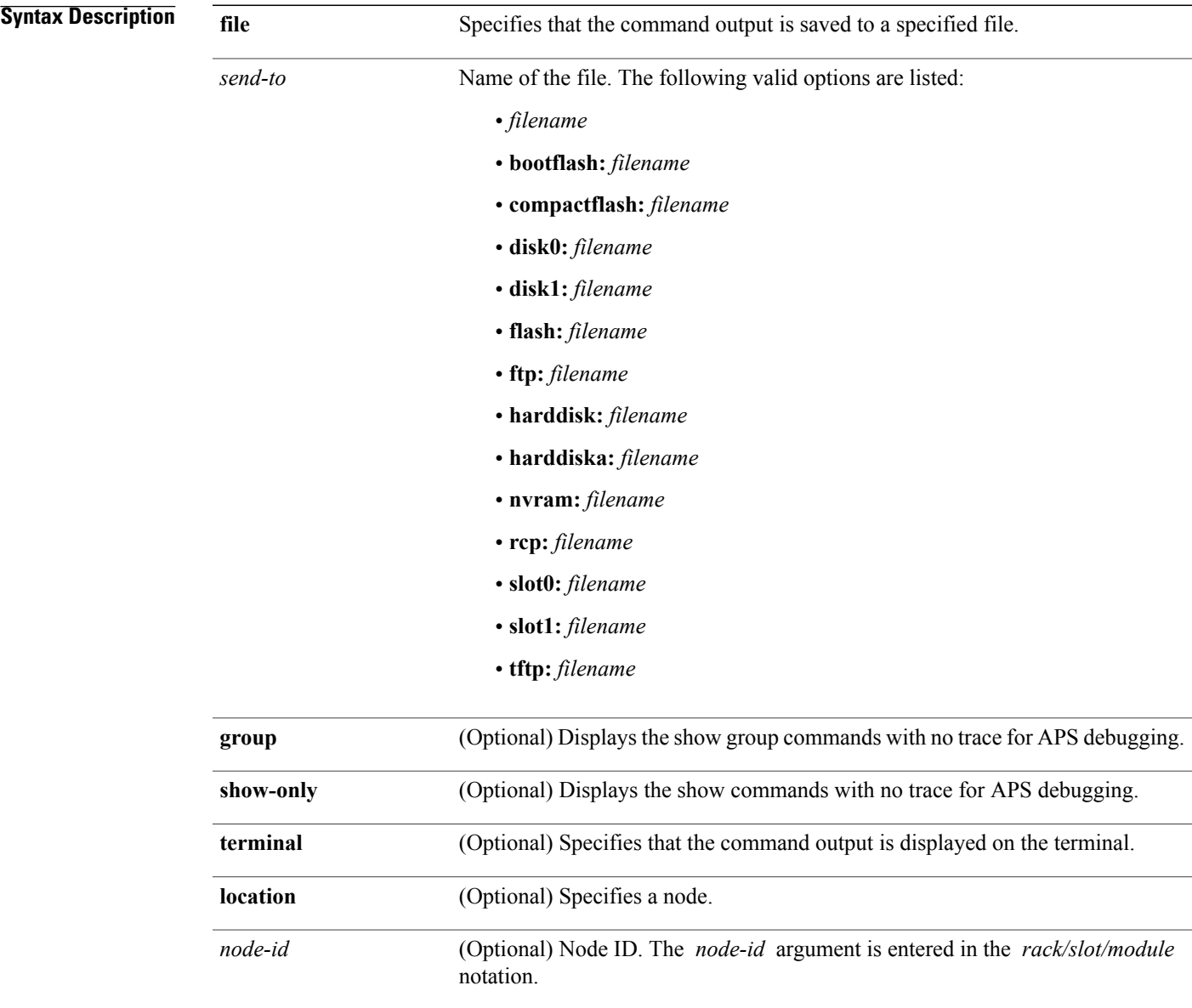

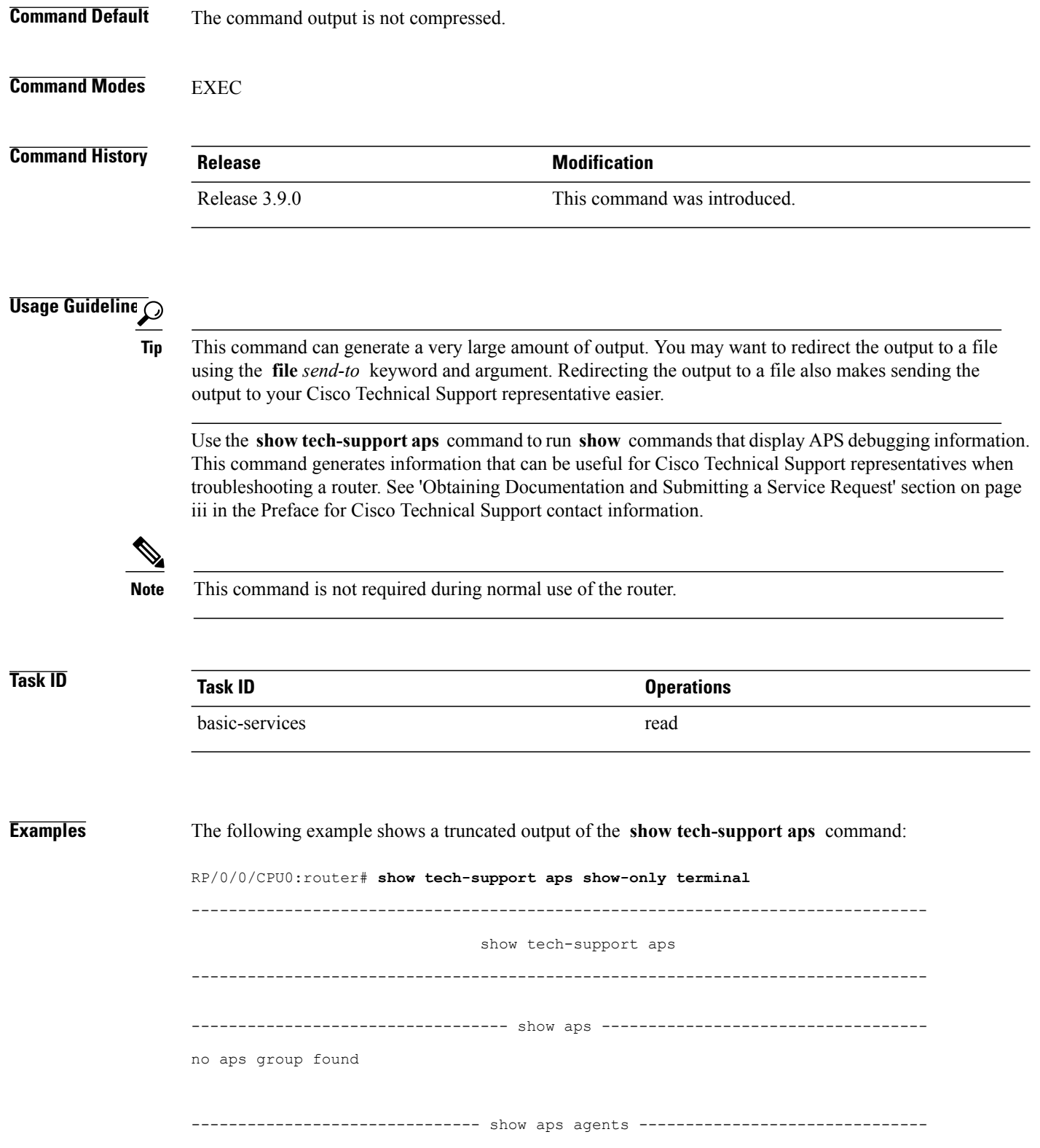

APS shows Agent: sysdb datalist failed: ('sysdb' detected the 'warning' conditi) -------------------------- show controller sonet \* ----------------------------Port SONET0/6/0/0: Status: Up Loopback: None SECTION<br>LOF = 0  $\text{LOS} = 1$  BIP(B1) = 0  $LINE$ <br> $AIS = 0$  $RDI = 1$  FEBE = 0 BIP(B2) = 0 PATH<br> $AIS = 0$  $AIS = 0$  RDI = 1 FEBE = 0 BIP(B3) = 0<br>  $LOP = 0$  NEWPTR = 0 PSE = 0 NSE = 0  $\begin{array}{lcllcl} \text{LOP} & = & 0 & \text{NEWPTR} & = & 0 & \text{PSE} & = & 0 & \text{NSE} \\ \text{PLM} & = & 0 & & \text{TIM} & = & 0 & \text{UNEO} & = & 0 \end{array}$  $TIMEQ = 0$  UNEQ = 0 Line delays trigger: 0 ms clear: 10000 ms<br>Path delays trigger: 0 ms, 0 ms (configured), clear: 10000 ms Path delays trigger: 0 ms, 0 ms (configured), clear: 10000 ms Last clearing of "show controllers SONET" counters never Detected Alarms: None Asserted Alarms: None Mask for Detected->Asserted: None Detected Alerts: None Reported Alerts: None Mask for Detected->Reported: None Alarm reporting enabled for: SLOS SLOF SF BER PLOP Alert reporting enabled for: B1-TCA B2-TCA B3-TCA Framing: SONET SPE Scrambling: Enabled C2 State: Stable C2 rx = 0x16 (22) C2 tx = 0x16 (22) / Scrambling Derived  $S1S0(tx): 0x0 S1S0(r\overline{x}): 0x0 /$  Framing Derived PATH TRACE BUFFER : STABLE Remote hostname : P11\_CRS-4 Remote interface: POS0/2/0/0 Remote IP addr : 10.111.4.11 APS No APS Group Configured Rx(K1/K2) : 0x00/0x00 Tx(K1/K2) : 0x00/0x00 Remote Rx(K1/K2): 01/0 Remote Tx(K1/K2): 01/0 BER thresholds: SF = 10e-3 SD = 10e-6 TCA thresholds: B1 = 10e-6 B2 = 10e-6 B3 = 10e-6 Optics type: OC3 SR-1/STM1 MM Clock source: internal (actual) internal (configured) Rx S1: 0xf Tx S1: 0xf Optical Power Monitoring (accuracy: +/- 1dB) Rx power = 0.0160 mW, -18.0 dBm Tx power =  $0.0000$  mW,  $-int$  dBm Tx laser current bias = 0.0 mA Port SONET0/6/0/1: Status: Up Loopback: None SECTION  $LOF = 0$   $LOS = 1$   $BIP(B1) = 0$  $LINE$ <br> $AIS = 0$  $RDI = 0$   $FEBE = 0$   $BIP(B2) = 0$ 

```
PATH<br>AIS = 0AIS = 0 RDI = 0 FEBE = 0 BIP(B3) = 0<br>
LOP = 0 NEWPTR = 0 PSE = 0 NSE = 0
  \begin{array}{rcl} \text{LOP} & = & 0 \\ \text{PLM} & = & 0 \end{array} \qquad \qquad \begin{array}{rcl} \text{NEWPTR} & = & 0 \\ \text{TIM} & = & 0 \end{array}UNEQ = 0Line delays trigger: 0 ms clear: 10000 ms
Path delays trigger: 0 ms, 0 ms (configured), clear: 10000 ms
Last clearing of "show controllers SONET" counters never
Detected Alarms: None
Asserted Alarms: None
Mask for Detected->Asserted: None
Detected Alerts: None
Reported Alerts: None
Mask for Detected->Reported: None
Alarm reporting enabled for: SLOS SLOF SF BER PLOP
Alert reporting enabled for: B1-TCA B2-TCA B3-TCA
Framing: SONET
SPE Scrambling: Enabled
C2 State: Stable C2rx = 0x16 (22) C2tx = 0x16 (22) / Scrambling Derived
S1S0(tx): 0x0 S1S0(rx): 0x0 / Framing DerivedPATH TRACE BUFFER : STABLE
  Remote hostname : P2_CRS-8
  Remote interface: POS0/6/0/1
  Remote IP addr : 10.12.8.2
APS
No APS Group Configured
  Protect Channel 0 DISABLED
  Rx(K1/K2) : 0x00/0x00
  Tx(K1/K2) : 0x00/0x00
  Remote Rx(K1/K2): 01/0 Remote Tx(K1/K2): 01/0
BER thresholds: SF = 10e-3 SD = 10e-6
TCA thresholds: B1 = 10e-6 B2 = 10e-6 B3 = 10e-6
  Optics type: OC3 SR-1/STM1 MM
  Clock source: internal (actual) internal (configured)
  Rx S1: 0xf Tx S1: 0xf
Optical Power Monitoring (accuracy: +/- 1dB)
   Rx power = 0.0223 mW, -16.5 dBmTx power = 0.0000 mW, -int dBm
  Tx laser current bias = 0.0 mA
Port SONET0/6/0/2:
Status: Down
Loopback: None
SECTION<br>LOF = 0
                      \text{LOS} = 1 BIP(B1) = 0
LINE
  AIS = 0 RDI = 0 FEBE = 0 BIP(B2) = 0
PATH<br>AIS = 0
  AIS = 0 RDI = 0 FEBE = 0 BIP(B3) = 0<br>
LOP = 0 NEWPTR = 0 PSE = 0 NSE = 0
  \begin{array}{lcllllll} \text{LOP} & = & 0 & \text{NEWPTR} & = & 0 & \text{PSE} & = & 0 & \text{NSE} & = & 0 \\ \text{PLM} & = & 0 & & \text{TIM} & = & 0 & \text{UNEQ} & = & 0 & \end{array} \qquad \qquad \begin{array}{lcl} \text{NSE} & = & 0 & \text{NSE} & = & 0 \\ \text{PCE} & = & 0 & & \text{NSE} & = & 0 \\ \text{PLM} & = & 0 & & \text{VNEQ} & = & 0 \\ \end{array}TIME = 0 UNEQ = 0
Line delays trigger: 0 ms clear: 10000 ms
Path delays trigger: 0 ms, 0 ms (configured), clear: 10000 ms
Last clearing of "show controllers SONET" counters never
Detected Alarms: SLOS
Asserted Alarms: SLOS
Mask for Detected->Asserted: SLOF LAIS SF BER SD BER LRDI PLOP PAIS PRDI PUNEQ
Detected Alerts: None
Reported Alerts: None
Mask for Detected->Reported: B1-TCA B2-TCA B3-TCA
```

```
Alarm reporting enabled for: SLOS SLOF SF BER PLOP
Alert reporting enabled for: B1-TCA B2-TCA B3-TCA
Framing: SONET
SPE Scrambling: Enabled
C2 State: Stable C2 rx = 0x6D (109) C2 tx = 0x16 (22) / Scrambling Derived
S1S0(tx): 0x0 S1S0(r\overline{x}): 0x2 / Framing Derived
PATH TRACE BUFFER : UNSTABLE
  Remote hostname :
  Remote interface:
  Remote IP addr :
APS
No APS Group Configured
  Protect Channel 0 DISABLED
  Rx(K1/K2) : 0x00/0x00
  Tx(K1/K2) : 0x00/0x00
  Remote Rx(K1/K2): 1/ Remote Tx(K1/K2): 1/
BER thresholds: SF = 10e-3 SD = 10e-6
TCA thresholds: B1 = 10e-6 B2 = 10e-6 B3 = 10e-6
  Optics type: None
  Clock source: internal (actual) line (configured)
  Rx S1: 0xe Tx S1: 0xf
Optical Power Monitoring (accuracy: +/- 1dB)
  Not Supported
Port SONET0/6/0/3:
Status: Up
Loopback: None
SECTION<br>LOF = 0
                     \text{LOS} = 0 BIP(B1) = 0
LINE \angle AIS = 0
                     RDI = 0 FEBE = 0 BIP(B2) = 0
PATH ATS = 0AIS = 0 RDI = 0 FEBE = 0 BIP(B3) = 0<br>
LOP = 0 NEWPTR = 0 PSE = 0 NSE = 0
 \begin{array}{ccccccccccl} \text{LOP} & = & 0 & \text{NEWPTR} & = & 0 & \text{PSE} & = & 0 & \text{NSE} & = & 0 \\ \text{PLM} & = & 0 & & \text{TIM} & = & 0 & \text{UNEQ} & = & 0 & \end{array} \qquad \begin{array}{ccccccccc} \text{NSE} & & = & 0 & \text{NSE} & & = & 0 \\ \text{PCE} & = & 0 & & \text{NSE} & & = & 0 \\ \text{PLM} & = & 0 & & \text{UNEQ} & = & 0 & \end{array}UNEQ = 0Line delays trigger: 0 ms clear: 10000 ms
Path delays trigger: 0 ms, 0 ms (configured), clear: 10000 ms
Last clearing of "show controllers SONET" counters never
Detected Alarms: None
Asserted Alarms: None
Mask for Detected->Asserted: None
Detected Alerts: None
Reported Alerts: None
Mask for Detected->Reported: None
Alarm reporting enabled for: SLOS SLOF SF_BER PLOP
Alert reporting enabled for: B1-TCA B2-TCA B3-TCA
Framing: SONET
SPE Scrambling: Enabled
C2 State: Stable C2rx = 0x16 (22) C2tx = 0x16 (22) / Scrambling Derived
S1S0(tx): 0x0 S1S0(rx): 0x0 / Framing DerivedPATH TRACE BUFFER : STABLE
  Remote hostname : PE21_C12406
  Remote interface: POS0/2/0/3
  Remote IP addr : 10.121.4.21
APS
No APS Group Configured
  Protect Channel 0 DISABLED
  Rx(K1/K2) : 0x00/0x00
```

```
Tx(K1/K2) : 0x00/0x00
 Remote Rx(K1/K2): 01/0 Remote Tx(K1/K2): 01/0
BER thresholds: SF = 10e-3 SD = 10e-6
TCA thresholds: B1 = 10e-6 B2 = 10e-6 B3 = 10e-6
  Optics type: OC3 SR-1/STM1 MM
 Clock source: internal (actual) internal (configured)
 Rx S1: 0xf Tx S1: 0xf
Optical Power Monitoring (accuracy: +/- 1dB)
  Rx power = 0.0206 mW, -16.9 dBmTx power = 0.0000 mW, -int dBm
 Tx laser current bias = 0.0 mA
Port SONET0/6/4/0:
Status: Down
Loopback: None
SECTION<br>LOF = 0
                   LOS = 1 BIP(B1) = 0
LINE<br>AIS = 0RDI = 0 FEBE = 0 BIP(B2) = 0PATH<br>ATS = 0AIS = 0 RDI = 0 FEBE = 0 BIP(B3) = 0<br>
LOP = 0 NEWPTR = 0 PSE = 0 NSF, = 0
 \begin{array}{lcllcl} \texttt{LOP} & = & 0 & \texttt{NEWPTR} & = & 0 & \texttt{PSE} & = & 0 & \texttt{NSE} \\ \texttt{PLM} & = & 0 & & \texttt{TIMEQ} & = & 0 & \texttt{NSE} \end{array}UNEQ = 0Line delays trigger: 0 ms clear: 10000 ms
Path delays trigger: 0 ms, 0 ms (configured), clear: 10000 ms
Last clearing of "show controllers SONET" counters never
Detected Alarms: SLOS
Asserted Alarms: SLOS
Mask for Detected->Asserted: SLOF LAIS SF BER SD BER LRDI PLOP PAIS PRDI PUNEQ
Detected Alerts: None
Reported Alerts: None
Mask for Detected->Reported: B1-TCA B2-TCA B3-TCA
Alarm reporting enabled for: SLOS SLOF SF_BER PLOP
Alert reporting enabled for: B1-TCA B2-TCA B3-TCA
Framing: SONET
SPE Scrambling: Enabled
C2 State: Stable C2 rx = 0xFF (255) C2 tx = 0x16 (22) / Scrambling Derived
S1S0(tx): 0x0 S1S0(r\overline{x}): 0x0 / Framing Derived
PATH TRACE BUFFER : UNSTABLE
 Remote hostname :
 Remote interface:
 Remote IP addr :
APS
No APS Group Configured
 Rx(K1/K2) : 0x00/0x00
  Tx(K1/K2) : 0x00/0x00
 Remote Rx(K1/K2): 1/ Remote Tx(K1/K2): 1/
BER thresholds: SF = 10e-3 SD = 10e-6
TCA thresholds: B1 = 10e-6 B2 = 10e-6 B3 = 10e-6
  Optics type: None
 Clock source: internal (actual) line (configured)
 Rx S1: 0x0 Tx S1: 0xf
Optical Power Monitoring (accuracy: +/- 1dB)
 Not Supported
Port SONET0/6/4/1:
```
Status: Down

Loopback: None SECTION<br>LOF = 0  $\text{LOS} = 1$  BIP(B1) = 0 LINE<br> $AIS = 0$  $RDI = 0$  FEBE = 0 BIP(B2) = 0 PATH  $\angle$ AIS = 0  $AIS = 0$  RDI = 0 FEBE = 0 BIP(B3) = 0<br>  $LOP = 0$  NEWPTR = 0 PSE = 0 NSE = 0  $\begin{array}{lllllll} \text{LOP} & = & 0 & \text{NEWPTR} & = & 0 & \text{PSE} & = & 0 & \text{NSE} & = & 0 \\ \text{PLM} & = & 0 & & \text{TIM} & = & 0 & \text{UNEQ} & = & 0 & \end{array} \qquad \begin{array}{lllll} \text{NSE} & = & 0 & \text{NSE} & = & 0 \\ \text{PLE} & = & 0 & & \text{NSE} & \text{NSE} & \text{NSE} & \text{NSE} & \text{NSE} \\ \text{NSE} & = & 0 & & \text{NSE} & \text{NSE} & \text{NSE} & \text$  $\text{TIM} \quad = \quad 0 \qquad \qquad \text{UNEQ} \; = \; 0$ Line delays trigger: 0 ms clear: 10000 ms Path delays trigger: 0 ms, 0 ms (configured), clear: 10000 ms Last clearing of "show controllers SONET" counters never Detected Alarms: SLOS Asserted Alarms: SLOS Mask for Detected->Asserted: SLOF LAIS SF BER SD\_BER LRDI PLOP PAIS PRDI PUNEQ Detected Alerts: None Reported Alerts: None Mask for Detected->Reported: B1-TCA B2-TCA B3-TCA Alarm reporting enabled for: SLOS SLOF SF\_BER PLOP Alert reporting enabled for: B1-TCA B2-TCA B3-TCA Framing: SONET SPE Scrambling: Enabled C2 State: Stable C2 rx =  $0xFF$  (255) C2 tx =  $0x16$  (22) / Scrambling Derived  $S1S0(tx): 0x0 S1S0(rx): 0x0 / Framing Derived$ PATH TRACE BUFFER : UNSTABLE Remote hostname : Remote interface: Remote IP addr : APS No APS Group Configured Protect Channel 0 DISABLED Rx(K1/K2) : 0x00/0x00  $Tx(K1/K2) : 0x00/0x00$ <br>Remote  $Rx(K1/K2) : 1/$ Remote  $Tx(K1/K2): 1/$ BER thresholds: SF = 10e-3 SD = 10e-6 TCA thresholds: B1 = 10e-6 B2 = 10e-6 B3 = 10e-6 Optics type: None Clock source: internal (actual) line (configured) Rx S1: 0x0 Tx S1: 0xf Optical Power Monitoring (accuracy: +/- 1dB) Not Supported Port SONET0/6/4/2: Status: Down Loopback: None SECTION<br>LOF = 0  $\text{LOS} = 1$  BIP(B1) = 0  $\begin{array}{rcl} \texttt{LINE} \\ \texttt{ALS} \ = \ 0 \end{array}$  $RDI = 0$   $FEBE = 0$   $BIP(B2) = 0$ PATH<br>AIS = 0  $\begin{array}{lcllcl} \texttt{AIS} & = & 0 & \texttt{RDI} & = & 0 & \texttt{FEBE} & = & 0 & \texttt{BIP(B3)} & = & 0 \\ \texttt{LOP} & = & 0 & & \texttt{NEWPTR} & = & 0 & \texttt{PSE} & = & 0 & \texttt{NSE} & = & 0 \\ \end{array}$  $\begin{array}{lcllllll} \text{LOP} & = & 0 & \text{NEWPTR} & = & 0 & \text{PSE} & = & 0 & \text{NSE} & = & 0 \\ \text{PLM} & = & 0 & & \text{TIM} & = & 0 & \text{UNEQ} & = & 0 & \end{array} \qquad \begin{array}{lcl} \text{NSE} & = & 0 & \text{NSE} & = & 0 \\ \text{PLE} & = & 0 & & \text{NSE} & = & 0 \\ \text{LIM} & = & 0 & & \text{VNEQ} & = & 0 \\ \end{array}$  $UNEQ = 0$ Line delays trigger: 0 ms clear: 10000 ms Path delays trigger: 0 ms, 0 ms (configured), clear: 10000 ms Last clearing of "show controllers SONET" counters never

```
Detected Alarms: SLOS
Asserted Alarms: SLOS
Mask for Detected->Asserted: SLOF LAIS SF BER SD BER LRDI PLOP PAIS PRDI PUNEQ
Detected Alerts: None
Reported Alerts: None
Mask for Detected->Reported: B1-TCA B2-TCA B3-TCA
Alarm reporting enabled for: SLOS SLOF SF BER PLOP
Alert reporting enabled for: B1-TCA B2-TCA B3-TCA
Framing: SONET
SPE Scrambling: Enabled
C2 State: Stable C2rx = 0xEF (239) C2 tx = 0x16 (22) / Scrambling Derived
S1S0(tx): 0x0 S1S0(rx): 0x0 / Framing DerivedPATH TRACE BUFFER : UNSTABLE
  Remote hostname :
  Remote interface:
 Remote IP addr :
APS
No APS Group Configured
  Protect Channel 0 DISABLED
  Rx(K1/K2) : 0x00/0x00
  Tx(K1/K2) : 0x00/0x00
 Remote Rx(K1/K2): 1/ Remote Tx(K1/K2): 1/BER thresholds: SF = 10e-3 SD = 10e-6
TCA thresholds: B1 = 10e-6 B2 = 10e-6 B3 = 10e-6
  Optics type: None
  Clock source: internal (actual) line (configured)
 Rx S1: 0x0 Tx S1: 0xf
Optical Power Monitoring (accuracy: +/- 1dB)
 Not Supported
Port SONET0/6/4/3:
Status: Down
Loopback: None
SECTION<br>LOF = 0
                    \text{LOS} = 1 BIP(B1) = 0
LINE<br>AIS = 0
                    RDI = 0 FEBE = 0 BIP(B2) = 0PATH<br>AIS = 0AIS = 0<br>
LOP = 0<br>
RDI = 0<br>
RPI = 0<br>
PSE = 0<br>
RSE = 0<br>
RSE = 0<br>
RSE = 0\begin{array}{rcl} \text{LOP} & = & 0 \\ \text{PLM} & = & 0 \end{array} \qquad \qquad \begin{array}{rcl} \text{NEWPTR} & = & 0 \\ \text{TIM} & = & 0 \end{array}UNEQ = 0Line delays trigger: 0 ms clear: 10000 ms<br>Path delays trigger: 0 ms, 0 ms (conf.
                                   0 ms (configured), clear: 10000 ms
Last clearing of "show controllers SONET" counters never
Detected Alarms: SLOS
Asserted Alarms: SLOS
Mask for Detected->Asserted: SLOF LAIS SF BER SD BER LRDI PLOP PAIS PRDI PUNEQ
Detected Alerts: None
Reported Alerts: None
Mask for Detected->Reported: B1-TCA B2-TCA B3-TCA
Alarm reporting enabled for: SLOS SLOF SF BER PLOP
Alert reporting enabled for: B1-TCA B2-TCA B3-TCA
Framing: SONET
SPE Scrambling: Enabled
C2 State: Stable C2 rx = 0xFF (255) C2 tx = 0x16 (22) / Scrambling Derived
S1S0(tx): 0x0 S1S0(r\overline{x}): 0x0 / Framing Derived
PATH TRACE BUFFER : UNSTABLE
  Remote hostname :
  Remote interface:
```
Remote IP addr : APS No APS Group Configured Protect Channel 0 DISABLED Rx(K1/K2) : 0x00/0x00 Tx(K1/K2) : 0x00/0x00<br>Remote Rx(K1/K2): 1/ Remote  $Tx(K1/K2): 1/$ BER thresholds:  $SF = 10e-3$   $SD = 10e-6$ TCA thresholds: B1 = 10e-6 B2 = 10e-6 B3 = 10e-6 Optics type: None Clock source: internal (actual) line (configured) Rx S1: 0x0 Tx S1: 0xf Optical Power Monitoring (accuracy: +/- 1dB) Not Supported Port SONET0/6/4/4: Status: Up Loopback: None SECTION<br>LOF = 0  $\text{LOS}$  = 0 BIP(B1) = 0  $LINE$ <br> $AIS = 0$  $RDI = 0$   $FEBE = 0$   $BIP(B2) = 0$  $PATH$ <br> $AIS = 0$  $AIS = 0$  RDI = 0 FEBE = 0 BIP(B3) = 0<br>  $LOP = 0$  NEWPTR = 0 PSE = 0 NSE = 0  $\begin{array}{rcl} \text{LOP} & = & 0 \\ \text{PLM} & = & 0 \end{array} \qquad \qquad \begin{array}{rcl} \text{NEWPTR} & = & 0 \\ \text{TIM} & = & 0 \end{array}$  $TIME = 0$  UNEQ = 0 Line delays trigger: 0 ms clear: 10000 ms Path delays trigger: 0 ms, 0 ms (configured), clear: 10000 ms Last clearing of "show controllers SONET" counters never Detected Alarms: None Asserted Alarms: None Mask for Detected->Asserted: None Detected Alerts: None Reported Alerts: None Mask for Detected->Reported: None Alarm reporting enabled for: SLOS SLOF SF BER PLOP Alert reporting enabled for: B1-TCA B2-TCA B3-TCA Framing: SONET SPE Scrambling: Enabled C2 State: Stable C2 rx = 0x16 (22) C2 tx = 0x16 (22) / Scrambling Derived  $S1S0(tx): 0x0 S1S0(rx): 0x0 /$  Framing Derived PATH TRACE BUFFER : STABLE Remote hostname : P4\_C12810 Remote interface: POS0/3 Remote IP addr : 10.14.4.4 APS No APS Group Configured Protect Channel 0 DISABLED Rx(K1/K2) : 0x00/0x00 Tx(K1/K2) : 0x00/0x00<br>Remote Rx(K1/K2): F1/F Remote Tx(K1/K2): 00/0 BER thresholds: SF = 10e-3 SD = 10e-6 TCA thresholds: B1 = 10e-6 B2 = 10e-6 B3 = 10e-6 Optics type: OC12 SR-1/STM4 MM Clock source: internal (actual) internal (configured) Rx S1: 0xf Tx S1: 0xf

```
Optical Power Monitoring (accuracy: +/- 1dB)
  Rx power = 0.0184 mW, -17.4 dBmTx power = 0.0000 mW, -int dBm
  Tx laser current bias = 0.0 mA
Port SONET0/6/4/5:
Status: Up
Loopback: None
SECTION<br>LOF = 0
                   \text{LOS} = 1 BIP(B1) = 0
LINE<br>AIS = 0RDI = 0 FEBE = 0 BIP(B2) = 0PATH<br>AIS = 0AIS = 0 RDI = 0 FEBE = 0 BIP(B3) = 0<br>
LOP = 0 NEWPTR = 0 PSE = 0 NSE = 0
 \begin{array}{lcllcl} \text{LOP} & = & 0 & \text{NEWPTR} & = & 0 & \text{PSE} & = & 0 & \text{NSE} & = & 0 \\ \text{PLM} & = & 0 & & \text{TIM} & = & 0 & \text{UNEQ} & = & 0 \\ \end{array}NEWPTR = 0<br>
TIM = 0 UNEQ = 0
Line delays trigger: 0 ms clear: 10000 ms
Path delays trigger: 0 ms, 0 ms (configured), clear: 10000 ms
Last clearing of "show controllers SONET" counters never
Detected Alarms: None
Asserted Alarms: None
Mask for Detected->Asserted: None
Detected Alerts: None
Reported Alerts: None
Mask for Detected->Reported: None
Alarm reporting enabled for: SLOS SLOF SF_BER PLOP
Alert reporting enabled for: B1-TCA B2-TCA B3-TCA
Framing: SONET
SPE Scrambling: Enabled
C2 State: Stable C2 rx = 0x16 (22) C2 tx = 0x16 (22) / Scrambling Derived
S1S0(tx): 0x0 S1S0(rx): 0x0 / Framing Derived
PATH TRACE BUFFER : STABLE
 Remote hostname : P2_CRS-8
  Remote interface: POS0/6/4/5
 Remote IP addr : 10.12.4.2
APS
No APS Group Configured
  Protect Channel 0 DISABLED
  Rx(K1/K2) : 0x00/0x00
  Tx(K1/K2) : 0x00/0x00
  Remote Rx(K1/K2): 01/0 Remote Tx(K1/K2): 01/0
BER thresholds: SF = 10e-3 SD = 10e-6
TCA thresholds: B1 = 10e-6 B2 = 10e-6 B3 = 10e-6
  Optics type: OC12 SR-1/STM4 MM
  Clock source: internal (actual) internal (configured)
  Rx S1: 0xf Tx S1: 0xf
Optical Power Monitoring (accuracy: +/- 1dB)
  Rx power = 0.0193 mW, -17.1 dBmTx power = 0.0000 mW, -inf dBm
  Tx laser current bias = 0.0 mA
Port SONET0/6/4/6:
Status: Up
Loopback: None
SECTION
 LOF = 1 LOS = 0 BIP(B1) = 0LINE<br>AIS = 0RDI = 0 FEBE = 0 BIP(B2) = 0
```
 $PATH$ <br> $AIS = 0$  $AIS = 0$  RDI = 0 FEBE = 0 BIP(B3) = 0<br>  $LOP = 0$  NEWPTR = 0 PSE = 0 NSE = 0  $\begin{array}{rcl} \text{LOP} & = & 0 \\ \text{PLM} & = & 0 \end{array} \qquad \qquad \begin{array}{rcl} \text{NEWPTR} & = & 0 \\ \text{TIM} & = & 0 \end{array}$  $UNEQ = 0$ Line delays trigger: 0 ms clear: 10000 ms Path delays trigger: 0 ms, 0 ms (configured), clear: 10000 ms Last clearing of "show controllers SONET" counters never Detected Alarms: None Asserted Alarms: None Mask for Detected->Asserted: None Detected Alerts: None Reported Alerts: None Mask for Detected->Reported: None Alarm reporting enabled for: SLOS SLOF SF BER PLOP Alert reporting enabled for: B1-TCA B2-TCA B3-TCA Framing: SONET SPE Scrambling: Enabled C2 State: Stable  $C2rx = 0x16$  (22)  $C2tx = 0x16$  (22) / Scrambling Derived  $S1S0(tx): 0x0 S1S0(rx): 0x0 / Framing Derived$ PATH TRACE BUFFER : STABLE Remote hostname : P3\_C12008 Remote interface: POS5/2 Remote IP addr : 10.13.4.3 APS No APS Group Configured Protect Channel 0 DISABLED Rx(K1/K2) : 0x00/0x00 Tx(K1/K2) : 0x00/0x00 Remote Rx(K1/K2): 00/0 Remote Tx(K1/K2): 00/0 BER thresholds: SF = 10e-3 SD = 10e-6 TCA thresholds: B1 = 10e-6 B2 = 10e-6 B3 = 10e-6 Optics type: OC12 SR-1/STM4 MM Clock source: internal (actual) internal (configured) Rx S1: 0xf Tx S1: 0xf Optical Power Monitoring (accuracy: +/- 1dB)  $Rx power = 0.0142 mW, -18.5 dBm$ Tx power =  $0.0000$  mW,  $-int$  dBm Tx laser current bias = 0.0 mA Port SONET0/6/4/7: Status: Down Loopback: None SECTION<br>LOF = 0  $\text{LOS} = 1$  BIP(B1) = 0 LINE  $AIS = 0$  RDI = 0 FEBE = 0 BIP(B2) = 0  $PATH$ <br> $AIS = 0$  $\begin{array}{lllllll} \text{I.S} & = & 0 & \text{RDI} & = & 0 & \text{FEBE} & = & 0 & \text{BIP (B3)} & = & 0 \\ \text{LOP} & = & 0 & & \text{NEWPTR} & = & 0 & \text{PSE} & = & 0 & \text{NSE} & = \end{array}$  $\begin{array}{ccccccccc} \text{LOP} & = & 0 & \text{NEWPTR} & = & 0 & \text{PSE} & = & 0 & \text{NSE} & = & 0 \\ \text{PLM} & = & 0 & & \text{TIM} & = & 0 & & \text{UNEQ} & = & 0 & \end{array} \qquad \qquad \begin{array}{ccccccccc} \text{PSE} & = & 0 & \text{NSE} & = & 0 \\ \text{PDE} & = & 0 & & \text{NSE} & = & 0 \\ \end{array}$  $TIM = 0$ Line delays trigger: 0 ms clear: 10000 ms Path delays trigger: 0 ms, 0 ms (configured), clear: 10000 ms Last clearing of "show controllers SONET" counters never Detected Alarms: SLOS Asserted Alarms: SLOS Mask for Detected->Asserted: SLOF LAIS SF BER SD BER LRDI PLOP PAIS PRDI PUNEQ Detected Alerts: None Reported Alerts: None Mask for Detected->Reported: B1-TCA B2-TCA B3-TCA

```
Alarm reporting enabled for: SLOS SLOF SF BER PLOP
Alert reporting enabled for: B1-TCA B2-TCA B3-TCA
Framing: SONET
SPE Scrambling: Enabled
C2 State: Stable C2rx = 0xF7 (247) C2(tx = 0x16 (22) / Scrambling Derived
S1S0(tx): 0x0 S1S0(rx): 0x0 / Framing Derived
PATH TRACE BUFFER : UNSTABLE
 Remote hostname :
 Remote interface:
 Remote IP addr :
APS
No APS Group Configured
  Protect Channel 0 DISABLED
  Rx(K1/K2) : 0x00/0x00
 Tx(K1/K2) : 0x00/0x00<br>Remote Rx(K1/K2): 1/
                           Remote Tx(K1/K2): 1/BER thresholds: SF = 10e-3 SD = 10e-6
TCA thresholds: B1 = 10e-6 B2 = 10e-6 B3 = 10e-6
  Optics type: None
  Clock source: internal (actual) internal (configured)
 Rx S1: 0x0 Tx S1: 0xf
Optical Power Monitoring (accuracy: +/- 1dB)
 Not Supported
-------------------------------------------------------------------------------
                        show tech-support aps complete
-------------------------------------------------------------------------------
```
# <span id="page-22-0"></span>**show tech-support asic**

To save a snapshot of ASIC information specific to ASIC debugging, use the **show tech-support asic** command in administration EXEC mode.

**show tech-support asic** {*name***| all| cpuctrl| fabricq| ingressq| pse**} {**directory** *path*| **instance** *instance* **directory** *path*} [**location** *node-id*]

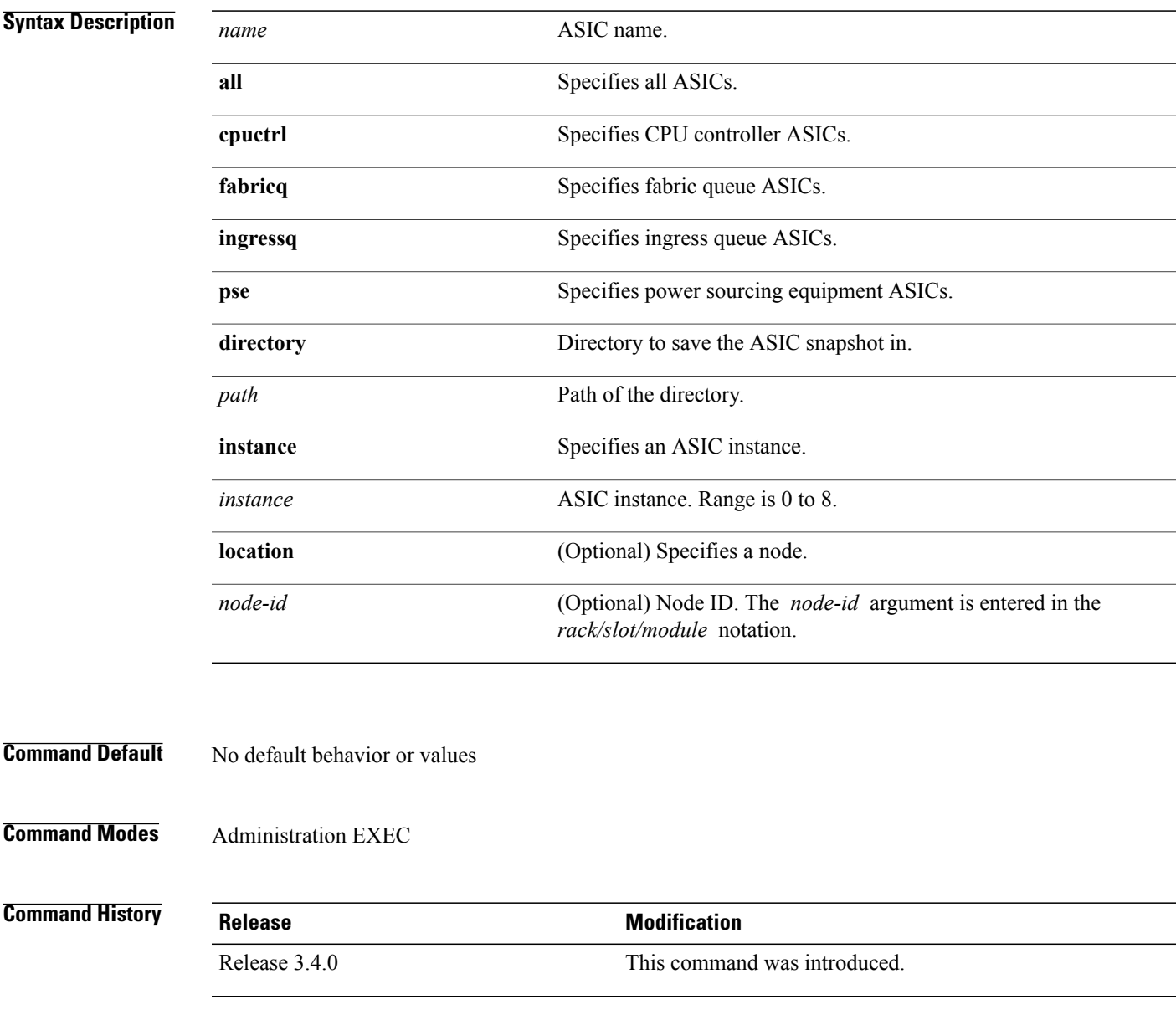

**Usage Guidelines** Use the **show tech-support asic** command to save an ASIC snapshot. This command generates ASIC information that can be useful for Cisco Technical Support representatives when troubleshooting a router. See 'Obtaining Documentation and Submitting a Service Request' section on page iii in the Preface for Cisco Technical Support contact information.

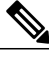

**Note** This command is not required during normal use of the router.

The following **show** commands run automatically when you run the **show tech-support ASIC** command:

- **show hfr**
- **show controllers ingressq statistics location**
- **show controllers ingressq block fqm queues location**
- **show asic-errors ingressq 0 all location**
- **show controllers ingressq block brm location**
- **show controllers ingressq block brm aggrbarr location**
- **show controllers ingressq fabric detail location**
- **show controllers ingressq fabric links location**
- **show controllers ingressq fabric pla location**
- **show controllers ingressq eio links all location**
- **show controllers ingressq interfaces all location**
- **show controllers ingressq vports all location**
- **show controllers ingressq queues all location**
- **show controllers ingressq block ssm bpmem 0 location**
- **show controllers asic sprayer in** *nn* **location | exclude** *nn*
- **show controllers fabricq fabric-backpressure location**
- **show controllers fabricq link-info all location**
- **show controllers cpuctrl clients cdma ingressq active location**
- **show controllers cpuctrl clients cdma ingressq detail location**
- **show asic-errors pse 0 all location**

See the Cisco IOS XR software command references for information about these commands and descriptions of their command output. The Cisco IOS XR software command references are located at the following URL:

http://www.cisco.com/en/US/products/ps5845/prod\_command\_reference\_list.html

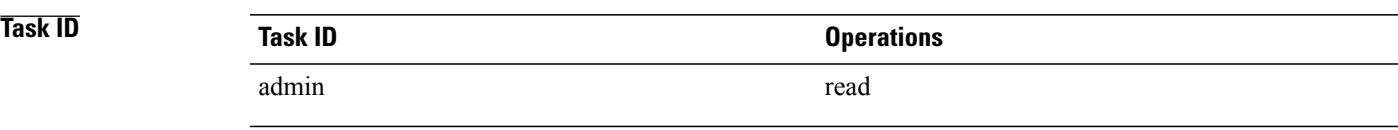

**Examples** The following example shows some of the **show tech-support asic** command output:

RP/0/0/CPU0:router(admin)# **show tech-support asic all inst 0 dir net/node0\_RP0\_CPU0/ harddisk:/asic\_snapshots/**

```
results in following files being created with contents..
# pwd
/net/node0_RP0_CPU0/harddisk:/asic_snapshots
# ls -lrt
total 980
.
.
.
```
# <span id="page-25-0"></span>**show tech-support bcdl**

To automatically run **show** commands that display information specific to bulk content downloader (BCDL) debugging, use the **show tech-support bcdl** command in EXEC mode.

**show tech-support bcdl** [ *bcdl-group* ] {**terminal [page]**| **file** *send-to* **[background]** [**compressed| uncompressed**]}

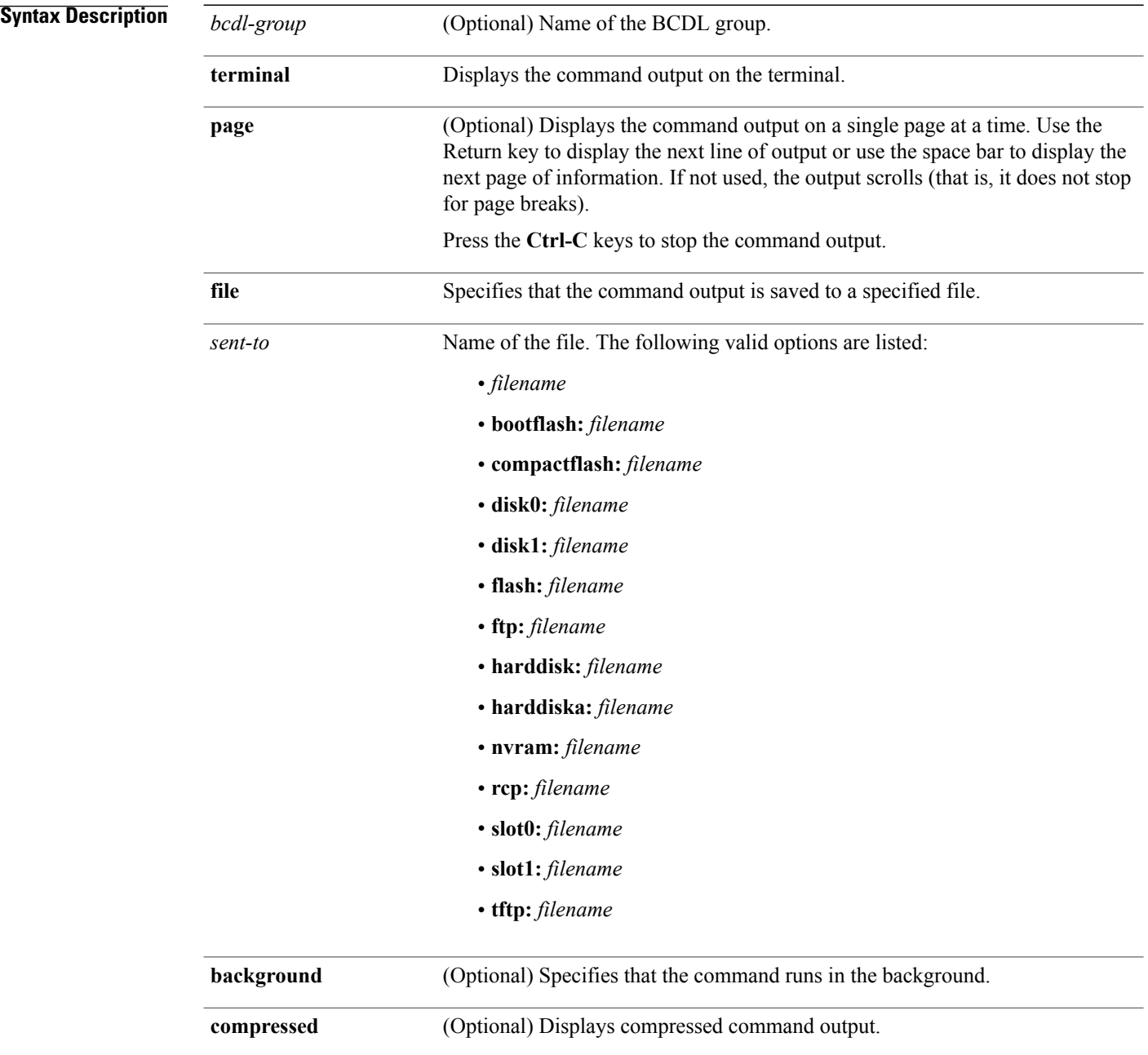

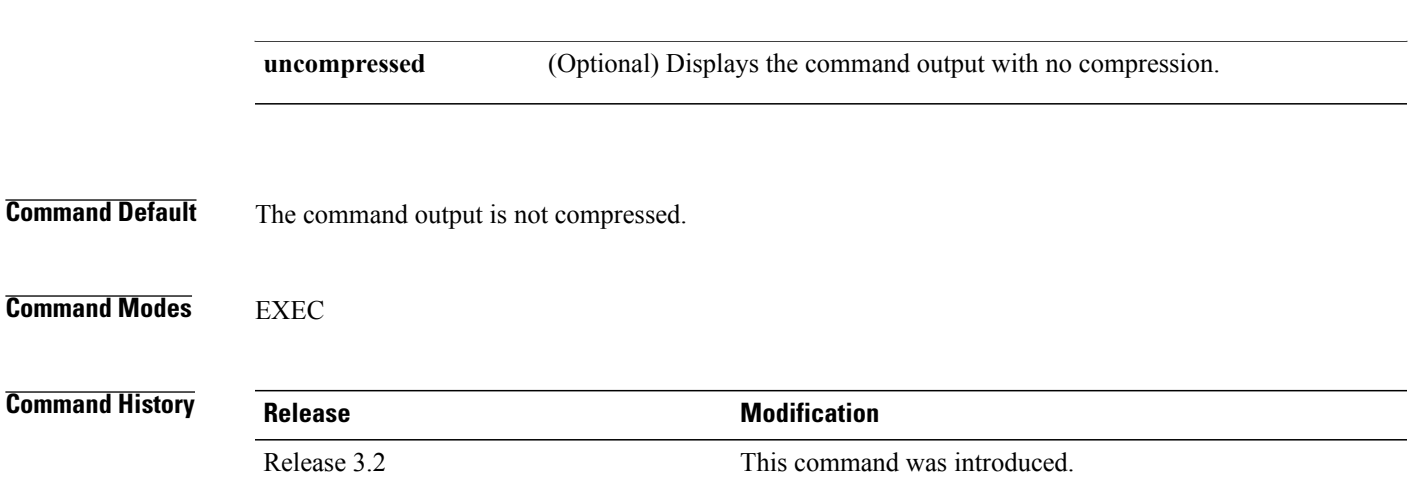

**Usage Guidelines** This command generates tech-support information that is useful for Cisco Technical Support representatives when troubleshooting a router. By default, the output of this command is saved on the router's hard disk in a file with *.tgz* extension. You can share this file with Cisco Technical Support. To share, use the **copy** command to copy the *.tgz* file to a server or local machine. For example, **copy harddisk:/showtech/***name.tgz* **tftp://***server\_path*.

> For Cisco Technical Support contact information, see the 'Obtaining Documentation and Submitting a Service Request' section in the Preface.

 $\boldsymbol{\mathcal{Q}}$ **Tip**

This command can generate a very large amount of output. You may want to redirect the output to a file using the **file** *send-to* keyword and argument. Redirecting the output to a file also makes sending the output to your Cisco Technical Support representative easier.

Use the **show tech-support bcdl** command to run **show** commands that display information specific to BCDL debugging. The BCDL is used to pass routing information from the Routing Information Base (RIB) to the linecards for Forwarding Information Base (FIB) processing. BCDL also allows Multiprotocol Label Switching (MPLS) to send label information to the FIB and allows Local Packet Transport Services (LPTS) to send information to the linecard processes.

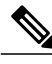

**Note** This command is not required during normal use of the router.

The following **show** commands run automatically when you run the **show tech-support bcdl** command:

- **show bcdl**
- **show bcdl consumers**
- **show bcdl tables**
- **show process bcdl\_agent**
- **show bcdl trace location all**

See the Cisco IOS XR Software command references for information about these commands and descriptions of their command output. The Cisco IOS XR Software command references are located at the following URL:

http://www.cisco.com/en/US/products/ps5845/prod\_command\_reference\_list.html

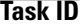

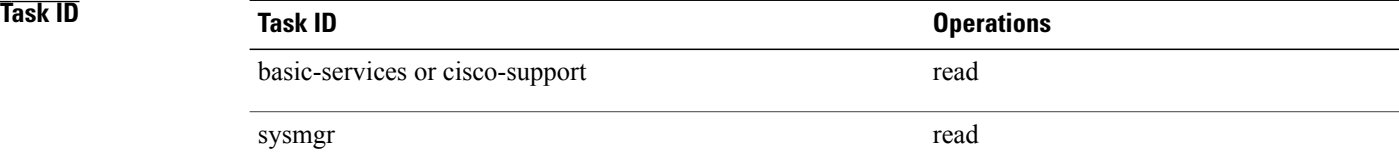

### <span id="page-28-0"></span>**show tech-support bundles**

To automatically run **show** commands that display information specific to bundle debugging, use the **show tech-support bundles** command in EXEC mode.

**show tech-support bundles** [**interface** *type interface-path-id*] [**file** *sent-to*] **[background]** [**compressed| uncompressed**] **[show-only] [trace-only]** [**vrf vrf-name**] [**location node-id| all**]

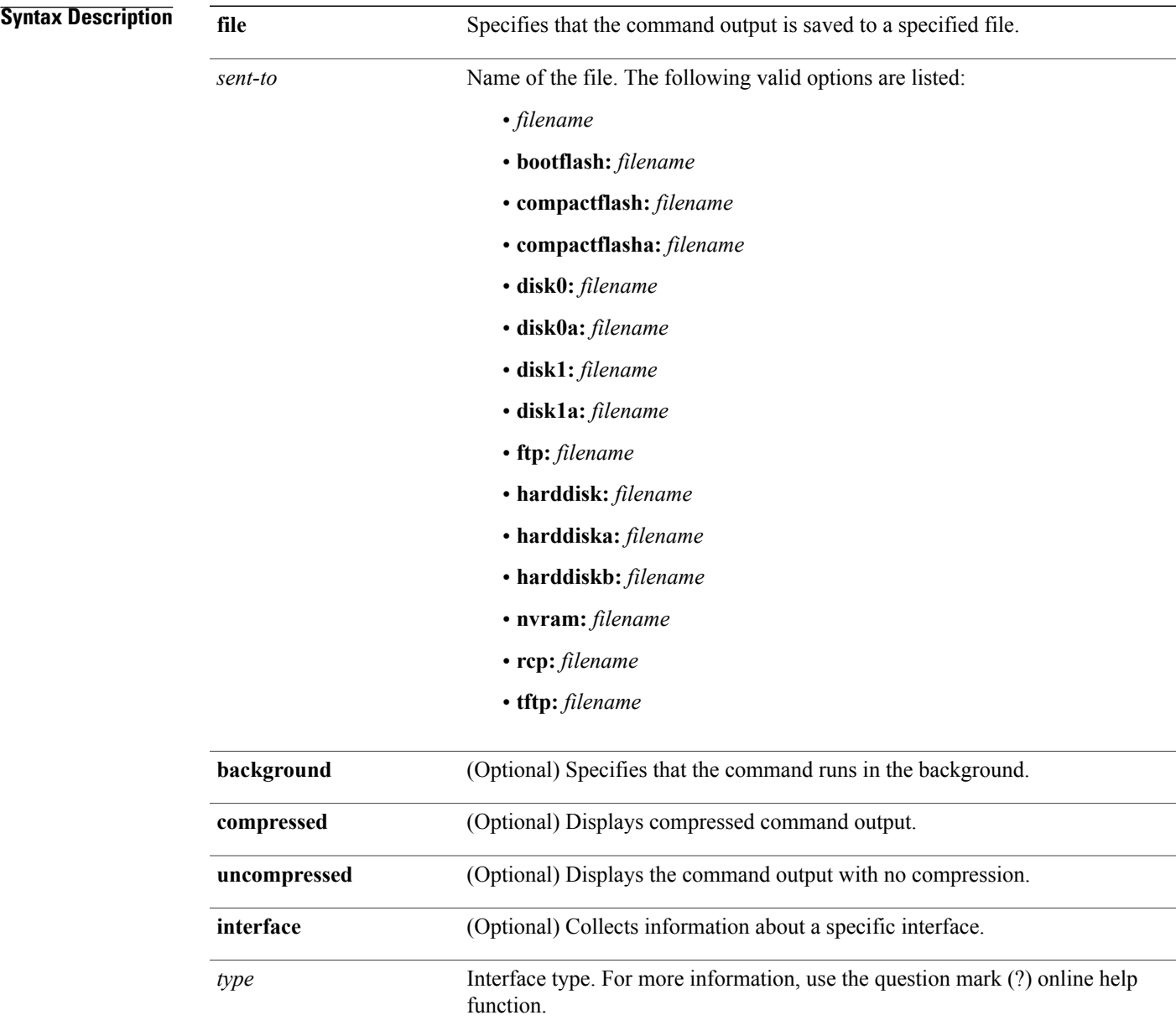

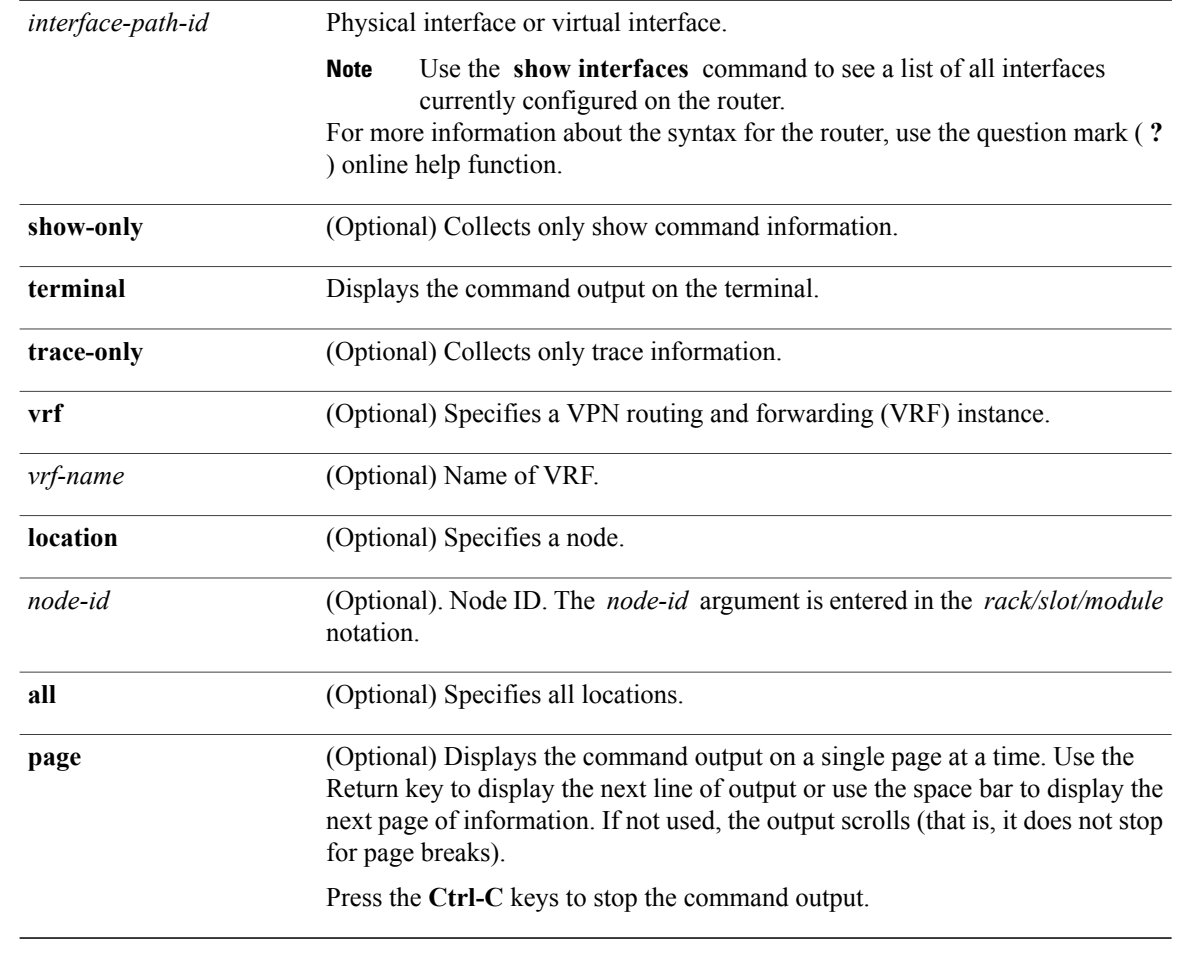

#### **Command Modes** EXEC

#### *Command History*

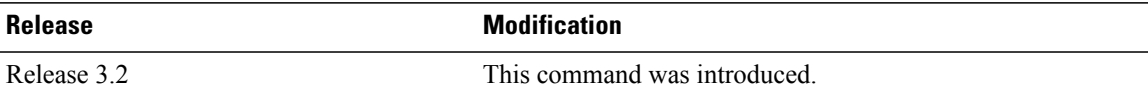

**Usage Guidelines** This command generates tech-support information that is useful for Cisco Technical Support representatives when troubleshooting a router. By default, the output of this command is saved on the router's hard disk in a file with *.tgz* extension. You can share this file with Cisco Technical Support. To share, use the **copy** command to copy the *.tgz* file to a server or local machine. For example, **copy harddisk:/showtech/***name.tgz* **tftp://***server\_path*.

> For Cisco Technical Support contact information, see the 'Obtaining Documentation and Submitting a Service Request' section in the Preface.

 $\frac{Q}{Tip}$ 

This command can generate a very large amount of output. You may want to redirect the output to a file using the **file** *send-to* keyword and argument. Redirecting the output to a file also makes sending the output to your Cisco Technical Support representative easier.

Use the **show tech-support bundles** command for 802.3ad link bundles. This command is used to locate any issues related to bundling.

See the Cisco IOS XR Software command references for information about these commands and descriptions of their command output. The Cisco IOS XR Software command references are located at the following URL:

http://www.cisco.com/en/US/products/ps5845/prod\_command\_reference\_list.html

### **Task ID Task ID Operations** cisco-support read

### <span id="page-31-0"></span>**show tech-support cef**

To automatically run **show** commands that display information specific to Cisco Express Forwarding (CEF) debugging, use the **show tech-support cef** command inEXEC mode.

show tech-support cef [vrf vrf-name [ipv4| ipv6| mpls] [A.B.C.D| A.B.C.D/length| detail| brief| interface **| rack**]] **[compress]** [**location** *node-id*] {**terminal [page]**| **file** *send-to* **[background]** [**compressed| uncompressed**]}

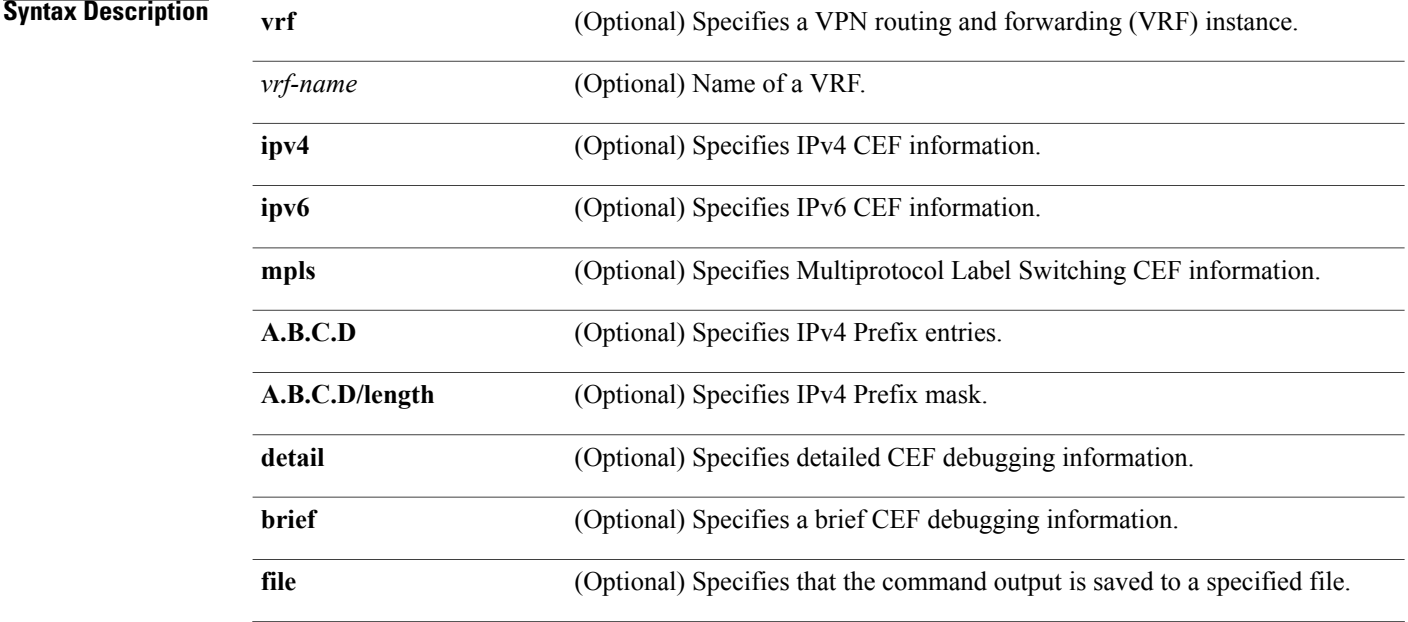

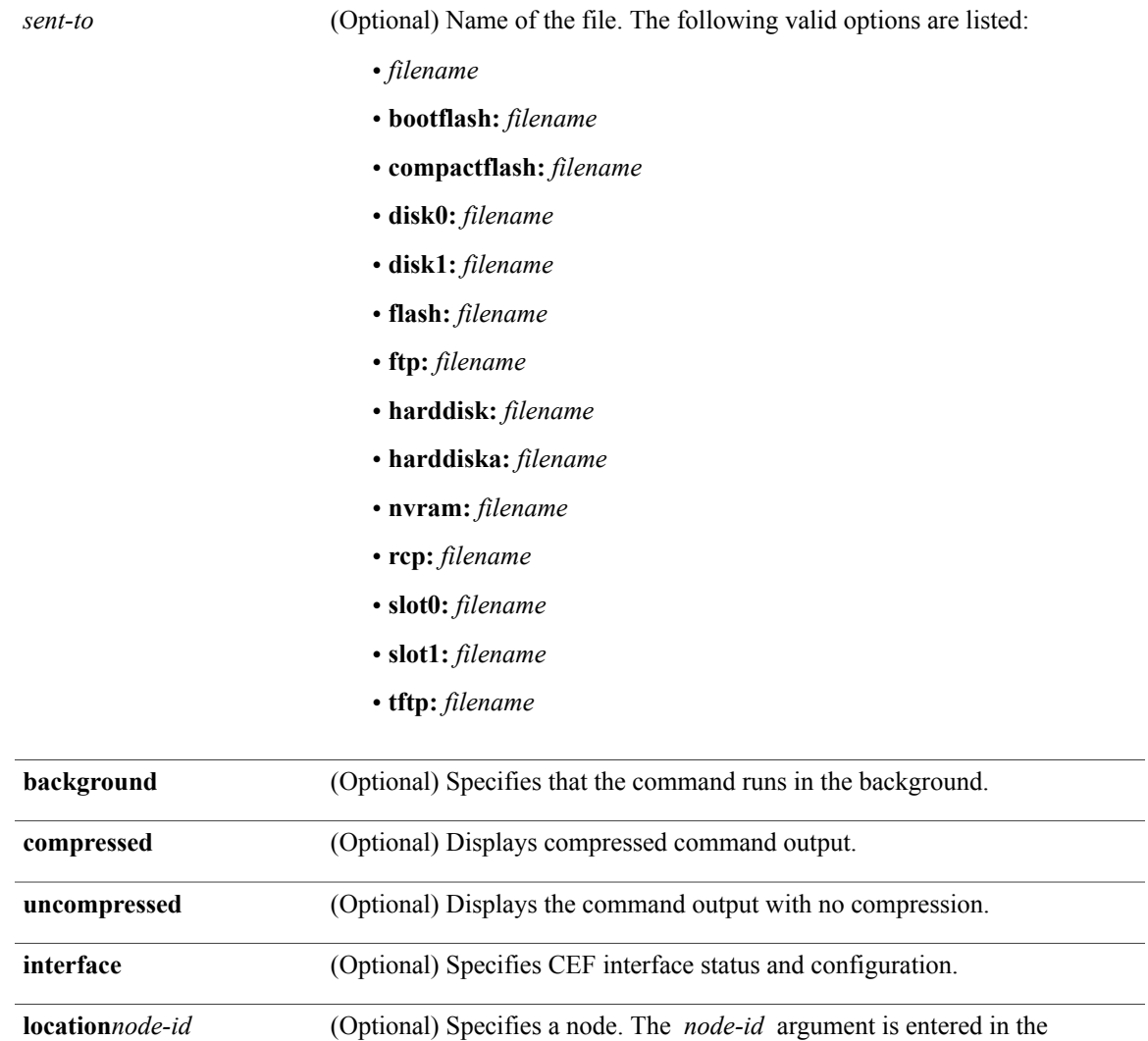

*rack/slot/module* notation.

**rack** (Optional) Specifies a list of racks.

**terminal** Displays the command output on the terminal.

for page breaks).

#### **Command Default** IPv4 is the default.

**page**

The command output is not compressed.

Press the **Ctrl-C** keys to stop the command output.

(Optional) Displays the command output on a single page at a time. Use the Return key to display the next line of output or use the space bar to display the next page of information. If not used, the output scrolls (that is, it does not stop

#### **Command Modes** EXEC

### **Command History Release Release Modification**

Release 3.2 This command was introduced.

**Usage Guidelines** This command generates tech-support information that is useful for Cisco Technical Support representatives when troubleshooting a router. By default, the output of this command is saved on the router's hard disk in a file with *.tgz* extension. You can share this file with Cisco Technical Support. To share, use the **copy** command to copy the *.tgz* file to a server or local machine. For example, **copy harddisk:/showtech/***name.tgz* **tftp://***server\_path*.

> For Cisco Technical Support contact information, see the 'Obtaining Documentation and Submitting a Service Request' section in the Preface.

 $\boldsymbol{\varOmega}$ **Tip**

This command can generate a very large amount of output. You may want to redirect the output to a file using the **file** *send-to* keyword and argument. Redirecting the output to a file also makes sending the output to your Cisco Technical Support representative easier.

Use the **show tech-support cef** command to run **show** commands that display information specific to CEF debugging. This command is used to locate any issues related to the Forwarding Information Base (FIB) which is more commonly referred to as Cisco Express Forwarding (CEF). This command generates CEF debugging information that can be useful for Cisco Technical Support representatives when troubleshooting a router.

**Note** This command is not required during normal use of the router.

The following **show** commands run automatically when you run the **show tech-support cef** command:

- show version
- show running
- **show route** {**ipv4** | **ipv6**} **unicast**
- **show proc blocked**
- **show cef** {**ipv4** | **ipv6** | **mpls**} **exceptions**
- **show cef** {**ipv4** | **ipv6** | **mpls**} **drop**
- **show ipv4 interface brief**
- **show cef** {**ipv4** | **ipv6**} **summary**
- **show cef** {**ipv4** | **ipv6** | **mpls**} **interface**
- show cef ipv4 non-recursive
- **show cef** {**ipv4** | **ipv6**}
- **show cef** {**ipv4** | **ipv6** | **mpls**} **adjacency**
- **show mpls forwarding** (if the **mpls** keyword is specified)

See the Cisco IOS XR software command references for information about these commands and descriptions of their command output. The Cisco IOS XR software command references are located at the following URL:

http://www.cisco.com/en/US/products/ps5845/prod\_command\_reference\_list.html

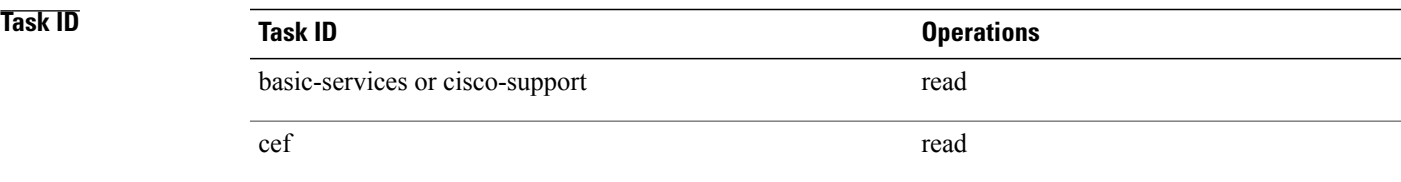

# <span id="page-35-0"></span>**show tech-support cfgmgr**

To automatically run **show** commands that display information to gather information about the configuration manager, use the **show tech-support cfgmgr** command in EXEC mode.

**show tech-support cfgmgr** [**file** *send-to* **[background]** [**compressed| uncompressed**]| **terminal [page]**]

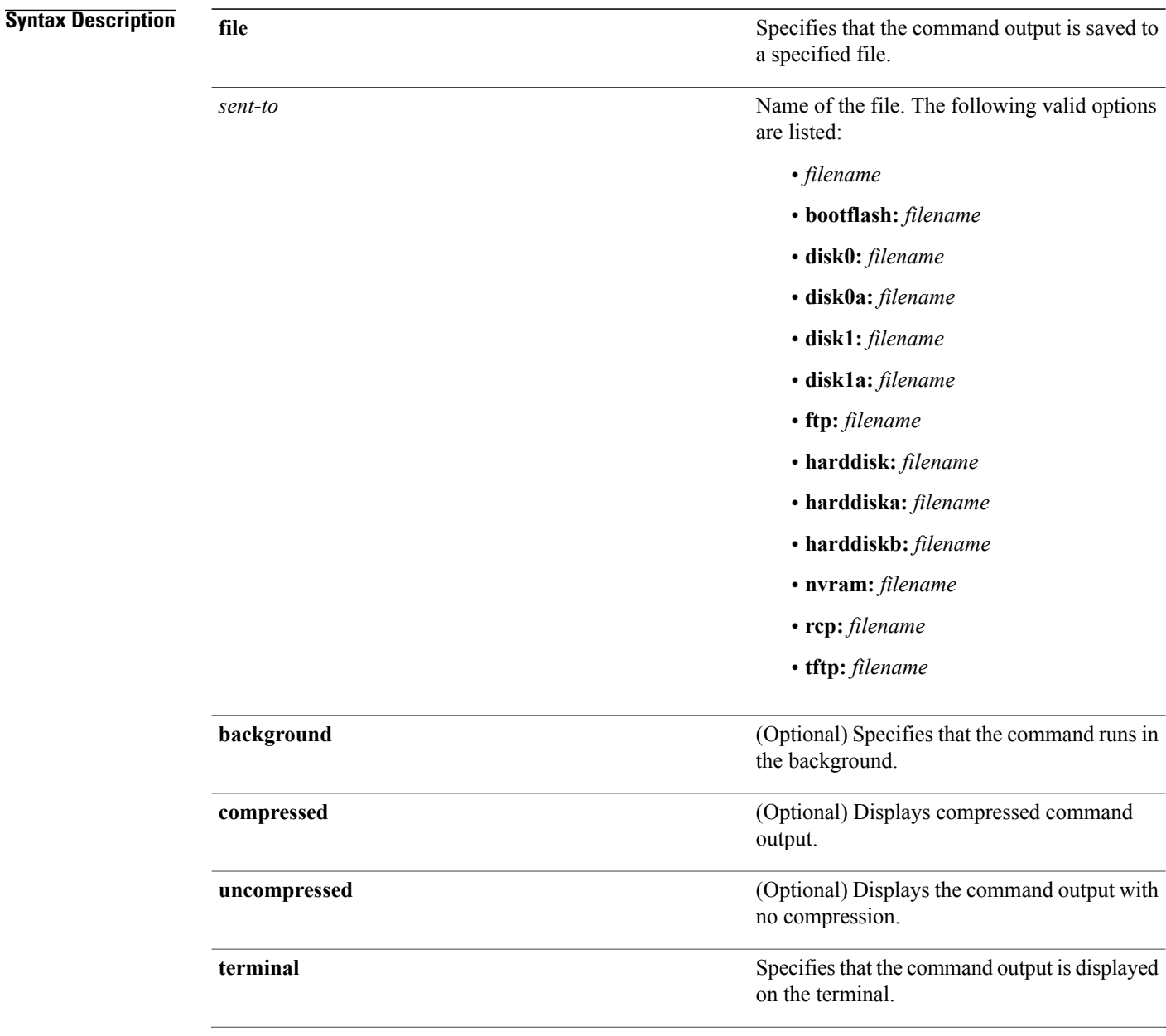
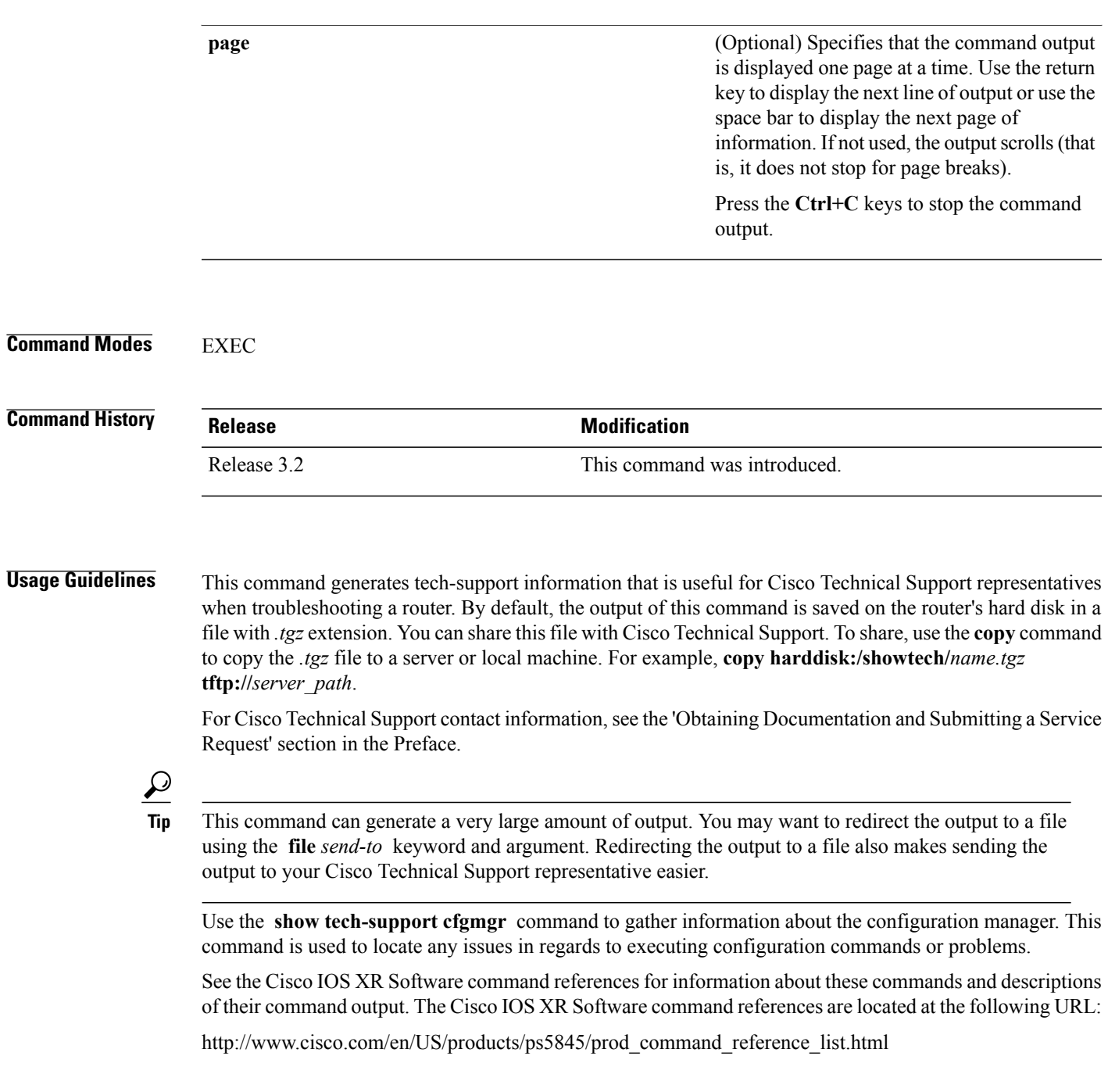

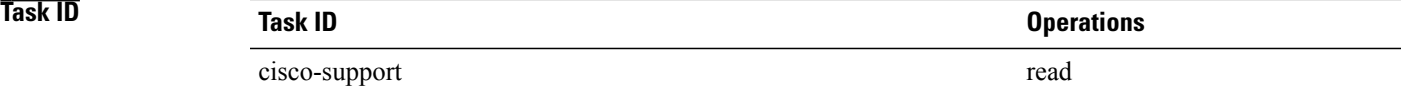

## **show tech-support chdlc**

To automatically run **show** commands that display debugging information related to Cisco high-level data link control (CHDLC) protocol, use the **show tech-support chdlc** command in the EXEC mode.

**show tech-support chdlc file** *send-to* [**interface| slow**] [**location** *node-id*] **[rack]**

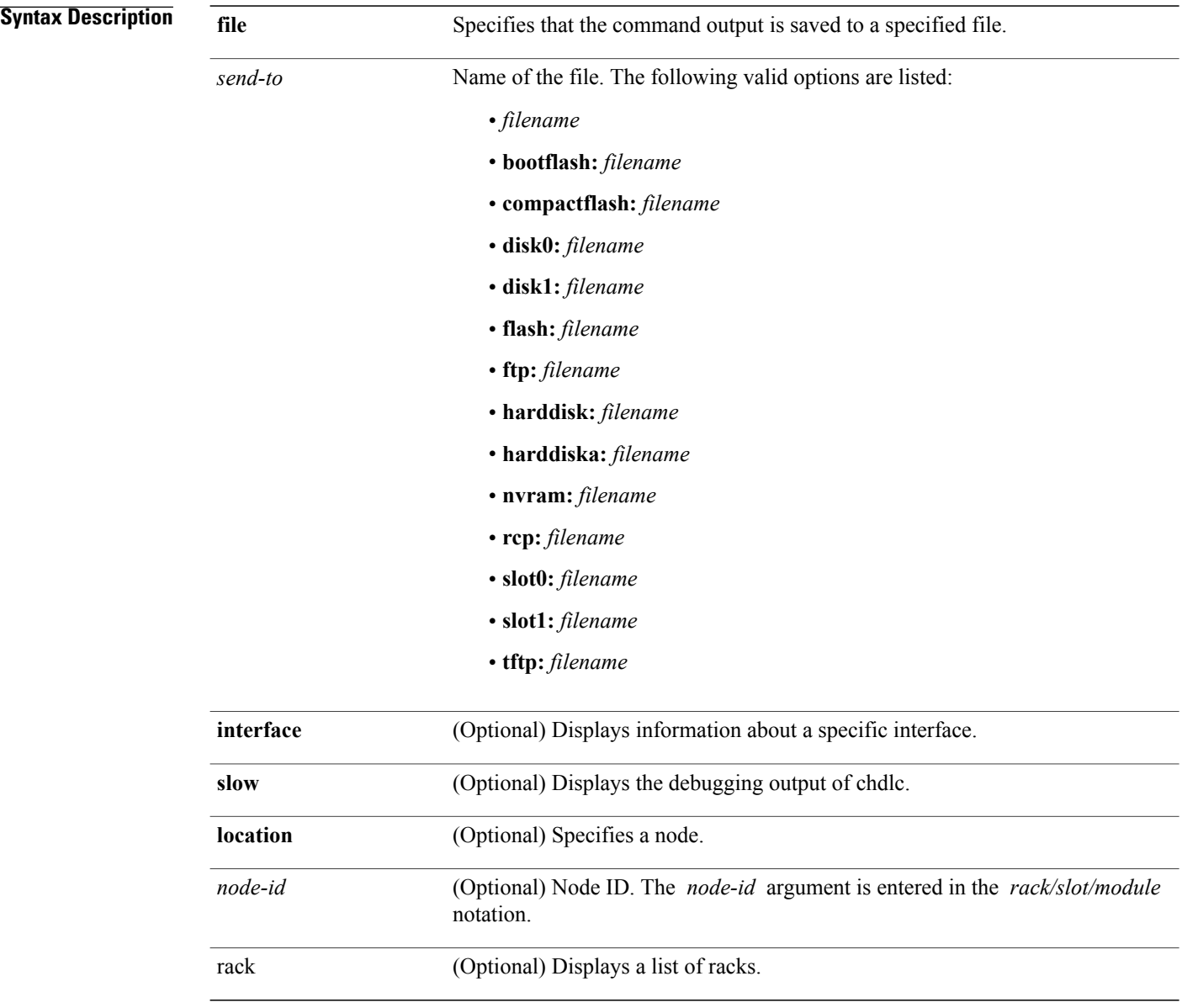

**Command Default** None.

 **Cisco IOS XR Advanced System Command Reference for the Cisco XR 12000 Router, Release 4.3.x**

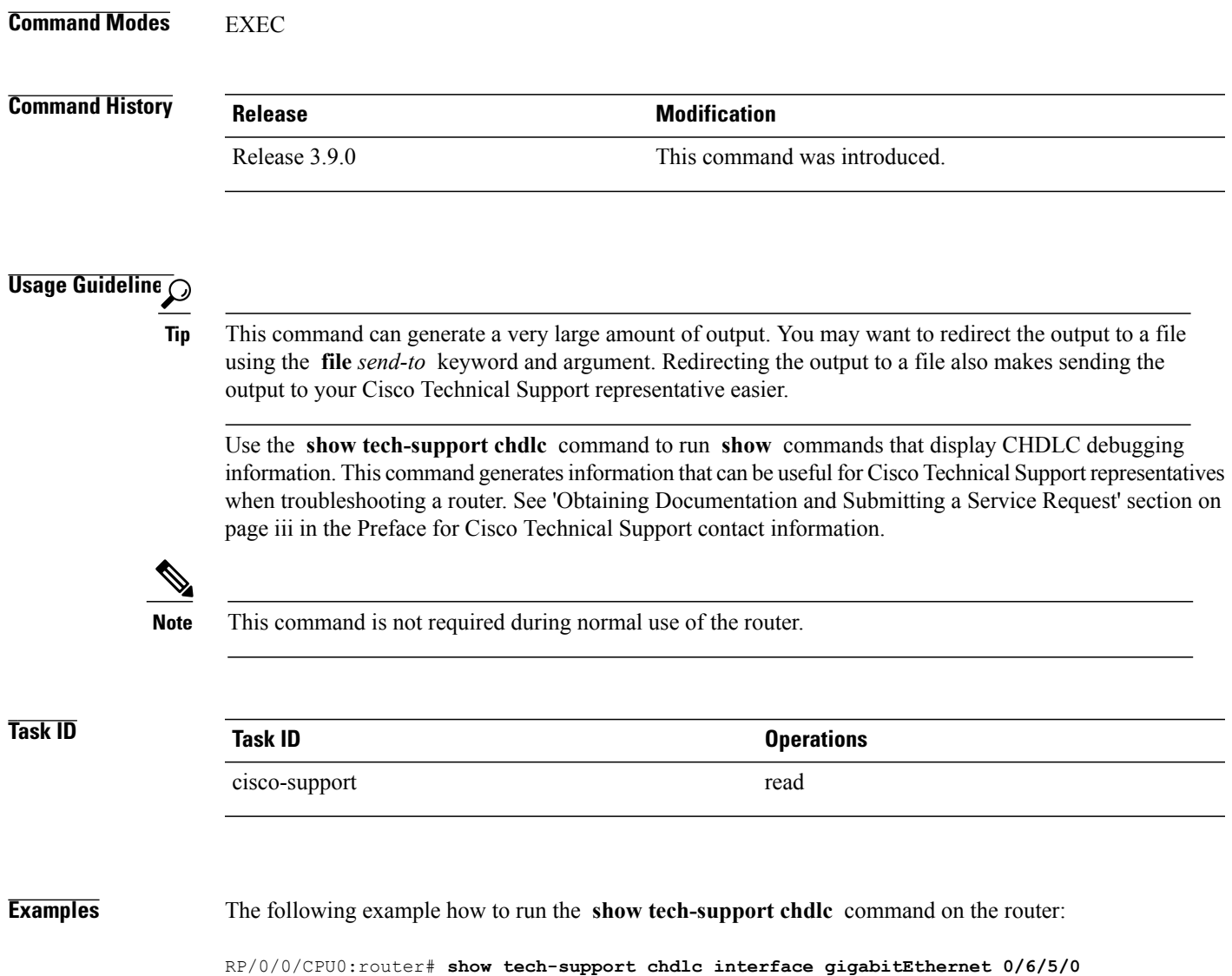

## **show tech-support control-ethernet**

To automatically run **show** commands that display information specific to control Ethernet debugging, use the **show tech-support control-ethernet** command in Administration EXEC mode.

**show tech-support control-ethernet [fast]** [**location** *node-id*] {**terminal [page]**| **file** *send-to* **[background]** [**compressed| uncompressed**]}

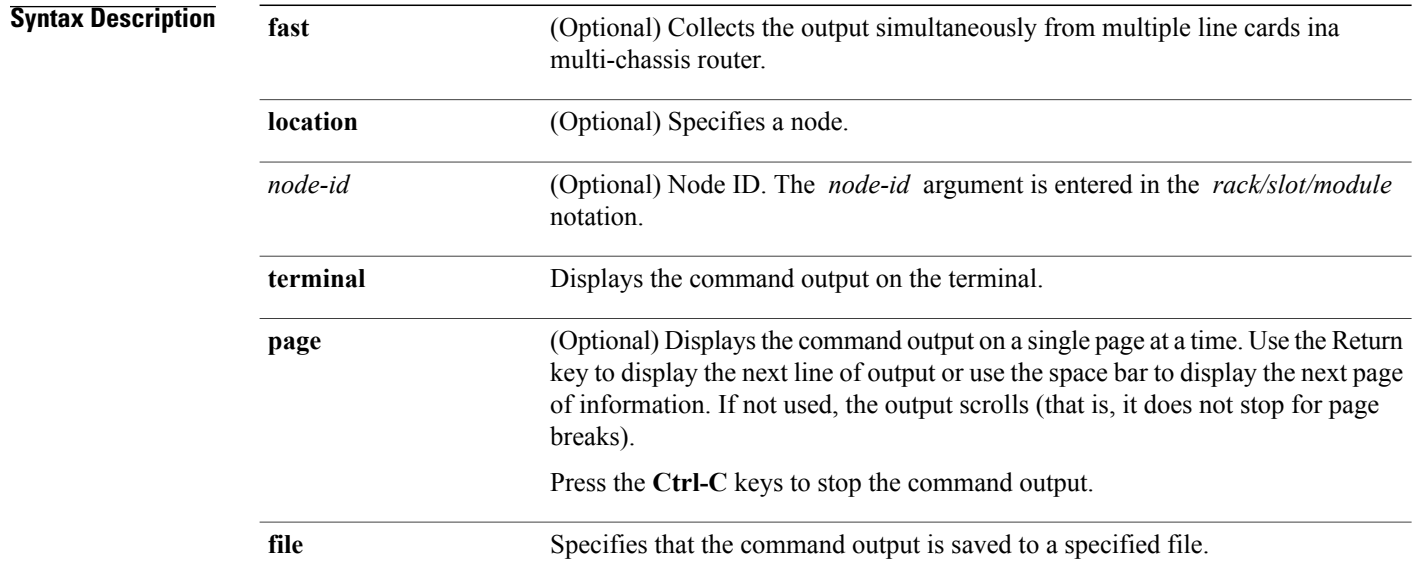

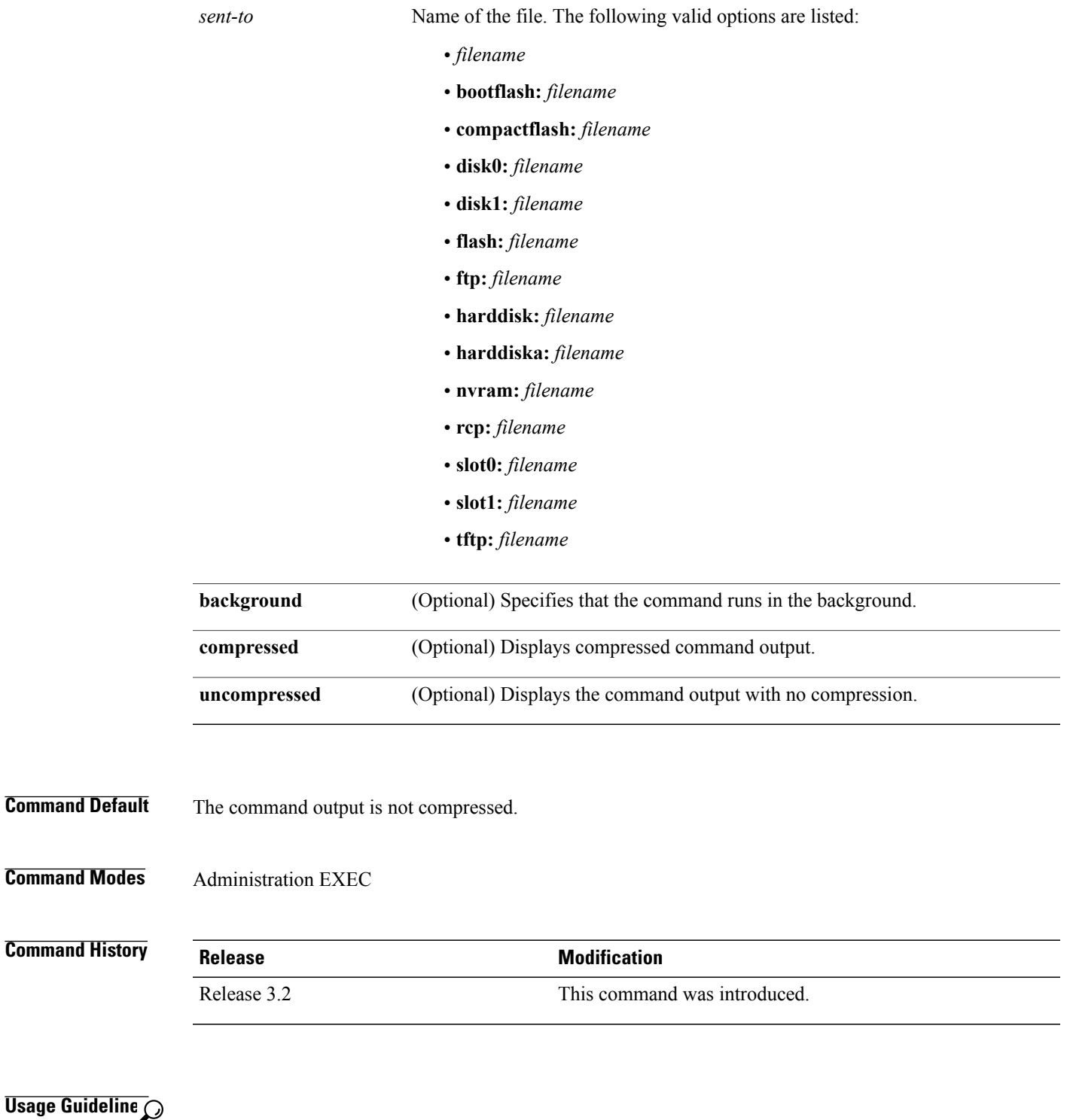

**Usage**  $\overline{\mathbf{z}}$ 

> This command can generate a very large amount of output. You may want to redirect the output to a file using the **file** *send-to* keyword and argument. Redirecting the output to a file also makes sending the output to your Cisco Technical Support representative easier. **Tip**

Use the **show tech-support control-ethernet** command to run **show** commands that display information specific to control Ethernet debugging. This command is used to display information specific to Ethernet interface issues. This command generates control Ethernet information that can be useful for Cisco Technical Support representatives when troubleshooting a router. See 'Obtaining Documentation and Submitting a Service Request' section on page iii in the Preface for Cisco Technical Support contact information.

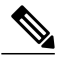

**Note** This command is not required during normal use of the router.

The following **show** commands run automatically when you run the **show tech-support control-ethernet** command:

- **show version**
- **show controller fabric connectivity all**
- **show controller switch 0 ports** *node-id*
- **show controller switch 1 ports** *node-id*
- **show controller switch 0 statistics** *node-id*
- **show controller switch 1 statistics** *node-id*
- **show controller switch udld** *node-id*
- **show controller switch stp** *node-id*
- **show controller switch inter-rack ports all** *node-id*
- **show controller switch inter-rack statistics brief all** *node-id*
- **show controller switch inter-rack statistics detail all** *node-id*
- **show controller switch inter-rack udld all** *node-id*
- **show controller switch inter-rack stp all** *node-id*
- **show controller backplane ethernet detail** *node-id*
- **show controller backplane ethernet trace** *node-id*

See the Cisco IOS XR software command references for information about these commands and descriptions of their command output. The Cisco IOS XR software command references are located at the following URL:

http://www.cisco.com/en/US/products/ps5845/prod\_command\_reference\_list.html

The **show tech-support control-ethernet** command also generates log files which are not listed. See the command output for log file information.

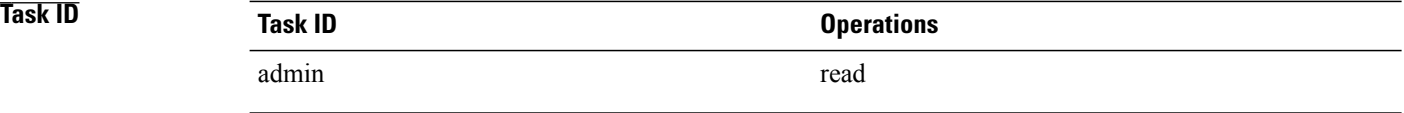

**Examples** The following example shows a truncated version of the **show tech-support control-ethernet** command output: RP/0/0/CPU0:router(admin)#**show tech-support control-ethernet terminal page** Number of nodes 13 Gathering required commands for show tech control-ethernet Finding available nodes in the system Node - 0/1/CPU0 Node - 0/1/SP Node - 0/4/CPU0 Node - 0/4/CPU1 Node  $-0/4/SP$ Node - 0/6/CPU0 Node - 0/6/SP Node - 0/  $\cap$ /CPU0 Node - 0/  $\Omega$ /CPU0 Node - 0/SM0/SP Node - 0/SM1/SP Node - 0/SM2/SP Node - 0/SM3/SP ------------------------------------------------------------------------------ show tech-support control-ethernet ------------------------------------------------------------------------------- ------------------ show version ---------------------------------Cisco IOS XR Software, Version 3.9.0.20I[DT\_IMAGE] Copyright (c) 2009 by Cisco Systems, Inc. ROM: System Bootstrap, Version 1.51(20080807:092259) [CRS-1 ROMMON], P2 CRS-8 uptime is 1 day, 18 hours, 10 minutes System image file is "bootflash:disk0/hfr-os-mbi-3.8.0.20I/mbihfr-rp.vm" cisco CRS-8/S (7457) processor with 4194304K bytes of memory. 7457 processor at 1197Mhz, Revision 1.2 4 Management Ethernet 16 GigabitEthernet 20 SONET/SDH 20 Packet over SONET/SDH 1019k bytes of non-volatile configuration memory. 1000592k bytes of disk0: (Sector size 512 bytes).

1000640k bytes of disk1: (Sector size 512 bytes). Boot device on node 0/1/SP is bootflash: Package active on node 0/1/SP: hfr-pagent, V 3.8.0.20I[DT\_IMAGE], Cisco Systems, at disk0:hfr-pagent-3.8.0.20I Built on Wed Oct 29 17:24:33 DST 2008 By iox13.cisco.com in /auto/ioxbuild6/production/3.8.0.20I.DT\_IMAGE/hfr/wor0 hfr-fpd, V 3.8.0.20I[DT IMAGE], Cisco Systems, at disk0:hfr-fpd-3.8.0.20I Built on Wed Oct 29  $17:\overline{0}2:19$  DST 2008 By iox3.cisco.com in /auto/ioxbuild6/production/3.8.0.20I.DT\_IMAGE/hfr/work0 hfr-diags, V 3.8.0.20I[DT\_IMAGE], Cisco Systems, at disk0:hfr-diags-3.8.0.20I Built on Wed Oct 29 17:02:01 DST 2008 By iox3.cisco.com in /auto/ioxbuild6/production/3.8.0.20I.DT\_IMAGE/hfr/work0 hfr-admin, V 3.8.0.20I[DT\_IMAGE], Cisco Systems, at disk0:hfr-admin-3.8.0.20I Built on Wed Oct 29 16:08:13 DST 2008 By iox30.cisco.com in /auto/ioxbuild6/production/3.8.0.20I.DT\_IMAGE/hfr/wor0 hfr-base, V 3.8.0.20I[DT IMAGE], Cisco Systems, at disk0:hfr-base-3.8.0.20I Built on Wed Oct 29 16:07:35 DST 2008 By iox30.cisco.com in /auto/ioxbuild6/production/3.8.0.20I.DT\_IMAGE/hfr/wor0 hfr-os-mbi, V 3.8.0.20I[DT\_IMAGE], Cisco Systems, at disk0:hfr-os-mbi-3.8.0.20I Built on Wed Oct 29 15:45:48 DST 2008 By iox30.cisco.com in /auto/ioxbuild6/production/3.8.0.20I.DT\_IMAGE/hfr/wor0 Configuration register on node 0/1/CPU0 is 0x102 Boot device on node 0/1/CPU0 is mem: Package active on node 0/1/CPU0: hfr-services, V 3.8.0.20I[DT\_IMAGE], Cisco Systems, at disk0:hfr-services-3.8.0I Built on Wed Oct 29 17:03:08 DST 2008 By iox3.cisco.com in /auto/ioxbuild6/production/3.8.0.20I.DT\_IMAGE/hfr/work0 hfr-pagent, V 3.8.0.20I[DT\_IMAGE], Cisco Systems, at disk0:hfr-pagent-3.8.0.20I Built on Wed Oct 29 17:24:33 DST 2008 By iox13.cisco.com in /auto/ioxbuild6/production/3.8.0.20I.DT\_IMAGE/hfr/wor0 hfr-fpd, V 3.8.0.20I[DT IMAGE], Cisco Systems, at disk0:hfr-fpd-3.8.0.20I Built on Wed Oct 29  $17:02:19$  DST 2008 By iox3.cisco.com in /auto/ioxbuild6/production/3.8.0.20I.DT\_IMAGE/hfr/work0 hfr-diags, V 3.8.0.20I[DT IMAGE], Cisco Systems, at disk0:hfr-diags-3.8.0.20I Built on Wed Oct 29 17:02:01 DST 2008 By iox3.cisco.com in /auto/ioxbuild6/production/3.8.0.20I.DT\_IMAGE/hfr/work0 hfr-mcast, V 3.8.0.20I[DT\_IMAGE], Cisco Systems, at disk0:hfr-mcast-3.8.0.20I Built on Wed Oct 29 18:18:37 DST 2008 By iox22.cisco.com in /auto/ioxbuild6/production/3.8.0.20I.DT\_IMAGE/hfr/wor0 hfr-mpls, V 3.8.0.20I[DT\_IMAGE], Cisco Systems, at disk0:hfr-mpls-3.8.0.20I Built on Wed Oct 29 18:18:25 DST 2008 By iox22.cisco.com in /auto/ioxbuild6/production/3.8.0.20I.DT\_IMAGE/hfr/wor0 hfr-lc, V 3.8.0.20I[DT\_IMAGE], Cisco Systems, at disk0:hfr-lc-3.8.0.20I Built on Wed Oct 29 16:18:36 DST 2008 By iox30.cisco.com in /auto/ioxbuild6/production/3.8.0.20I.DT\_IMAGE/hfr/wor0 hfr-fwdg, V 3.8.0.20I[DT\_IMAGE], Cisco Systems, at disk0:hfr-fwdg-3.8.0.20I Built on Wed Oct 29 16:13:27 DST 2008 By iox30.cisco.com in /auto/ioxbuild6/production/3.8.0.20I.DT\_IMAGE/hfr/wor0

--More--

## **show tech-support dsc**

To automatically run **show** commands that display information specific to designated shelf controller (DSC) debugging, use the **show tech-support dsc** command in Administration EXEC mode.

**show tech-support dsc** [**location** *node-id*] {**terminal [page]**| **file** *send-to* **[background]** [**compressed| uncompressed**]}

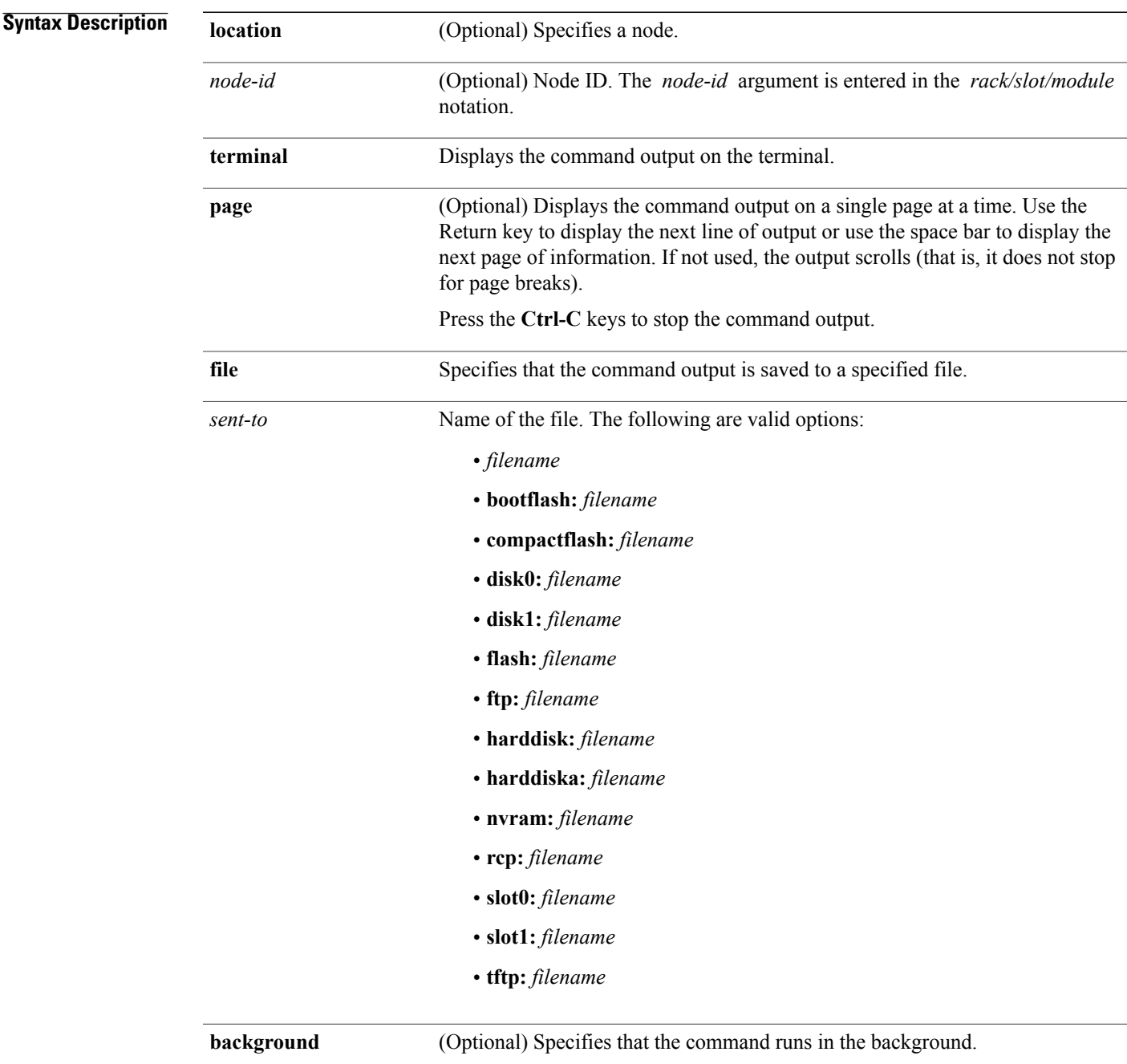

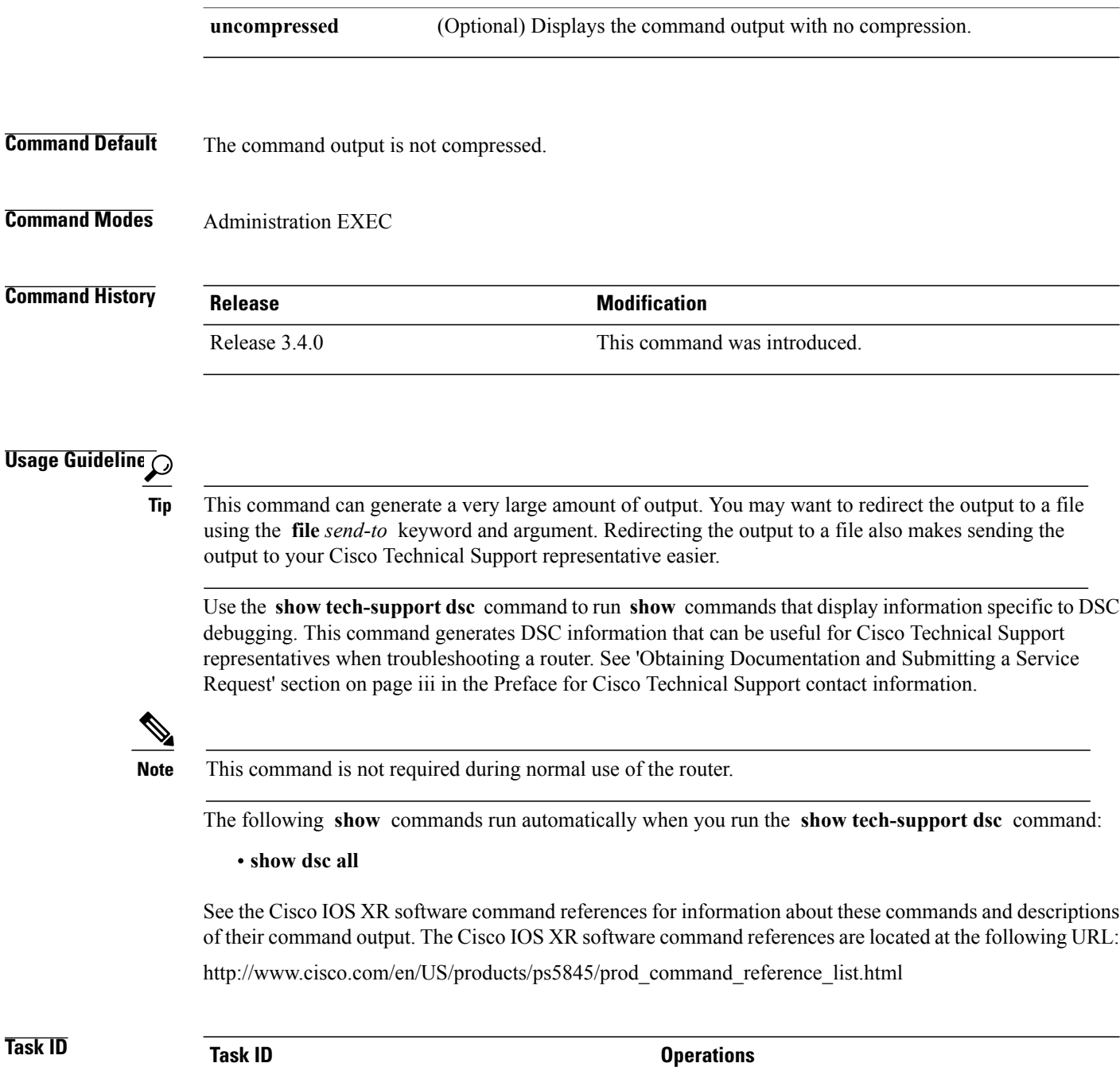

**compressed** (Optional) Displays compressed command output.

**Examples** The following example shows some of the **show tech-support dsc** command output:

RP/0/0/CPU0:router(admin)#**show tech-support dsc terminal page**

admin read

```
-------------------------------------------------------------------------------
    show tech-support dsc for node node0_RP0_CPU0 from node node0_RP0_CPU0
-------------------------------------------------------------------------------
-------------------------------------------------------------------------------
                           Displaying DSC information
-------------------------------------------------------------------------------
---------------- Displaying DSC attach process on this node ------------------
------------------- run attach process -p 110638 -i 1 -S ---------------------
Attaching to process pid = 110638 (pkg/bin/dsc)
No tid specified, following all threads
Iteration 1 of 1
------------------------------
Current process = "pkg/bin/dsc", PID = 110638 TID = 1trace back: #0 0xfc177518 [MsgReceivev]
trace_back: #1 0xfc161354 [msg_receivev]
trace back: #2 0xfc161160 [msg_receive]
trace back: #3 0xfc16479c [event dispatch]
trace_back: #4 0xfc164958 [event_block]
traceback: #5 0x482005e8 \sqrt{(N/A)}trace_back: #6 0x482012cc [<N/A>]
ENDOFSTACKTRACE
Current process = "pkg/bin/dsc", PID = 110638 TID = 2trace back: #0 0xfc177518 [MsgReceivev]
trace<sup>back: #1 0xfc161354</sup> [msg receivev]
trace_back: #2 0xfc161160 [msg_receive]
trace_back: #3 0xfc16479c [event_dispatch]
trace_back: #4 0xfc164958 [event_block]
trace_back: #5 0xfc6368d4 [chk evm thread]
ENDOFSTACKTRACE
Current process = "pkg/bin/dsc", PID = 110638 TID = 4
trace back: #0 0xfc177518 [MsgReceivev]
trace_back: #1 0xfc161354 [msg_receivev]
trace_back: #2 0xfc161160 [msg_receive]
trace<sup>back: #3 0xfc16479c [event dispatch]</sup>
trace back: #4 0xfc164958 [event block]
trace_back: #5 0x48200f34 [<N/A>]
ENDOFSTACKTRACE
Current process = "pkg/bin/dsc", PID = 110638 TID = 5trace back: #0 0xfc177518 [MsgReceivev]
trace_back: #1 0xfc161354 [msg_receivev]
trace_back: #2 0xfc161160 [msg_receive]
trace<sup>back:</sup> #3 0xfc16479c [event dispatch]
trace_back: #4 0xfc164958 [event_block]
```
trace\_back: #5 0x48200ddc [<N/A>] ENDOFSTACKTRACE

Current process = "pkg/bin/dsc",  $PID = 110638 TID = 6$ 

trace back: #0 0xfc177518 [MsgReceivev] trace\_back: #1 0xfc161354 [msg\_receivev] trace\_back: #2 0xfc161160 [msg\_receive] trace back: #3 0xfc16479c [event dispatch] trace\_back: #4 0xfc164958 [event\_block] trace\_back: #5 0x48200528 [<N/A>]

ENDOFSTACKTRACE

-------------------------- Displaying show dsc all -----------------------------

--------------------------- run dsc show table -a -----------------------------

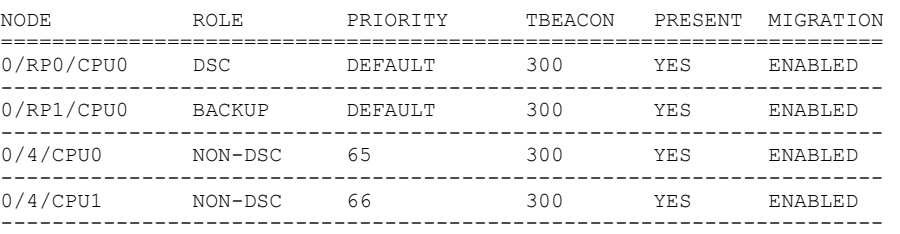

------------------------- Displaying Rack SerialIDs ----------------------------

--------------------------- run dsc\_show\_table -s -------------------------

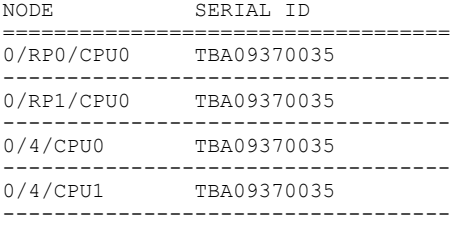

-------------------- Displaying DSC process on all nodes ---------------------

------------------- run sysmgr\_show -o -A -p dsc -n 513 ------------------------Job Id: 155 PID: 110638 Executable path: /disk0/hfr-admin-3.8.0/bin/dsc Instance #: 1 Version ID: 00.00.0000 Respawn: ON Respawn count: 1 Max. spawns per minute: 12 Last started: Fri Mar 16 14:56:35 2007 Process state: Run Package state: Normal core: COPY Max. core: 0 Level: 40 Mandatory: ON MaintModeProc: ON startup path: /pkg/startup/dsc.startup

Ready: 4.382s Process cpu time: 891.318 user, 1328.561 kernel, 2219.879 total<br>ID Stack pri state TimeInState HR:MM:SS:MSEC NAME JID TID Stack pri state TimeInState HR:MM:SS:MSEC NAME 155 1 52K 10 Receive 0:00:52:0856 0:00:00:0176 dsc 155 2 52K 10 Receive 326:49:44:0414 0:00:00:0001 dsc 155 4 52K 10 Receive 0:00:00:0083 0:00:01:0127 dsc 155 5 52K 10 Receive 0:00:00:0643 0:00:00:0019 dsc 155 6 52K 55 Receive 0:00:00:0060 0:14:49:0966 dsc . . .

### **show tech-support ethernet**

To automatically run **show** commands that display information specific to ethernet debugging, use the **show tech-support ethernet** command in EXEC mode.

**show tech-support** [**file** *send-to* **[background]** [**compressed| uncompressed**]] [**interface** *interface-type interface-instance*] [**location** *node-id*] **[rack]**

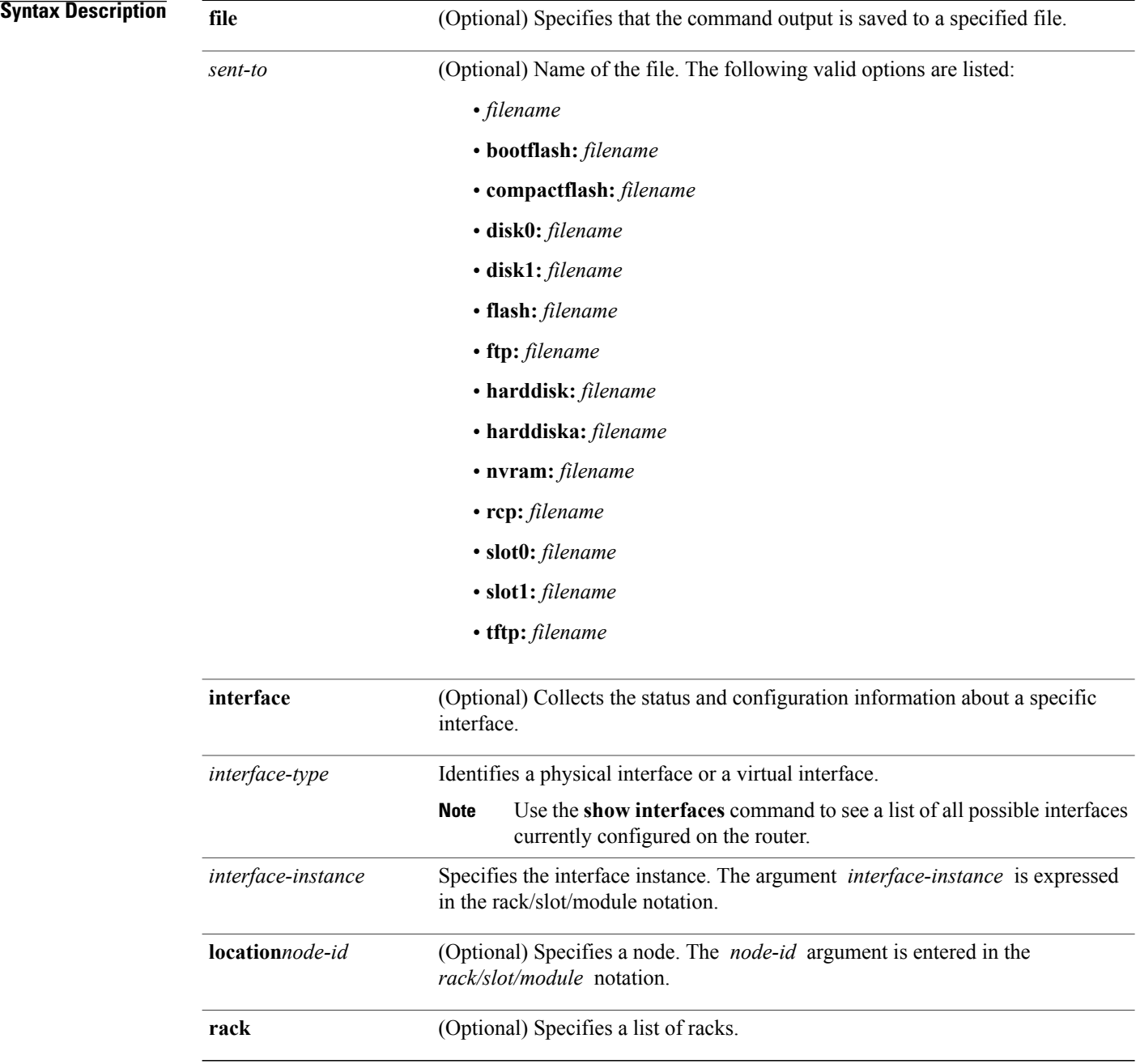

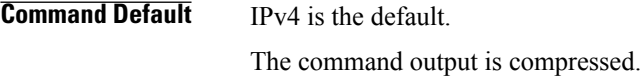

#### **Command Modes** EXEC

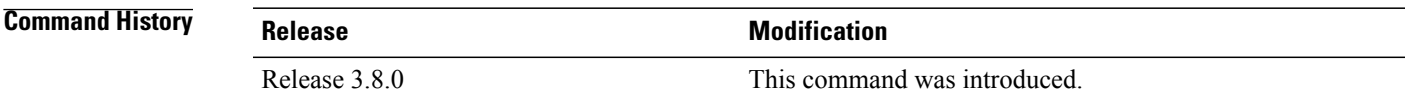

**Usage Guidelines** This command generates tech-support information that is useful for Cisco Technical Support representatives when troubleshooting a router. By default, the output of this command is saved on the router's hard disk in a file with *.tgz* extension. You can share thisfile with Cisco TechnicalSupport. To share, use the **copy** command to copy the *.tgz* file to a server or local machine. For example, **copy harddisk:/showtech/***name.tgz* **tftp://***server\_path*.

> For Cisco Technical Support contact information, see the 'Obtaining Documentation and Submitting a Service Request' section in the Preface.

 $\boldsymbol{\varOmega}$ **Tip**

This command can generate a very large amount of output. You may want to redirect the output to a file using the **file** *send-to* keyword and argument. Redirecting the output to a file also makes sending the output to your Cisco Technical Support representative easier.

Use the **show tech-support ethernet** command to run **show** commands that display information specific to VLAN and ethernet infrastructure debugging. This command generates ethernet debugging information that can be useful for Cisco Technical Support representatives when troubleshooting a router.

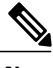

**Note** This command is not required during normal use of the router.

The following **show** commands run automatically when you run the **show tech-support ethernet** command:

- **show version**
- **show running**
- **show route** {**ipv4** | **ipv6**} **unicast**
- **show proc blocked**
- **show ethernet** {**ipv4** | **ipv6** | **mpls**} **exceptions**
- **show ethernet** {**ipv4** | **ipv6** | **mpls**} **drop**
- **show ipv4 interface brief**
- **show mpls forwarding** (if the **mpls** keyword is specified)

See the Cisco IOS XR software command references for information about these commands and descriptions of their command output. The Cisco IOS XR software command references are located at the following URL:

http://www.cisco.com/en/US/products/ps5845/prod\_command\_reference\_list.html

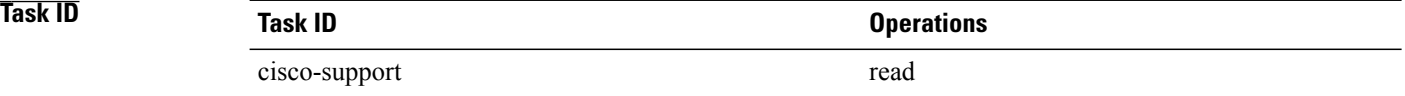

### **show tech-support fabric**

To automatically run **show** commands that display information specific to fabric debugging, use the **show tech-support fabric** command in Administration EXEC mode.

**show tech-support fabric** {**fabric-snapshot**| **multicast** [**brief| detail**]**| summary**| **traffic** [**brief| detail**]} [**location** *node-id* **[include-fabric-cards] [include-rp]**] [**email| page**| **file** *send-to*]

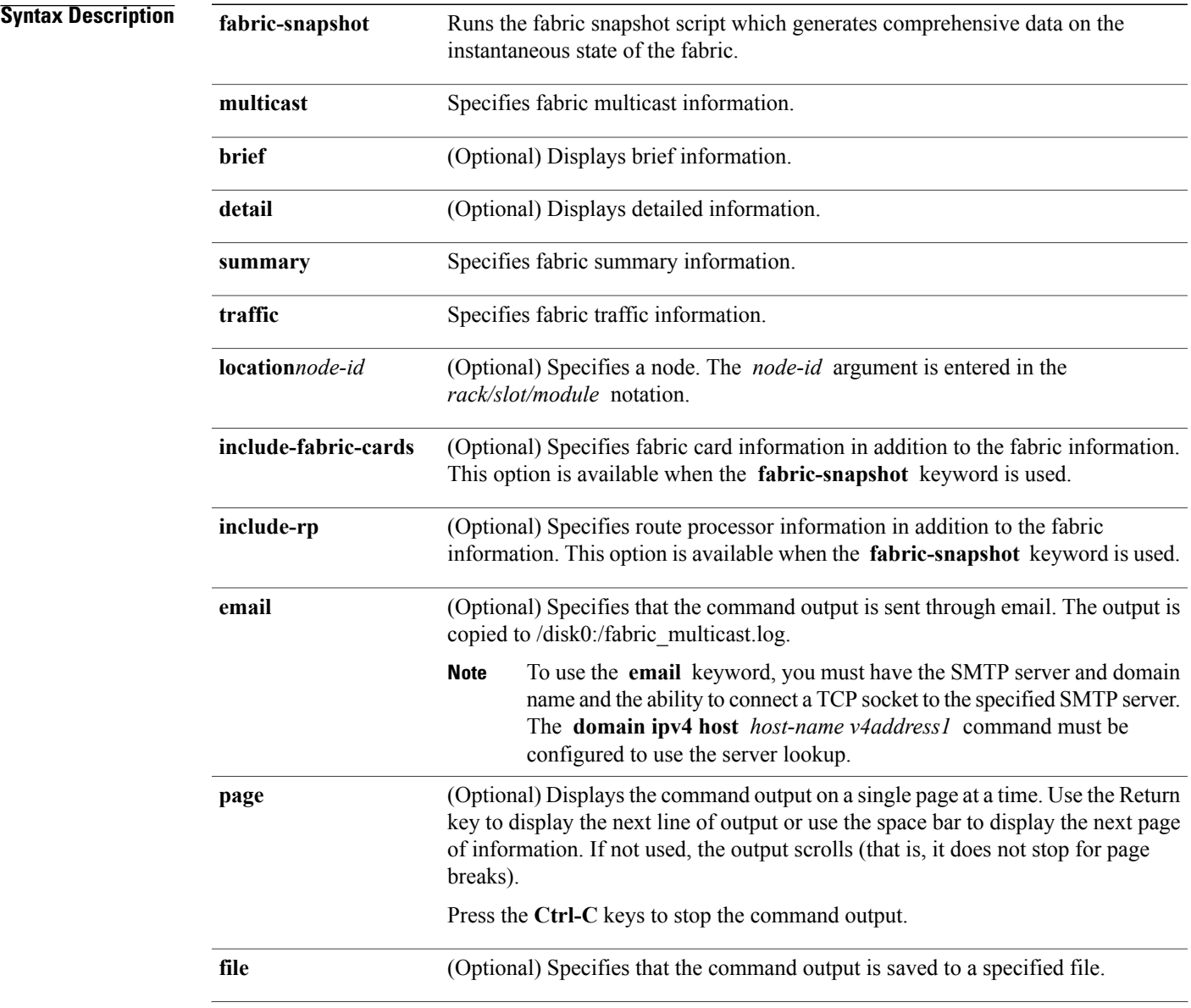

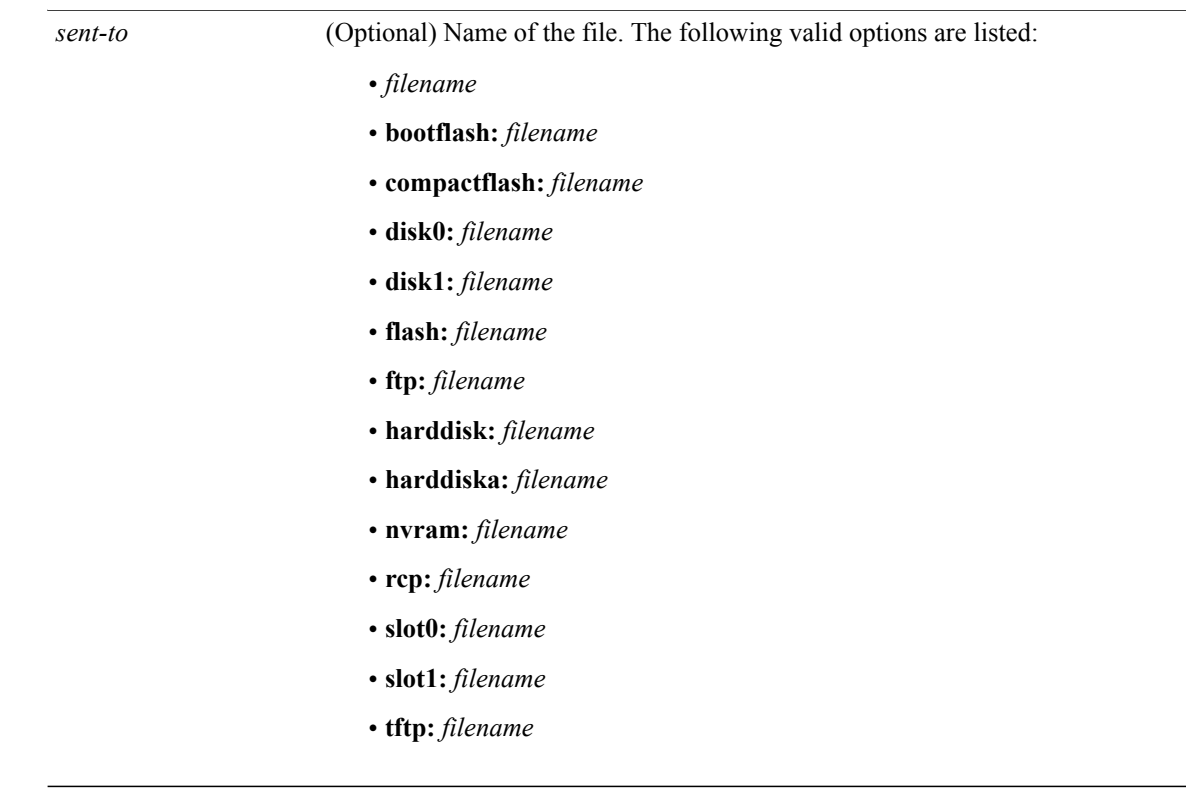

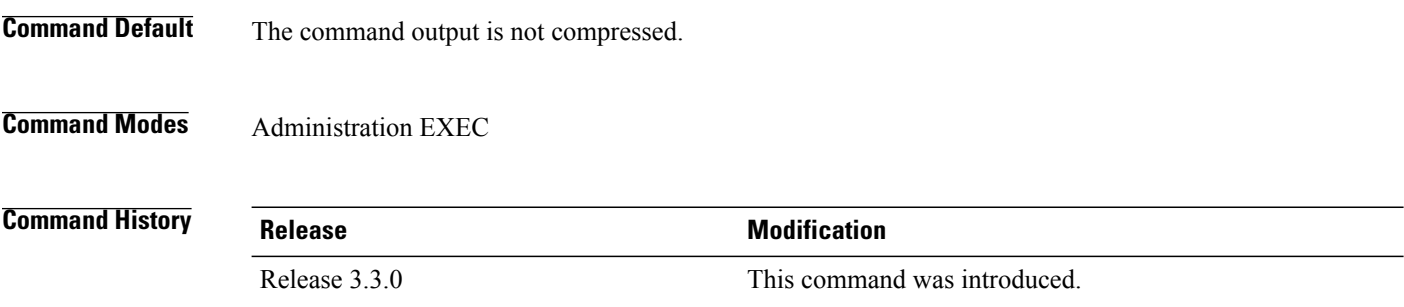

**Usage Guidelines** This command generates tech-support information that is useful for Cisco Technical Support representatives when troubleshooting a router. By default, the output of this command is saved on the router's hard disk in a file with *.tgz* extension. You can share thisfile with Cisco TechnicalSupport. To share, use the **copy** command to copy the *.tgz* file to a server or local machine. For example, **copy harddisk:/showtech/***name.tgz* **tftp://***server\_path*.

> For Cisco Technical Support contact information, see the 'Obtaining Documentation and Submitting a Service Request' section in the Preface.

 $\boldsymbol{\mathcal{P}}$ **Tip**

This command can generate a very large amount of output. You may want to redirect the output to a file using the **file** *send-to* keyword and argument. Redirecting the output to a file also makes sending the output to your Cisco Technical Support representative easier.

Use the **show tech-support fabric** command to run **show** commands that display information specific to fabric debugging. This command generates fabric information that can be useful for Cisco Technical Support representatives when troubleshooting a router.

**Note** This command is not required during normal use of the router.

The following **show** commands run automatically when you run the **show tech-support fabric multicast** command:

- **show controllers fabric fgid stat all detail**
- **show controllers fabric fgid info**
- **show process fgid\_allocator**
- **show process fgid\_aggregator**
- **show process fgid\_server**
- **show process fgid\_allocator**

The following **show** commands run automatically when you run the **show tech-support fabric traffic** command:

- **show controllers fabric plane all detail**
- **show controllers fabric plane all stat brief**
- **show controllers fabric plane all stat detail**
- **show controllers fabric link port**
- **show controller fabricq stat**
- **show controllers fabricq queues**
- **show controllers fabricq eio links all**
- **show controller ingressq stat**
- **show controller ingressq queue all**
- **show controller ingressq fabric pla**
- **show control ingressq block ssm bpmem 0**
- **show controllers ingressq block fqm queue**
- **show controllers ingressq vports all**
- **show controllers ingressq interfaces all**
- **show controllers ingressq eio links all**
- **show controller fia rxslice all uq all channel all**
- **show controllers cpuctrl devices ingressq pdma queue all act**
- **show controllers cpuctrl devices egressq pdma queue all act**
- **show controllers cpuctrl devices fabricq pdma queue all act**

See the Cisco IOS XR software command references for information about these commands and descriptions of their command output. The Cisco IOS XR software command references are located at the following URL:

http://www.cisco.com/en/US/products/ps5845/prod\_command\_reference\_list.html

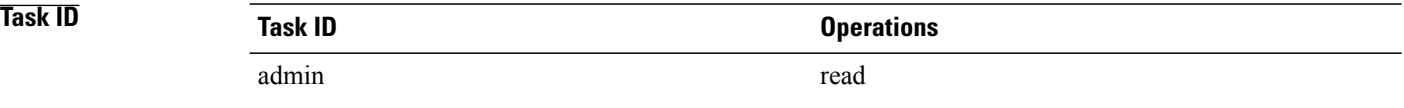

### **show tech-support gsp**

To automatically run **show** commands that display information specific to Gigabit Switch Platform (GSP) debugging, use the **show tech-support gsp** command in EXEC mode.

**show tech-support gsp**[**client| group| rack**] [**location***node-id*] {**terminal [page]**| **file** *send-to* **[background]** [**compressed| uncompressed**]}

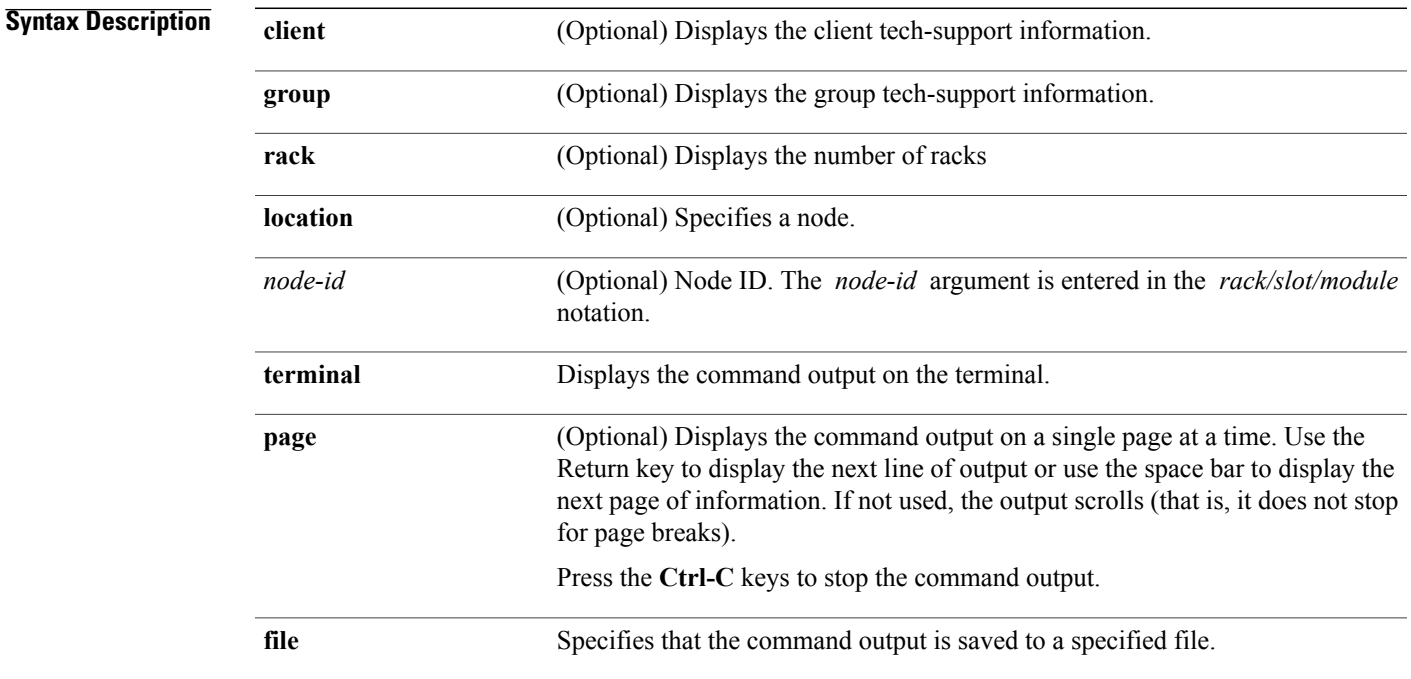

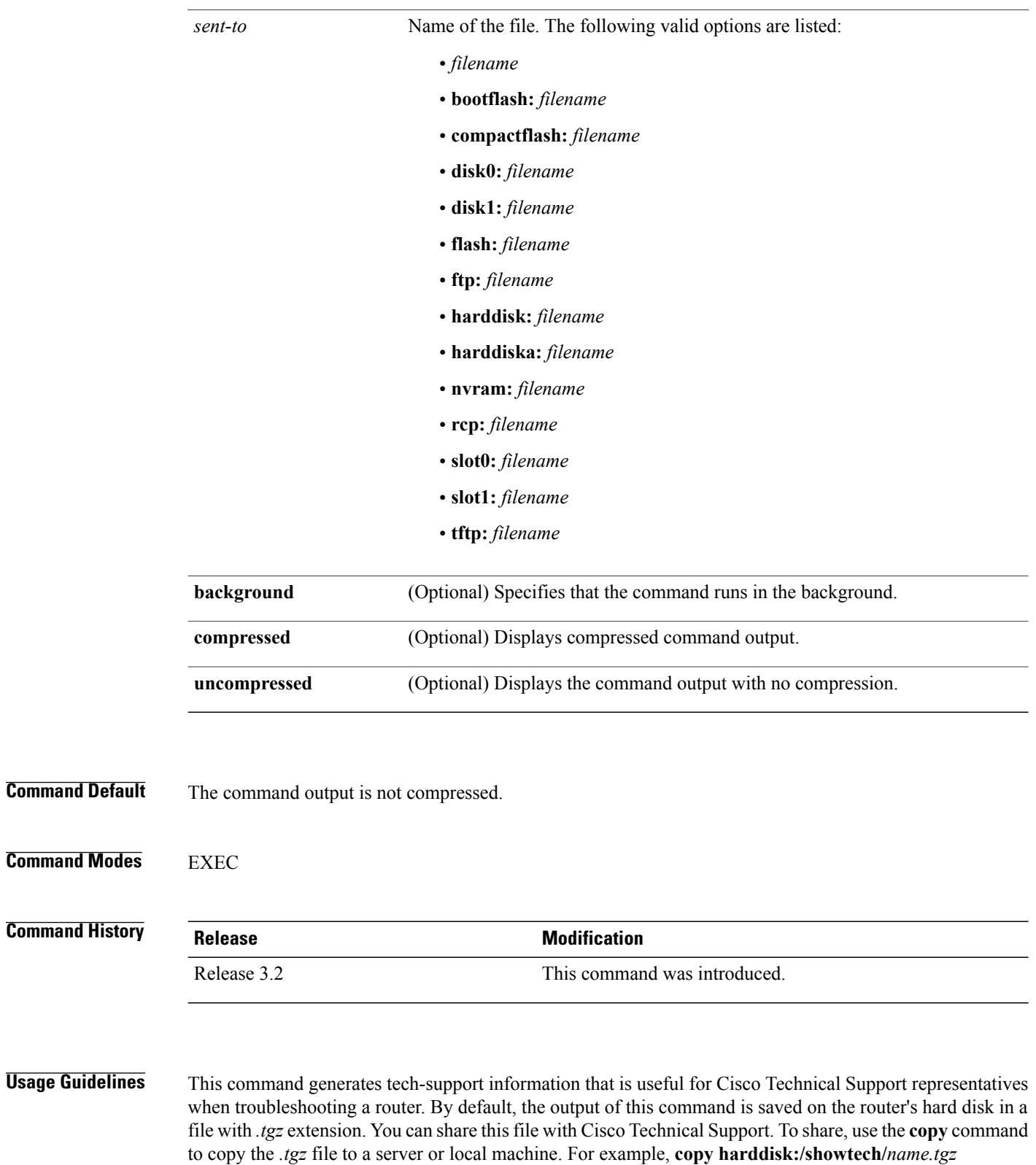

**tftp://***server\_path*.

For Cisco Technical Support contact information, see the 'Obtaining Documentation and Submitting a Service Request' section in the Preface.

 $\boldsymbol{\varOmega}$ **Tip**

This command can generate a very large amount of output. You may want to redirect the output to a file using the **file** *send-to* keyword and argument. Redirecting the output to a file also makes sending the output to your Cisco Technical Support representative easier.

Use the **show tech-support gsp** command to run **show** commands that display information specific to GSP debugging. GSP is a common IPC utilized in Cisco IOS XR software to communicate between nodes. This command would be used to determine if there are any issues with GSP communication between nodes. This command generates GSP debugging information that can be useful for Cisco Technical Support representatives when troubleshooting a router.

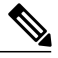

**Note** This command is not required during normal use of the router.

The following **show** commands run automatically when you run the **show tech-support gsp** command:

- **show gsp group addresses**
- **show gsp group admin addresses**
- **show gsp group lr-control addresses**
- **show gsp group gid 0**
- **show gsp group gid 1000**
- **show gsp group gid 2000**
- **show gsp memory**
- **show gsp stats client**
- **show gsp stats server jid 0**
- **show gsp trace server bootstrap location all**
- **show gsp trace server timeout slow location all**
- **show gsp trace server timeout fast location all**
- **show gsp trace server limp fast location all**
- **show gsp trace server limp slow location all**
- **show gsp trace server error api location all**
- **show gsp trace server error minor location all**
- **show gsp trace server ens location all**

See the Cisco IOS XR software command references for information about these commands and descriptions of their command output. The Cisco IOS XR software command references are located at the following URL:

http://www.cisco.com/en/US/products/ps5845/prod\_command\_reference\_list.html

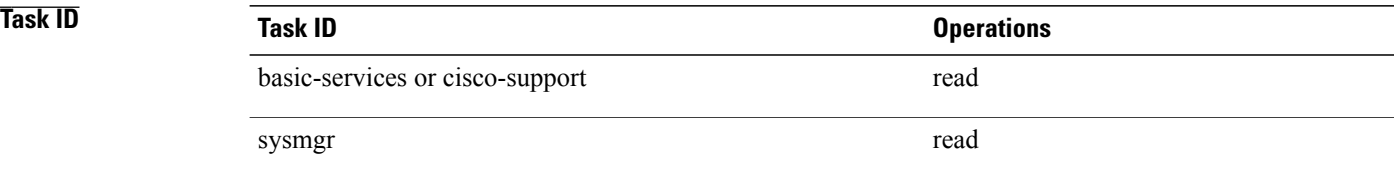

### **show tech-support igmp snooping**

To automatically run **show** commands that display debugging information specific to igmp snooping, use the **show tech-support igmp snooping** command in the EXEC mode.

**show tech-support igmp snooping** [**file** *send-to*] [**location** *node-id*] **[terminal]**

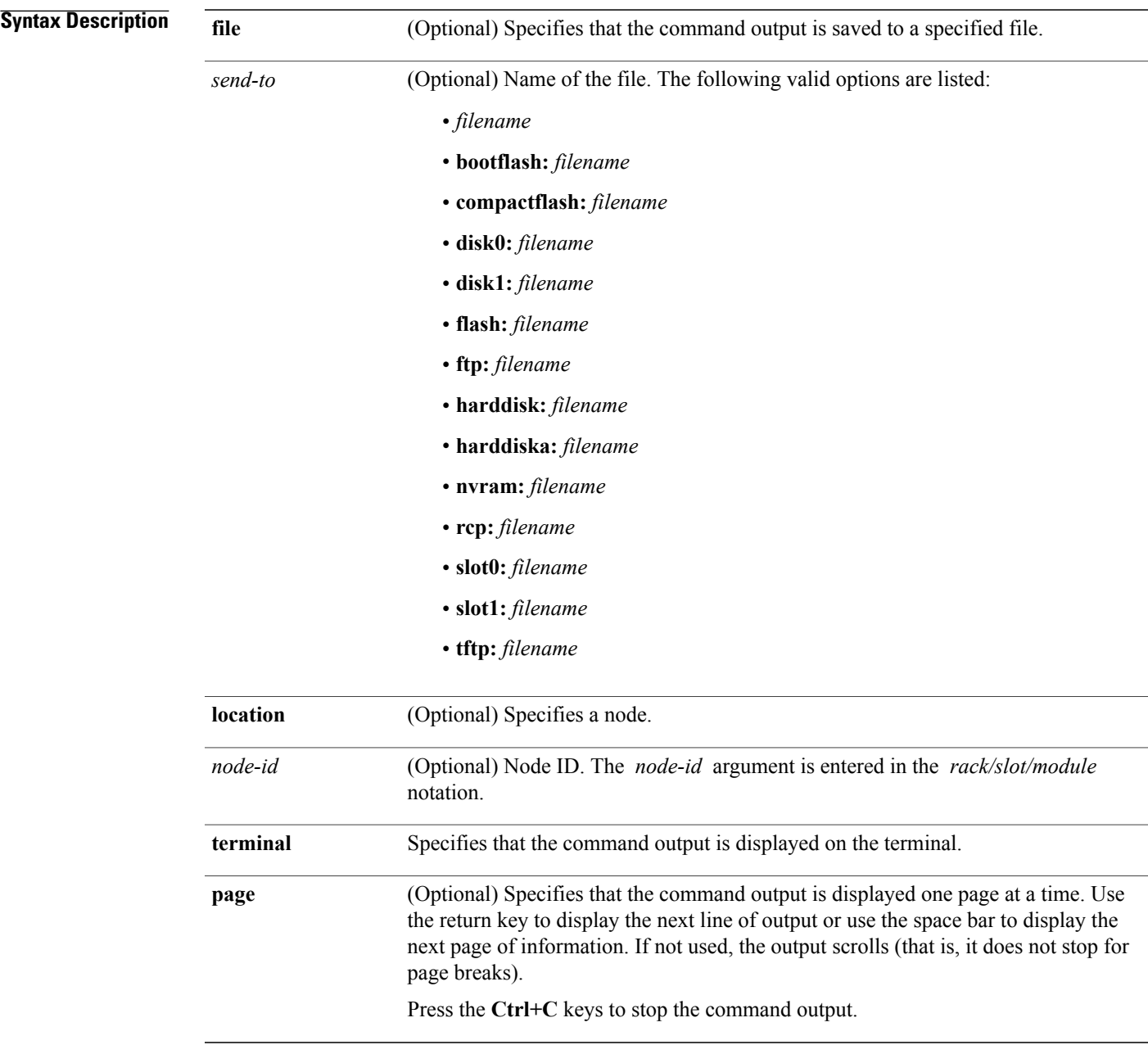

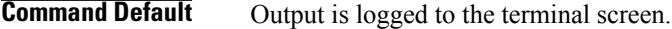

#### **Command Modes EXEC**

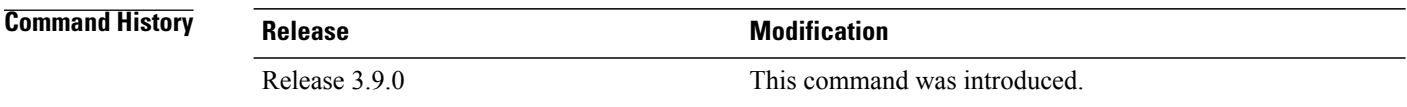

#### **Usage Guideline**

This command can generate a very large amount of output. You may want to redirect the output to a file using the **file** *send-to* keyword and argument. Redirecting the output to a file also makes sending the output to your Cisco Technical Support representative easier.

This command generates igmp snooping debug information that can be useful for Cisco Technical Support representatives when troubleshooting a router. See 'Obtaining Documentation and Submitting a Service Request' section on page iii in the Preface for Cisco Technical Support contact information.

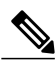

**Note** This command is not required during normal use of the router.

The following **show** commands run automatically when you run the **show tech-support igmp snooping** command:

- **show version**
- **show running-config sanitize**
- **show redundancy**
- **show logging**
- **show platform**
- **show install active detail**
- **show install committed detail**
- **show install inactive detail**
- **show pkgfs trace location all**
- **show install trace loadpath location** *node-id*
- **show install trace io location** *node-id*
- **show install trace instdir-lr location** *node-id*
- **show install trace insthelper location** *node-id*
- **show install trace notify location** *node-id*

**Tip**

- **show install trace replicator location** *node-id*
- **show install trace pkg location** *node-id*
- **show install trace inv location** *node-id*
- **show install trace platform location** *node-id*
- **show install trace ior location** *node-id*
- **show install trace state-file-replication location** *node-id*
- **show install trace sds location** *node-id*
- **show memory summary location** *node-id*
- **show context location** *node-id*
- **show processes memory location** *node-id*
- **show processes aborts location** *node-id*
- **show processes blocked location** *node-id*
- **show pkgfs trace location** *node-id*
- **show filesystem location** *node-id*
- **run diskinfo** (various)

See the Cisco IOS XR Software command references for information about these commands and descriptions of their command output. The Cisco IOS XR Software command references are located at the following URL:

http://www.cisco.com/en/US/products/ps5845/prod\_command\_reference\_list.html

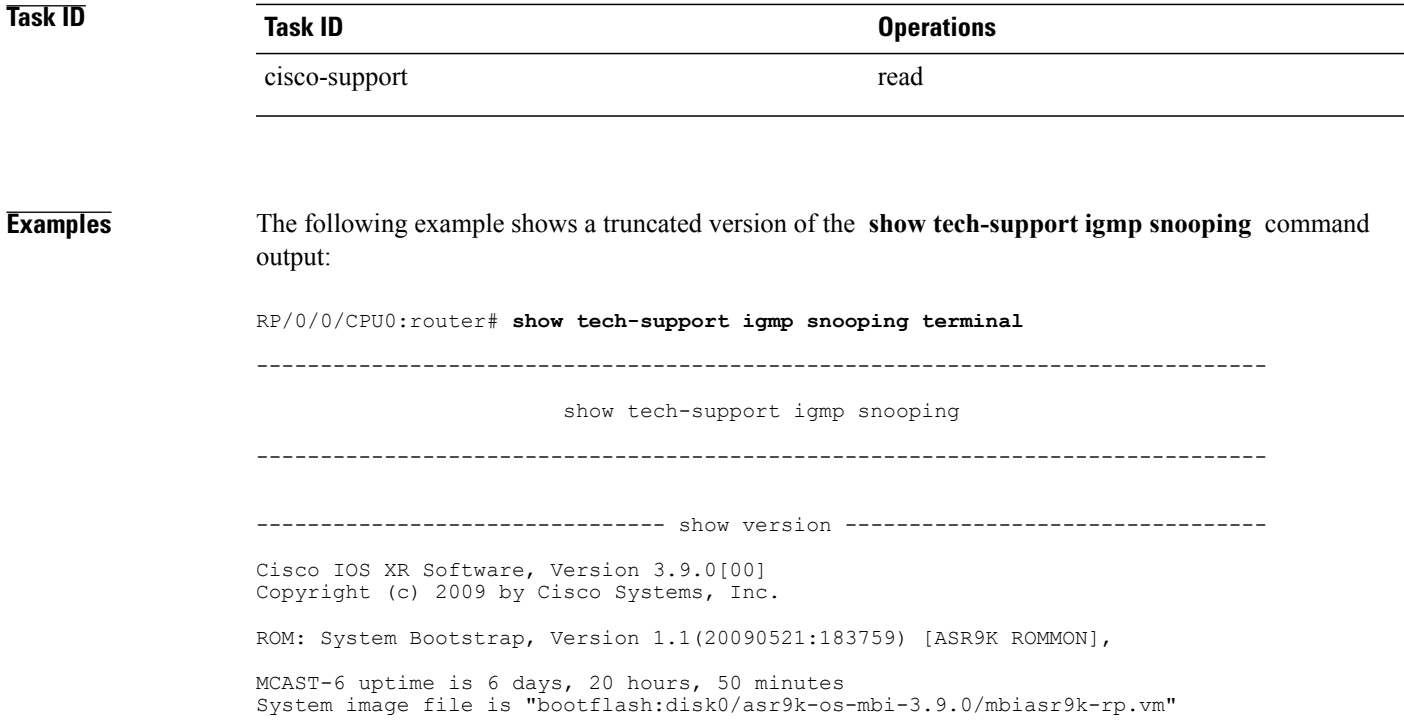

cisco ASR9K Series (MPC8641D) processor with 4194304K bytes of memory. MPC8641D processor at 1333MHz, Revision 2.2 2 Management Ethernet 45 GigabitEthernet 219k bytes of non-volatile configuration memory. 975M bytes of compact flash card. 33994M bytes of hard disk. 1605616k bytes of disk0: (Sector size 512 bytes). 1605616k bytes of disk1: (Sector size 512 bytes). Configuration register on node 0/RSP0/CPU0 is 0x1922 Boot device on node 0/RSP0/CPU0 is disk0: Package active on node 0/RSP0/CPU0: asr9k-scfclient, V 3.9.0[00], Cisco Systems, at disk0:asr9k-scfclient-3.9.0 Built on Mon Dec 14 12:38:43 UTC 2009 By sjc-lds-524 in /auto/srcarchive3/production/3.9.0/asr9k/workspace for c4.2.1-p0 asr9k-diags, V 3.9.0[00], Cisco Systems, at disk0:asr9k-diags-3.9.0 Built on Mon Dec 14 12:38:44 UTC 2009 By sjc-lds-524 in /auto/srcarchive3/production/3.9.0/asr9k/workspace for c4.2.1-p0 asr9k-mcast, V 3.9.0[00], Cisco Systems, at disk0:asr9k-mcast-3.9.0 Built on Mon Dec 14 13:33:02 UTC 2009 By sjc-lds-524 in /auto/srcarchive3/production/3.9.0/asr9k/workspace for c4.2.1-p0 asr9k-mpls, V 3.9.0[00], Cisco Systems, at disk0:asr9k-mpls-3.9.0 Built on Mon Dec 14 13:31:50 UTC 2009 By sjc-lds-524 in /auto/srcarchive3/production/3.9.0/asr9k/workspace for c4.2.1-p0 asr9k-rout, V 3.9.0[00], Cisco Systems, at disk0:asr9k-rout-3.9.0 Built on Mon Dec 14 12:38:56 UTC 2009 By sjc-lds-524 in /auto/srcarchive3/production/3.9.0/asr9k/workspace for c4.2.1-p0 asr9k-lc, V 3.9.0[00], Cisco Systems, at disk0:asr9k-lc-3.9.0 Built on Mon Dec 14 13:28:31 UTC 2009 By sjc-lds-524 in /auto/srcarchive3/production/3.9.0/asr9k/workspace for c4.2.1-p0 asr9k-fwdg, V 3.9.0[00], Cisco Systems, at disk0:asr9k-fwdg-3.9.0 Built on Mon Dec 14 12:34:50 UTC 2009 By sjc-lds-524 in /auto/srcarchive3/production/3.9.0/asr9k/workspace for c4.2.1-p0 asr9k-admin, V 3.9.0[00], Cisco Systems, at disk0:asr9k-admin-3.9.0 Built on Mon Dec 14 12:29:39 UTC 2009 By sjc-lds-524 in /auto/srcarchive3/production/3.9.0/asr9k/workspace for c4.2.1-p0 asr9k-base, V 3.9.0[00], Cisco Systems, at disk0:asr9k-base-3.9.0 Built on Mon Dec 14 12:32:17 UTC 2009 By sjc-lds-524 in /auto/srcarchive3/production/3.9.0/asr9k/workspace for c4.2.1-p0 asr9k-os-mbi, V 3.9.0[00], Cisco Systems, at disk0:asr9k-os-mbi-3.9.0 Built on Mon Dec 14 12:12:19 UTC 2009 By sjc-lds-524 in /auto/srcarchive3/production/3.9.0/asr9k/workspace for c4.2.1-p0 Boot device on node 0/1/CPU0 is mem: Package active on node 0/1/CPU0: asr9k-scfclient, V 3.9.0[00], Cisco Systems, at disk0:asr9k-scfclient-3.9.0 Built on Mon Dec 14 12:38:43 UTC 2009 By sjc-lds-524 in /auto/srcarchive3/production/3.9.0/asr9k/workspace for c4.2.1-p0 asr9k-diags, V 3.9.0[00], Cisco Systems, at disk0:asr9k-diags-3.9.0 Built on Mon Dec 14 12:38:44 UTC 2009 By sjc-lds-524 in /auto/srcarchive3/production/3.9.0/asr9k/workspace for c4.2.1-p0 asr9k-mcast, V 3.9.0[00], Cisco Systems, at disk0:asr9k-mcast-3.9.0 Built on Mon Dec 14 13:33:02 UTC 2009 By sjc-lds-524 in /auto/srcarchive3/production/3.9.0/asr9k/workspace for c4.2.1-p0 asr9k-mpls, V 3.9.0[00], Cisco Systems, at disk0:asr9k-mpls-3.9.0 Built on Mon Dec 14 13:31:50 UTC 2009 By sjc-lds-524 in /auto/srcarchive3/production/3.9.0/asr9k/workspace for c4.2.1-p0 asr9k-lc, V 3.9.0[00], Cisco Systems, at disk0:asr9k-lc-3.9.0 Built on Mon Dec 14 13:28:31 UTC 2009 By sjc-lds-524 in /auto/srcarchive3/production/3.9.0/asr9k/workspace for c4.2.1-p0 asr9k-fwdg, V 3.9.0[00], Cisco Systems, at disk0:asr9k-fwdg-3.9.0 Built on Mon Dec 14 12:34:50 UTC 2009 By sjc-lds-524 in /auto/srcarchive3/production/3.9.0/asr9k/workspace for c4.2.1-p0 asr9k-admin, V 3.9.0[00], Cisco Systems, at disk0:asr9k-admin-3.9.0 Built on Mon Dec 14 12:29:39 UTC 2009 By sjc-lds-524 in /auto/srcarchive3/production/3.9.0/asr9k/workspace for c4.2.1-p0 asr9k-base, V 3.9.0[00], Cisco Systems, at disk0:asr9k-base-3.9.0 Built on Mon Dec 14 12:32:17 UTC 2009 By sjc-lds-524 in /auto/srcarchive3/production/3.9.0/asr9k/workspace for c4.2.1-p0 asr9k-os-mbi, V 3.9.0[00], Cisco Systems, at disk0:asr9k-os-mbi-3.9.0 Built on Mon Dec 14 12:12:19 UTC 2009 By sjc-lds-524 in /auto/srcarchive3/production/3.9.0/asr9k/workspace for c4.2.1-p0 Boot device on node 0/2/CPU0 is mem: Package active on node 0/2/CPU0: asr9k-scfclient, V 3.9.0[00], Cisco Systems, at disk0:asr9k-scfclient-3.9.0 Built on Mon Dec 14 12:38:43 UTC 2009 By sjc-lds-524 in /auto/srcarchive3/production/3.9.0/asr9k/workspace for c4.2.1-p0 asr9k-diags, V 3.9.0[00], Cisco Systems, at disk0:asr9k-diags-3.9.0 Built on Mon Dec 14 12:38:44 UTC 2009 By sjc-lds-524 in /auto/srcarchive3/production/3.9.0/asr9k/workspace for c4.2.1-p0 asr9k-mcast, V 3.9.0[00], Cisco Systems, at disk0:asr9k-mcast-3.9.0 Built on Mon Dec 14 13:33:02 UTC 2009 By sjc-lds-524 in /auto/srcarchive3/production/3.9.0/asr9k/workspace for c4.2.1-p0 asr9k-mpls, V 3.9.0[00], Cisco Systems, at disk0:asr9k-mpls-3.9.0 Built on Mon Dec 14 13:31:50 UTC 2009 By sjc-lds-524 in /auto/srcarchive3/production/3.9.0/asr9k/workspace for c4.2.1-p0 asr9k-lc, V 3.9.0[00], Cisco Systems, at disk0:asr9k-lc-3.9.0 Built on Mon Dec 14 13:28:31 UTC 2009 By sjc-lds-524 in /auto/srcarchive3/production/3.9.0/asr9k/workspace for c4.2.1-p0 asr9k-fwdg, V 3.9.0[00], Cisco Systems, at disk0:asr9k-fwdg-3.9.0 Built on Mon Dec 14 12:34:50 UTC 2009 By sjc-lds-524 in /auto/srcarchive3/production/3.9.0/asr9k/workspace for c4.2.1-p0 asr9k-admin, V 3.9.0[00], Cisco Systems, at disk0:asr9k-admin-3.9.0 Built on Mon Dec 14 12:29:39 UTC 2009 By sjc-lds-524 in /auto/srcarchive3/production/3.9.0/asr9k/workspace for c4.2.1-p0 asr9k-base, V 3.9.0[00], Cisco Systems, at disk0:asr9k-base-3.9.0 Built on Mon Dec 14 12:32:17 UTC 2009 By sjc-lds-524 in /auto/srcarchive3/production/3.9.0/asr9k/workspace for c4.2.1-p0 asr9k-os-mbi, V 3.9.0[00], Cisco Systems, at disk0:asr9k-os-mbi-3.9.0 Built on Mon Dec 14 12:12:19 UTC 2009 By sjc-lds-524 in /auto/srcarchive3/production/3.9.0/asr9k/workspace for c4.2.1-p0 --------------------- show running-config igmp snooping ----------------------igmp snooping profile prof1 ttl-check disable router-alert-check disable ! ---------------- show igmp snooping summary statistics debug -----------------Bridge Domains: 1<br>1999 - IGMP Shooping Bridge Domains: 1 IGMP Snooping Bridge Domains: 1 Ports: 2 IGMP Snooping Ports: 1<br>Mrouters: 0 Mrouters:

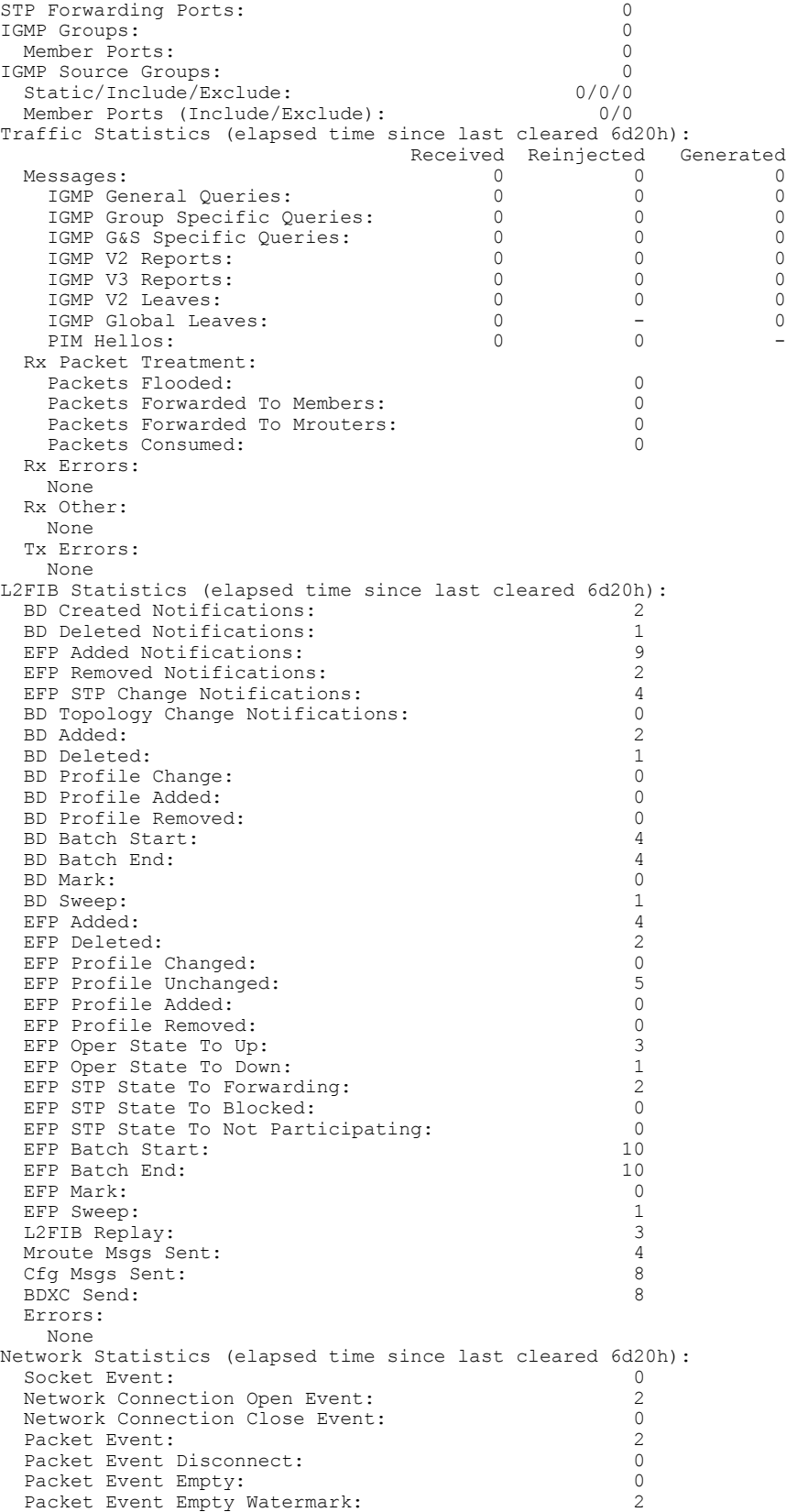

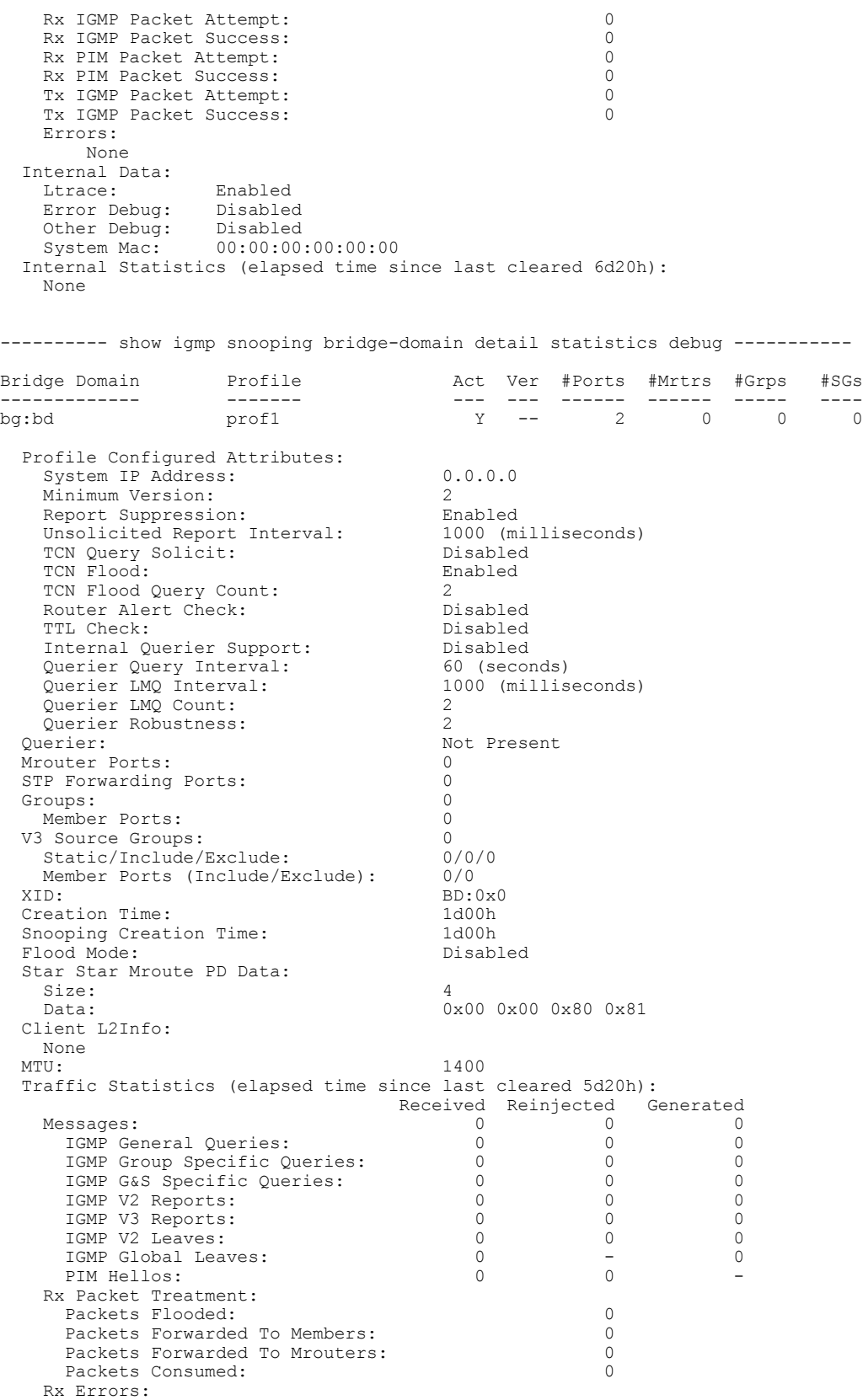

None Rx Other: None Tx Errors: None

### **show tech-support install**

To automatically run **show** commands that display information specific to installation information, use the **show tech-support install** command in the EXEC and administration EXEC modes .

**show tech-support install** [**page | file** *send-to***[background]** [**compressed| uncompressed**]] [**location** *node-id*] **[rack]**

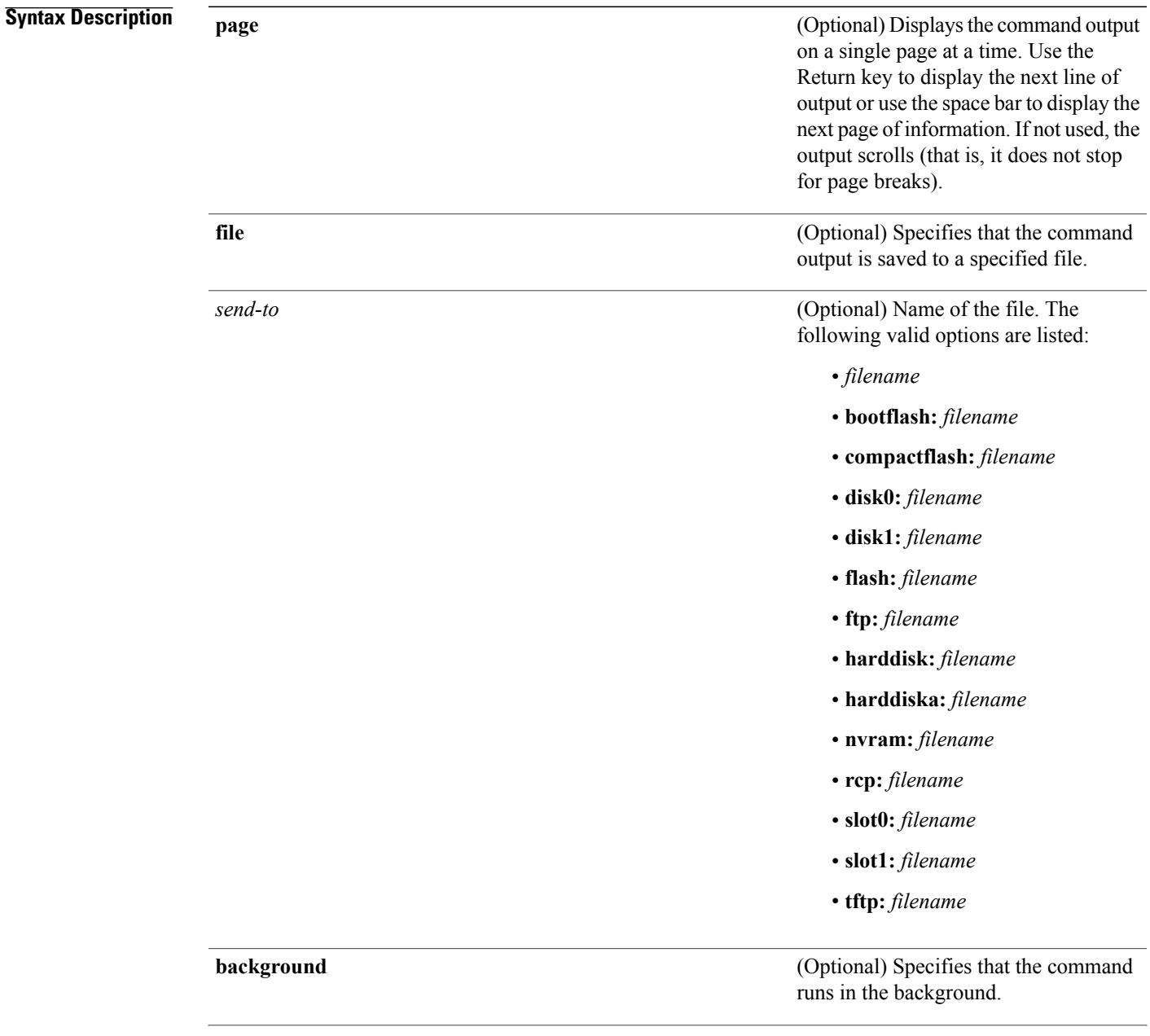

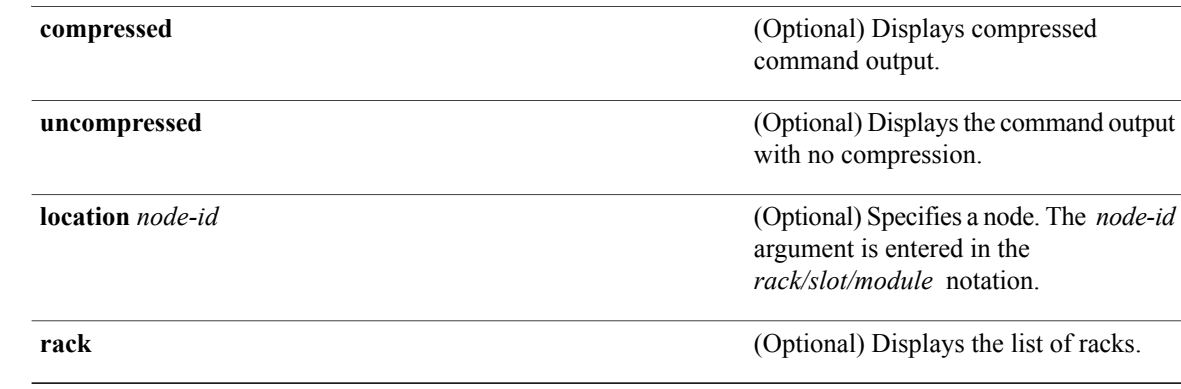

# **Command Default** Output is logged to the terminal screen. **Command Modes** Administration EXEC **EXEC Command History Release Modification** Release 3.2 This command was introduced.

**Usage Guidelines** This command generates tech-support information that is useful for Cisco Technical Support representatives when troubleshooting a router. By default, the output of this command is saved on the router's hard disk in a file with *.tgz* extension. You can share this file with Cisco Technical Support. To share, use the **copy** command to copy the *.tgz* file to a server or local machine. For example, **copy harddisk:/showtech/***name.tgz* **tftp://***server\_path*.

> For Cisco Technical Support contact information, see the 'Obtaining Documentation and Submitting a Service Request' section in the Preface.

**Tip**

This command can generate a very large amount of output. You may want to redirect the output to a file using the **file** *send-to* keyword and argument. Redirecting the output to a file also makes sending the output to your Cisco Technical Support representative easier.

Use the **show tech-support install** command to run **show** commands that display information specific to installation information. This command is useful for any problems encountered while executing install operations on the system during an install activate, install add, remove, or commit operation.This command generates installation information that can be useful for Cisco Technical Support representatives when troubleshooting a router.

**Note** This command is not required during normal use of the router.

The following **show** commands run automatically when you run the **show tech-support install** command:

- **show install request**
- **show version**
- **show install active summary**
- **show install committed summary**
- **show install package all detail**
- **show install log verbose**
- **show running-config sanitize**
- **show redundancy**
- **show logging**
- **show platform**
- **show install active detail**
- **show install committed detail**
- **show install inactive detail**
- **show pkgfs trace location all**
- **show install trace loadpath location** *node-id*
- **show install trace io location** *node-id*
- **show install trace instdir-lr location** *node-id*
- **show install trace insthelper location** *node-id*
- **show install trace notify location** *node-id*
- **show install trace replicator location** *node-id*
- **show install trace pkg location** *node-id*
- **show install trace inv location** *node-id*
- **show install trace platform location** *node-id*
- **show install trace ior location** *node-id*
- **show install trace state-file-replication location** *node-id*
- **show install trace sds location** *node-id*
- **show memory summary location** *node-id*
- **show context location** *node-id*
- **show processes memory location** *node-id*
- **show processes aborts location** *node-id*
- **show processes blocked location** *node-id*
- **show pkgfs trace location** *node-id*
- **show filesystem location** *node-id*
- **run diskinfo** (various)

See the Cisco IOS XR software command references for information about these commands and descriptions of their command output. The Cisco IOS XR software command references are located at the following URL:

http://www.cisco.com/en/US/products/ps5845/prod\_command\_reference\_list.html

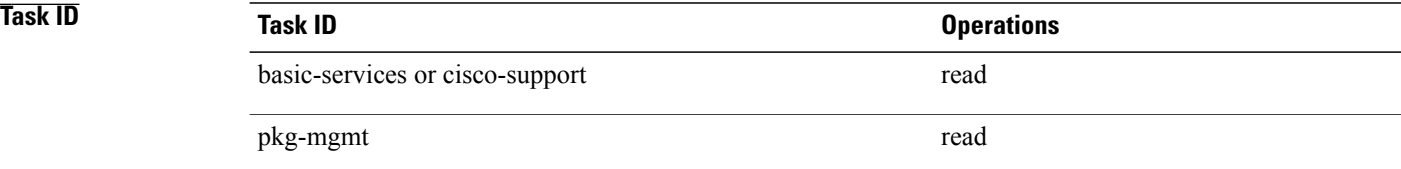
# **show tech-support l2tp**

To automatically run **show** commands that display information specific to Layer 2 Tunnel Protocol (L2TP) technical support, use the **show tech-support l2tp** command inEXEC mode.

**show tech-support l2tp** {**file** *send-to* **[background]** [**compressed| uncompressed**]| **terminal [page]**}

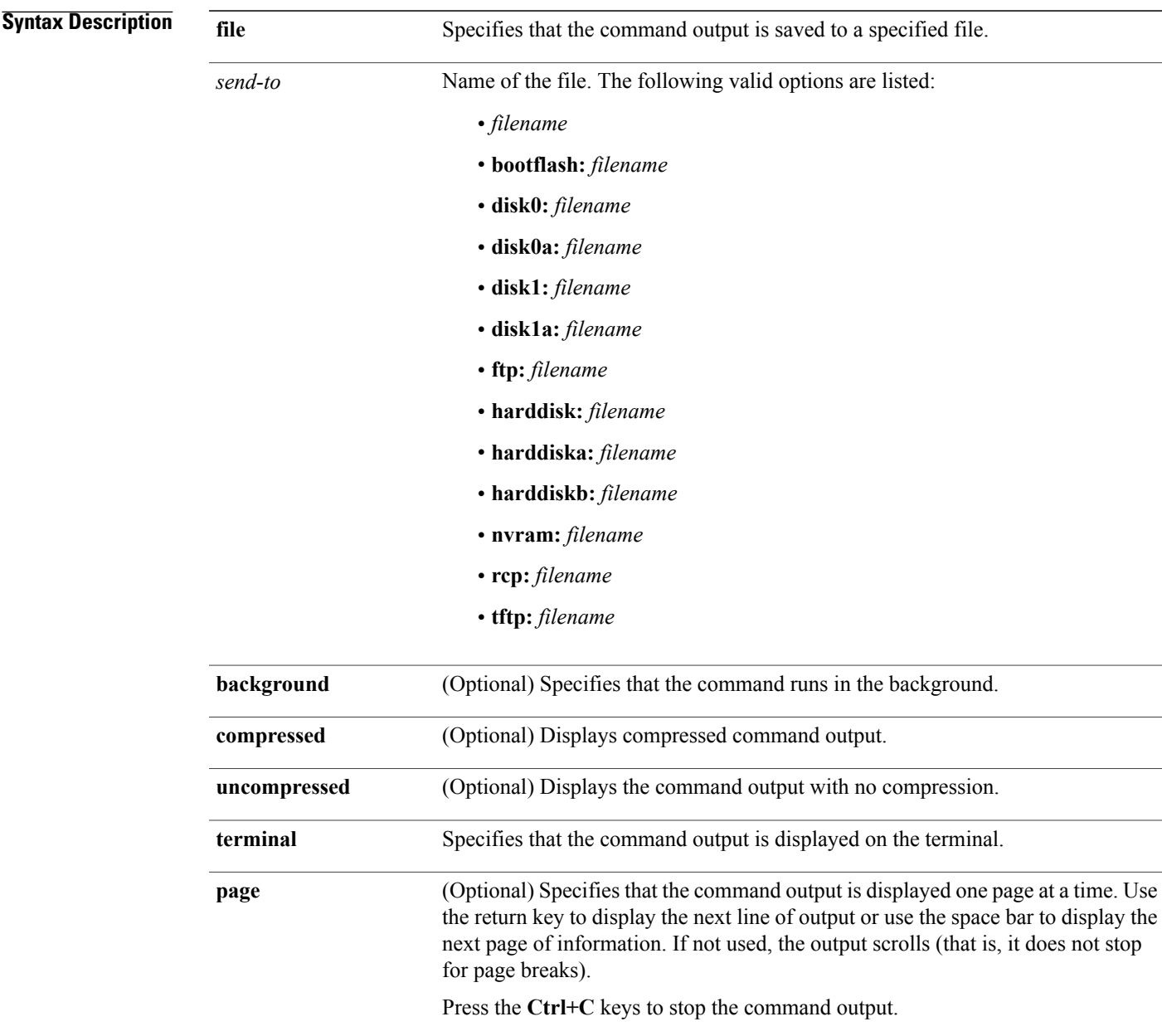

 $\mathbf{I}$ 

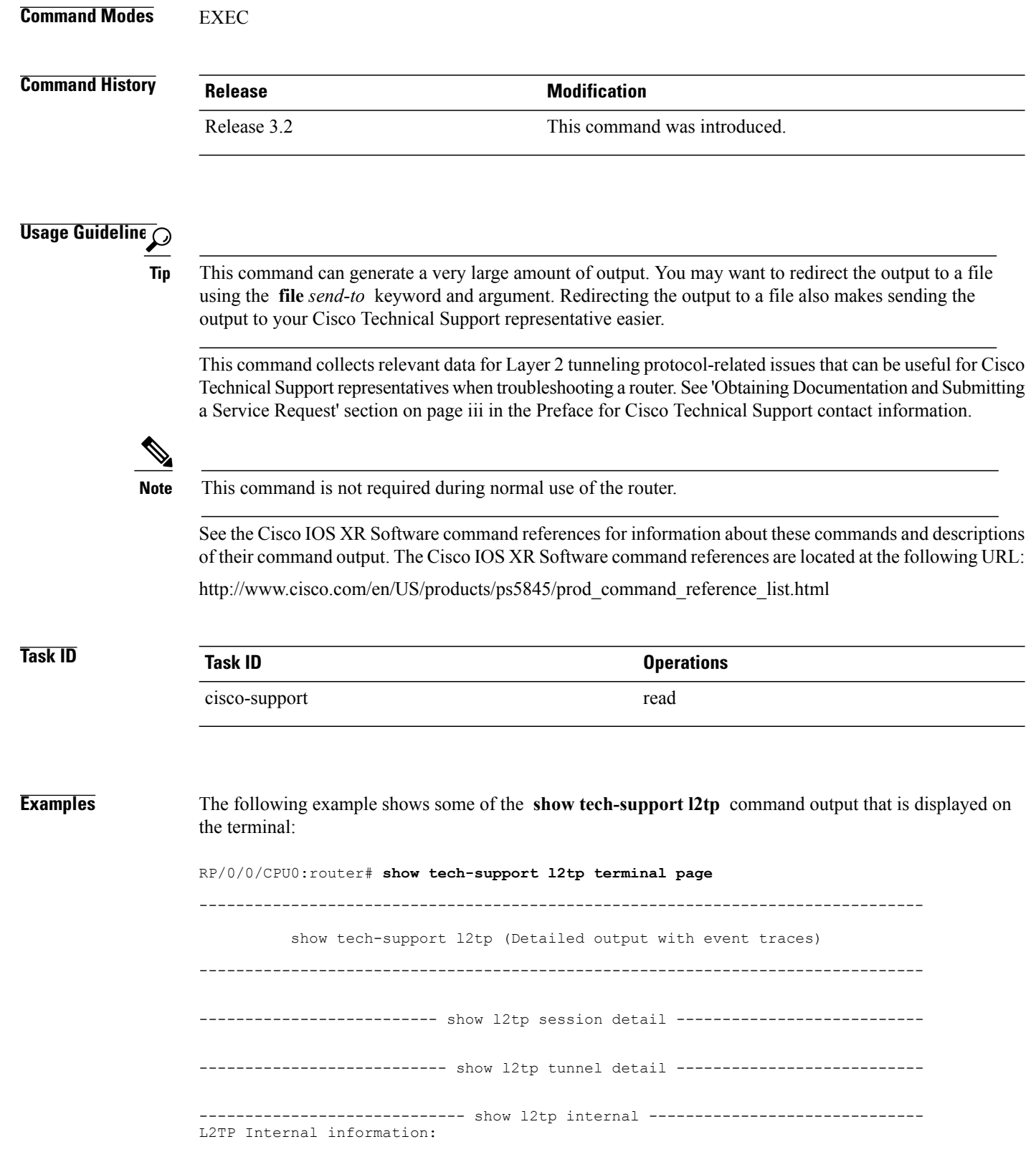

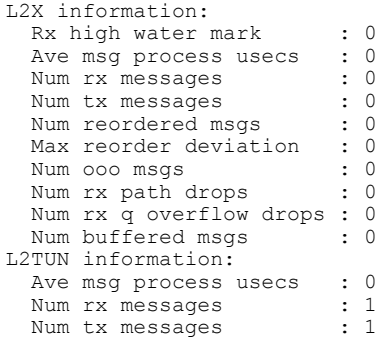

--------------------- show 12tp counters control tunnel -----------------------Global L2TP tunnel control message statistics:

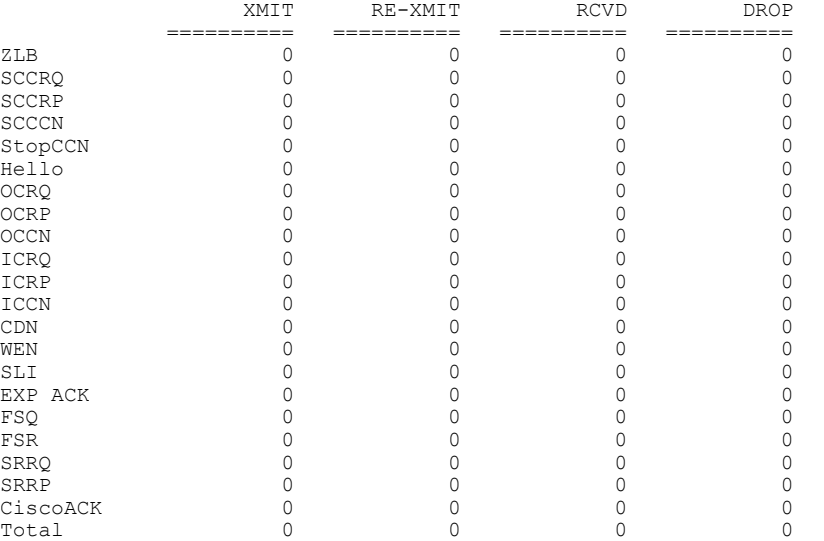

------------------- show 12tp counters control tunnel all --------------------

-------------- show l2tp counters control tunnel authentication --------------- L2TPv3 Tunnel Authentication Statistics:

------------ show l2tp counters control session fsm state current -------------

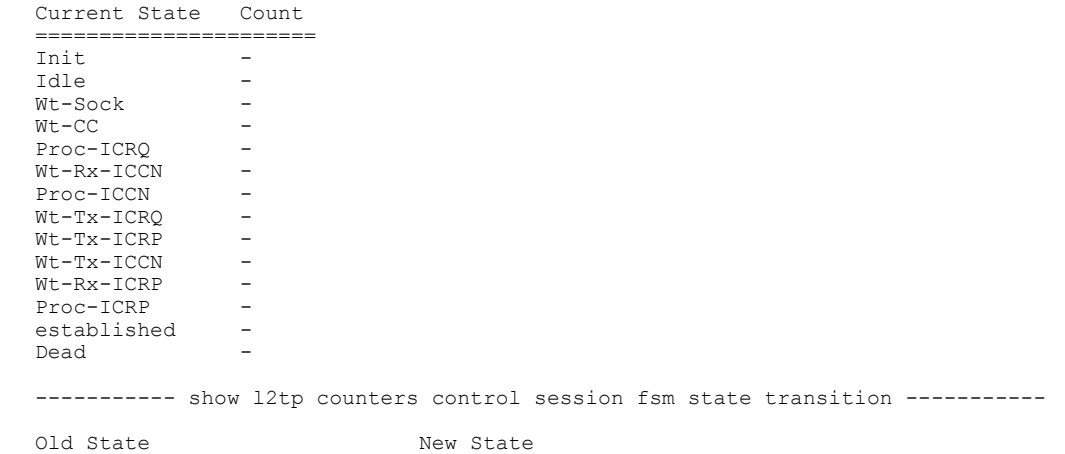

 $\mathbf l$ 

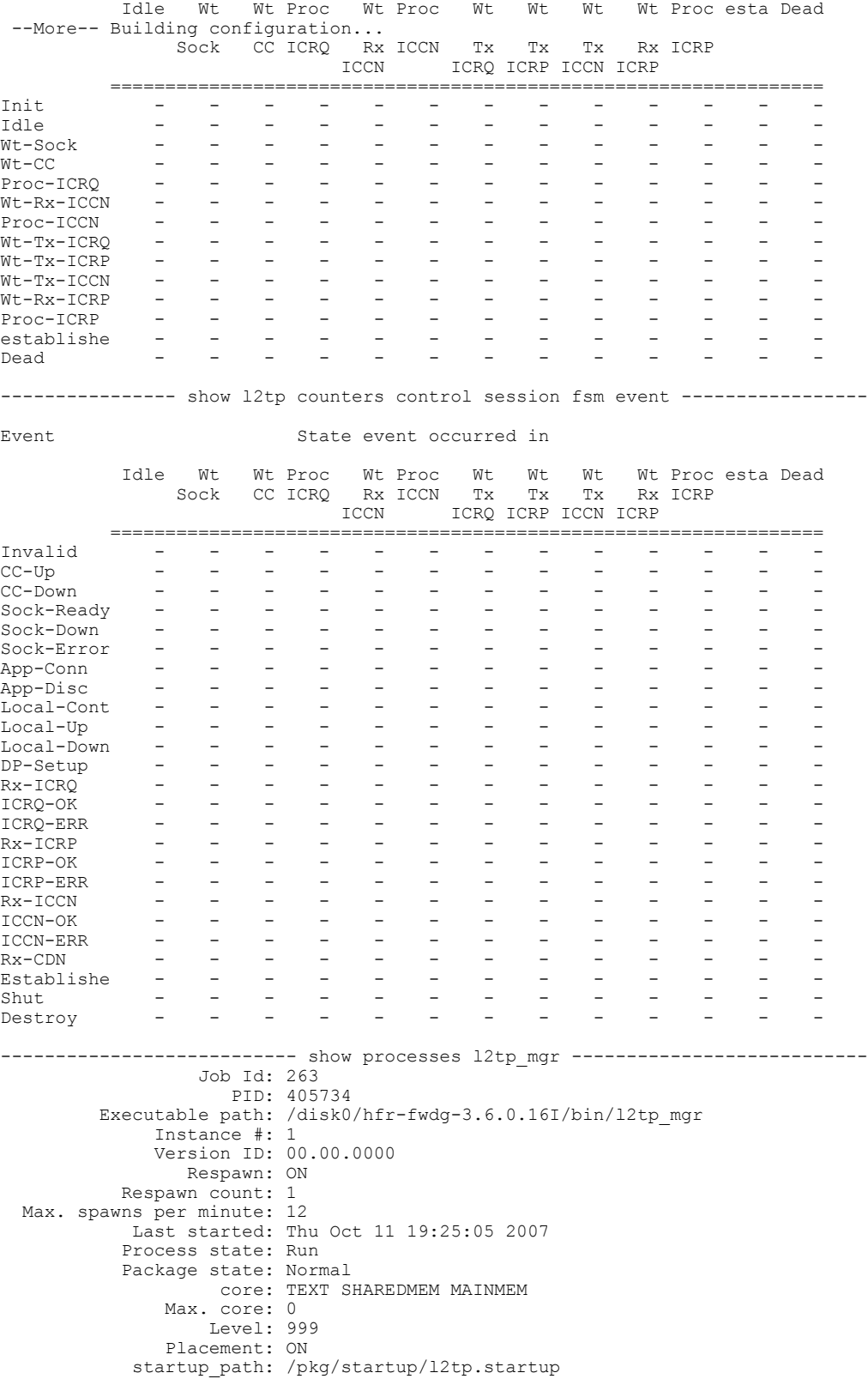

# **show tech-support l2vpn**

To automatically run **show** commands that display information specific to Layer 2 Virtual Private Network (L2VPN) debugging, use the **show tech-support l2vpn** command in EXEC mode.

**show tech-support l2vpn**{**file** *send-to* **[background]** [**compressed|uncompressed**]| **terminal [page] [rack]**}

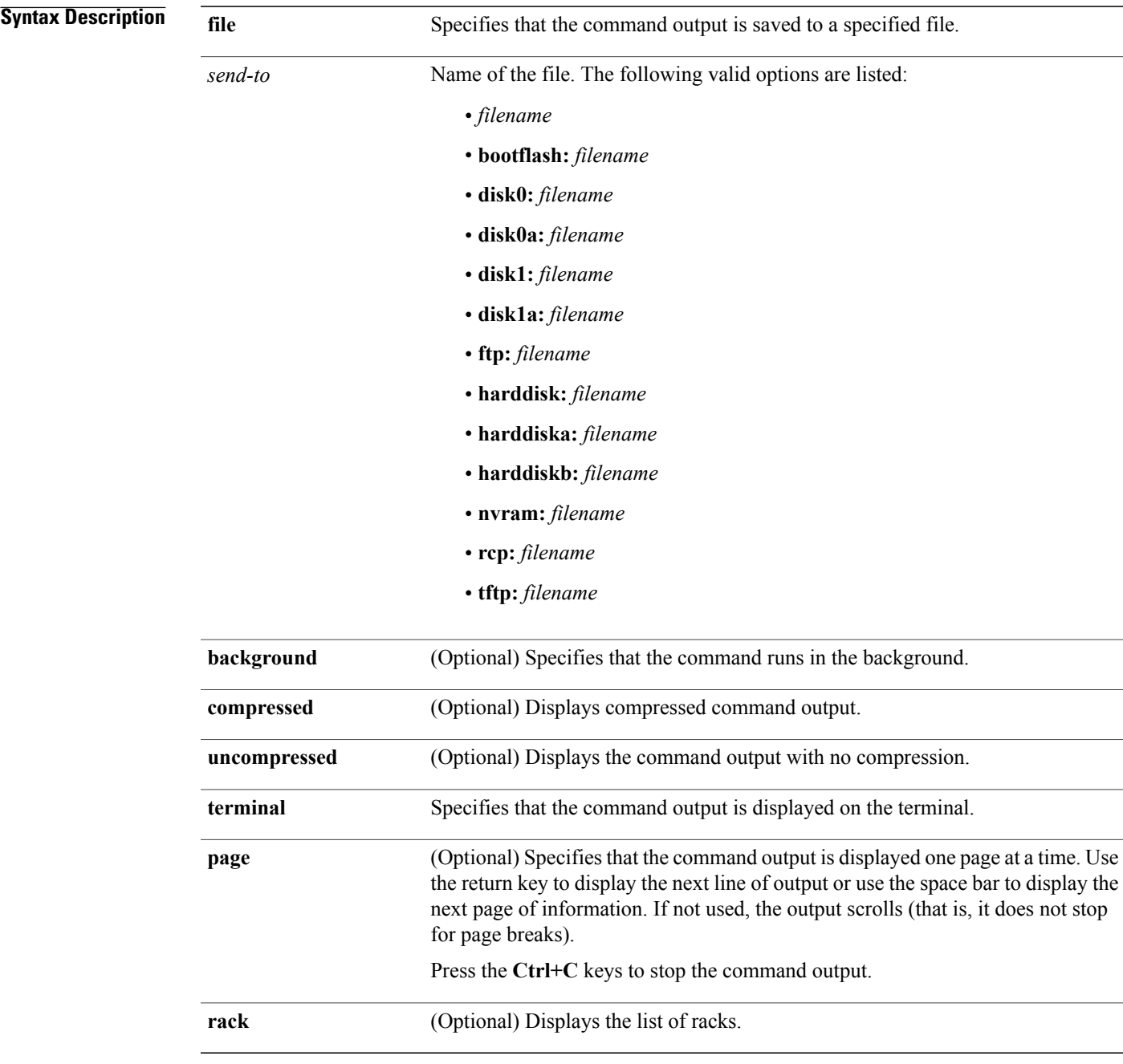

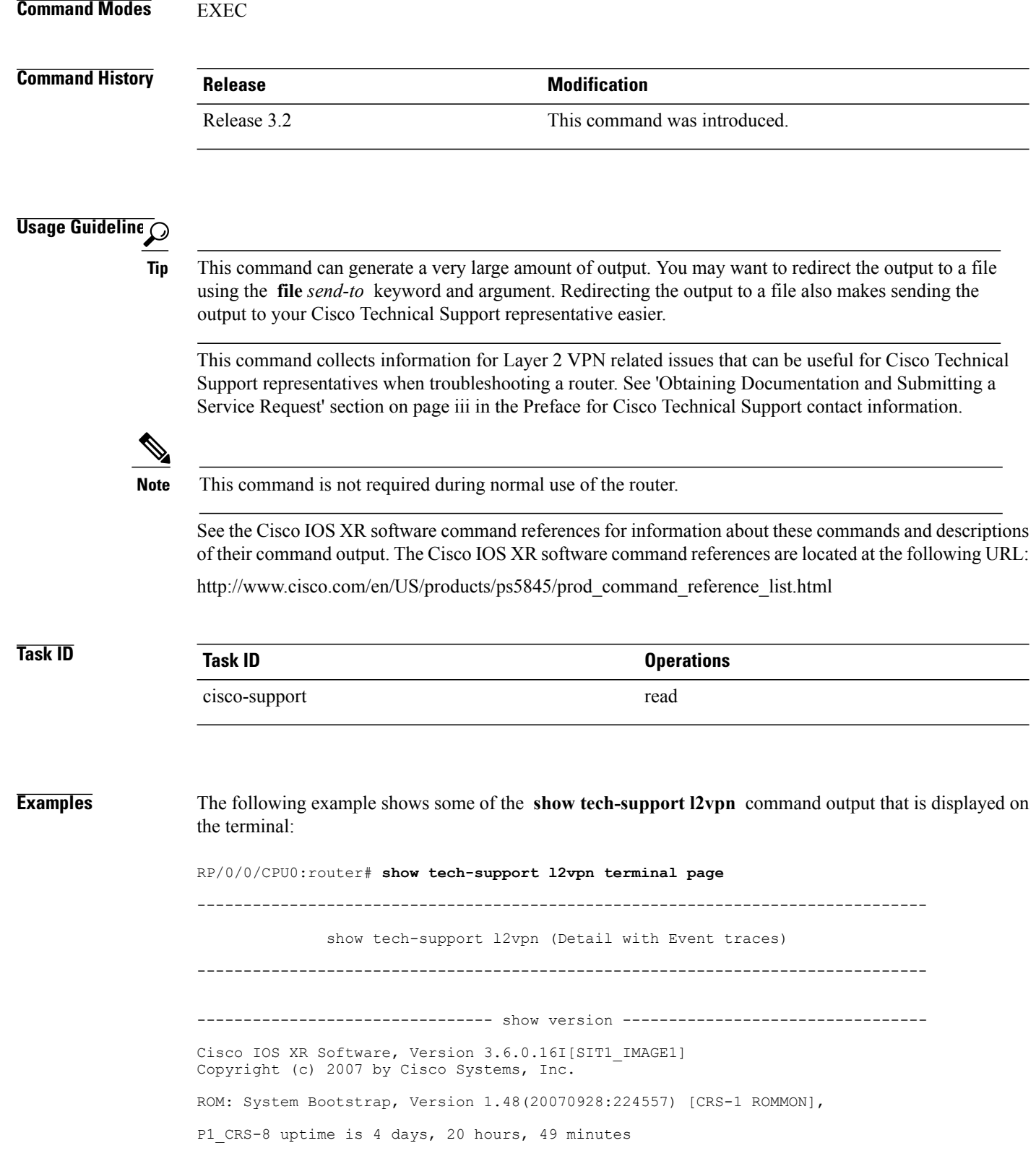

```
System image file is "disk0:hfr-os-mbi-3.6.0.16I/mbihfr-rp.vm"
cisco CRS-8/S (7457) processor with 4194304K bytes of memory.
7457 processor at 1197Mhz, Revision 1.2
4 T3 Port controller(s)
20 Packet over SONET/SDH network interface(s)
20 SONET/SDH Port controller(s)
4 Serial network interface(s)
4 Ethernet/IEEE 802.3 interface(s)
16 GigabitEthernet/IEEE 802.3 interface(s)
1019k bytes of non-volatile configuration memory.
38079M bytes of hard disk.
1000592k bytes of ATA PCMCIA card at disk 0 (Sector size 512 bytes).
1000640k bytes of ATA PCMCIA card at disk 1 (Sector size 512 bytes).
Configuration register on node 0/1/CPU0 is 0x102
Boot device on node 0/1/CPU0 is mem:
Package active on node 0/1/CPU0:
hfr-sbc, V 3.6.0.16I[SIT1_IMAGE1], Cisco Systems, at disk0:hfr-sbc-3.6.0.16I
    Built on Tue Oct 2 15:07:32 DST 2007
   By sjce-gf-071.cisco.com in /auto/ioxbuild2/production/3.6.0.16I.SIT1_IMAGE8
hfr-pagent, V 3.6.0.16I[SIT1_IMAGE1], Cisco Systems, at disk0:hfr-pagent-3.6.0.I
    Built on Tue Oct 2 15:58:47 DST 2007
    By iox42.cisco.com in /auto/ioxbuild2/production/3.6.0.16I.SIT1_IMAGE1/hfr/8
hfr-fpd, V 3.6.0.16I[SIT1_IMAGE1], Cisco Systems, at disk0:hfr-fpd-3.6.0.16I
    Built on Tue Oct 2 \overline{14} : 48 : 41 \overline{DST} 2007
   By sjce-gf-071.cisco.com in /auto/ioxbuild2/production/3.6.0.16I.SIT1_IMAGE8
hfr-diags, V 3.6.0.16I[SIT1_IMAGE1], Cisco Systems, at disk0:hfr-diags-3.6.0.16I
    Built on Tue Oct 2 14:48:32 DST 2007
    By sjce-gf-071.cisco.com in /auto/ioxbuild2/production/3.6.0.16I.SIT1_IMAGE8
hfr-mcast, V 3.6.0.16I[SIT1_IMAGE1], Cisco Systems, at disk0:hfr-mcast-3.6.0.16I
    Built on Tue Oct 2 14:26:29 DST 2007
   By sjce-gf-061.cisco.com in /auto/ioxbuild2/production/3.6.0.16I.SIT1_IMAGE8
hfr-mpls, V 3.6.0.16I[SIT1 IMAGE1], Cisco Systems, at disk0:hfr-mpls-3.6.0.16I
    Built on Tue Oct 2 14:22:48 DST 2007
    By sjce-gf-061.cisco.com in /auto/ioxbuild2/production/3.6.0.16I.SIT1_IMAGE8
hfr-lc, V 3.6.0.16I[SIT1_IMAGE1], Cisco Systems, at disk0:hfr-lc-3.6.0.16I
    Built on Tue Oct 2\overline{1}4:02:24 DST 2007
    By iox26.cisco.com in /auto/ioxbuild2/production/3.6.0.16I.SIT1_IMAGE1/hfr/8
hfr-fwdg, V 3.6.0.16I[SIT1_IMAGE1], Cisco Systems, at disk0:hfr-fwdg-3.6.0.16I
    Built on Tue Oct 2 13:57:12 DST 2007
    By iox26.cisco.com in /auto/ioxbuild2/production/3.6.0.16I.SIT1_IMAGE1/hfr/8
hfr-admin, V 3.6.0.16I[SIT1_IMAGE1], Cisco Systems, at disk0:hfr-admin-3.6.0.16I
    Built on Tue Oct 2 13:53:07 DST 2007
    By iox26.cisco.com in /auto/ioxbuild2/production/3.6.0.16I.SIT1_IMAGE1/hfr/8
hfr-base, V 3.6.0.16I[SIT1_IMAGE1], Cisco Systems, at disk0:hfr-base-3.6.0.16I
    Built on Tue Oct 2 13:51:10 DST 2007
   By iox26.cisco.com in /auto/ioxbuild2/production/3.6.0.16I.SIT1_IMAGE1/hfr/8
hfr-os-mbi, V 3.6.0.16I[SIT1_IMAGE1], Cisco Systems, at disk0:hfr-os-mbi-3.6.0.I
    Built on Tue Oct 2 13:28:38 DST 2007
    By iox26.cisco.com in /auto/ioxbuild2/production/3.6.0.16I.SIT1_IMAGE1/hfr/8
Configuration register on node 0/4/CPU0 is 0x102
Boot device on node 0/4/CPU0 is disk0:
Package active on node 0/4/CPU0:
hfr-sbc, V 3.6.0.16I[SIT1 IMAGE1], Cisco Systems, at disk0:hfr-sbc-3.6.0.16I
    Built on Tue Oct 2 15:07:32 DST 2007
    By sjce-gf-071.cisco.com in /auto/ioxbuild2/production/3.6.0.16I.SIT1_IMAGE8
hfr-pagent, V 3.6.0.16I[SIT1_IMAGE1], Cisco Systems, at disk0:hfr-pagent-3.6.0.I
    Built on Tue Oct 2 15:58:47 DST 2007
    By iox42.cisco.com in /auto/ioxbuild2/production/3.6.0.16I.SIT1_IMAGE1/hfr/8
```
hfr-fpd, V 3.6.0.16I[SIT1 IMAGE1], Cisco Systems, at disk0:hfr-fpd-3.6.0.16I Built on Tue Oct  $2 \overline{14}$ : 48: 41 DST 2007 By sjce-gf-071.cisco.com in /auto/ioxbuild2/production/3.6.0.16I.SIT1\_IMAGE8 hfr-doc, V 3.6.0.16I[SIT1\_IMAGE1], Cisco Systems, at disk0:hfr-doc-3.6.0.16I Built on Tue Oct  $2 \overline{14}:48:52$  DST 2007 By sjce-gf-071.cisco.com in /auto/ioxbuild2/production/3.6.0.16I.SIT1\_IMAGE8 hfr-diags, V 3.6.0.16I[SIT1\_IMAGE1], Cisco Systems, at disk0:hfr-diags-3.6.0.16I Built on Tue Oct 2 14:48:32 DST 2007 By sjce-gf-071.cisco.com in /auto/ioxbuild2/production/3.6.0.16I.SIT1\_IMAGE8 hfr-mgbl, V 3.6.0.16I[SIT1\_IMAGE1], Cisco Systems, at disk0:hfr-mgbl-3.6.0.16I Built on Tue Oct 2 14:20:33 DST 2007 By sjce-gf-061.cisco.com in /auto/ioxbuild2/production/3.6.0.16I.SIT1\_IMAGE8 hfr-mcast, V 3.6.0.16I[SIT1\_IMAGE1], Cisco Systems, at disk0:hfr-mcast-3.6.0.16I Built on Tue Oct 2 14:26:29 DST 2007 By sjce-gf-061.cisco.com in /auto/ioxbuild2/production/3.6.0.16I.SIT1\_IMAGE8 hfr-mpls, V 3.6.0.16I[SIT1\_IMAGE1], Cisco Systems, at disk0:hfr-mpls-3.6.0.16I Built on Tue Oct 2 14:22:48 DST 2007 By sjce-gf-061.cisco.com in /auto/ioxbuild2/production/3.6.0.16I.SIT1\_IMAGE8 hfr-rout, V 3.6.0.16I[SIT1 IMAGE1], Cisco Systems, at disk0:hfr-rout-3.6.0.16I Built on Tue Oct 2 14:06:14 DST 2007 By iox26.cisco.com in /auto/ioxbuild2/production/3.6.0.16I.SIT1\_IMAGE1/hfr/8 hfr-k9sec, V 3.6.0.16I[SIT1\_IMAGE1], Cisco Systems, at disk0:hfr-k9sec-3.6.0.16I Built on Tue Oct  $2 \t14:\overline{4}3:56$  DST 2007 By sjce-gf-074.cisco.com in /auto/ioxbuild2/production/3.6.0.16I.SIT1\_IMAGE8 hfr-lc, V 3.6.0.16I[SIT1\_IMAGE1], Cisco Systems, at disk0:hfr-lc-3.6.0.16I Built on Tue Oct  $2\overline{1}4:02:24$  DST 2007 By iox26.cisco.com in /auto/ioxbuild2/production/3.6.0.16I.SIT1\_IMAGE1/hfr/8 hfr-fwdg, V 3.6.0.16I[SIT1\_IMAGE1], Cisco Systems, at disk0:hfr-fwdg-3.6.0.16I Built on Tue Oct 2 13:57:12 DST 2007 By iox26.cisco.com in /auto/ioxbuild2/production/3.6.0.16I.SIT1\_IMAGE1/hfr/8 hfr-admin, V 3.6.0.16I[SIT1\_IMAGE1], Cisco Systems, at disk0:hfr-admin-3.6.0.16I Built on Tue Oct 2 13:53:07 DST 2007 By iox26.cisco.com in /auto/ioxbuild2/production/3.6.0.16I.SIT1\_IMAGE1/hfr/8 hfr-base, V 3.6.0.16I[SIT1\_IMAGE1], Cisco Systems, at disk0:hfr-base-3.6.0.16I Built on Tue Oct 2 13:51:10 DST 2007 By iox26.cisco.com in /auto/ioxbuild2/production/3.6.0.16I.SIT1\_IMAGE1/hfr/8 hfr-os-mbi, V 3.6.0.16I[SIT1\_IMAGE1], Cisco Systems, at disk0:hfr-os-mbi-3.6.0.I Built on Tue Oct 2 13:28:38 DST 2007 By iox26.cisco.com in /auto/ioxbuild2/production/3.6.0.16I.SIT1\_IMAGE1/hfr/8 Configuration register on node 0/4/CPU1 is 0x102 Boot device on node 0/4/CPU1 is disk0: Package active on node 0/4/CPU1: hfr-sbc, V 3.6.0.16I[SIT1\_IMAGE1], Cisco Systems, at disk0:hfr-sbc-3.6.0.16I Built on Tue Oct 2 15:07:32 DST 2007 By sjce-gf-071.cisco.com in /auto/ioxbuild2/production/3.6.0.16I.SIT1\_IMAGE8 hfr-pagent, V 3.6.0.16I[SIT1\_IMAGE1], Cisco Systems, at disk0:hfr-pagent-3.6.0.I Built on Tue Oct 2 15:58:47 DST 2007 By iox42.cisco.com in /auto/ioxbuild2/production/3.6.0.16I.SIT1\_IMAGE1/hfr/8 hfr-fpd, V 3.6.0.16I[SIT1\_IMAGE1], Cisco Systems, at disk0:hfr-fpd-3.6.0.16I Built on Tue Oct  $2 \overline{14} : 48 : 41 \overline{DST} 2007$ By sjce-gf-071.cisco.com in /auto/ioxbuild2/production/3.6.0.16I.SIT1\_IMAGE8 hfr-doc, V 3.6.0.16I[SIT1\_IMAGE1], Cisco Systems, at disk0:hfr-doc-3.6.0.16I Built on Tue Oct  $2 \overline{14}$ : 48:52 DST 2007 By sjce-gf-071.cisco.com in /auto/ioxbuild2/production/3.6.0.16I.SIT1\_IMAGE8 hfr-diags, V 3.6.0.16I[SIT1\_IMAGE1], Cisco Systems, at disk0:hfr-diags-3.6.0.16I

Built on Tue Oct 2 14:48:32 DST 2007 By sjce-gf-071.cisco.com in /auto/ioxbuild2/production/3.6.0.16I.SIT1\_IMAGE8 hfr-mgbl, V 3.6.0.16I[SIT1\_IMAGE1], Cisco Systems, at disk0:hfr-mgbl-3.6.0.16I Built on Tue Oct 2 14:20:33 DST 2007 By sjce-gf-061.cisco.com in /auto/ioxbuild2/production/3.6.0.16I.SIT1\_IMAGE8 hfr-mcast, V 3.6.0.16I[SIT1\_IMAGE1], Cisco Systems, at disk0:hfr-mcast-3.6.0.16I Built on Tue Oct  $2 \t14:26:29$  DST 2007 By sjce-gf-061.cisco.com in /auto/ioxbuild2/production/3.6.0.16I.SIT1\_IMAGE8 hfr-mpls, V 3.6.0.16I[SIT1\_IMAGE1], Cisco Systems, at disk0:hfr-mpls-3.6.0.16I Built on Tue Oct 2 14:22:48 DST 2007 By sjce-gf-061.cisco.com in /auto/ioxbuild2/production/3.6.0.16I.SIT1\_IMAGE8 hfr-rout, V 3.6.0.16I[SIT1 IMAGE1], Cisco Systems, at disk0:hfr-rout-3.6.0.16I Built on Tue Oct 2 14:06:14 DST 2007 By iox26.cisco.com in /auto/ioxbuild2/production/3.6.0.16I.SIT1\_IMAGE1/hfr/8 hfr-k9sec, V 3.6.0.16I[SIT1\_IMAGE1], Cisco Systems, at disk0:hfr-k9sec-3.6.0.16I Built on Tue Oct 2 14:43:56 DST 2007 By sjce-gf-074.cisco.com in /auto/ioxbuild2/production/3.6.0.16I.SIT1\_IMAGE8 hfr-lc, V 3.6.0.16I[SIT1\_IMAGE1], Cisco Systems, at disk0:hfr-lc-3.6.0.16I Built on Tue Oct  $2\overline{1}4:02:24$  DST 2007 By iox26.cisco.com in /auto/ioxbuild2/production/3.6.0.16I.SIT1\_IMAGE1/hfr/8 hfr-fwdg, V 3.6.0.16I[SIT1\_IMAGE1], Cisco Systems, at disk0:hfr-fwdg-3.6.0.16I Built on Tue Oct 2 13:57:12 DST 2007 By iox26.cisco.com in /auto/ioxbuild2/production/3.6.0.16I.SIT1\_IMAGE1/hfr/8 hfr-admin, V 3.6.0.16I[SIT1\_IMAGE1], Cisco Systems, at disk0:hfr-admin-3.6.0.16I Built on Tue Oct 2 13:53:07 DST 2007 By iox26.cisco.com in /auto/ioxbuild2/production/3.6.0.16I.SIT1\_IMAGE1/hfr/8 hfr-base, V 3.6.0.16I[SIT1 IMAGE1], Cisco Systems, at disk0:hfr-base-3.6.0.16I Built on Tue Oct 2 13:51:10 DST 2007 By iox26.cisco.com in /auto/ioxbuild2/production/3.6.0.16I.SIT1\_IMAGE1/hfr/8 hfr-os-mbi, V 3.6.0.16I[SIT1\_IMAGE1], Cisco Systems, at disk0:hfr-os-mbi-3.6.0.I Built on Tue Oct  $2$  13:28:38 DST 2007 By iox26.cisco.com in /auto/ioxbuild2/production/3.6.0.16I.SIT1\_IMAGE1/hfr/8 Configuration register on node 0/6/CPU0 is 0x102 Boot device on node 0/6/CPU0 is mem: Package active on node 0/6/CPU0: hfr-sbc, V 3.6.0.16I[SIT1\_IMAGE1], Cisco Systems, at disk0:hfr-sbc-3.6.0.16I Built on Tue Oct 2 15:07:32 DST 2007 By sjce-gf-071.cisco.com in /auto/ioxbuild2/production/3.6.0.16I.SIT1\_IMAGE8 hfr-pagent, V 3.6.0.16I[SIT1\_IMAGE1], Cisco Systems, at disk0:hfr-pagent-3.6.0.I Built on Tue Oct 2 15:58:47 DST 2007 By iox42.cisco.com in /auto/ioxbuild2/production/3.6.0.16I.SIT1\_IMAGE1/hfr/8 hfr-fpd, V 3.6.0.16I[SIT1\_IMAGE1], Cisco Systems, at disk0:hfr-fpd-3.6.0.16I Built on Tue Oct  $2 \overline{14}$ : 48: 41 DST 2007 By sjce-gf-071.cisco.com in /auto/ioxbuild2/production/3.6.0.16I.SIT1\_IMAGE8 hfr-diags, V 3.6.0.16I[SIT1\_IMAGE1], Cisco Systems, at disk0:hfr-diags-3.6.0.16I Built on Tue Oct 2 14:48:32 DST 2007 By sjce-gf-071.cisco.com in /auto/ioxbuild2/production/3.6.0.16I.SIT1\_IMAGE8 hfr-mcast, V 3.6.0.16I[SIT1\_IMAGE1], Cisco Systems, at disk0:hfr-mcast-3.6.0.16I Built on Tue Oct  $2 \t14:26:29$  DST 2007 By sjce-gf-061.cisco.com in /auto/ioxbuild2/production/3.6.0.16I.SIT1\_IMAGE8

# **show tech-support lrd**

To automatically run **show** commands that display information specific to logical router daemon (LRD) debugging, use the **show tech-support lrd** command in EXEC mode.

**show tech-support lrd**{**file** *send-to* **[background]** [**compressed|uncompressed**]| **terminal [page]**| **location** {*node-id***| all**} **[rack]**}

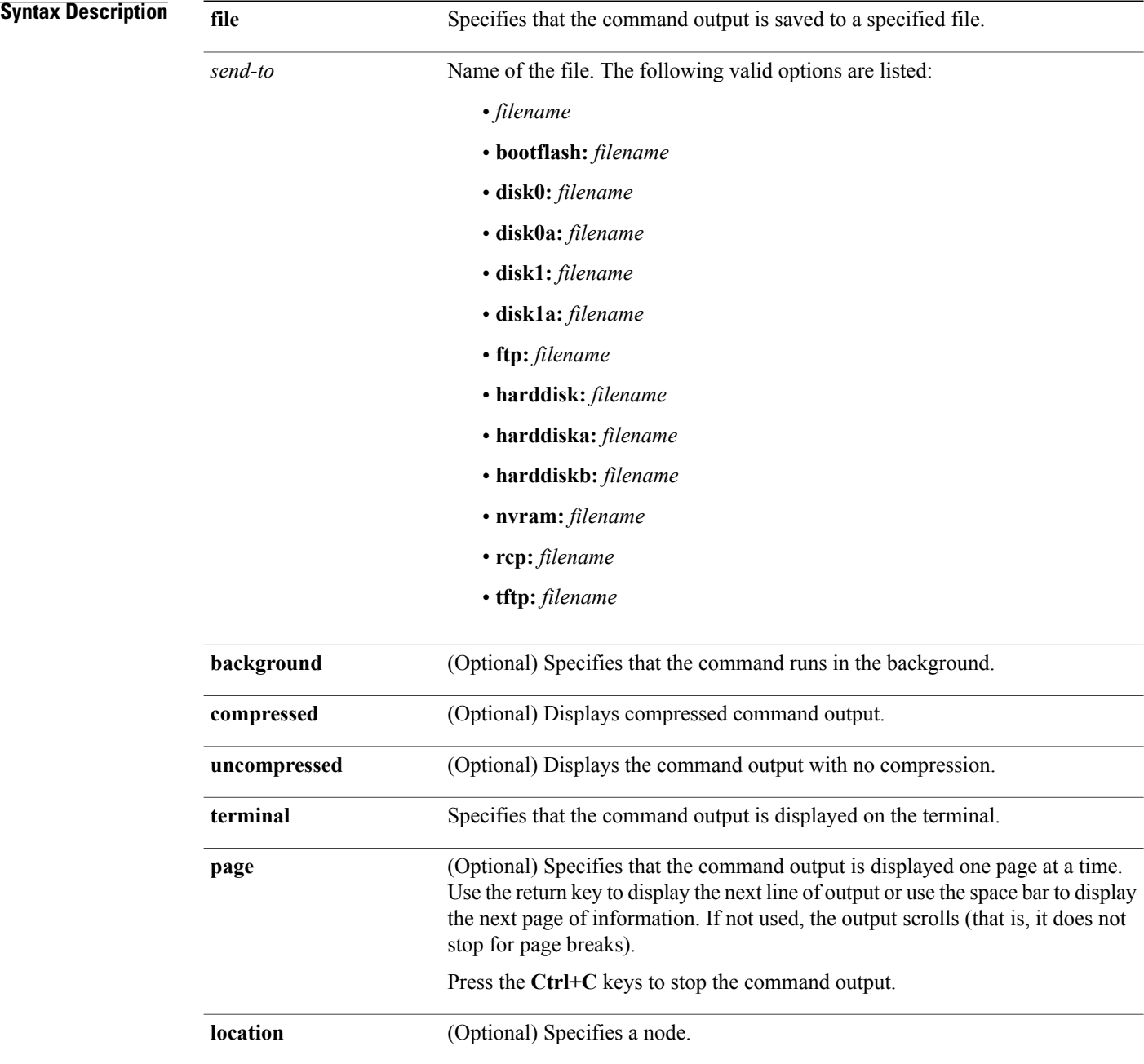

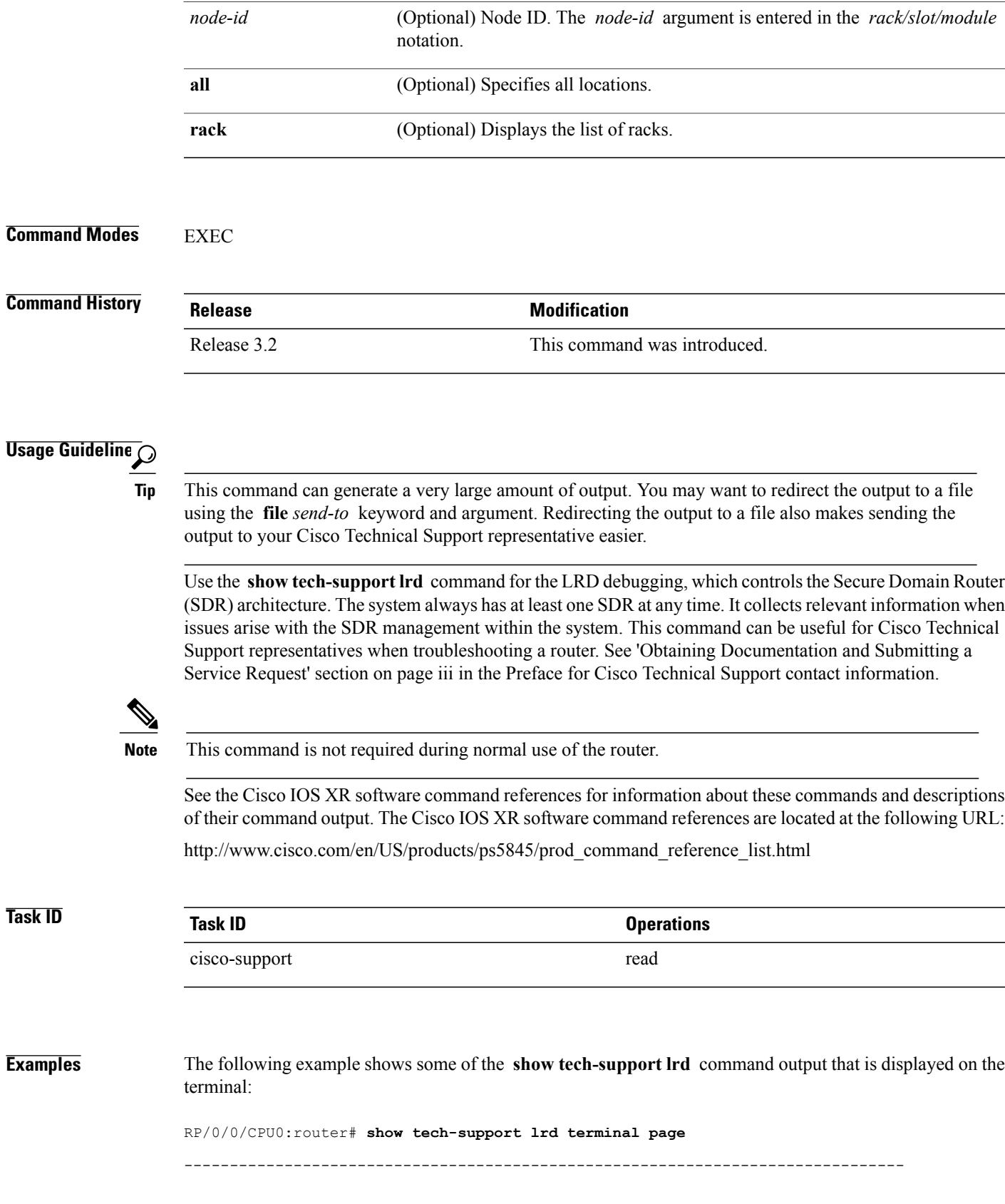

show tech-support lrd -------------------------------------------------------------------------------

lrdbg 'i' getting CONFIG INFO Starting lrdbg commands for local node. node name = node0 RP0 CPU0 chan name is /net/node0 RP0 CPU0/dev/lrd local Local nodeid=513 Local lrname=Owner Local lrid =  $0$ lrdbg: Successfully connected to channel /net/node0\_RP0\_CPU0/dev/lrd\_local Starting lrdbg commands for node = node0 RP0 CPU0 lrid = 0 DLRSC Info for Node = node0 RP0 CPU0 Nodeid = 0x201 lrid = 0 We are the dLRSC, Backup dLRSC is  $0x211$ --More- liblrd\_dl\_node\_state\_0.dll 0.0 liblrd dl sw state 0.dll 0.0 liblrd dl fwd ldr 0.dll 0.0 liblrd\_alpha\_fwd.dll 1.0 liblrd\_envmon\_fwd.dll 1.0<br>1.0<br>1.0<br>1.0<br>1.0 liblrd<sup>-</sup>invmgr<sup>-fwd.dll</sub></sup> Inventory Info for Node = node0 RP0 CPU0 lrid = 0 Success: node count=6, ready=1 node=0x11, type=2, memsize=256, cpus=1, speed=100, sw\_state=6, red\_state=0 lr\_n0 node=0x41, type=1, memsize=256, cpus=1, speed=100, sw\_state=6, red\_state=1 lr\_nf node=0x42, type=1, memsize=256, cpus=1, speed=100, sw\_state=6, red\_state=1 lr\_nf node=0x61, type=2, memsize=256, cpus=1, speed=100, sw\_state=6, red\_state=0 lr\_n0 node=0x201, type=0, memsize=256, cpus=1, speed=100, sw\_state=6, red\_state=1 lr\_1 node=0x211, type=0, memsize=256, cpus=1, speed=100, sw\_state=6, red\_state=2  $lr^{-1}$ LR name Info for Node = node0\_RP0\_CPU0 dSC node: 0/RP0/CPU0 standby dSC node: 0/RP1/CPU0 LRs (Configured, pre-existing) basic info: Name  $L$ Rid dLRSC backup dLRSC --------------------------------------------------------------------- Owner 0 0/RP0/CPU0 0/RP1/CPU0 LRs (Configured, pre-existing) basic info: Lr-Names LRid dLRSC StbydLRSC Primary Primary1 McastAddr -------------------------------------------------------------------------------- Owner 0 0/RP0/CPU0 0/RP1/CPU0 0/RP0/CPU0 0/RP1/CPU0 0 0 Client Vector for Node = node0\_RP0\_CPU0 Received 23 currently connected lrd clients PID op eFLAGS cFLAGS 168027 0x1 0x4 0x3 77863 0x11 0x204 0x1  $\begin{array}{cccc} 81963 & 0x10 & 0x200 & 0x0 \\ 168024 & 0x2 & 0x0 & 0x0 \end{array}$ 168024 0x2 0x0 0x0<br>168026 0x2 0x0 0x0 168026 0x2 0x0<br>200800 0x1 0x4 200800 0x1 0x4 0x1f 204909 0x1 0x4 0xb<br>209006 0x23 0x84 0xb 209006 0x23 0x84 0xb  $0x1$   $0x4$   $0x7$ <br> $0x1$   $0x4$   $0x7$  $\begin{array}{cccc} 385149 & \phantom{-}0x1 & \phantom{-}0x4 & \phantom{-}0x7 \\ 381047 & \phantom{-}0x41 & \phantom{-}0x25 & \phantom{-}0x3 \end{array}$ 381047 381043 0x1 0x4 0x3 381041 0x1 0x4 0x7 397456 0x1 0x4 0x3<br>397485 0x1 0x14 0x4 397485 0x1 0x14<br>397484 0x1 0x14  $\begin{array}{ccc} 0 \times 1 & 0 \times 14 & 0 \times 4 \\ 0 \times 1 & 0 \times 4 & 0 \times 4 \end{array}$ 397498 0x1 0x4 0x4 405725

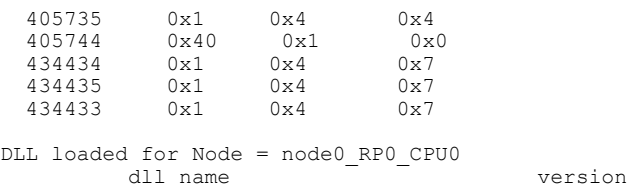

Node State Info for Node = node0\_RP0\_CPU0

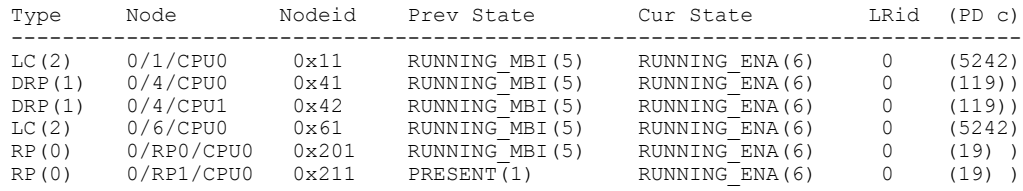

Sw State Info for Node = node0\_RP0\_CPU0

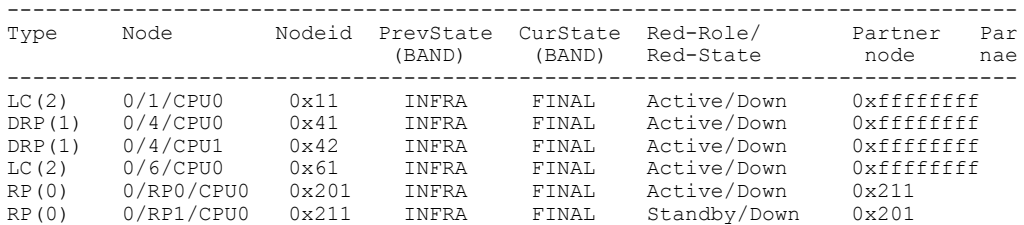

Config Info for Node = node0\_RP0\_CPU0 LRd basic configuration data:

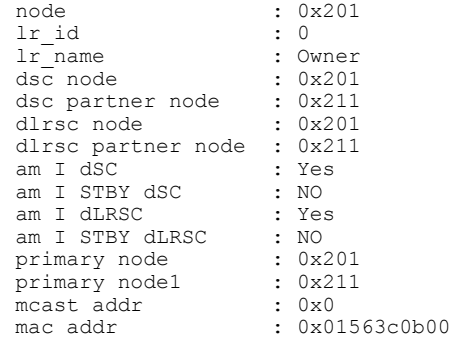

 $\mathcal{L}_\text{max}$  and the contract of the contract of the contract of the contract of the contract of the contract of the contract of the contract of the contract of the contract of the contract of the contract of the contrac

ADMIN CONFIG is APPLIED

lrd log file path is /net/node0\_RP0\_CPU0/tmp/lrd.log

------------LRD LOG START FOR NODE node0 RP0 CPU0------------

10/11 10:19:16.309 1 main: ---LRD starting---

10/11 10:19:16.325 1 main: \*\*\*\*\*\*\*\*\*\*LRD on Node=0x201\*\*\*\*\*\*\*\*\*\*

10/11 10:19:16.327 1 main: mutex init for inv\_mutex DONE.

10/11 10:19:17.772 1 lrd\_get\_dsc: dSC = 201

10/11 10:19:17.774 1 main: We are dSC.

10/11 10:19:17.776 1 main: Registering with SSM as service provider. Once

-------------------------------------------------------------------------------

show tech-support lrd

------------------------------------------------------------------------------- ++++ lrdbg -I -1: lrd server inventory [17:21:35.603 UTC Fri Dec 18 2009] +++++ Success: node count=8, ready=1 node=0x1(0/RSP0/CPU0), type=0, memsize=256, cpus=1, speed=100, sw\_state=6, red\_state=1 lr\_name=Owner pd\_card\_type=0x100302, partner=0x11 node=0x11(0/RSP17CPU0), type=0, memsize=256, cpus=1, speed=100, sw\_state=6, red\_state=2 lr\_name=Owner pd\_card\_type=0x100302, partner=0x1  $node=0x4a0(0/FT07SP)$ ,  $type=5$ , memsize=256, cpus=1, speed=100, sw\_state=1, red\_state=0 lr\_name=Owner pd\_card\_type=0x0 node=0x4b0(0/FT1/SP), type=5, memsize=256, cpus=1, speed=100, sw\_state=1, red\_state=0 lr\_name=Owner pd\_card\_type=0x0  $node=0x821(0/0/CFU0)$ , type=2, memsize=256, cpus=1, speed=100, sw state=6, red state=0 lr\_name=Owner pd\_card\_type=0x30207  $node=0x841(0/2/CPU0)$ , type=2, memsize=256, cpus=1, speed=100, sw state=6, red state=0 lr\_name=Owner pd\_card\_type=0x30207 node=0x851(0/3/CPU0), type=2, memsize=256, cpus=1, speed=100, sw\_state=0, red\_state=0 lr\_name=Owner pd\_card\_type=0x3020a  $\overline{\text{node}}$ =0xe10(0/PM1 $\overline{\text{S}}$ P),  $\overline{\text{type}}$ =5, memsize=256, cpus=1, speed=100, sw\_state=1, red\_state=0 lr\_name=Owner pd\_card\_type=0xf00188 ---- lrdbg -I -1: lrd server inventory [17:21:36.023 UTC Fri Dec 18 2009] ----- +++ lrdbg -L local\_node\_lrd: local LR config info [17:21:36.215 UTC Fri Dec 18 2009] ++++ lrdbg 'i' getting CONFIG INFO Starting lrdbg commands for node = 0/RSP0/CPU0 lrdbg: temp\_node\_name copied is 0/RSP0/CPU0 node name =  $node\overline{0}$  RSP0 CPU0 chan name = /net/node0 RSP0 CPU0/dev/lrd local  $user$  nodeid=1 user\_lrname = Owner Local nodeid=1 Local lrname=Owner User nodeid=1 User lrname = Owner User lrid=0 lrdbg: Successfully connected to channel /net/node0\_RSP0\_CPU0/dev/lrd\_local Starting lrdbg commands for node = node0 RSP0 CPU0 lrid = 0 DLRSC Info for Node = node0\_RSP0\_CPU0 Nodeid = 0x1 lrid = 0 We are the dLRSC, Backup dLRSC is 0x11 Inventory Info for Node = node0\_RSP0\_CPU0 lrid = 0 Success: node count=5, ready=1 node=0x1(0/RSP0/CPU0), type=0, memsize=256, cpus=1, speed=100, sw state=6, red state=1 lr\_name=Owner pd\_card\_type=0x100302, partner=0x11 node=0x11(0/RSP1/CPU0), type=0, memsize=256, cpus=1, speed=100, sw\_state=6, red\_state=2 lr\_name=Owner pd\_card\_type=0x100302, partner=0x1 node=0x821(0/0/CPU0), type=2, memsize=256, cpus=1, speed=100, sw\_state=6, red\_state=0 lr\_name=Owner pd\_card\_type=0x30207  $node=0x841(0/2/CPU0)$ , type=2, memsize=256, cpus=1, speed=100, sw state=6, red state=0 lr\_name=Owner pd\_card\_type=0x30207  $\overline{\text{node}}$ =0x851(0/3/CPU0),  $\overline{\text{type}}$ =2, memsize=256, cpus=1, speed=100, sw\_state=0, red\_state=0 lr\_name=Owner pd\_card\_type=0x3020a LR name Info for Node = node0\_RSP0\_CPU0

dSC node: 0/RSP0/CPU0 standby dSC node: 0/RSP1/CPU0

LRs (Configured, pre-existing) basic info:

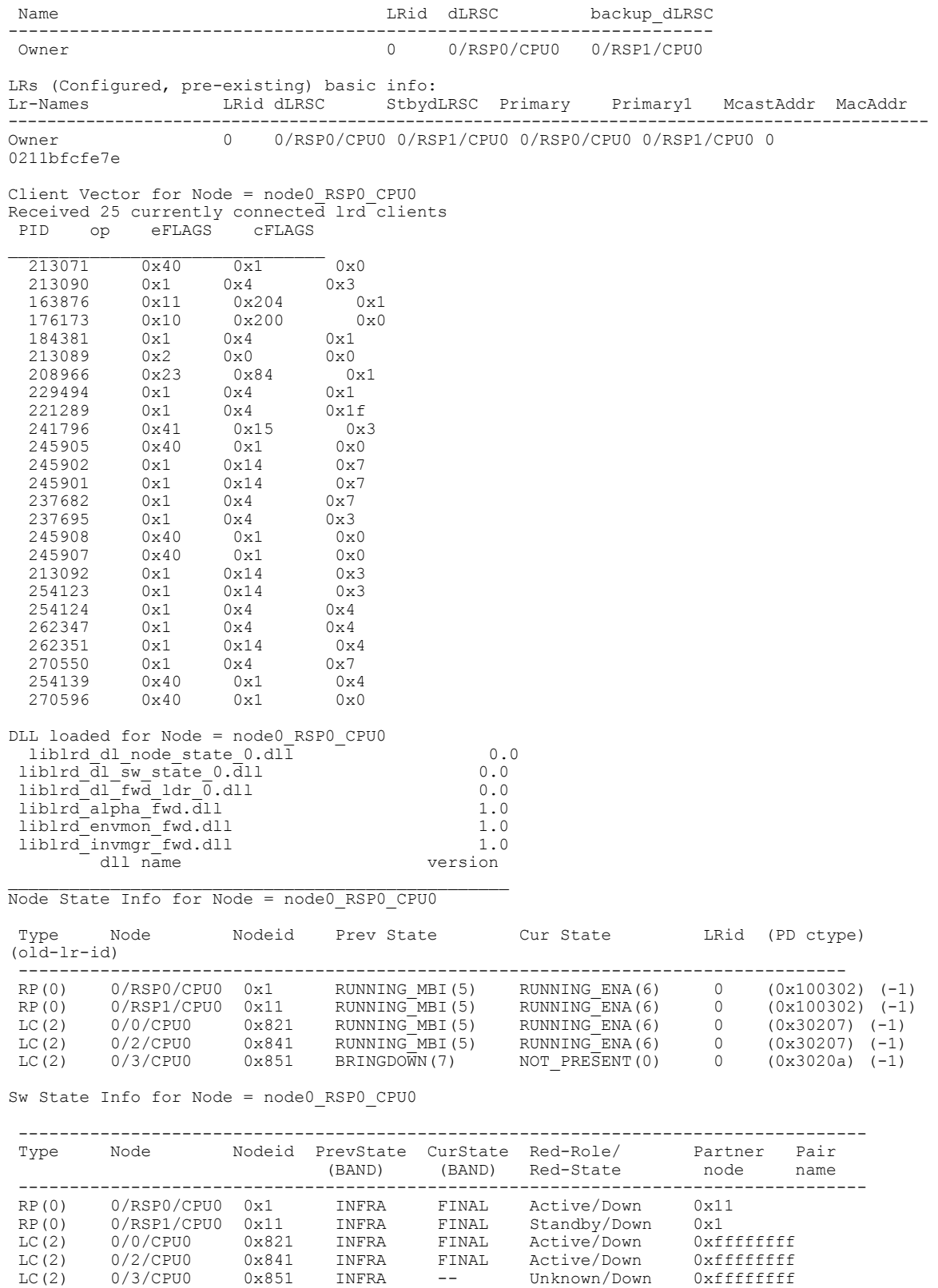

Config Info for Node = node0\_RSP0\_CPU0

LRd basic configuration data:

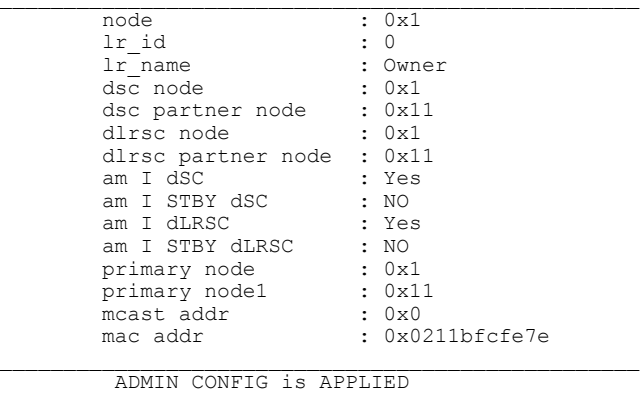

--- lrdbg -L local node lrd: local LR config info [17:21:36.695 UTC Fri Dec 18 2009] ----

++++ lrd\_show -I for this SDR-s DSDRSC [17:21:36.846 UTC Fri Dec 18 2009] +++++

Success: node count=5, ready=1 node=0x1, type=0, memsize=256, cpus=1, speed=100, sw\_state=6, red\_state=1, lr\_name=Owner, pd\_card\_type=0x100302, partner=0x11 node=0x11, type=0, memsize=256, cpus=1, speed=100, sw\_state=6, red\_state=2, lr\_name=Owner, pd\_card\_type=0x100302, partner=0x1 node=0x821, type=2, memsize=256, cpus=1, speed=100, sw\_state=6, red\_state=0, lr\_name=Owner, pd\_card\_type=0x30207 node=0x841, type=2, memsize=256, cpus=1, speed=100, sw\_state=6, red\_state=0, lr\_name=Owner, pd\_card\_type=0x30207 node=0x851, type=2, memsize=256, cpus=1, speed=100, sw\_state=0, red\_state=0, lr\_name=Owner, pd\_card\_type=0x3020a

---- lrd show -I for this SDR-s DSDRSC [17:21:37.240 UTC Fri Dec 18 2009] -----

+++ lrdbg -n -1: lrd server node states [17:21:37.386 UTC Fri Dec 18 2009] ++++

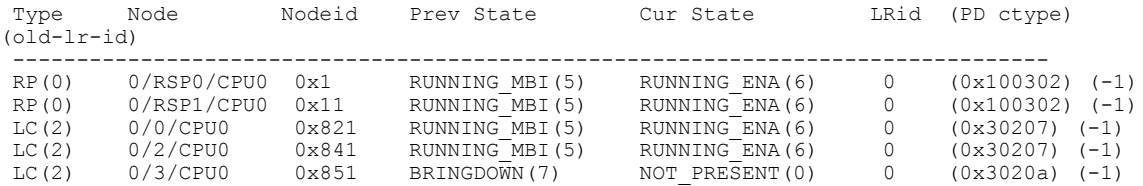

--- lrdbg -n -1: lrd server node states [17:21:37.766 UTC Fri Dec 18 2009] ----

+++ lrdbg -s -1: lrd server software states [17:21:37.914 UTC Fri Dec 18 2009] ++++

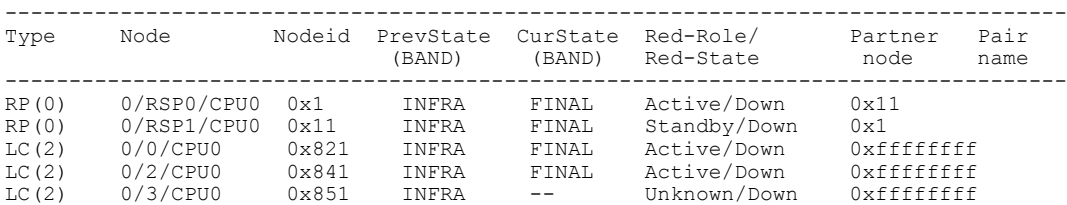

--- lrdbg -s -1: lrd server software states [17:21:38.294 UTC Fri Dec 18 2009] ----

++++++++++ show ltrd-trace server [17:21:38.439 UTC Fri Dec 18 2009] ++++++++++ lrd\_show\_ltrace -F lrd/sntf -TP1

41 wrapping entries (1024 possible, 0 filtered, 41 total)

Shelfmgr Notfs Rcvd:

R/S/I node\_state cardstate adminpower

adminshut

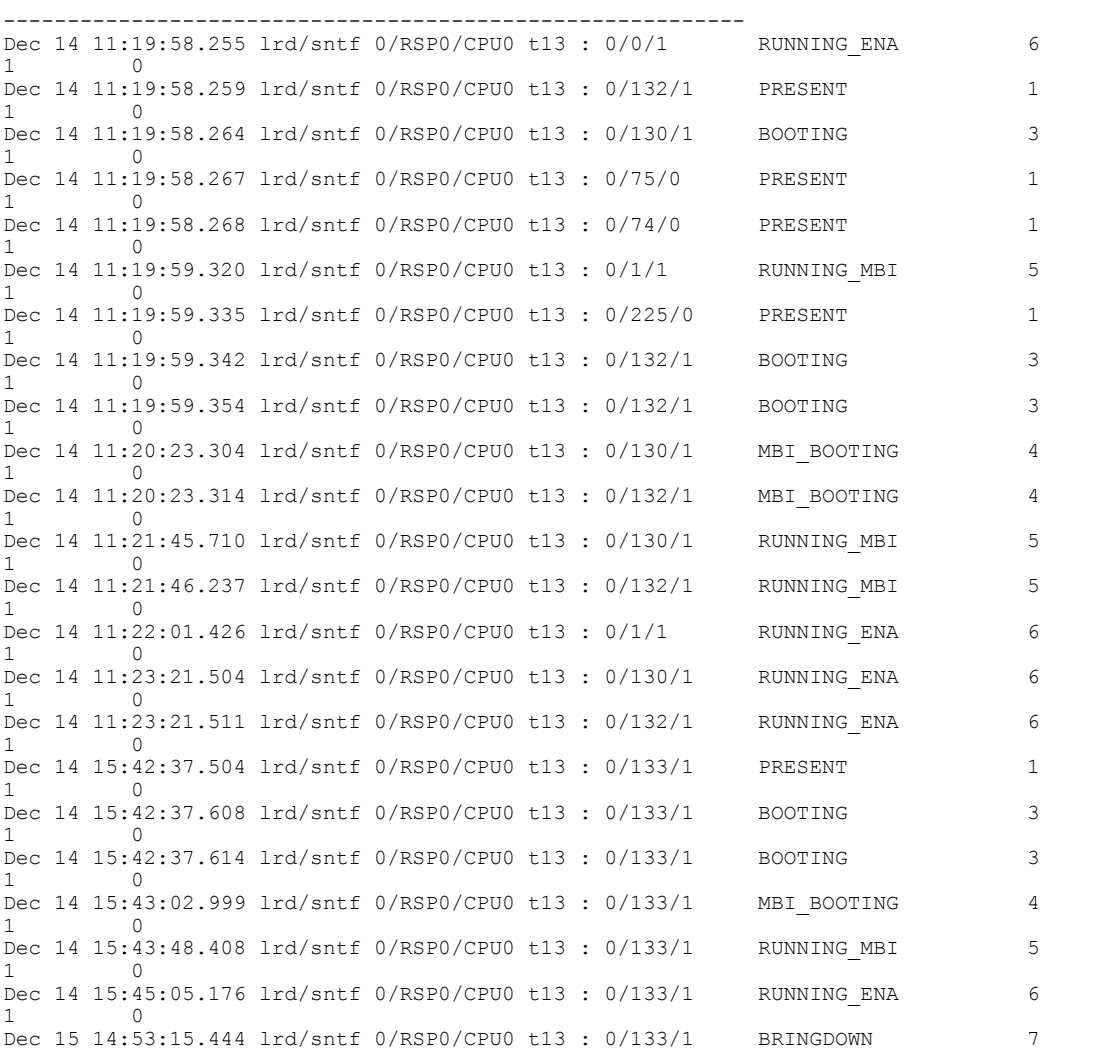

1 0 Dec 15 14:53:15.461 lrd/sntf 0/RSP0/CPU0 t13 : 0/133/1 NOT PRESENT 0 1 0 ---------- show ltrd-trace server [17:21:38.840 UTC Fri Dec 18 2009] ----------++++++++++ show ltrd-trace server [17:21:38.985 UTC Fri Dec 18 2009] ++++++++++ lrd\_show\_ltrace -F lrd/sntf -TP2 41 wrapping entries (1024 possible, 0 filtered, 41 total) Shelfmgr Notfs processed: nodeid o-LRid LRid o-state n-state pd-ctype pi-ctype --------------------------------------------------------------------- Dec 14 11:19:58.261 lrd/sntf 0/RSP0/CPU0 t13 : 0/2/CPU0 (0x841) 0 0 NOT PRESENT PRESENT  $0x0$  UNKN Dec 14 11:19:58.265 lrd/sntf 0/RSP0/CPU0 t13: 0/0/CPU0 (0x821) 0 0 NOT\_PRESENT BOOTING 0x0 UNKN Dec 14 11:19:58.268 lrd/sntf 0/RSP0/CPU0 t13 : 0/FT1/SP (0x4b0) -1 -1 NOT\_PRESENT PRESENT 0x0 UNKN PRESENT Dec 14 11:19:58.269 lrd/sntf 0/RSP0/CPU0 t13 : 0/FT0/SP (0x4a0) -1 -1 NOT PRESENT PRESENT  $0 \times 0$  UNKN Dec 14 11:19:59.327 lrd/sntf 0/RSP0/CPU0 t13 : 0/RSP1/CPU0(0x11) 0 0 0 NOT PRESENT RUNNING MBI 0x100000 RP Dec 14 11:19:59.341 lrd/sntf 0/RSP0/CPU0 t13 : 0/PM1/SP (0xe10) -1 -1 NOT\_PRESENT<br>PRESENT 0xf00188 UNKN  $0xf00188$  UNKN Dec 14 11:19:59.345 lrd/sntf 0/RSP0/CPU0 t13 : 0/2/CPU0 (0x841) 0 0 PRESENT BOOTING 0x0 UNKN Dec 14 11:20:23.306 lrd/sntf 0/RSP0/CPU0 t13 : 0/0/CPU0 (0x821) 0 0 BOOTING<br>MBI BOOTING 0x30207 LC MBI BOOTING Dec 14<sup>-11:20:23.316</sup> lrd/sntf 0/RSP0/CPU0 t13: 0/2/CPU0 (0x841) 0 0 BOOTING<br>MBI BOOTING 0x30207 LC MBI\_BOOTING 0x30207 LC Dec 14<sup> $-11:21:45.711$ </sup> lrd/sntf 0/RSP0/CPU0 t13: 0/0/CPU0 (0x821) 0 0 MBI\_BOOTING<br>RUNNING MBI 0x30207 LC RUNNING MBI Dec 14 11: $\overline{21}:46.239$  lrd/sntf 0/RSP0/CPU0 t13 : 0/2/CPU0 (0x841) 0 0 MBI\_BOOTING<br>RUNNING MBI 0x30207 LC RUNNING\_MBI 0x30207 LC Dec 14 15:42:37.508 lrd/sntf 0/RSP0/CPU0 t13 : 0/3/CPU0 (0x851) 0 0 NOT\_PRESENT PRESENT  $0x0$  UNKN Dec 14 15:42:37.609 lrd/sntf 0/RSP0/CPU0 t13 : 0/3/CPU0 (0x851) 0 0 PRESENT BOOTING 0x0 UNKN BOOTING  $0 \times 0$  UNKN Dec 14 15:43:03.000 lrd/sntf 0/RSP0/CPU0 t13 : 0/3/CPU0 (0x851) 0 0 BOOTING MBI\_BOOTING 0x3020a LC Dec 14<sup>-15:43:48.409</sup> lrd/sntf 0/RSP0/CPU0 t13: 0/3/CPU0 (0x851) 0 0 MBI\_BOOTING<br>RUNNING MBI 0x3020a LC  $0x3020a$  LC Dec 15 14:53:15.447 lrd/sntf 0/RSP0/CPU0 t13 : 0/3/CPU0 (0x851) 0 0 RUNNING\_ENA<br>REINGDOWN 0x3020a LC BRINGDOWN 0x3020a LC Dec 15 14:53:15.462 lrd/sntf 0/RSP0/CPU0 t13 : 0/3/CPU0 (0x851) 0 0 BRINGDOWN NOT PRESENT 0x3020a LC ---------- show ltrd-trace server [17:21:39.392 UTC Fri Dec 18 2009] ---------- ++++++++++ show ltrd-trace server [17:21:39.548 UTC Fri Dec 18 2009] ++++++++++ lrd\_show\_ltrace -F lrd/sreg -TP1 29 wrapping entries (64 possible, 0 filtered, 29 total) Client New Registrations: jid pid Msg-op Event-flags Card-flags ------------------------------------------------------------------ Dec 14 11:19:47.723 lrd/sreg 0/RSP0/CPU0 t15 : 389 213071 DLRSC dlrsc-state Unknwn

Dec 14 11:19:47.725 lrd/sreg 0/RSP0/CPU0 t15 : 406 213090 Node State

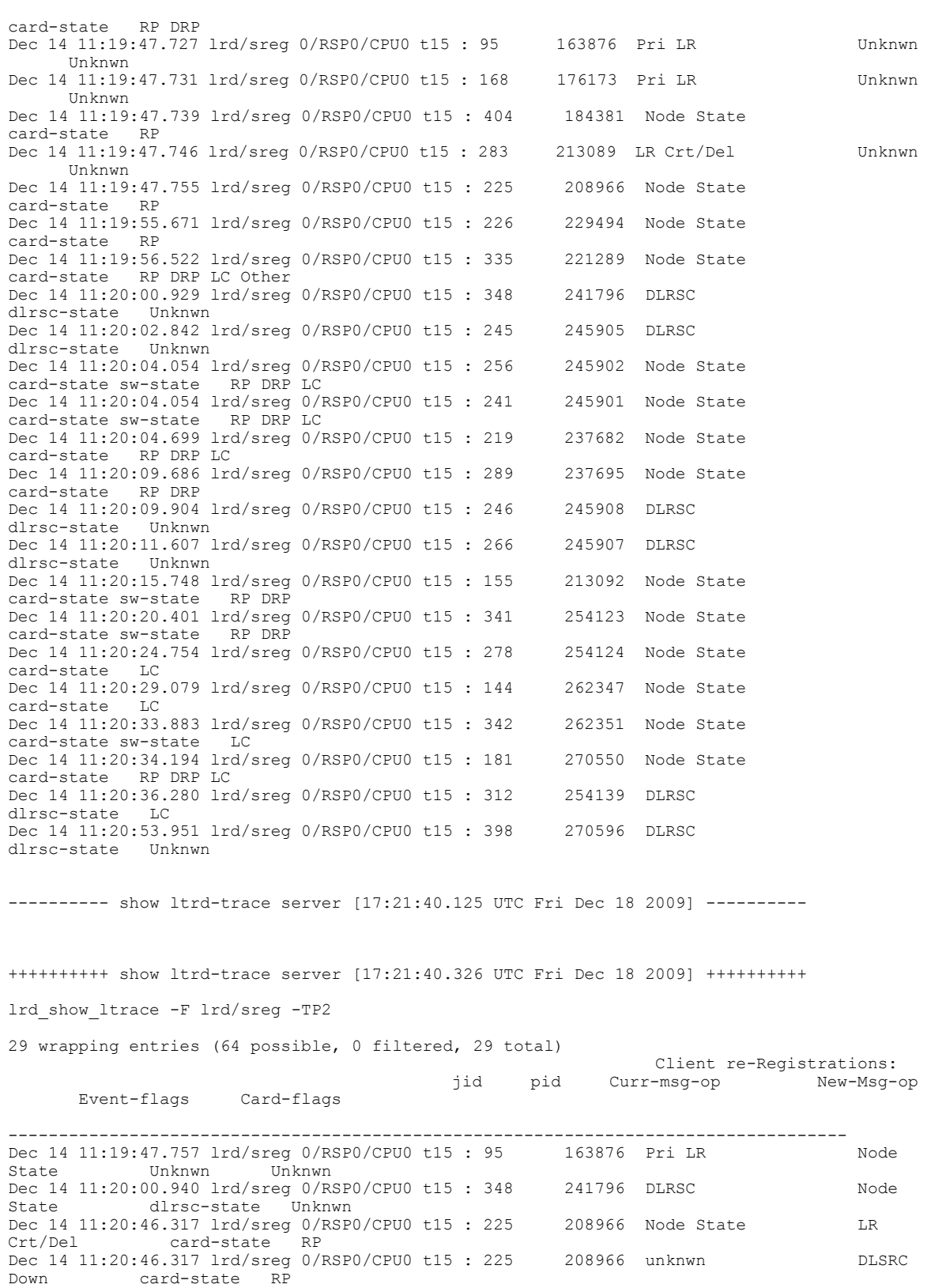

```
---------- show ltrd-trace server [17:21:40.774 UTC Fri Dec 18 2009] ----------
++++++++++ show ltrd-trace server [17:21:40.994 UTC Fri Dec 18 2009] ++++++++++
No messages to display
lrd_show_ltrace -F lrd/sdwn -TP1
---------- show ltrd-trace server [17:21:41.511 UTC Fri Dec 18 2009] ----------
++++++++++ show ltrd-trace server [17:21:41.653 UTC Fri Dec 18 2009] ++++++++++
No messages to display
lrd_show_ltrace -F lrd/sdwn -TP2
---------- show ltrd-trace server [17:21:42.014 UTC Fri Dec 18 2009] ----------
++++++++++ show ltrd-trace server [17:21:42.150 UTC Fri Dec 18 2009] ++++++++++
lrd_show_ltrace -F lrd/supd -TP1
20 wrapping entries (1024 possible, 0 filtered, 20 total)
                                                          SW updates sent:
                                            nodeid o-state n-state
red-role partner pi-ctype LRid
   ------------------------------------------------------------------------------------
Dec 14 11:19:47.645 lrd/supd 0/RSP0/CPU0 t3 : 0/RSP0/CPU0(0x1) NO STATE
   Active 0x11 RP 0
Dec 14 11:19:56.368 lrd/supd 0/RSP0/CPU0 t4 : 0/RSP0/CPU0(0x1 ) ARB BAND ADMIN BAND
  Active 0x11 RP 0
Dec 14 11:20:18.381 lrd/supd 0/RSP0/CPU0 t1 : 0/RSP0/CPU0(0x1 ) ADMIN BAND INFRA BAND
   Active 0x11 RP 0
Dec 14 11:20:54.823 lrd/supd 0/RSP0/CPU0 t4 : 0/RSP0/CPU0(0x1 ) INFRA BAND FINAL BAND
  Active 0x11 RP 0
```
# **show tech-support mpls ldp**

To automatically run **show** commands that display information specific to Multiprotocol Label Switching (MPLS) Label Distribution Protocol (LDP) debugging, use the **show tech-support mpls ldp** command in EXEC mode.

**show tech-support mpls ldp** {**file** *send-to* **[background]** [**compressed| uncompressed**]| **terminal [page]**| **location** *node-id*}

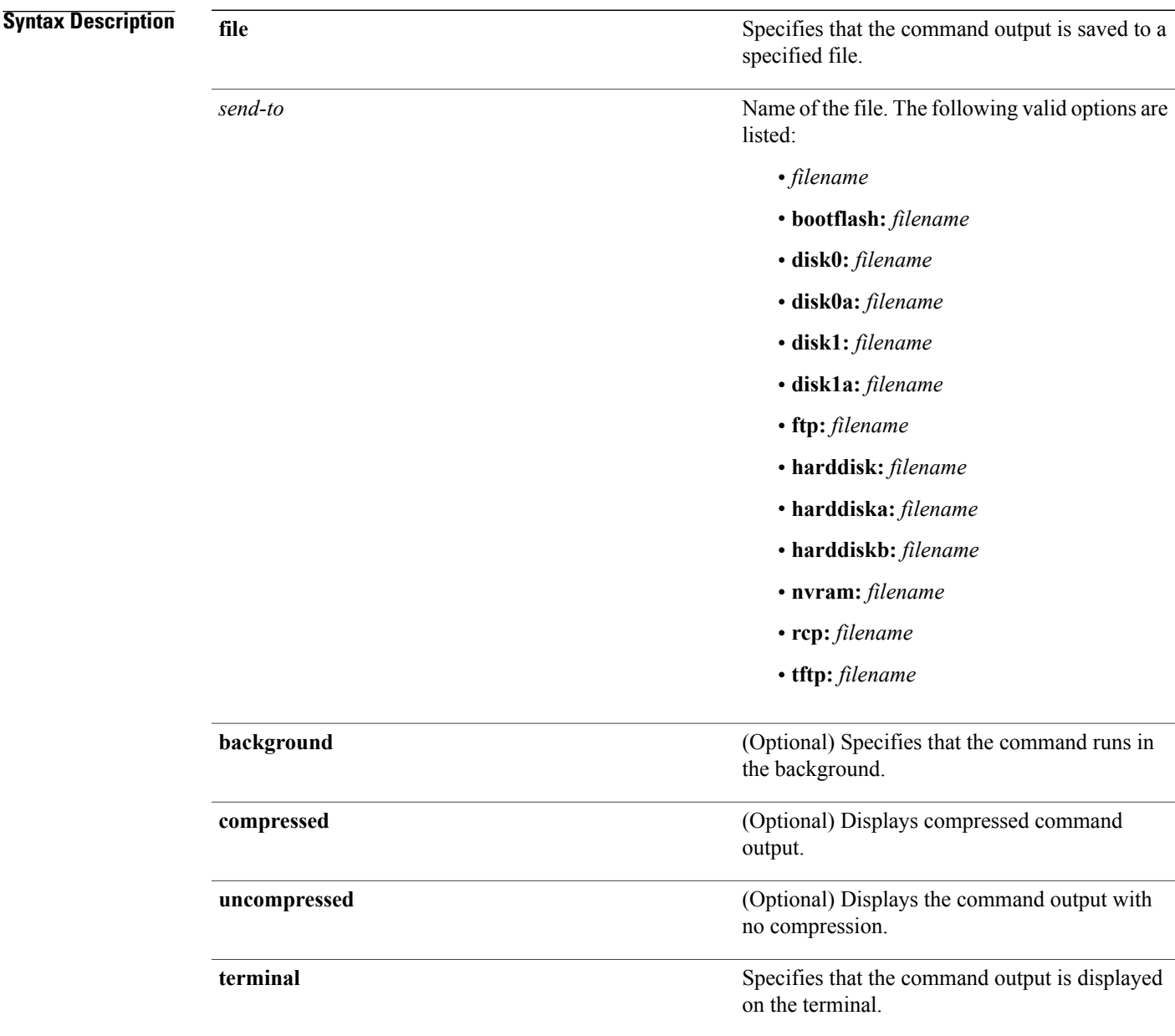

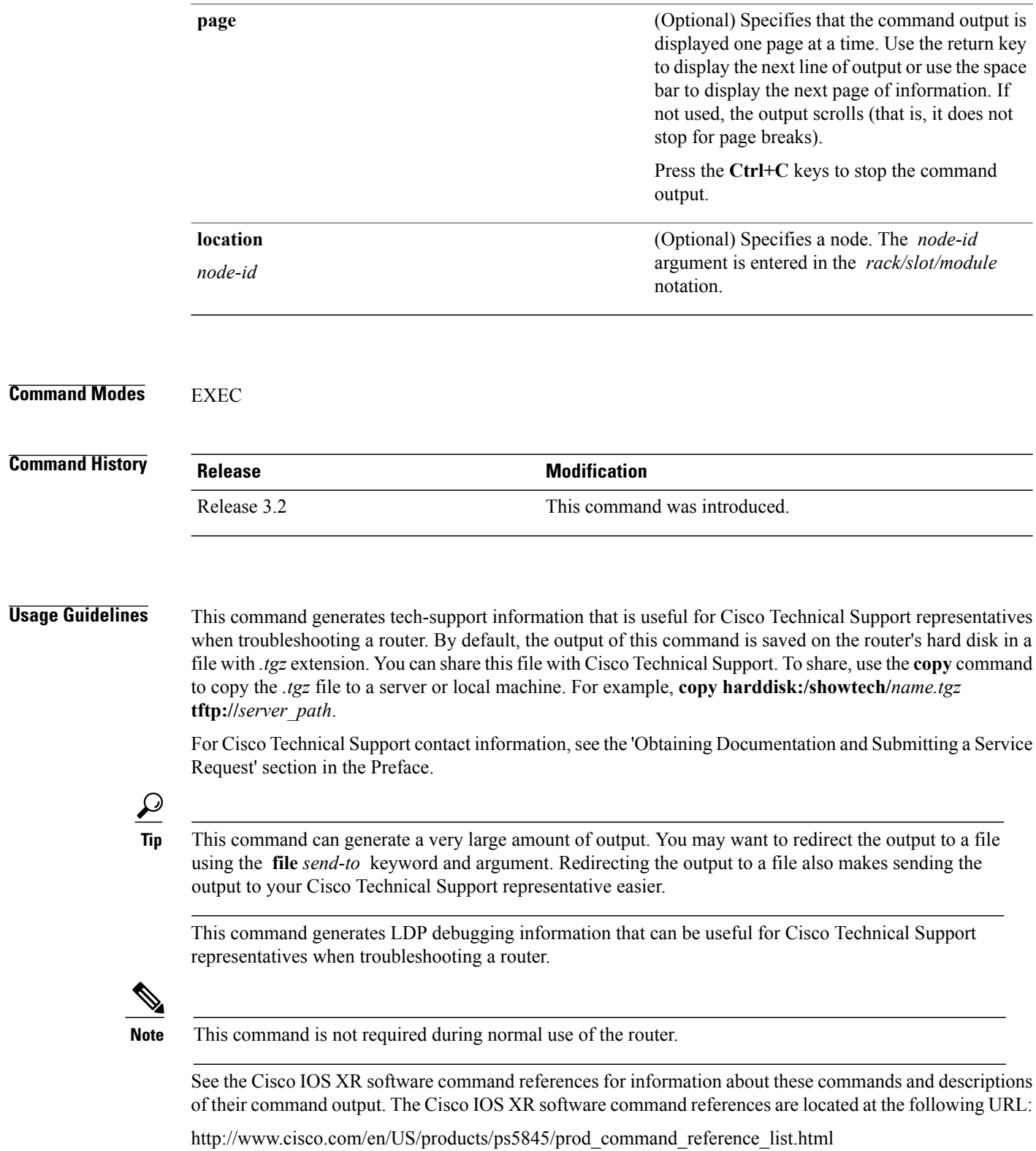

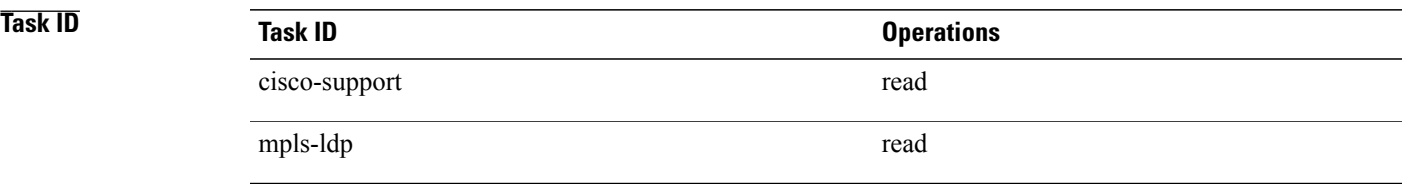

# **show tech-support mpls optical-uni**

To automatically run **show** commands that display information specific to Multiprotocol Label Switching (MPLS) Optical User Network Interface (O-UNI) debugging, use the **show tech-support mpls optical-uni** command in EXEC mode.

**show tech-support mpls optical-uni** {**file** *send-to* **[background]** [**compressed| uncompressed**]| **terminal [page]**}

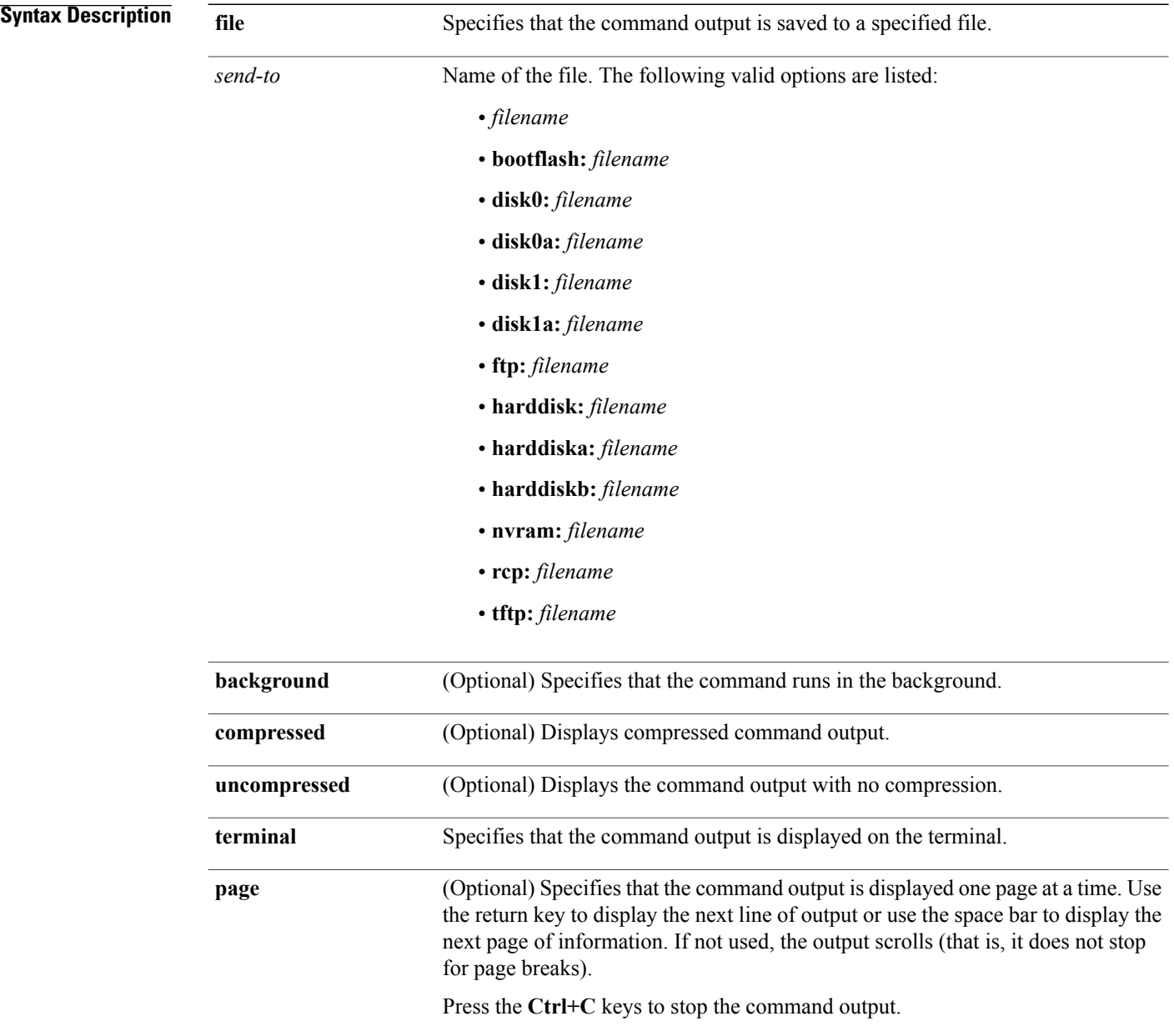

### **Command Modes EXEC**

## **Command History Release Release Modification**

Release 3.2 This command was introduced.

**Usage Guidelines** This command generates tech-support information that is useful for Cisco Technical Support representatives when troubleshooting a router. By default, the output of this command is saved on the router's hard disk in a file with *.tgz* extension. You can share this file with Cisco Technical Support. To share, use the **copy** command to copy the *.tgz* file to a server or local machine. For example, **copy harddisk:/showtech/***name.tgz* **tftp://***server\_path*.

> For Cisco Technical Support contact information, see the 'Obtaining Documentation and Submitting a Service Request' section in the Preface.

## $\mathcal{L}$ **Tip**

This command can generate a very large amount of output. You may want to redirect the output to a file using the **file** *send-to* keyword and argument. Redirecting the output to a file also makes sending the output to your Cisco Technical Support representative easier.

This command generates O-UNI debugging information that can be useful for Cisco Technical Support representatives when troubleshooting a router.

**Note** This command is not required during normal use of the router.

See the Cisco IOS XR software command references for information about these commands and descriptions of their command output. The Cisco IOS XR software command references are located at the following URL:

http://www.cisco.com/en/US/products/ps5845/prod\_command\_reference\_list.html

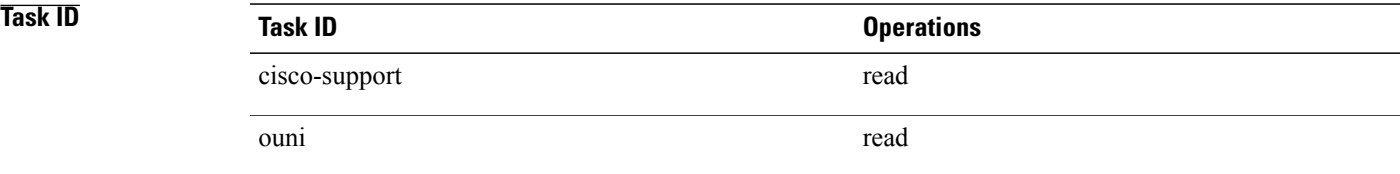

# **show tech-support mpls rsvp**

To automatically run **show** commands that display information specific to Multiprotocol Label Switching (MPLS) Resource Reservation Protocol (RSVP) debugging, use the **show tech-support mpls rsvp** command in EXEC mode.

**show tech-support mpls rsvp** {**terminal [page]**| **file** *send-to* **[background]** [**compressed| uncompressed**]}

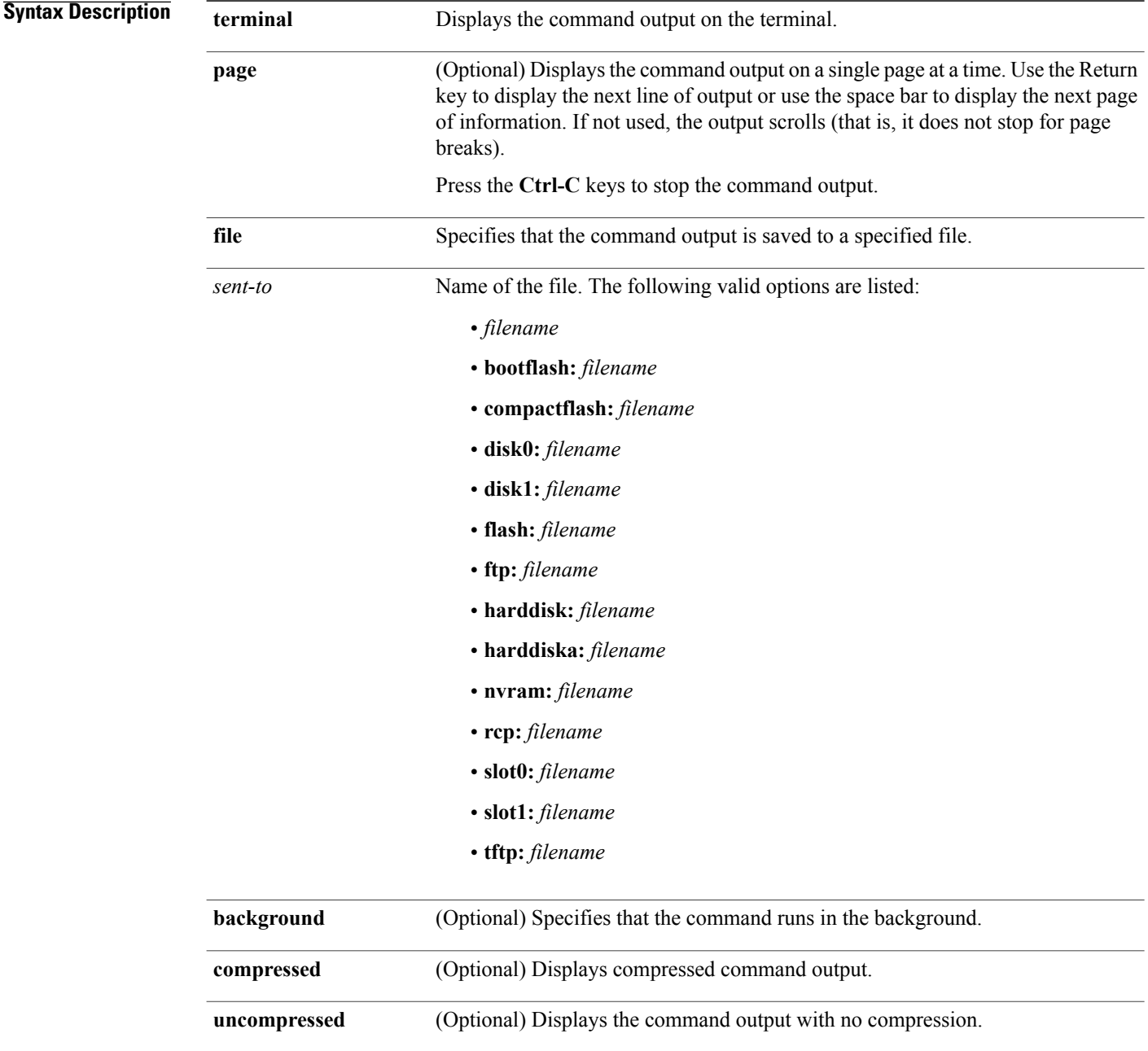

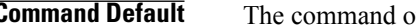

## **Command Default** The command output is not compressed.

### **Command Modes** EXEC

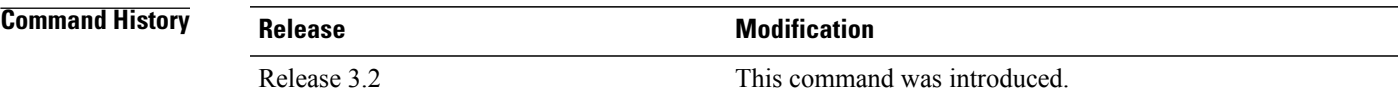

#### **Usage Guideline**

This command can generate a very large amount of output. You may want to redirect the output to a file using the **file** *send-to* keyword and argument. Redirecting the output to a file also makes sending the output to your Cisco Technical Support representative easier.

Use the **show tech-support mpls** command to run **show** commands that display information specific to MPLS RSVP debugging. This command generates RSVP debugging information that can be useful for Cisco Technical Support representatives when troubleshooting a router. See 'Obtaining Documentation and Submitting a Service Request' section on page iii in the Preface for Cisco Technical Support contact information.

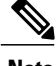

**Tip**

**Note** This command is not required during normal use of the router.

The following **show** commandsrun automatically when you run the **show tech-support mpls rsvp** command:

- **show rsvp interface detail**
- **show rsvp counters pak**
- **show rsvp counters handles**
- **show rsvp counters database private**
- **show rsvp counters messages private**
- **show rsvp counters memory**
- **show rsvp counters events**
- **show rsvp counters notifications-client**
- **show rsvp counters request**
- **show rsvp counters destroy-reasons**
- **show rsvp counters policy**
- **show rsvp graceful-restart**
- **show rsvp fast-reroute summary**
- **show rsvp graceful-restart neighbors detail**
- **show rsvp hello instance detail**
- show rsvp sender detail
- **show rsvp reservation detail**
- **show rsvp request detail**
- **show rsvp session detail**
- **show rsvp authentication**
- **show rsvp sender private**
- **show rsvp reservation private**
- **show rsvp request private**
- **show rsvp interface private**
- **show rsvp installed private**
- **show rsvp trace events**
- **show rsvp trace default**
- **show rsvp trace buffer**
- **show rsvp trace interface**
- **show rsvp trace errors**
- **show rsvp trace client**
- **show rsvp debug-error**

See the Cisco IOS XR software command references for information about these commands and descriptions of their command output. The Cisco IOS XR software command references are located at the following URL: http://www.cisco.com/en/US/products/ps5845/prod\_command\_reference\_list.html

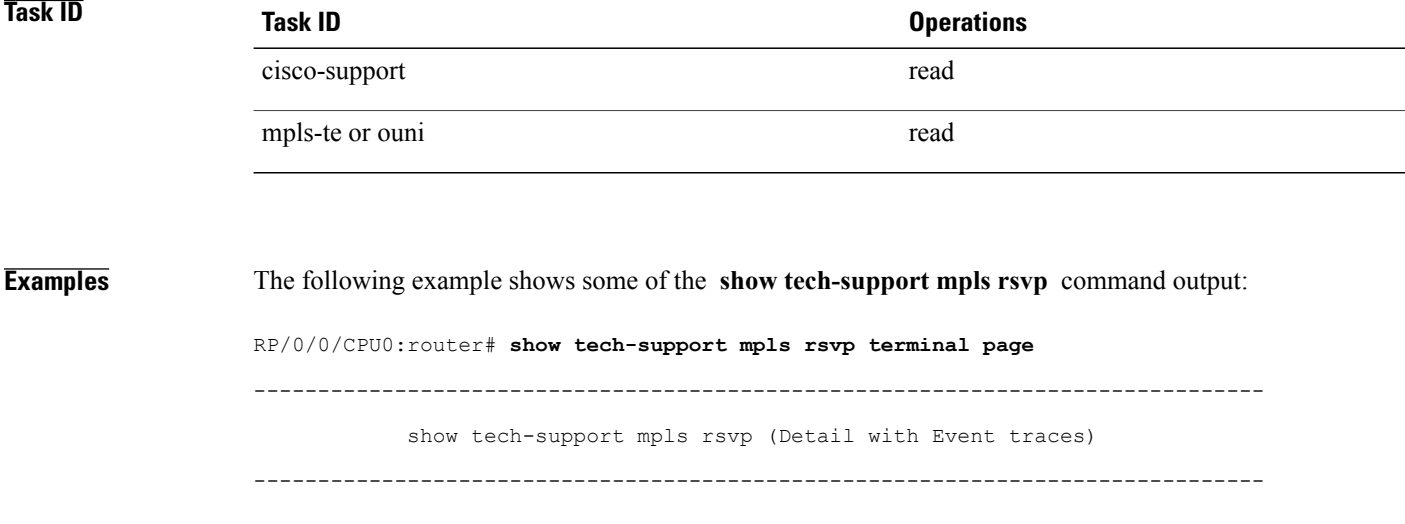

```
------------------------ show rsvp interface detail ---------------------------
INTERFACE: GigE0/1/0/0 (ifh=0x1180060).
VRF ID: 0x0 (Default).
BW (bits/sec): Max=1230M. MaxFlow=1230M.
                Allocated=0 (0%). MaxSub=0.
 Signalling: No DSCP marking. No rate limiting.
 States in: 0. Max missed msgs: 4.
 Expiry timer: Not running. Refresh interval: 45s.
 Normal Refresh timer: Not running. Summary refresh timer: Not running.
Refresh reduction local: Enabled. Summary Refresh: Enabled (4096 bytes max).
 Reliable summary refresh: Disabled. Bundling: Enabled. (4096 bytes max).
Ack hold: 400 ms, Ack max size: 4096 bytes. Retransmit: 900ms.
-------------------------- show rsvp counters pak ------------------------------
Number of pak TX=0
Number of pak events received from raw=1
Number of spurious events received from raw=1
Number of packets received from raw=0
Number of errored drops=0
Authentication queue:
   Number of enqueues=0
    Number of drops due to max q size=0
    High water mark=0
    Current queue size=0
High priority queue:
    Number of enqueues=0
    Number of drops due to max q size=0
    High water mark=0
    Current queue size=0
Low priority queue:
    Number of enqueues=0
    Number of drops due to max q size=0
    High water mark=0
    Current queue size=0
------------------------ show rsvp counters handles ---------------------------
         All allocated handles: 5
    Unallocated cached handles: 1019
                                  -------
                   LXSB handles: 1<br>ISB handles: 2
                    ISB handles: 2<br>KI handles: 1
                    KI handles:
                                -------<br>. 5
  Total handles ever allocated: 5<br>Total handles ever freed: 0
      Total handles ever freed:
-------------------- show rsvp counters database private ---------------------
                                   Sessions: 0
       Locally created and incoming Paths: 0
                            Outgoing Paths: 0
Locally created and incoming Reservations: 0
                     Outgoing Reservations: 0
                                Interfaces: 2
                                 Installed: 0
                             New LSP count: 0
                      Refreshed LSP count: 0
      LSP count recovered from checkpoint: 0
                             Proxy Senders: 0
                        Proxy Reservations: 0
                           Proxy Listeners: 1
                            TMB allocation: 0
                              Local Routes: 22
--------------------- show rsvp counters messages private ----------------------<br>Routed Recv Xmit Recv Xmit
                                                               Recv Xmit
```
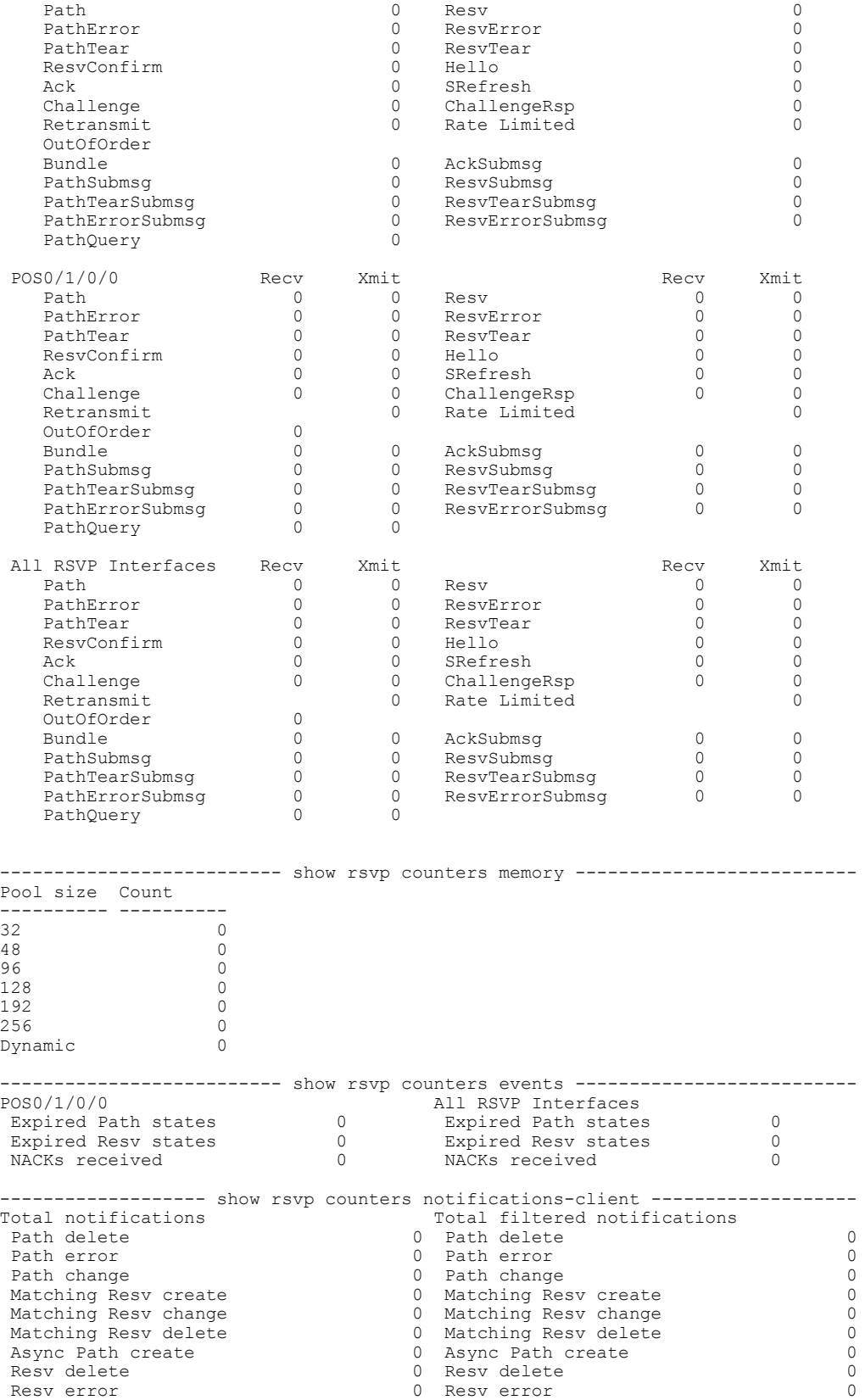

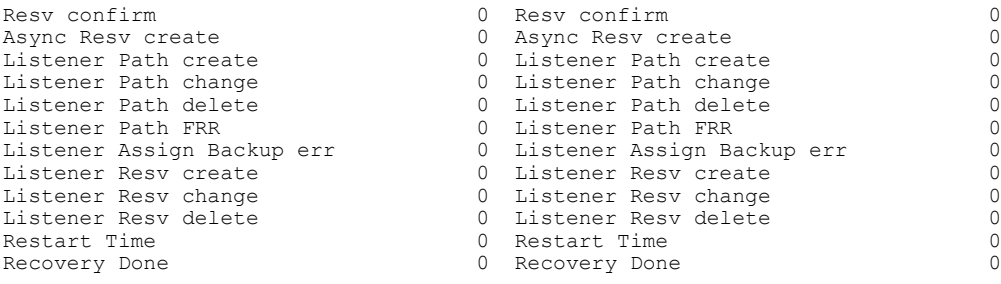

## **show tech-support mpls traffic-eng**

To automatically run **show** commands that display information specific to Multiprotocol Label Switching (MPLS) Traffic Engineering (TE) debugging, use the **show tech-support mpls traffic-eng** command in EXEC mode.

**show tech-support mpls traffic-eng** {**terminal [page]**| **file** *send-to* **[background]** [**compressed| uncompressed**]} [**forwarding tunnel-name** *tunnel name*] [**tunnel-number** *number*]

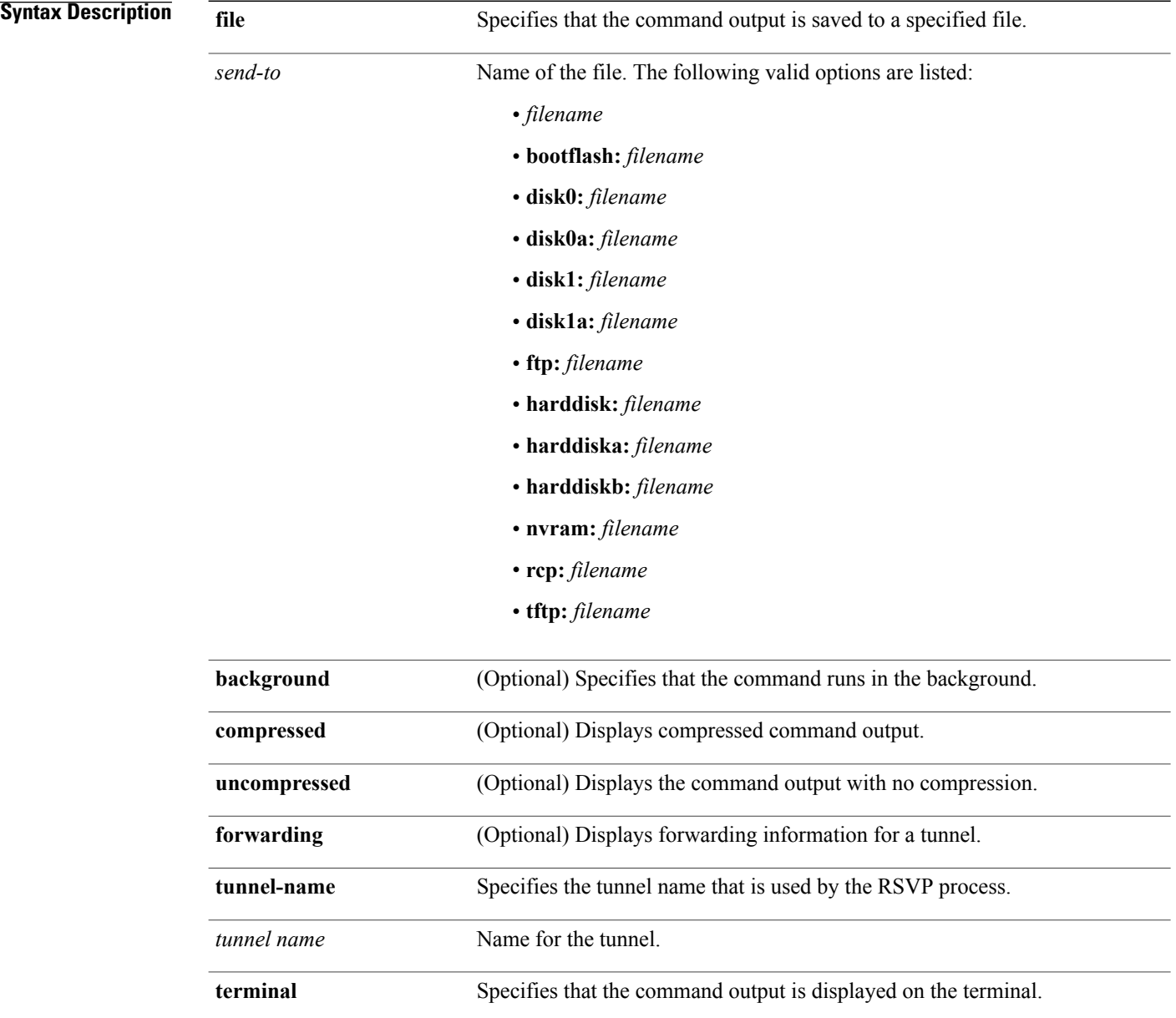

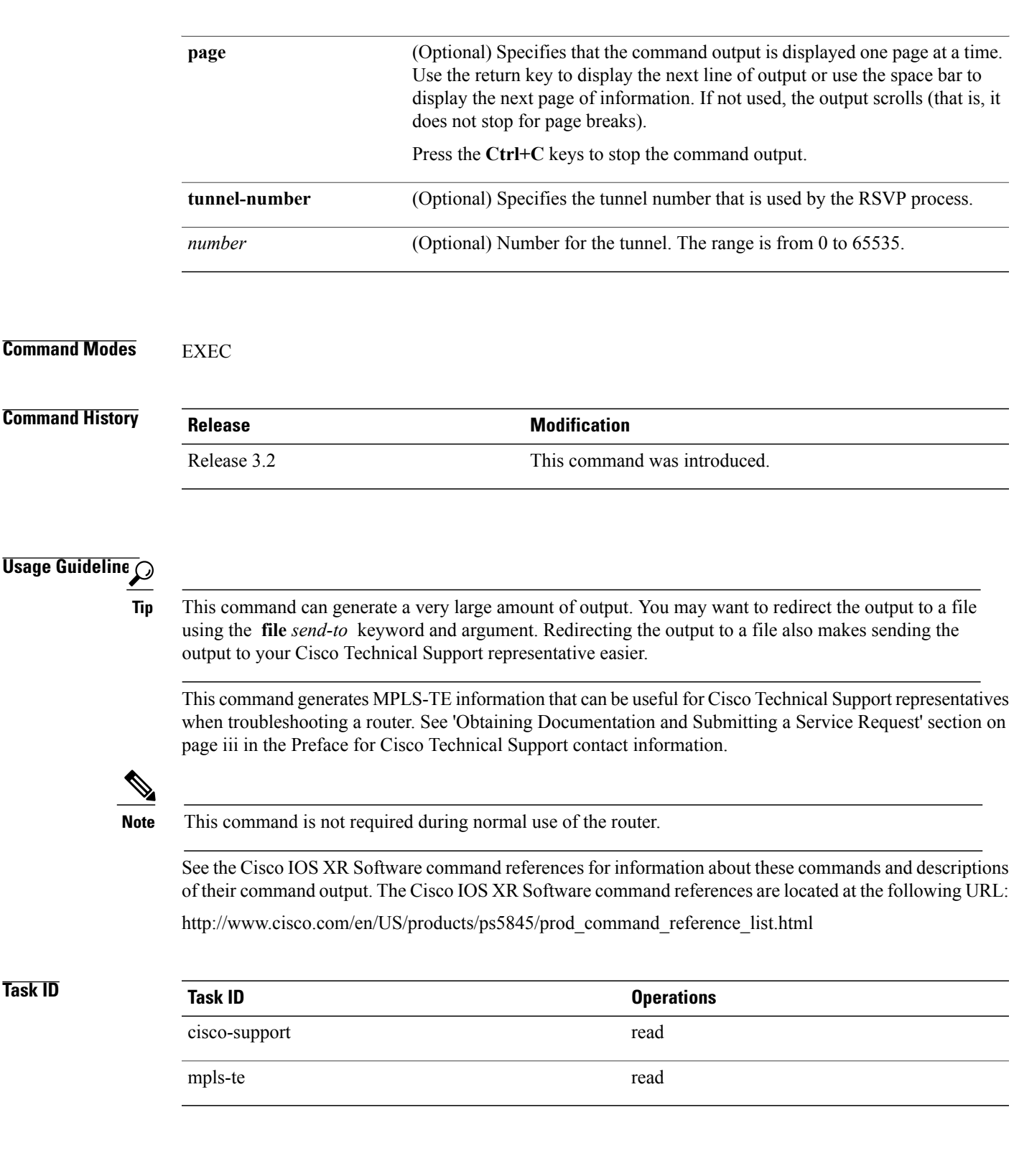

**Examples** The following example shows some of the **show tech-support mpls traffic-eng** command output that is displayed on the terminal:

```
RP/0/0/CPU0:router# show tech-support mpls traffic-eng terminal page
-------------------------------------------------------------------------------
                          show tech-support mpls traffic-eng
-------------------------------------------------------------------------------
------------------- show mpls traffic-eng tunnels summary --------------------
Signalling Summary:
               LSP Tunnels Process: running
                         RSVP Process: running
                           Forwarding: enabled
    Head: 0 interfaces, 0 active signalling attempts, 0 established
            0 explicit, 0 dynamic
            0 activations, 0 deactivations
            0 recovering, 0 recovered
    Mids: 2
     Tails: 0
            Periodic reoptimization: every 3600 seconds, next in 2703 seconds
             Periodic FRR Promotion: every 300 seconds, next in 106 seconds
       Periodic auto-bw collection: disabled
Fast ReRoute Summary:
    Head: 0 FRR tunnels, 0 protected, 0 rerouted<br>Mid: 0 FRR tunnels, 0 protected, 0 rerouted
                 0 FRR tunnels, 0 protected, 0 rerouted
     Summary: 0 protected, 0 link protected, 0 node protected, 0 bw protected
     Backup: 0 tunnels, 0 assigned
    Interface: 0 protected, 0 rerouted
      ---------- show mpls traffic-eng counters tunnels summary ----------------
 Head: Tail: Mid: Tail:
  Total: 0 Total: 0 0 Total: 8 Total: 0
  Sender Create: 0 0 Path Create: 2 Path Create: 0
  Sender Modify: 0 Path Change: 0 Path Change: 0 Path Change: 0
  Sender Delete: 0 Path Delete: 0 Path Delete: 0 Path Delete: 0 Path Delete: 0 Path Delete: 0 Path Delete: 0 Path Delete: 0 Path Delete: 0 Path Delete: 0 Path Delete: 0 Path Delete: 0 Path Delete: 0 Path Delete: 0 Path Delet
  RESV Create: 0 0 Receiver Create: 2 Receiver Create: 0
  RESV Change: 0 Receiver Modify: 0 Receiver Modify: 0RESV Delete: 0 0 Receiver Delete: 0 Receiver Delete: 0
  Path Delete: 0 0 RESV Create: 2 RESV Create: 0
  Path Error: 0 RESV Delete: 0 RESV Delete: 0
  Path Error: \begin{array}{ccccccc}\n\text{Path Error:} & & & 0 & \text{RESV Delete:} \\
\text{Path Change:} & & & 0 & \text{RESV Change:} \\
\text{Path Create:} & & & 0 & \text{RESV Change:} \\
\end{array} 0 RESV Change: 0 0 RESV Change: 0 0 RESV Change: 0 0 RESV Change: 0 0 RESV Change: 0 0 RESV Change: 0 0 RESV Change: 0 0 8 RESV
  Path Create: 0 0 Sender Create: 2 RESV Error: 0<br>
RESV Confirm: 0 Sender Modify: 0
                             0 Sender Modify: 0<br>Sender Delete 0
                               Sender Delete 0<br>
0 Other: 0 Other:
  Other: 0 Other: 0 Other: 0 Other: 0 Other: 0 Other: 0 Other: 0 Other: 0 Other: 0 Other: 0 Other: 0 Other: 0 Other: 0 Other: 0 Other: 0 Other: 0 Other: 0 Other: 0 Other: 0 Other: 0 Other: 0 Other: 0 Other: 0 Other: 0 Other:
------------------- show mpls traffic-eng counters batch ---------------------
Messages Batches MinSize MaxSize AverageSize Description
-------- ------- ------- ------- ----------- -----------
             \begin{matrix} 0 & 0 & 0 & 0 \\ 0 & 0 & 0 & 0 \\ 0 & 0 & 0 & 0 \end{matrix}0 0 0 0 0 CAPS ADD
\begin{array}{cccccccc} 0 & 0 & 0 & 0 & 0 & \text{CAPS} & \text{ADD} & \text{OD} & \text{OD0 0 0 0 0 0 STATE UPDATE<br>0 0 0 0 0 0 IF REPLICATE
             \begin{matrix} 0 & 0 & 0 & 0\\ 0 & 0 & 0 & 0\\ 0 & 0 & 0 & 0 \end{matrix} \hspace{1.5cm} \begin{matrix} \text{IF} \text{ REPLICATE} \end{matrix}0 0 0 0 0 D IF DEL CONFIRM<br>0 0 0 0 0 D IF DELETE
0 0 0 0 0 DELETE
25 23 1 2 1 NOTEN FOR IN<br>
2 2 2 2 2 2 MESSAGE to RS
4 2 2 2 2 2 MESSAGE to RSVP<br>9 6 1 2 1 MESSAGES from R
9 6 1 2 1 MESSAGES from RSVP<br>0 0 0 0 0 0 MESSAGES to IGP<br>0 0 0 0 0 SYSDB VRFNs<br>0 0 0 0 0 SYSDB APPLYS
0 0 0 0 0 0 MESSAGES to IGP<br>0 0 0 0 0 0 SYSDB VRFNs
0 0 0 0 0 0 SYSDB VRFNs<br>0 0 0 0 0 0 SYSDB APPLY
\begin{array}{ccccccccccc} 0 & & & 0 & & & 0 & & & 0 & & & & \text{SYSDB APPLYs} \\ 2 & & & 1 & & 2 & & 2 & & 2 & & \text{MESSAGE to L} \end{array}2 1 2 2 2 MESSAGE to LSD
                                                                  MESSAGES from LSD
```
12 6 1 6 2 MESSAGES to IPARM ---------- show mpls traffic-eng link-management statistics summary -----------LSP Admission Statistics:: Setup Setup Setup Setup Tear Tear Tear Requests Admits Rejects Errors Requests Preempts Errors -------- -------- -------- -------- -------- -------- -------- Path 2 2 0 0 0 0 0 Resv 2 2 0 0 0 0 0 --------------- show mpls traffic-eng link-management summary ----------------System Information::<br>Links Count : 6 (Maximum Links Supported 100)<br>: enabled<br>: 1 Flooding System IGP Areas Count IGP Areas ---------- IGP Area[1]:: OSPF 100 area 0 Flooding Protocol : OSPF<br>Flooding Status : flooded Flooding Status --More-- Zero Nodes Found. Periodic Flooding : enabled (every 180 seconds) Flooded Links : 6<br>IGP System ID : 1  $: 0$ <br> $: 10.1.1.1$ <br> $: 10.1.1.1$ MPLS TE Router ID : 10.1.1.1<br>IGP Neighbors : 6 IGP Neighbors ------------- show mpls traffic-eng fast-reroute database summary -------------<br>Status Count Count ---------- ---------- Active 0<br>Ready 0 Ready 0<br>Partial 0 Partial ----------------------- show mpls forwarding summary --------------------------Forwarding entries: Label switching: 60 MPLS TE tunnel head: 0 MPLS TE fast-reroute: 0 via 0 protected next-hops MPLS TE internal: 0 Forwarding updates: 392 updates, 37 messages Labels in use: Reserved: 3 Lowest: 0 Highest: 16059 Deleted stale label entries: 0 Pkt drops=0, fragm=0, fail look=0 Pkts dropped: 0 Pkts fragmented: 0 Failed lookups: 0 ---------------------- show cef drop location 0/0/cpu0 ------------------------CEF Drop Statistics ---------------------- show cef drop location  $0/1/c$ pu0 -----------------------CEF Drop Statistics Node: 0/1/CPU0 Unresolved drops packets : 0<br>
Unsupported drops packets : 0 Unsupported drops packets : 0<br>Null0 drops packets : 0 Null0 drops packets : No route drops packets : 0 No Adjacency drops packets : 0

Checksum error drops packets : 0
## **show tech-support multicast**

To automatically run **show** commands that display information specific to multicast-related information, use the **show tech-support multicast** command in EXEC mode.

**show tech-support multicast** [**address-family| classic**] [**group***group-address*] {**terminal [page]**| **file** *send-to*} [**background| compressed|uncompressed**] [**source** *source address*] [**location***node-id*] **[rack]** [**vrf** *vrf-name*]

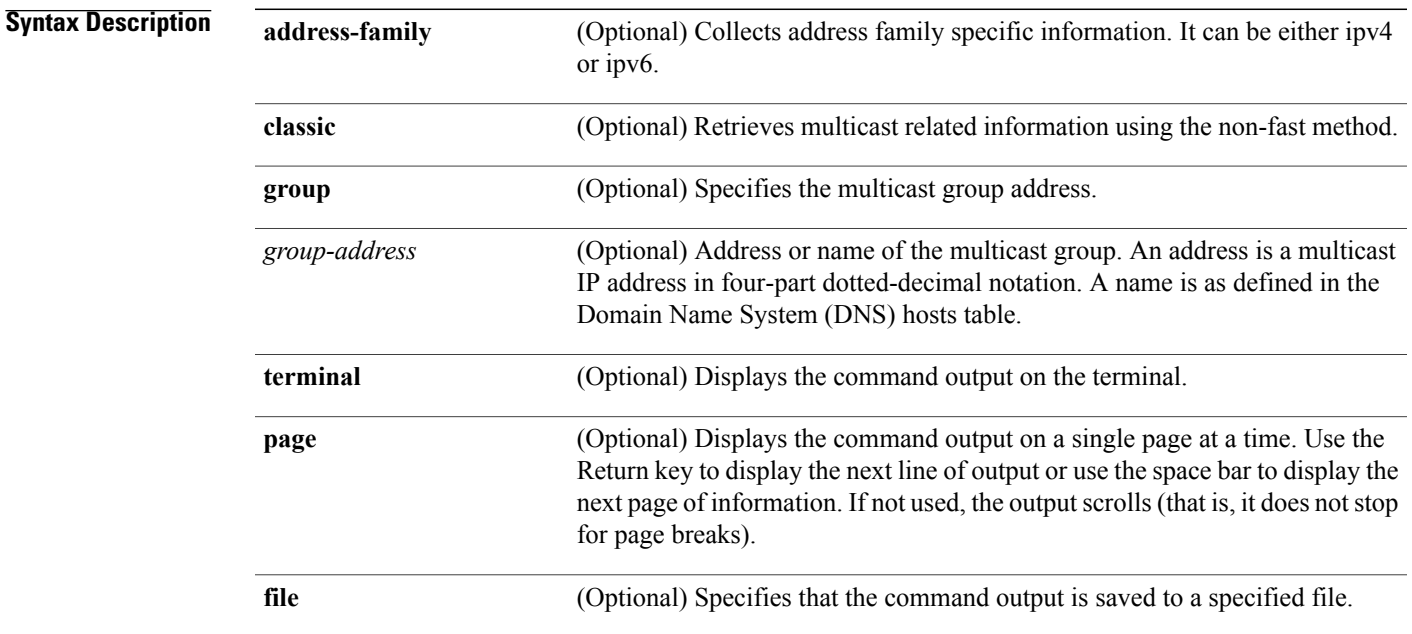

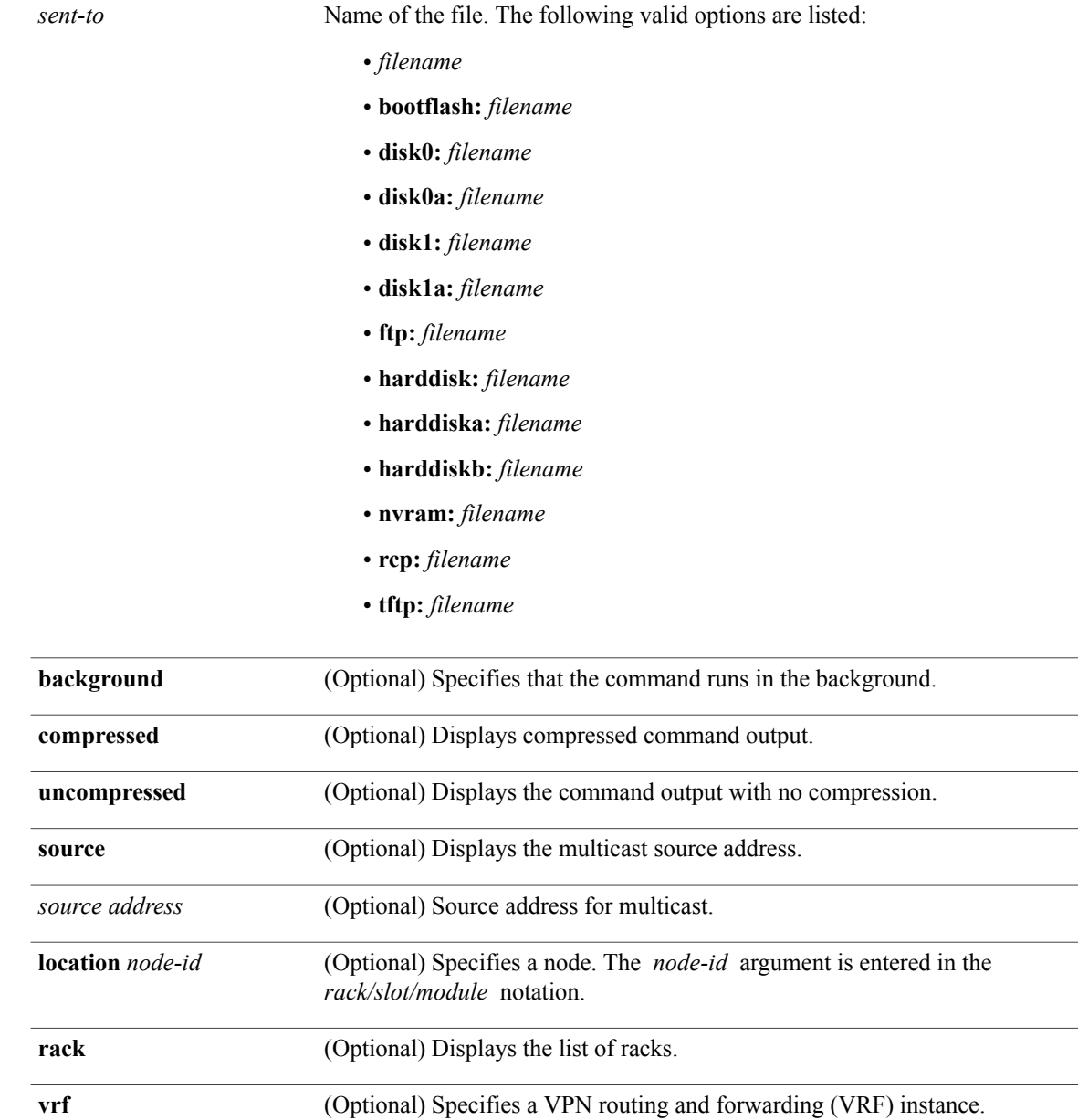

**Command Default** Output is logged to the terminal screen.

*vrf-name* Name of VRF.

**Command Modes** EXEC

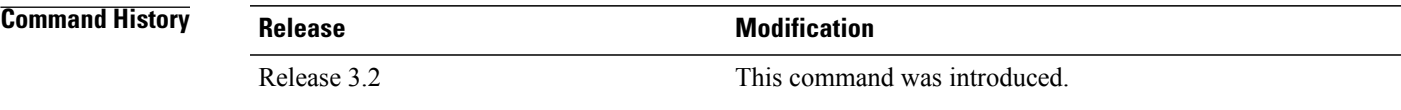

**Usage Guidelines** This command generates tech-support information that is useful for Cisco Technical Support representatives when troubleshooting a router. By default, the output of this command is saved on the router's hard disk in a file with *.tgz* extension. You can share this file with Cisco Technical Support. To share, use the **copy** command to copy the *.tgz* file to a server or local machine. For example, **copy harddisk:/showtech/***name.tgz* **tftp://***server\_path*.

> For Cisco Technical Support contact information, see the 'Obtaining Documentation and Submitting a Service Request' section in the Preface.

 $\boldsymbol{\mathcal{L}}$ **Tip**

This command can generate a very large amount of output. You may want to redirect the output to a file using the **file** *send-to* keyword and argument. Redirecting the output to a file also makes sending the output to your Cisco Technical Support representative easier.

Use the **show tech-support multicast** command to run **show** commands that display information specific to multicast-related information for PIM, IGMP, and mcast. This command generates multicast information that can be useful for Cisco Technical Support representatives when troubleshooting a router.

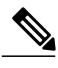

**Note** This command is not required during normal use of the router.

The following **show** commandsrun automatically when you run the **show tech-support multicast** command:

- **show version**
- **show running-config**
- **show ip interface brief**
- **show install**
- **show processes aborts location all**
- **show processes blocked location all**
- **show context location all**
- **show memory summary location all**
- **show ip access-lists show ip mhost default-interface**
- **show msdp summary**
- **show msdp globals**
- **show msdp sa-cache summary**
- **show msdp statistics peer**
- **show pim group-map**
- **show pim topology route-count**
- **show pim topology** *ip-address*
- **show pim rpf count**
- **show pim rpf**
- **show pim traffic**
- **show pim join-prune statistic**
- **show pim interface state-on**
- **show pim tunnel info all**
- **show pim neighbor**
- **show pim nsf**
- **show pim summary**
- **show igmp groups summary**
- **show igmp groups** *group-address*
- **show igmp interface**
- **show igmp traffic**
- **show igmp nsf**
- **show igmp summary**
- **show mrib client filter**
- **show mrib route summary**
- **show mrib route** *source-address*
- **show mrib nsf**
- **show cef ipv4** *prefix* **location** *node-id*
- **show mfib route summary location** *node-id*
- **show mfib route** *source-address* **location** *node-id*
- **show mfib counter location** *node-id*
- **show mfib nsf location** *node-id*
- **show mfib hardware route mofrr location** *node-id*
- **show mfib hardware route olist detail** *source-address* **location** *node-id*
- **show mfib hardware interface detail location** *node-id*
- **show mfib hardware route statistics** *source-address* **location** *node-id*
- **show mfib hardware resource-counter location** *node-id*
- **show mfib hardware adjacency detail location** *node-id*

#### • **show mfib hardware route accept-bitmap detail** *source-address* **location** *node-id*

See the Cisco IOS XR software command references for information about these commands and descriptions of their command output. The Cisco IOS XR software command references are located at the following URL:http://www.cisco.com/en/US/products/ps5845/prod\_command\_reference\_list.html

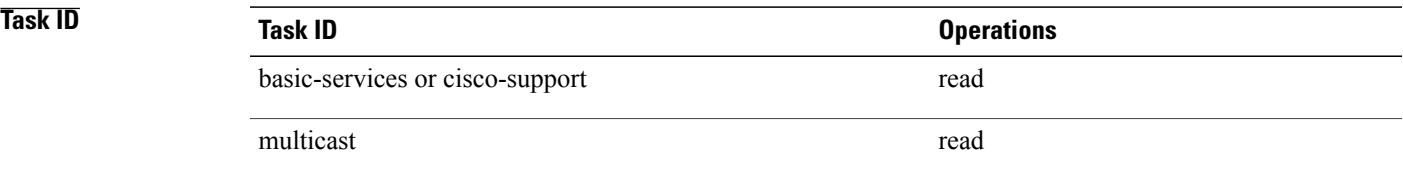

## **show tech-support netflow**

To automatically run **show** commands that display information specific to netflow debugging, use the **show tech-support netflow** command in EXEC mode.

**show tech-support netflow** [**file** *send-to* **[background]** [**compressed| uncompressed**]] [**location** *node-id*] **[rack]**

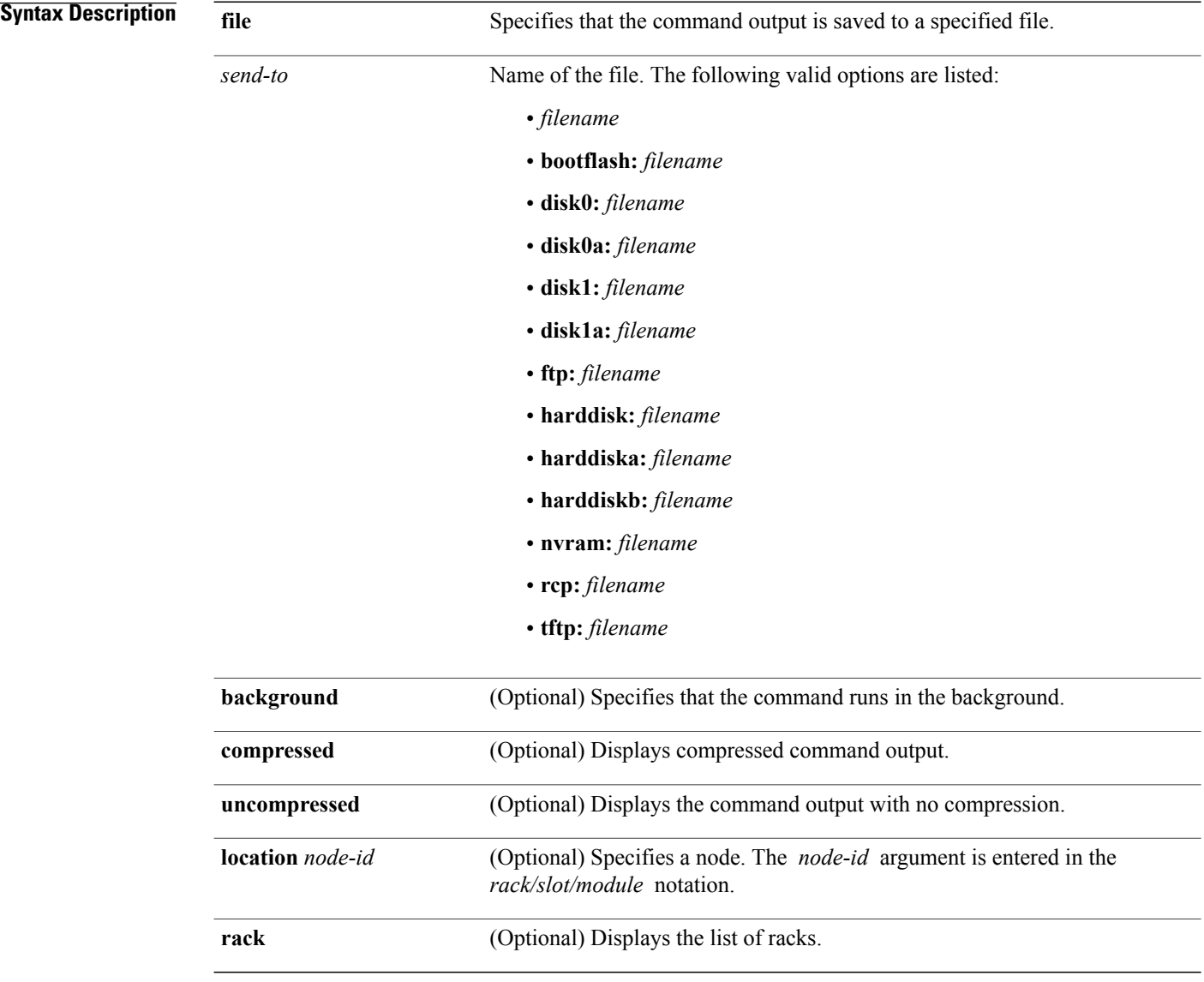

#### **Command Modes** EXEC

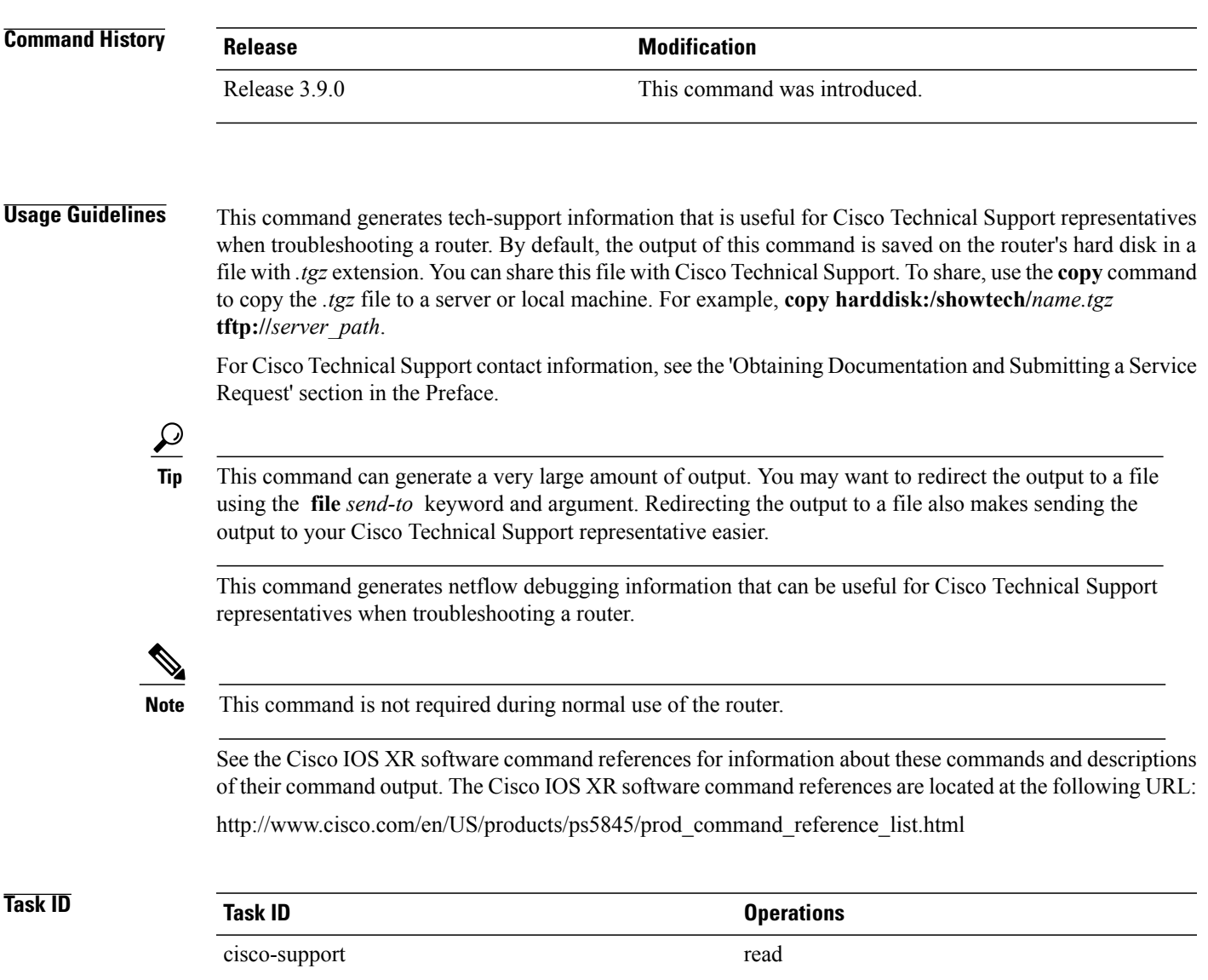

## **show tech-support nrs**

To automatically run **show** commands that display information specific to the name registration service (NRS) information, use the **show tech-support nrs** command in EXEC mode.

**show tech-support nrs** [**file** *send-to* [**background| compressed| uncompressed**]| **terminal [page] [rack]|** ]

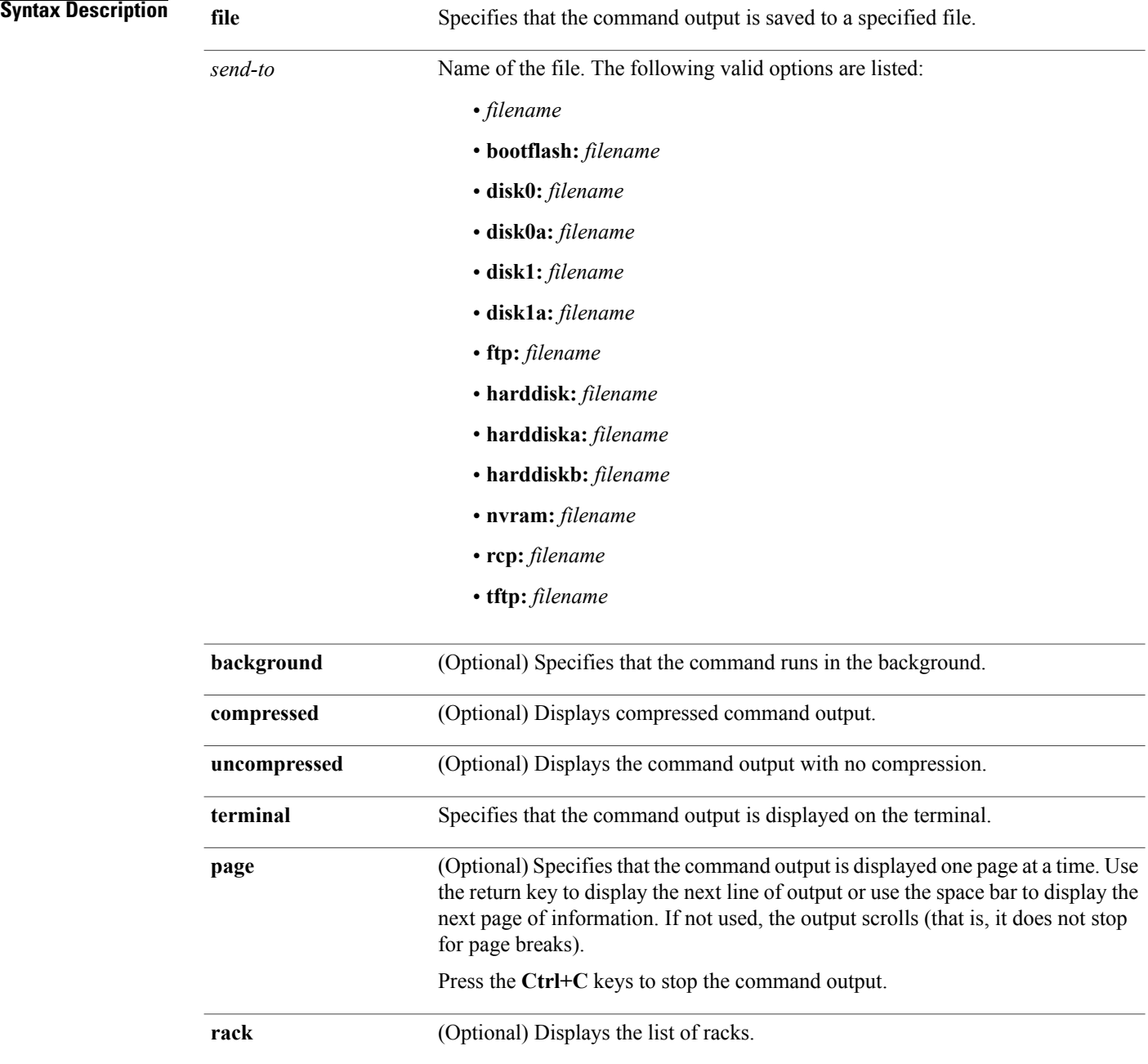

### **Command Modes** EXEC

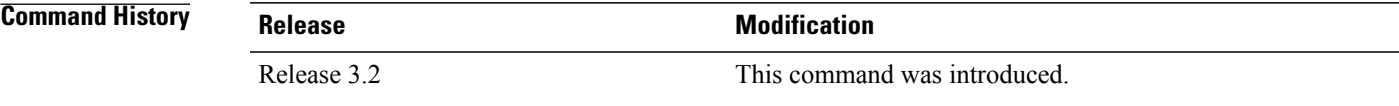

**Usage Guidelines** This command generates tech-support information that is useful for Cisco Technical Support representatives when troubleshooting a router. By default, the output of this command is saved on the router's hard disk in a file with *.tgz* extension. You can share this file with Cisco Technical Support. To share, use the **copy** command to copy the *.tgz* file to a server or local machine. For example, **copy harddisk:/showtech/***name.tgz* **tftp://***server\_path*.

> For Cisco Technical Support contact information, see the 'Obtaining Documentation and Submitting a Service Request' section in the Preface.

 $\boldsymbol{\mathcal{Q}}$ **Tip**

This command can generate a very large amount of output. You may want to redirect the output to a file using the **file** *send-to* keyword and argument. Redirecting the output to a file also makes sending the output to your Cisco Technical Support representative easier.

Use the **show tech-support nrs** command to collect data for the NRS. The NRS is a central registration authority and is used by the Replication Data Services (RDS) and the Event Notification Services (ENS). This command generates NRS debugging information that can be useful for Cisco Technical Support representatives when troubleshooting a router.

**Note** This command is not required during normal use of the router.

See the Cisco IOS XR Software command references for information about these commands and descriptions of their command output. The Cisco IOS XR Software command references are located at the following URL:

http://www.cisco.com/en/US/products/ps5845/prod\_command\_reference\_list.html

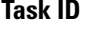

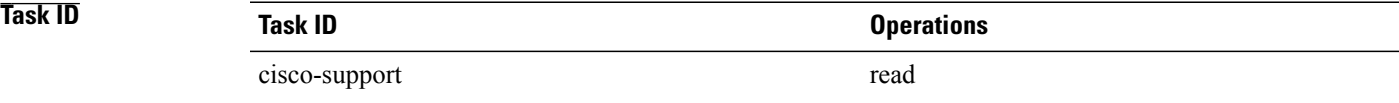

## **show tech-support password**

To automatically run **show** commands that display information to include the password in the output for debugging, use the **show tech-support password** command in EXEC mode.

**show tech-supportpassword**[**file** *send-to* **[background]** [**compressed|uncompressed**]] [**location***node-id*] [**terminal [page]**]

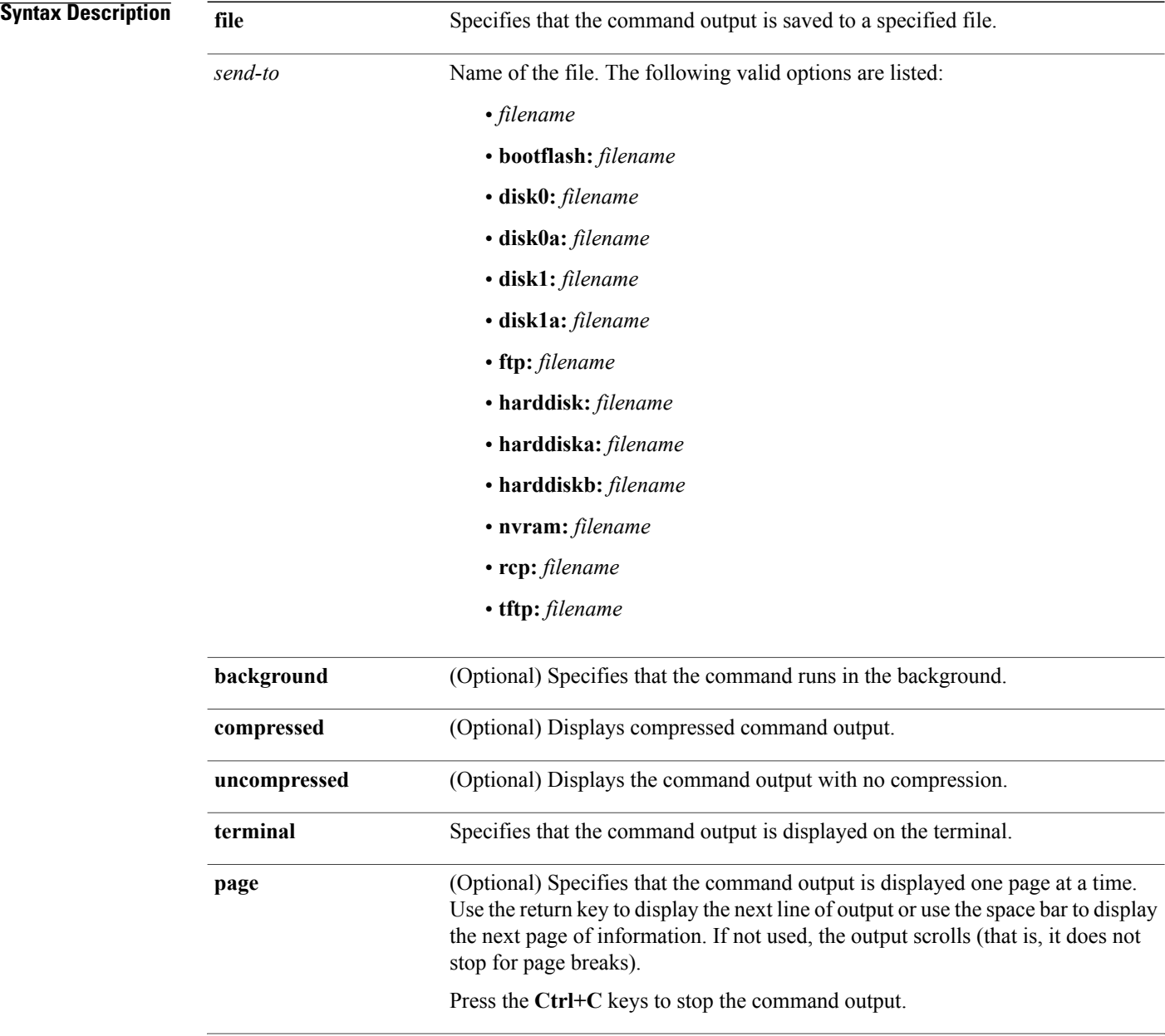

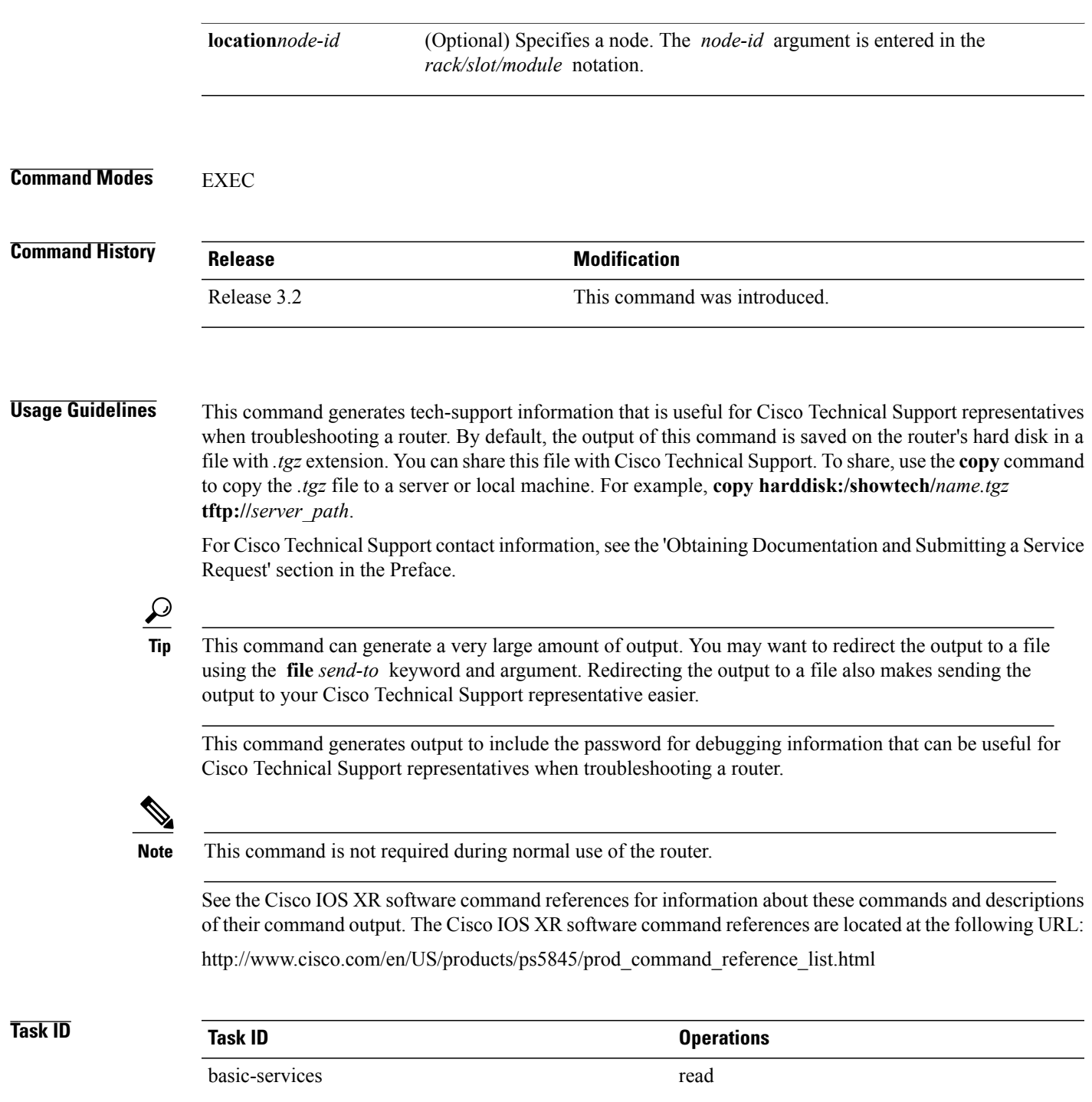

## **show tech-support pfi**

To automatically run **show** commands that display information specific to Packet Forwarding Infrastructure (PFI) debugging for all components, use the **show tech-support pfi** command in EXEC mode.

**show tech-supportpfi** {**file** *send-to* [**background| compressed|uncompressed**]| **terminal [page]| trace-only**} [**location** {*node-id***| all**}]

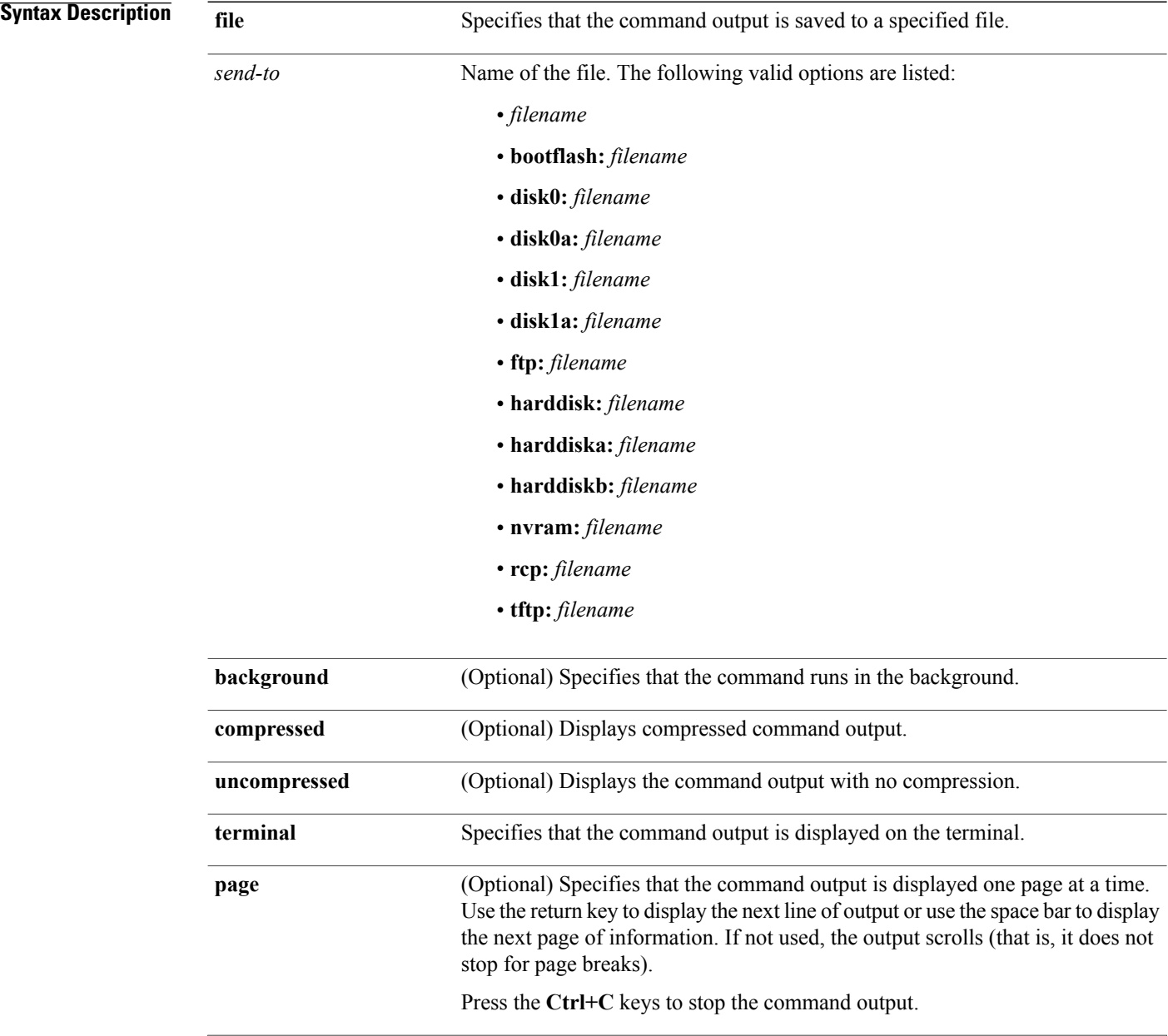

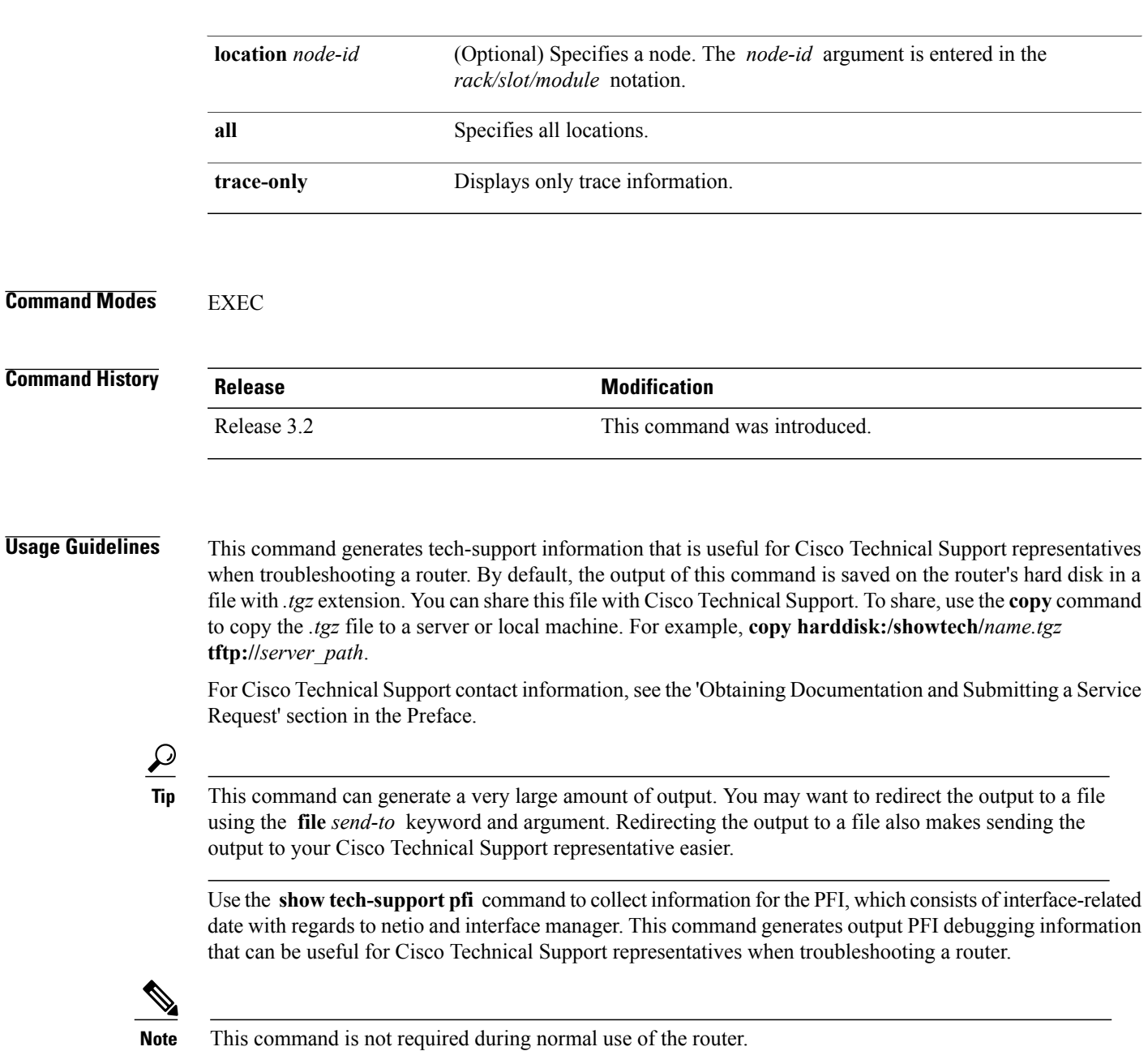

See the Cisco IOS XR Software command references for information about these commands and descriptions of their command output. The Cisco IOS XR Software command references are located at the following URL:

http://www.cisco.com/en/US/products/ps5845/prod\_command\_reference\_list.html

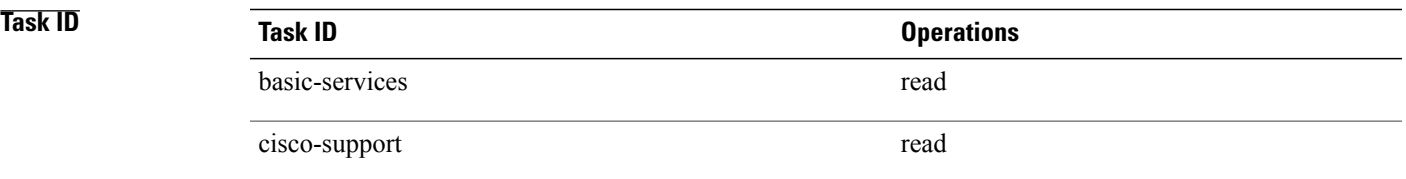

## **show tech-support placement**

To automatically run **show** commands that display information specific to process placement, use the **show tech-support placement** command in EXEC mode.

**show tech-support placement** {**terminal [page]**| **file** *send-to* [**background| compressed| uncompressed**]}

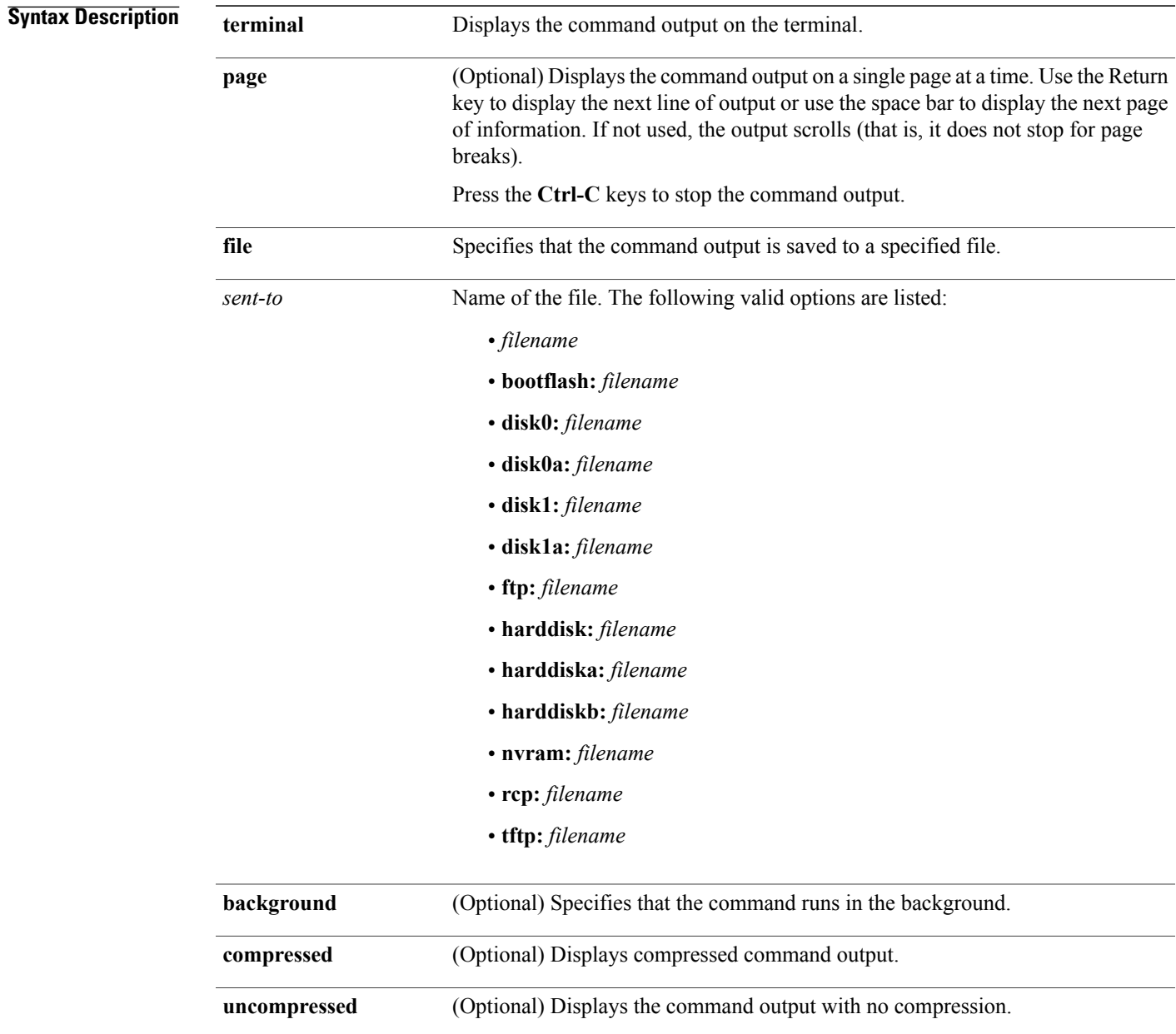

### **Command Modes** EXEC

**Command History Release Release Modification** Release 3.2 This command was introduced.

### **Usage Guideline**

**Tip**

This command can generate a very large amount of output. You may want to redirect the output to a file using the **file** *send-to* keyword and argument. Redirecting the output to a file also makes sending the output to your Cisco Technical Support representative easier.

This command generates process placement debugging information that can be useful for Cisco Technical Support representatives when troubleshooting a router. See 'Obtaining Documentation and Submitting a Service Request' section on page iii in the Preface for Cisco Technical Support contact information.

**Note** This command is not required during normal use of the router.

See the Cisco IOS XR software command references for information about these commands and descriptions of their command output. The Cisco IOS XR software command references are located at the following URL:

http://www.cisco.com/en/US/products/ps5845/prod\_command\_reference\_list.html

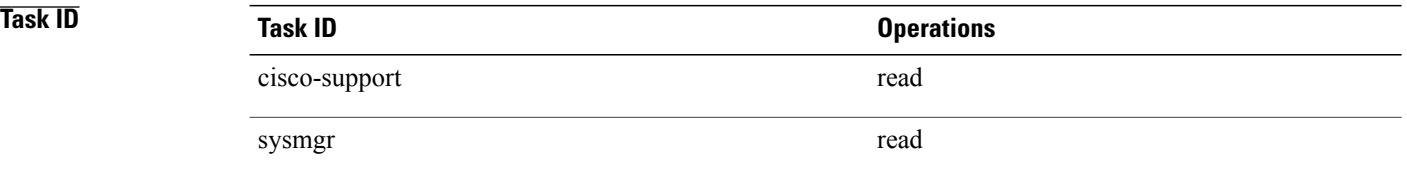

**Examples** The following example shows some of the **show tech-support placement** command output that is displayed on the terminal:

RP/0/0/CPU0:router# **show tech-support placement terminal page**

-------------------------------------------------------------------------------

show tech-support placement

-------------------------------------------------------------------------------

------------------------------- run lrd\_show -I ------------------------------- Success: node count=6, ready=1 node=0x11, type=2, memsize=256, cpus=1, speed=100, sw\_state=6, red\_state=0, lr\_0  $node=0x41$ , type=1, memsize=256, cpus=1, speed=100, sw\_state=6, red\_state=1,  $lr_f$ node=0x42, type=1, memsize=256, cpus=1, speed=100, sw\_state=6, red\_state=1, lr\_f node=0x61, type=2, memsize=256, cpus=1, speed=100, sw\_state=6, red\_state=0, lr\_0

node=0x201, type=0, memsize=256, cpus=1, speed=100, sw\_state=6, red\_state=1, lr1 node=0x211, type=0, memsize=256, cpus=1, speed=100, sw\_state=6, red\_state=2, lr1 ------------------------ show placement trace all ----------------------Oct 11 19:23:59.949 main bag\_register\_all\_placed\_mgmnt\_defs\_bags rc = No er Oct 11 19:23:59.980 main bag\_register\_all\_placed\_mgmnt\_bags rc = No error Oct 11 19:24:06.420 main Checkpoint initialization succeeded<br>Oct 11 19:24:06.665 main Starting for the first time in this Oct 11 19:24:06.665 main Starting for the first time in this LR<br>Oct 11 19:24:06.725 nodes registered nodes bags, rc = 0 (No erro Oct 11 19:24:06.725 nodes registered nodes bags, rc = 0 (No error)<br>Oct 11 19:24:06.728 nodes We are running on node 0/RP0/CPU0 We are running on node 0/RP0/CPU0 Oct 11 19:24:06.734 nodes lrd\_register\_card\_state ok<br>Oct 11 19:24:06.734 nodes Setting timer for 70 secone Oct 11 19:24:06.734 nodes Setting timer for 70 seconds, thread 1 Oct 11 19:24:06.748 nodes Successfully got inventory (attempt 1 Successfully got inventory (attempt 1 of 30)<br>Stopping timer Oct 11 19:24:06.748 nodes Oct 11 19:24:06.748 nodes LR inventory has 4 RP/DRP nodes<br>Oct 11 19:24:06.850 nodes update node: nodeid 0/4/CPU0, pi update\_node: nodeid 0/4/CPU0, pnodeid [NODEID\_INV0<br>Creating new node Oct 11 19:24:06.850 nodes<br>Oct 11 19:24:06.877 nodes update node: nodeid 0/4/CPU1, pnodeid [NODEID INV0 Oct 11 19:24:06.877 nodes Creating new node Oct 11 19:24:06.877 nodes update\_node: nodeid 0/RP0/CPU0, pnodeid 0/RP1/CPU1<br>Oct 11 19:24:06.877 nodes Creating new node Oct 11 19:24:06.877 nodes<br>Oct 11 19:24:06.877 nodes Oct 11 19:24:06.877 nodes node::\_get\_active\_nodeid(Placed\_node (482c1088) (0<br>Oct 11 19:24:06.917 nodes update node: nodeid 0/RP1/CPU0, pnodeid 0/RP0/CPU2 Oct 11 19:24:06.917 nodes update<sup>-</sup>node: node<sup>1</sup>d 0/RP1/CPU0, pnodeid 0/RP0/CPU2<br>Oct 11 19:24:06.917 nodes Nodeid 0/RP1/CPU0 is already in node object Place) Nodeid 0/RP1/CPU0 is already in node object Place) Oct 11 19:24:06.917 nodes Information differs<br>Oct 11 19:24:06.917 nodes node 0/RP0/CPU0 is Oct 11 19:24:06.917 nodes node 0/RP0/CPU0 is active<br>Oct 11 19:24:06.917 nodes node:: get active nodeid( Oct 11 19:24:06.917 nodes  $node::get\_active\_nodeid(Placed\_node (482c1088) (0$ <br>Oct 11 19:24:06.917 nodes  $rescan\_Ind\_inventory rc = 0 (No\_error)$ Oct 11 19:24:06.917 nodes rescan\_lrd\_inventory rc = 0 (No error)<br>Oct 11 19:24:06.917 nodes apply startup type: no action required apply startup type: no action required (0) Oct 11 19:24:06.978 properties registered properties bags, rc = 0 (No error) Oct 11 19:24:06.978 properties Inserting Nodetypeaffinity (48283504) (value 100)<br>Oct 11 19:24:06.985 edm placed edm init succeeded placed\_edm\_init succeeded Oct 11 19:24:07.086 properties Inserting Classaffinity (482827b8) (value 250.00g Oct 11 19:24:07.086 properties Inserting Classaffinity (48282830) (value 250.00i Oct 11 19:24:07.086 properties Inserting Classaffinity (4828286c) (value 250.00g Oct 11 19:24:07.086 properties Inserting Classaffinity (482828a8) (value 250.00i Oct 11 19:24:07.086 properties Inserting Selfaffinity (483297ac) (value -160.00) Oct 11 19:24:07.086 properties Inserting Nodetypeaffinity (483297e0) (value -50) Oct 11 19:24:07.086 properties Inserting Nodetypeaffinity (48329814) (value 50.) Oct 11 19:24:07.086 properties Inserting Nodetypeaffinity (48329848) (value 600) Oct 11 19:24:07.131 properties Inserting Classaffinity (482828e4) (value 70.00)i Oct 11 19:24:07.131 properties Inserting Classaffinity (48282920) (value 70.00)i Oct 11 19:24:07.131 properties Inserting Classaffinity (4828295c) (value 70.00)i Oct 11 19:24:07.132 properties Inserting Classaffinity (4832b048) (value 70.00)i Oct 11 19:24:07.132 properties Inserting Nodetypeaffinity (483298b0) (value -15) Oct 11 19:24:07.132 properties Inserting Nodetypeaffinity (483298e4) (value 200) Oct 11 19:24:07.132 properties Inserting Nodetypeaffinity (48329918) (value 600) Oct 11 19:24:07.193 properties Inserting Nodetypeaffinity (4832994c) (value -20) Oct 11 19:24:07.194 properties Inserting Nodetypeaffinity (4832b818) (value 250) Oct 11 19:24:07.226 properties Inserting Nodetypeaffinity (4832b880) (value -402 Oct 11 19:24:07.275 properties Inserting Nodetypeaffinity (4832b8b4) (value -20)<br>Oct 11 19:24:07.275 properties Inserting Nodetypeaffinity (4832b8e8) (value 250) Oct 11 19:24:07.275 properties Inserting Nodetypeaffinity (4832b8e8) Oct 11 19:24:07.350 properties Inserting Nodetypeaffinity (4832b950) (value -402 Oct 11 19:24:07.402 properties Inserting Nodetypeaffinity (4832b9b8) (value -40) Oct 11 19:24:07.562 properties Inserting Nodetypeaffinity (4832baf0) (value 100)

## **show tech-support pos**

To automatically run **show** commands that display information specific to Packet over SONET /SDH (POS) debugging, use the **show tech-support pos** command in EXEC mode.

**show tech-supportpos** {**terminal [page]**| **file** *send-to* **[background]** [**compressed|uncompressed**]} **interface** *type instance* **[show-only] [trace-only]** [**location** *node-id***| all**] **[rack]**

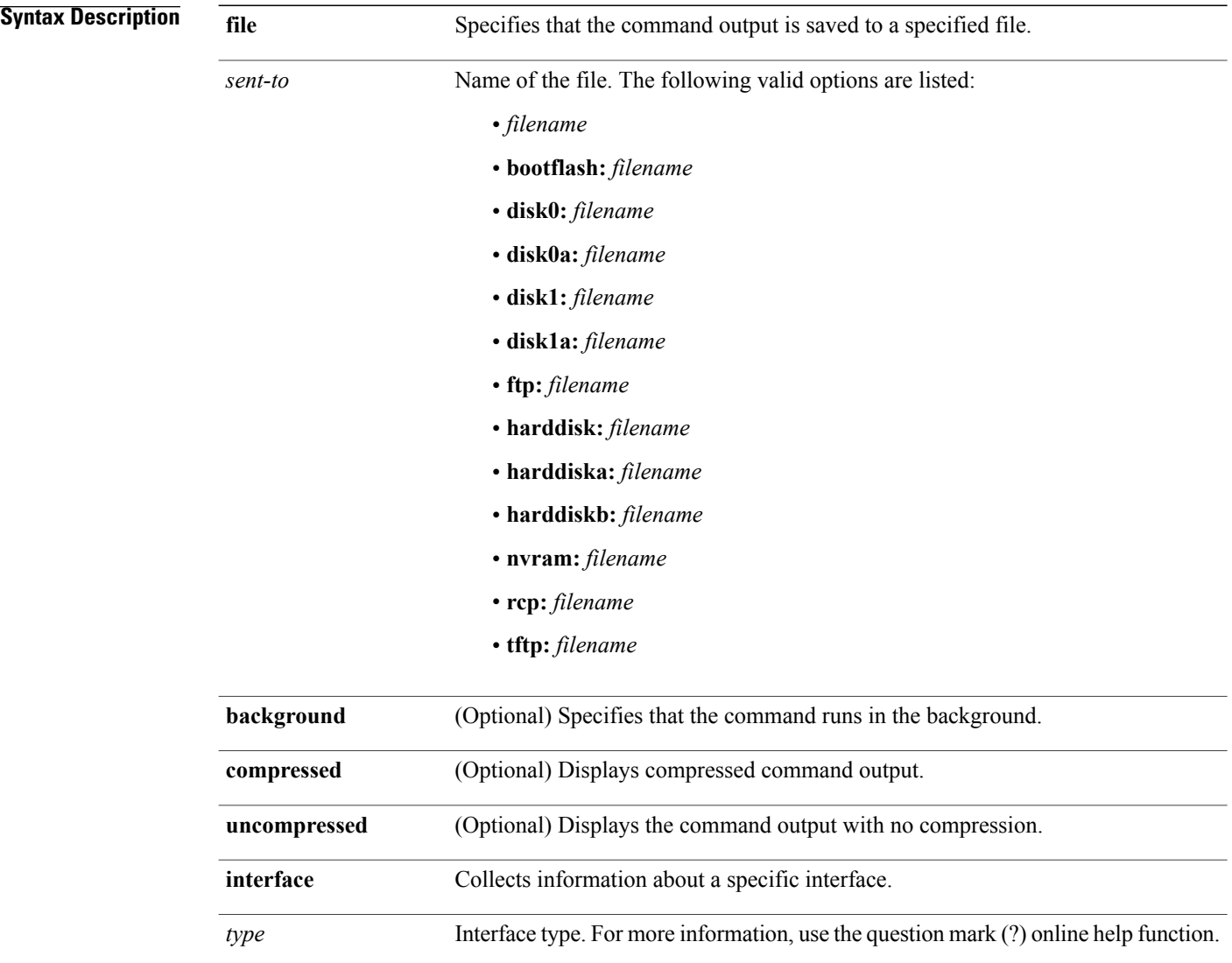

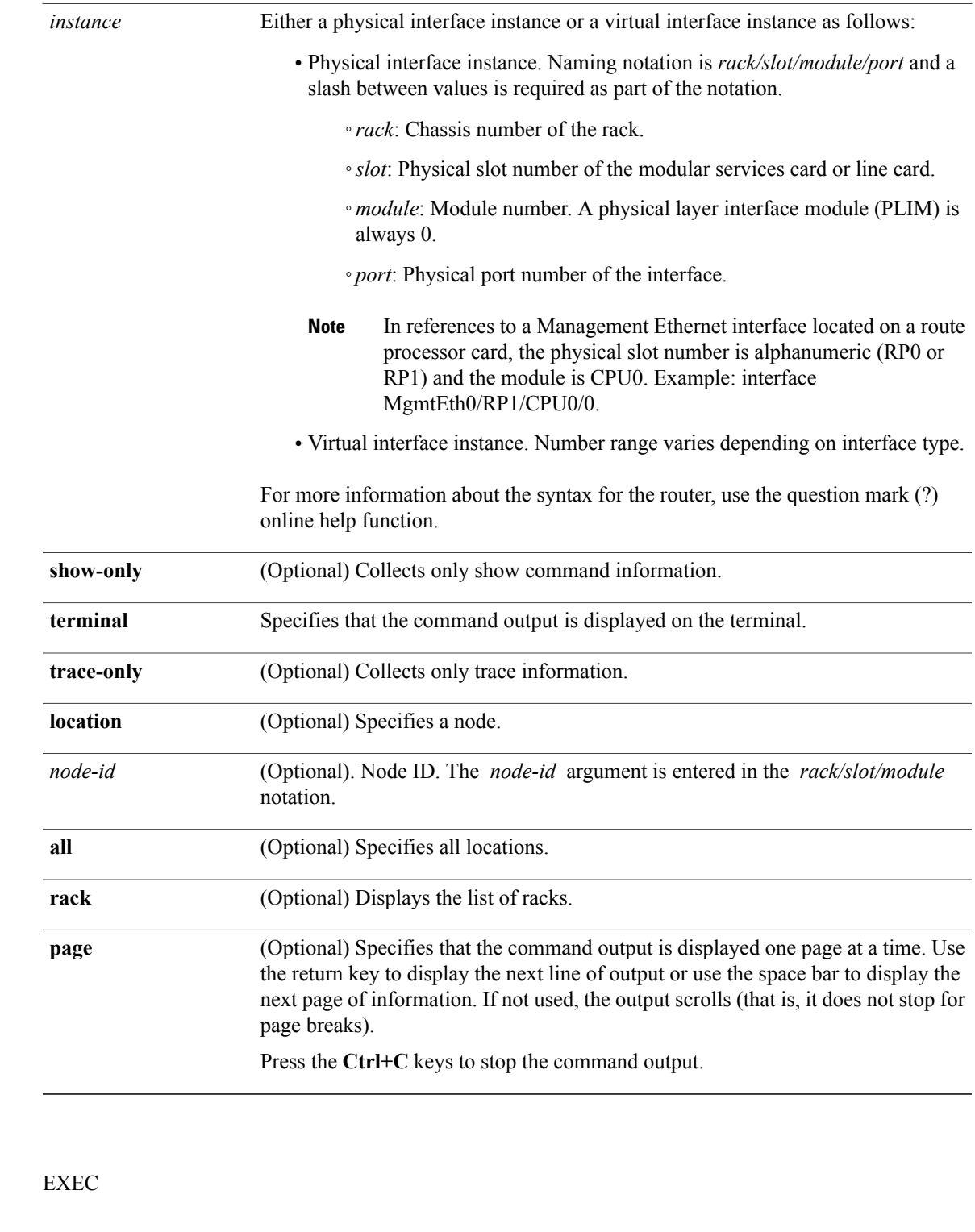

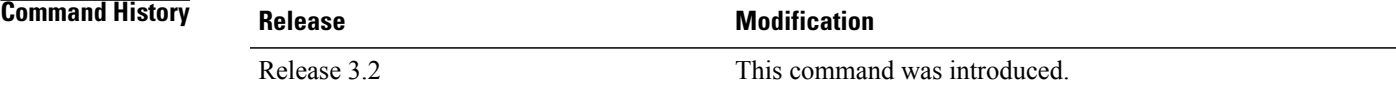

**Command Modes** 

#### **Usage Guideline**

This command can generate a very large amount of output. You may want to redirect the output to a file using the **file** *send-to* keyword and argument. Redirecting the output to a file also makes sending the output to your Cisco Technical Support representative easier. **Tip**

This command generates POS debugging information that can be useful for Cisco Technical Support representatives when troubleshooting a router. See 'Obtaining Documentation and Submitting a Service Request' section on page iii in the Preface for Cisco Technical Support contact information.

**Note** This command is not required during normal use of the router.

See the Cisco IOS XR Software command references for information about these commands and descriptions of their command output. The Cisco IOS XR Software command references are located at the following URL:

http://www.cisco.com/en/US/products/ps5845/prod\_command\_reference\_list.html

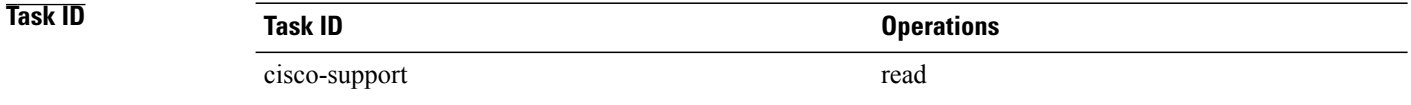

**Examples** The following example shows some of the **show tech-support routing pos** command output that is displayed on the terminal:

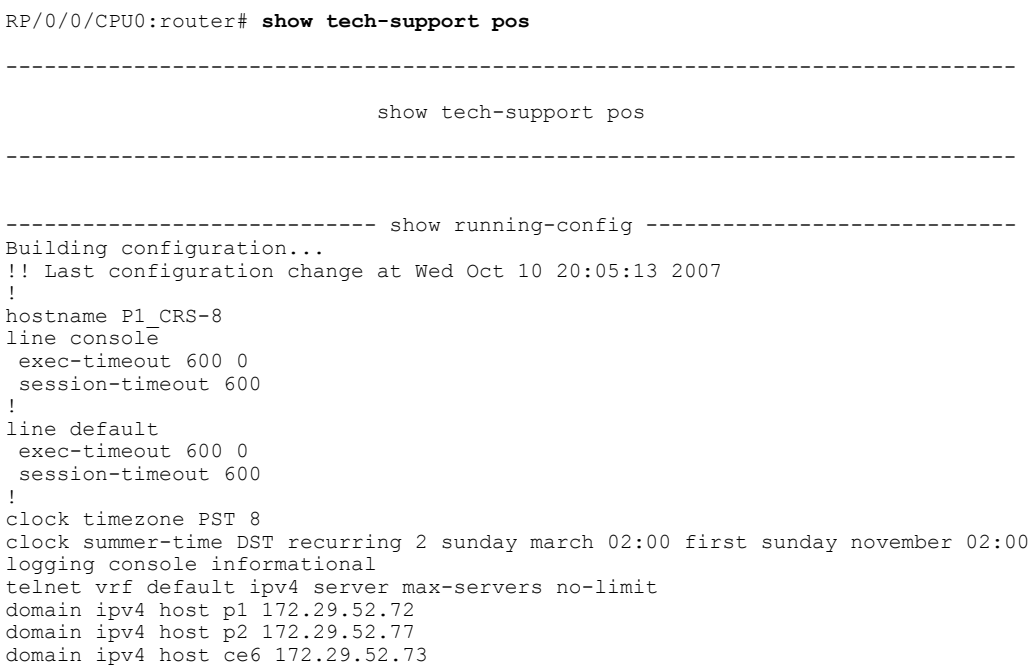

```
domain ipv4 host p11 172.29.52.83
domain ipv4 host pe6 172.29.52.128
domain ipv4 host pe7 172.29.52.182
domain ipv4 host ce25 172.29.52.85
domain ipv4 host ce28 172.29.52.1
domain ipv4 host ce29 172.29.52.178
domain ipv4 host pe21 172.29.52.163
domain ipv4 host pe22 172.29.52.219
domain ipv4 host ce28_nme 172.29.52.177
domain ipv4 host ce29_nme 172.29.52.179
domain lookup disable
username P2_CRS-8
 password 7 13061E010803
!
aps group 1
revert 1
 channel 0 local SONET0/1/4/3
 channel 1 local SONET0/1/4/2
!
vty-pool default 0 25
alias cr copy run disk0:/usr/P1 base config
alias sa show alias
alias sc show config commit list
alias sd show diag
alias si show ip int brief
alias sl show led
alias sm show mpls forwarding
alias sp show platform
alias sr show run
alias su show users
alias sv show version
alias sir show ip route
control-plane
 management-plane
  inband
   interface all
   allow all
   !
  !
 !
!
ipv4 virtual address 172.29.52.72 255.255.255.0
hw-module service sbc location 0/4/CPU0
hw-module service sbc location 0/4/CPU1
interface Bundle-Ether28
 description Connected to P2_CRS-8 Bundle-Ether 28
 ipv4 address 10.12.28.1 255.255.255.0
 bundle minimum-active links 1
bundle minimum-active bandwidth 1000000
!
interface Bundle-Ether28.1
 description Connected to P2_CRS-8 Bundle-Ether 28.1
 ipv4 address 10.12.29.1 255.255.255.0
 dot1q vlan 29
!
interface Bundle-Ether28.2
 description Connected to P2_CRS-8 Bundle-Ether 28.2
 ipv4 address 10.12.30.1 255.255.255.0
 dot1q vlan 30
!
interface Bundle-Ether28.3
 description Connected to P2_CRS-8 Bundle-Ether 28.3
 ipv4 address 10.12.31.1 255.255.255.0
 dot1q vlan 31
!
interface Bundle-POS24
 description Connected to P2_CRS-8 Bundle-POS 24
 ipv4 address 10.12.24.1 255.255.255.0
 bundle minimum-active links 1
bundle minimum-active bandwidth 2488320
!
interface Loopback0
```
domain ipv4 host ce7 172.29.52.78

ipv4 address 10.1.1.1 255.255.255.255 ! interface MgmtEth0/4/CPU0/0 description Connected to Lab LAN ipv4 address 172.29.52.46 255.255.255.0 ! interface MgmtEth0/4/CPU1/0 description Connected to Lab LAN ipv4 address 172.29.52.47 255.255.255.0 ! interface MgmtEth0/RP0/CPU0/0 description Connected to Lab LAN ipv4 address 172.29.52.70 255.255.255.0 !

## **show tech-support ppp**

To automatically run **show** commands that display information specific to Point to Point Protocol (PPP) debugging, use the **show tech-support ppp** command in EXEC mode.

**show tech-supportppp**[**file send-to**] **[background]** [**compressed|uncompressed**] [**interface type instance**] [**location node-id| all**] **[rack]**

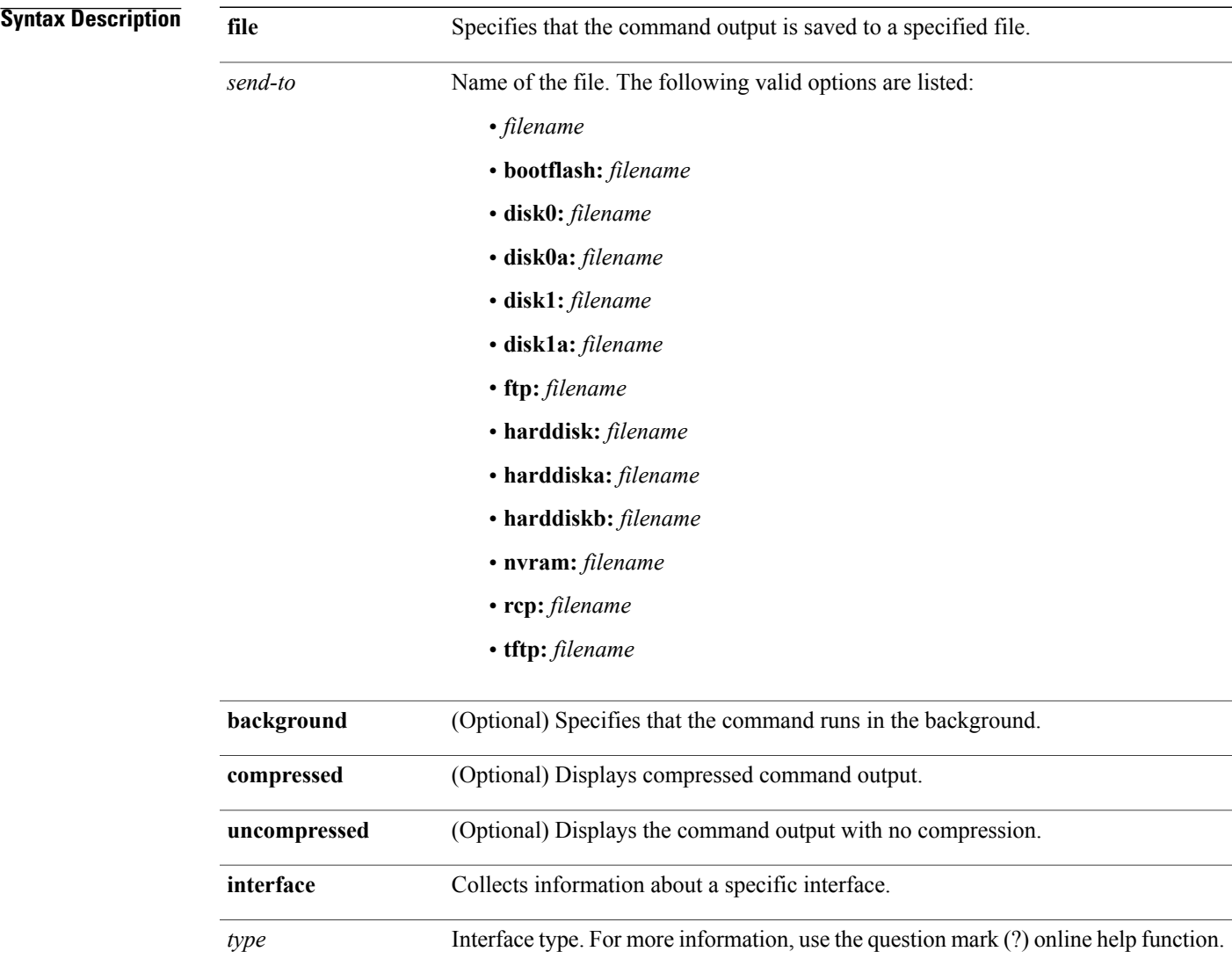

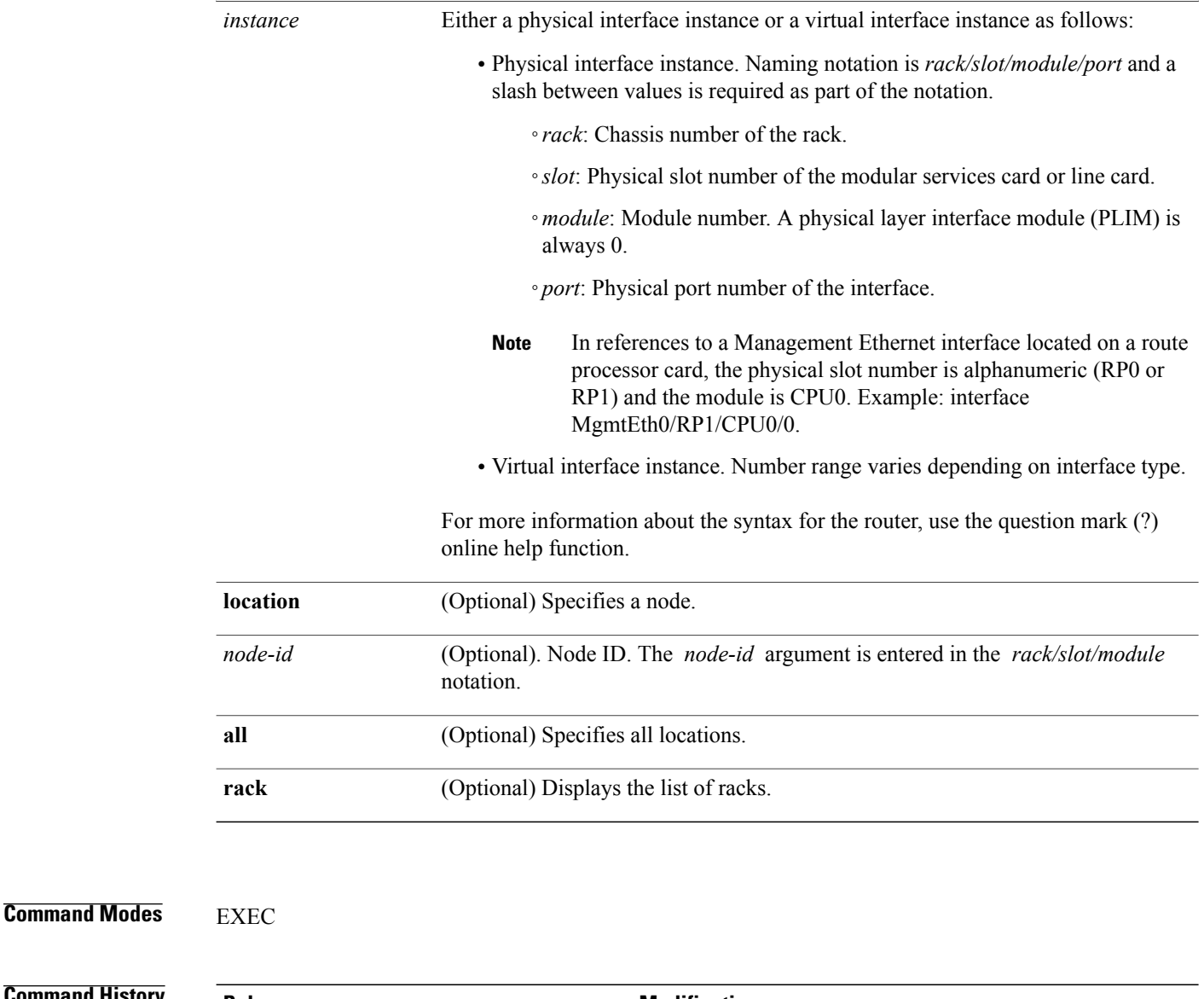

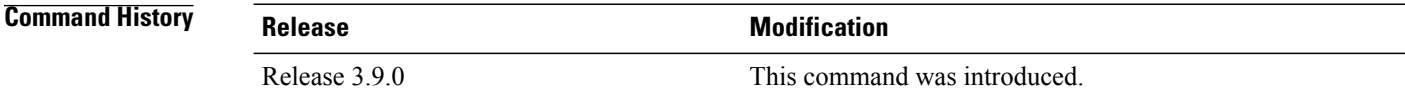

## **Usage Guideline**

**Tip**

This command can generate a very large amount of output. You may want to redirect the output to a file using the **file** *send-to* keyword and argument. Redirecting the output to a file also makes sending the output to your Cisco Technical Support representative easier.

This command generates PPP debugging information that can be useful for Cisco Technical Support representatives when troubleshooting a router. See Obtaining Documentation and Submitting a Service Request section on page iii in the Preface for Cisco Technical Support contact information.

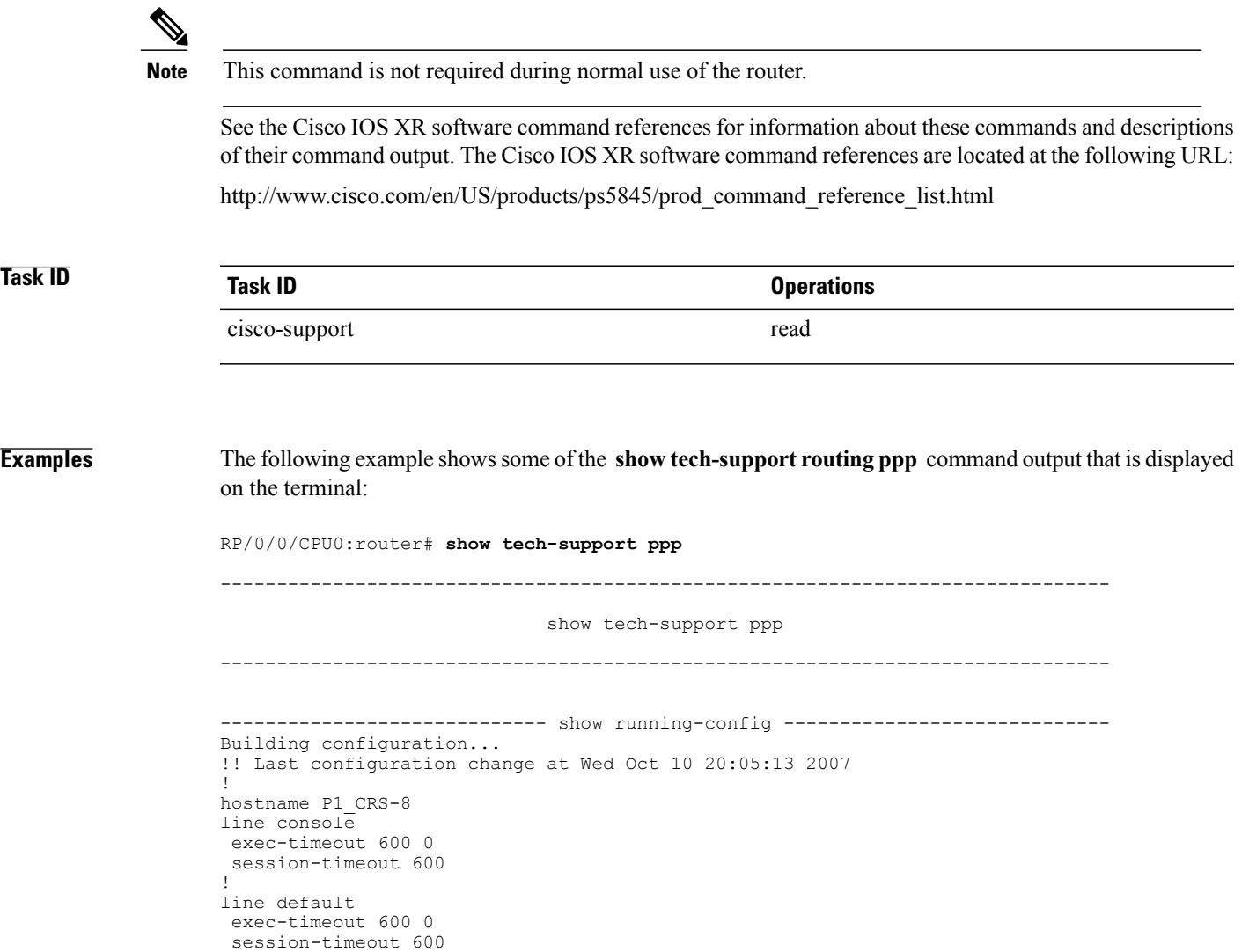

## **show tech-support qos**

To automatically run show commands that display platform independent Quality of Service (QoS) debugging information, use the **show tech-support qos** command in EXEC mode.

**show tech-support qos pi** [**file send-to**] **[background]** [**compressed| uncompressed**] [**location node-id| all**] **[rack]**

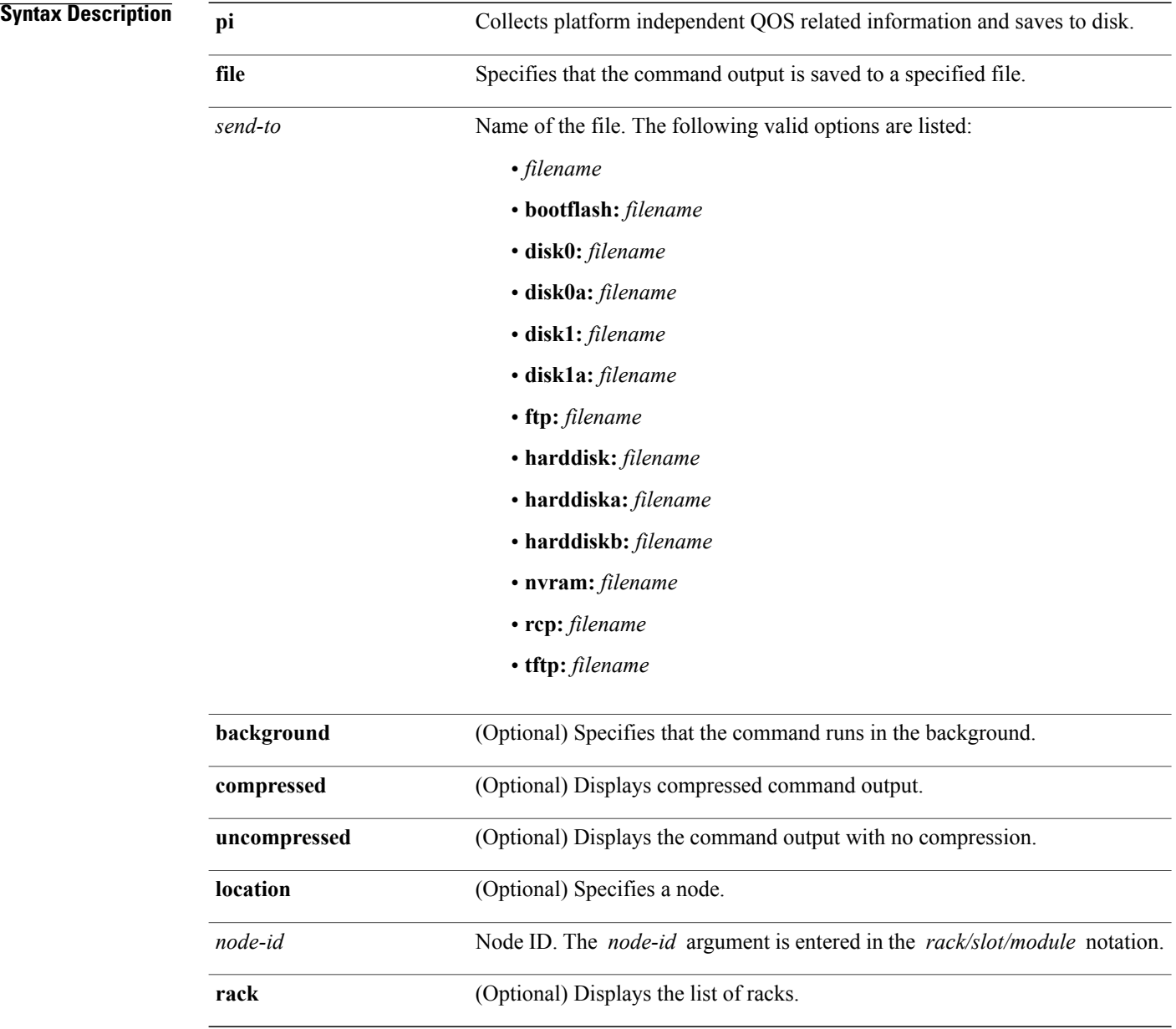

### **Command Modes EXEC**

### **Command History Release Modification**

Release 3.9.0 This command was introduced.

**Usage Guidelines** This command generates tech-support information that is useful for Cisco Technical Support representatives when troubleshooting a router. By default, the output of this command is saved on the router's hard disk in a file with *.tgz* extension. You can share this file with Cisco Technical Support. To share, use the **copy** command to copy the *.tgz* file to a server or local machine. For example, **copy harddisk:/showtech/***name.tgz* **tftp://***server\_path*.

> For Cisco Technical Support contact information, see the 'Obtaining Documentation and Submitting a Service Request' section in the Preface.

 $\mathcal{L}$ **Tip**

This command can generate a very large amount of output. You may want to redirect the output to a file using the **file** *send-to* keyword and argument. Redirecting the output to a file also makes sending the output to your Cisco Technical Support representative easier.

This command generates QoS debugging information that can be useful for Cisco Technical Support representatives when troubleshooting a router.

**Note** This command is not required during normal use of the router.

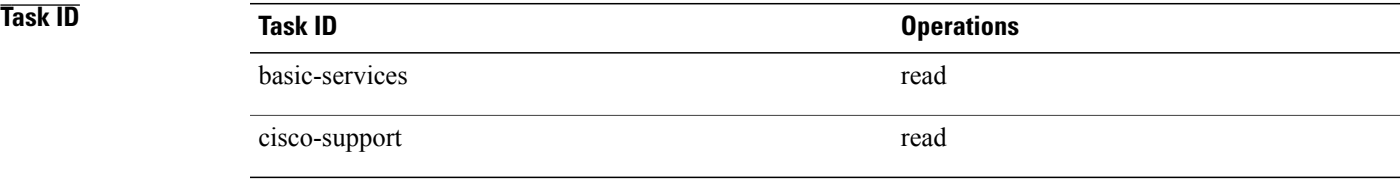

## **show tech-support rdsfs**

To automatically run **show** commands that display information specific to Replication Data Services File System (RDSFS) debugging, use the **show tech-support rdsfs** command in EXEC mode.

**show tech-support rdsfs** {**terminal [page]**| **file** *send-to* **[background]** [**compressed|uncompressed**] **[rack]**}

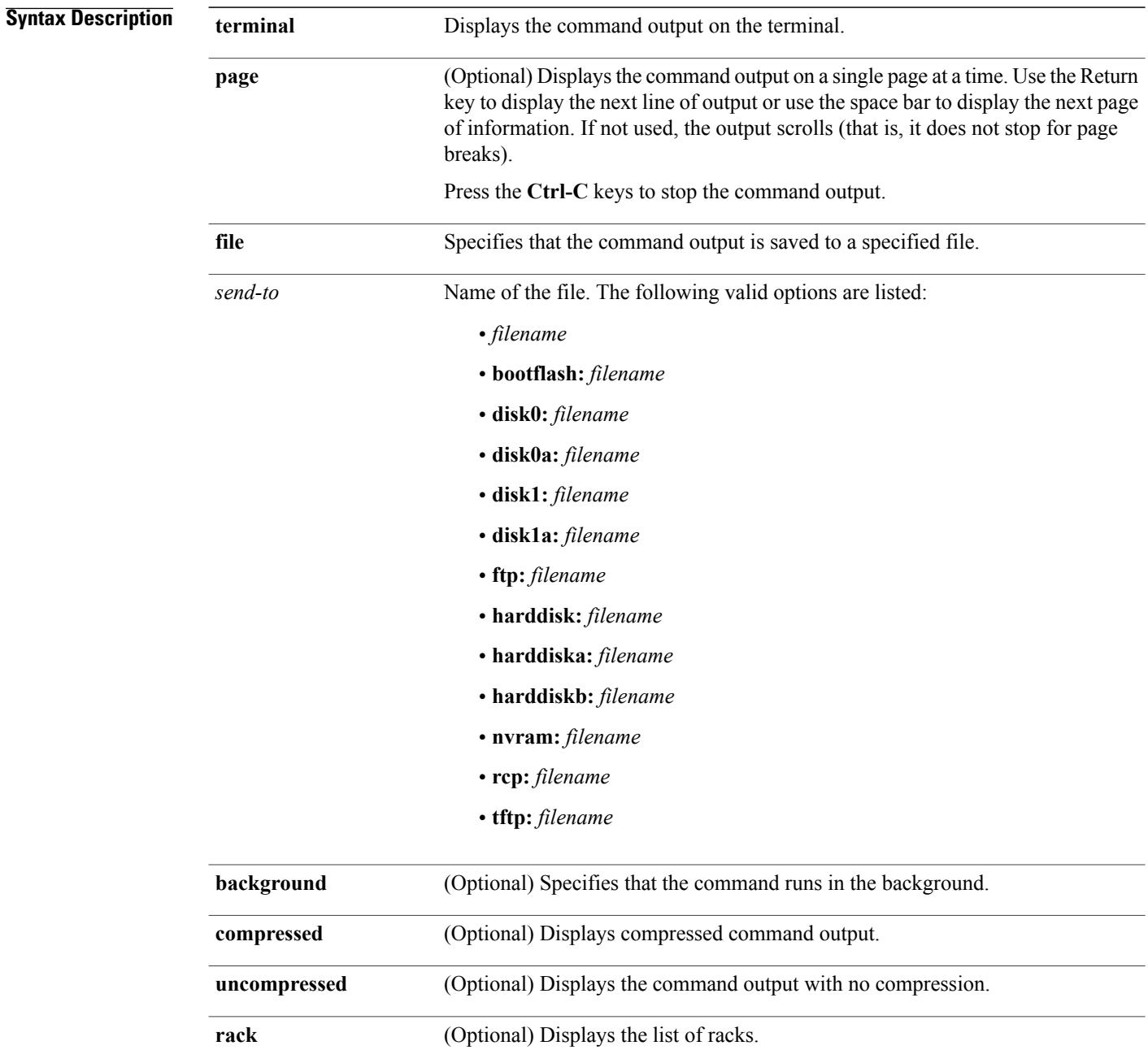

### **Command Modes EXEC**

### **Command History Release Modification**

Release 3.2 This command was introduced.

**Usage Guidelines** This command generates tech-support information that is useful for Cisco Technical Support representatives when troubleshooting a router. By default, the output of this command is saved on the router's hard disk in a file with *.tgz* extension. You can share this file with Cisco Technical Support. To share, use the **copy** command to copy the *.tgz* file to a server or local machine. For example, **copy harddisk:/showtech/***name.tgz* **tftp://***server\_path*.

> For Cisco Technical Support contact information, see the 'Obtaining Documentation and Submitting a Service Request' section in the Preface.

### $\boldsymbol{\mathcal{P}}$ **Tip**

This command can generate a very large amount of output. You may want to redirect the output to a file using the **file** *send-to* keyword and argument. Redirecting the output to a file also makes sending the output to your Cisco Technical Support representative easier.

Use the **show tech-support rdsfs** command to run **show** commands that display information specific to RDSFS debugging and is relevant to bring to a ready state. This command generates RDSFS debugging information that can be useful for Cisco Technical Support representatives when troubleshooting a router.

**Note** This command is not required during normal use of the router.

See the Cisco IOS XR software command references for information about these commands and descriptions of their command output. The Cisco IOS XR software command references are located at the following URL:

http://www.cisco.com/en/US/products/ps5845/prod\_command\_reference\_list.html

# **Task ID Task ID Operations** cisco-support read

**Examples** The following example shows how to run **show tech-support rdsfs** command:

RP/0/0/CPU0:router# **show tech-support rdsfs**

## **show tech-support rib**

To automatically run **show** commands that display information specific to Routing Information Base (RIB) debugging, use the **show tech-support rib** command in EXEC mode.

**show tech-support rib** {**terminal [page]**| **file** *send-to* **[background]** [**compressed| uncompressed**]} [**ipv4| ipv6**]

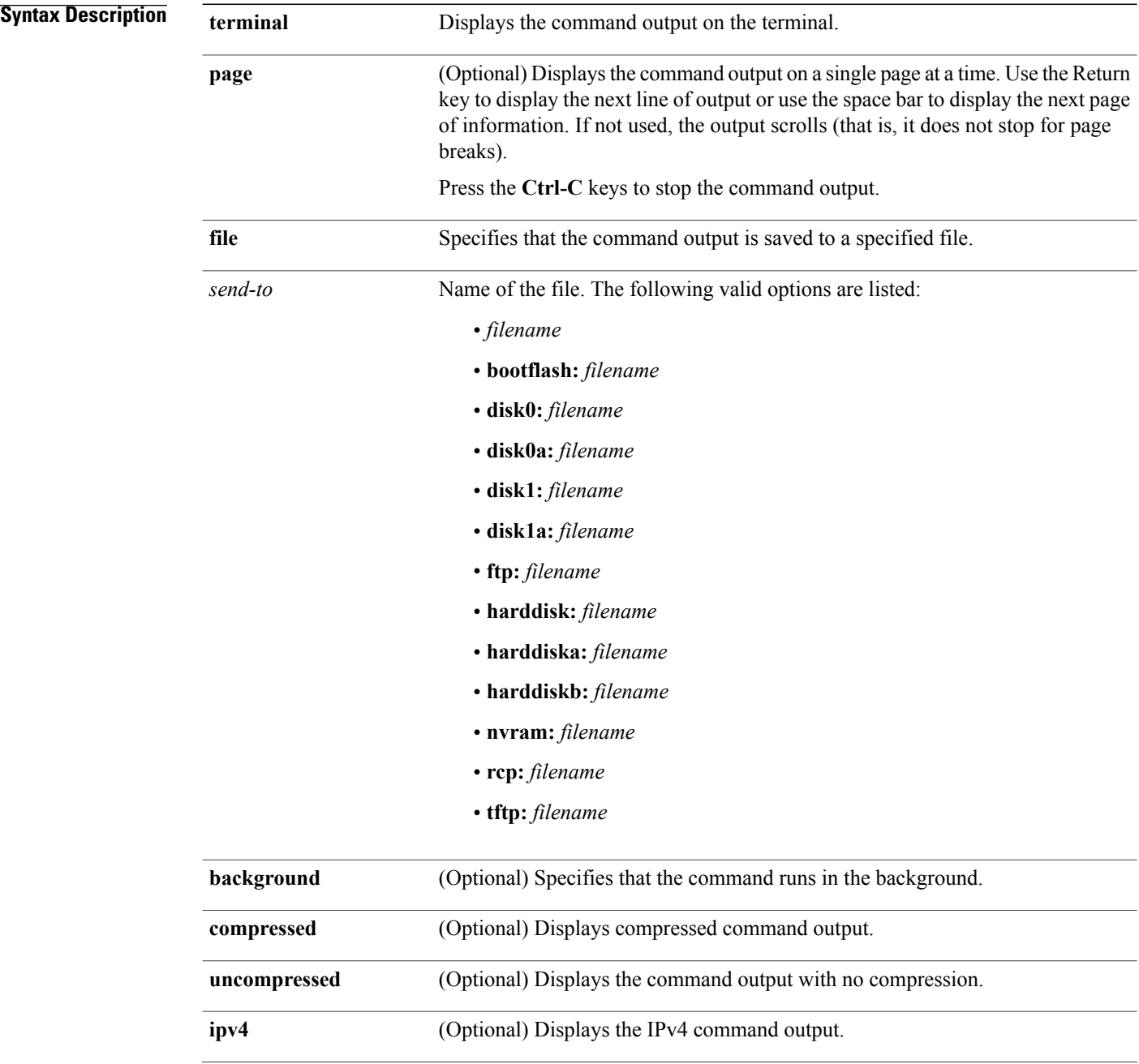

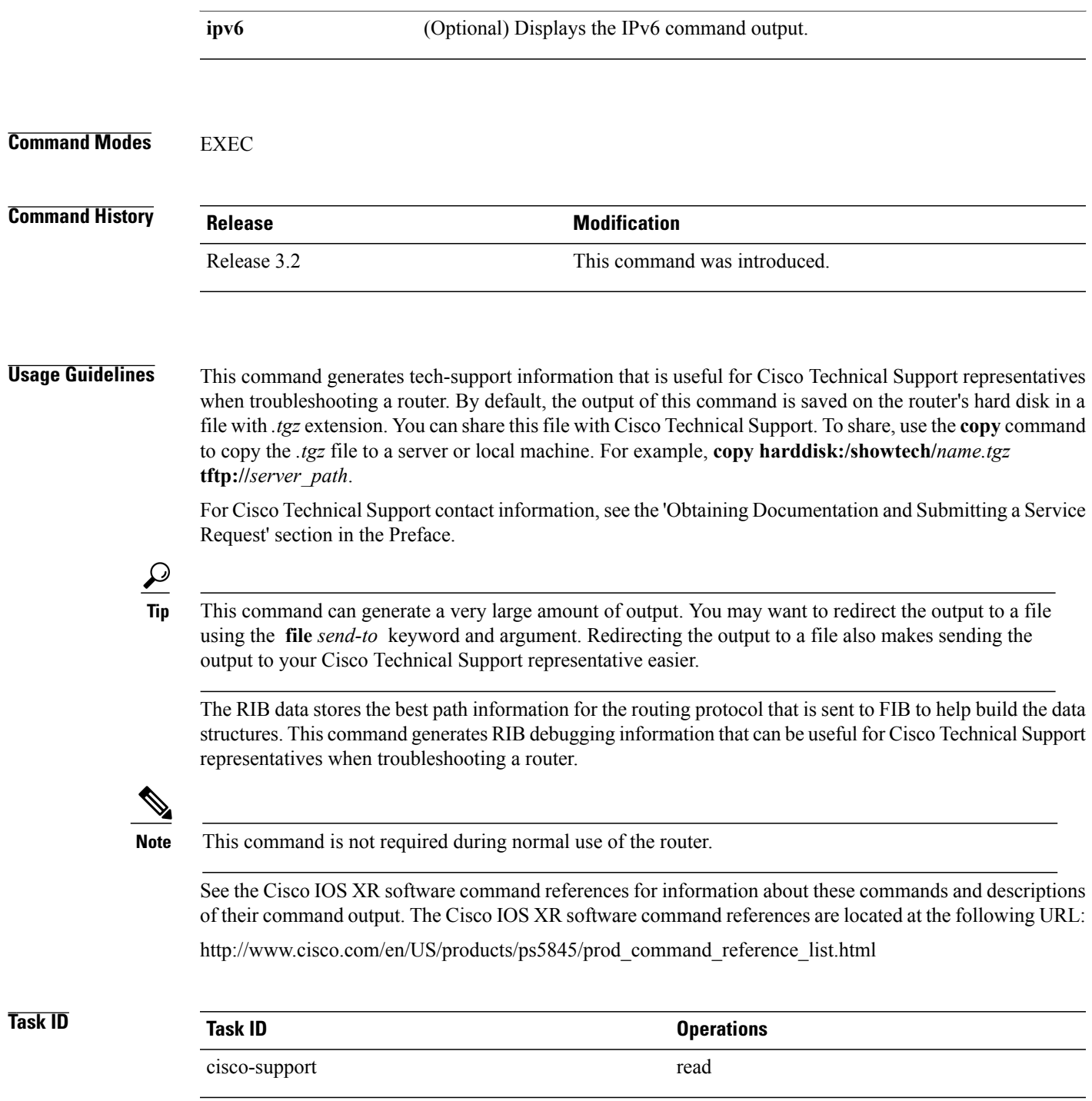

## **show tech-support routing bfd**

To automatically run show commands that display information specific to Bidirectional Forwarding Detection (BFD) debugging, use the **show tech-support routing bfd** command inEXEC mode.

**show tech-support routingbfd**{**terminal [page]**| **file** *send-to* **[background]** [**compressed|uncompressed**] **[rack]**}

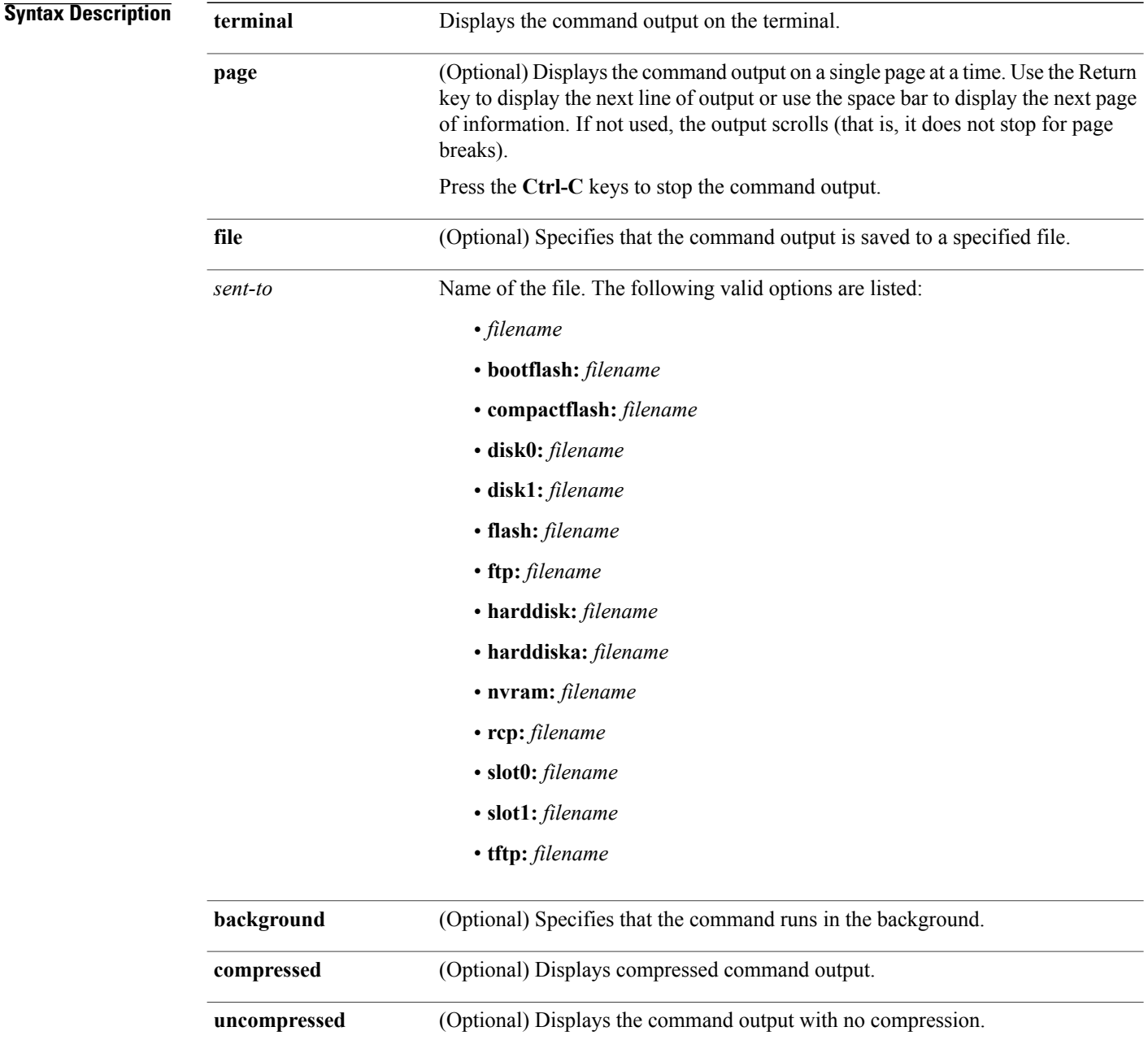

**rack** (Optional) Displays the list of racks. **Command Default** The command output is not compressed. **Command Modes EXEC Command History Release Release Modification** Release 3.2 This command was introduced.

**Usage Guidelines** This command generates tech-support information that is useful for Cisco Technical Support representatives when troubleshooting a router. By default, the output of this command is saved on the router's hard disk in a file with *.tgz* extension. You can share this file with Cisco Technical Support. To share, use the **copy** command to copy the *.tgz* file to a server or local machine. For example, **copy harddisk:/showtech/***name.tgz* **tftp://***server\_path*.

> For Cisco Technical Support contact information, see the 'Obtaining Documentation and Submitting a Service Request' section in the Preface.

 $\boldsymbol{\mathcal{Q}}$ **Tip**

This command can generate a very large amount of output. You may want to redirect the output to a file using the **file** *send-to* keyword and argument. Redirecting the output to a file also makes sending the output to your Cisco Technical Support representative easier.

Use the **show tech-support routingbfd** command to run **show** commandsthat display information specific to BFD debugging. This command generates BFD debugging information that can be useful for Cisco Technical Support representatives when troubleshooting a router.

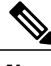

**Note** This command is not required during normal use of the router.

The following **show** commands run automatically when you run the **show tech-support routing bfd** command:

- **show bfd session**
- **show bfd**
- **show memory heap fail all**
- **show memory summary location all**
- **show process blocked location all**
- **show adjacency**
- **show bfd location**
- **show bfd session detail location** *node-id*
- **show bfd session agent detail location**
- **show bfd timer-groups location***node-id*
- **show bfd index-mgrs location** *node-id*
- **show bfd session-array location** *node-id*
- **show bfd interfaces location** *node-id*
- **show bfd bundles detail location** *node-id*
- **show bfd counters packet invalid** location *node-id*
- **show bfd counters packet private location** *node-id*
- **show bfd client private**
- **show bfd trace all-cards**
- **show controllers cpuctrl summary**
- **show controllers cpuctrl client pdma bfd active location all**
- **show controllers cpuctrl ports ingressq pdma all active location** *node-id*
- **show controllers cpuctrl ports egressq pdma all active location** *node-id*
- **show controllers pse statistics location** *node-id*

See the Cisco IOS XR software command references for information about these commands and descriptions of their command output. The Cisco IOS XR software command references are located at the following URL:

http://www.cisco.com/en/US/products/ps5845/prod\_command\_reference\_list.html

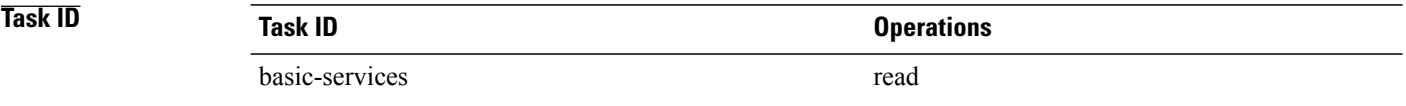

## **show tech-support routing isis**

To automatically run show commands that display information specific to Intermediate System-to-Intermediate System (IS-IS) debugging, use the **show tech-support routing isis** command in EXEC mode.

**show tech-support routing isis** {**terminal [page]**| **file** *send-to* **[background]** [**compressed|uncompressed**]}

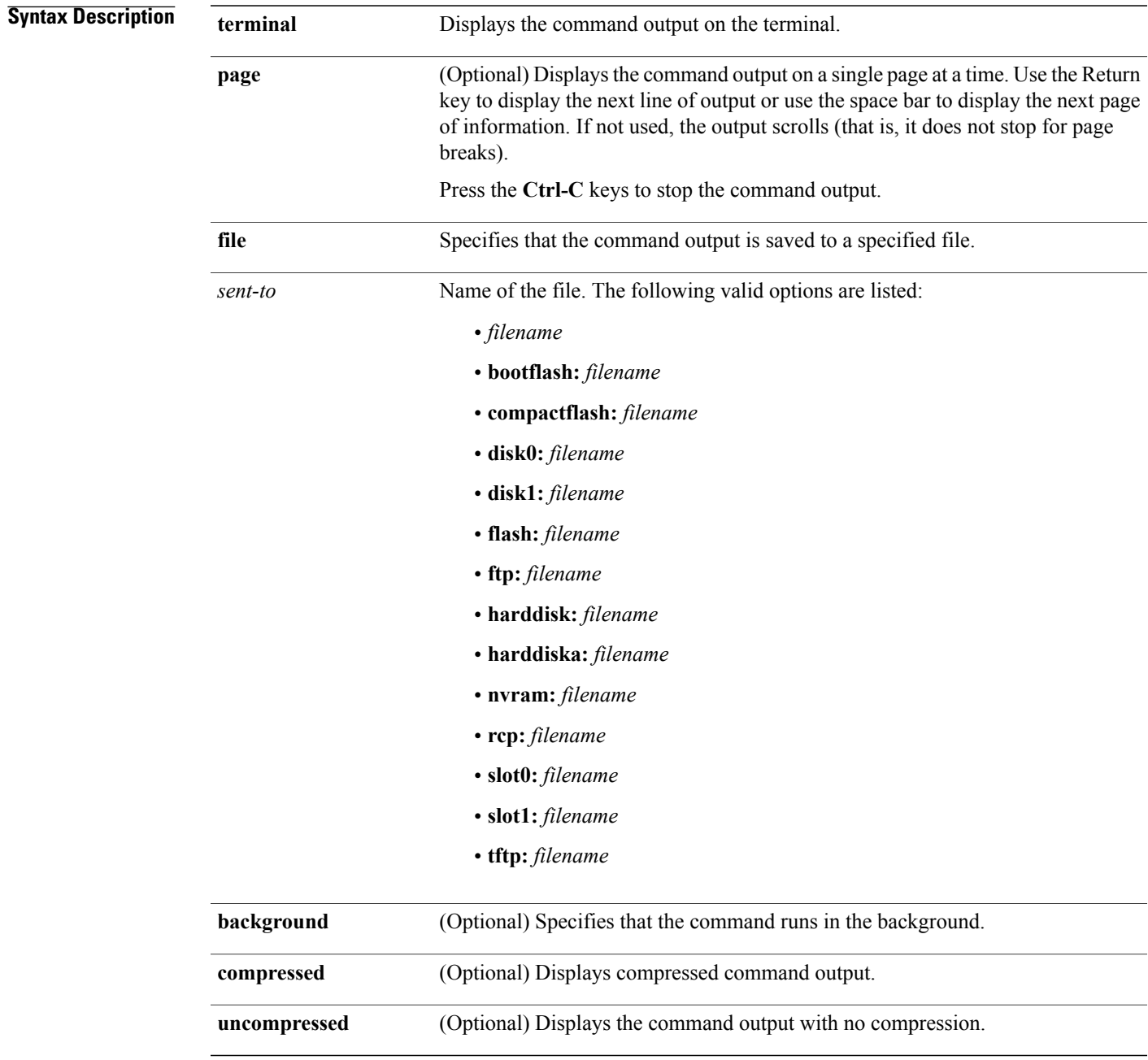

### **Command Default** The command output is not compressed.

### **Command Modes EXEC**

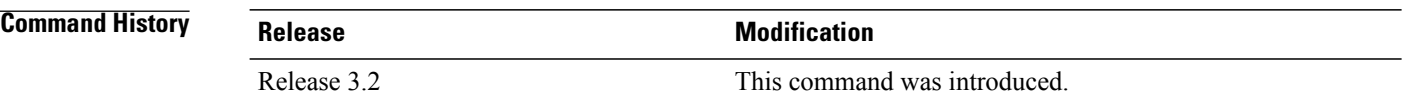

#### **Usage Guideline**

- **Tip**
- This command can generate a very large amount of output. You may want to redirect the output to a file using the **file** *send-to* keyword and argument. Redirecting the output to a file also makes sending the output to your Cisco Technical Support representative easier.

Use the **show tech-support isis** command to run **show** commands that display information specific to IS-IS debugging. This command generates IS-IS debugging information that can be useful for Cisco Technical Support representatives when troubleshooting a router. See 'Obtaining Documentation and Submitting a Service Request' section on page iii in the Preface for Cisco Technical Support contact information.

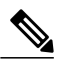

**Note** This command is not required during normal use of the router.

The following **show** commands run automatically when you run the **show tech-support routing isis** command:

- show isis trace all location all
- **show isis all**
- **show clns statistics**
- **show imds interface all**
- **show ipv4 int brief**
- **show ipv6 int brief**
- **show route ipv4**
- **show route ipv6**
- **show inst which comp clns-isis**

See the Cisco IOS XR software command references for information about these commands and descriptions of their command output. The Cisco IOS XR software command references are located at the following URL:

http://www.cisco.com/en/US/products/ps5845/prod\_command\_reference\_list.html
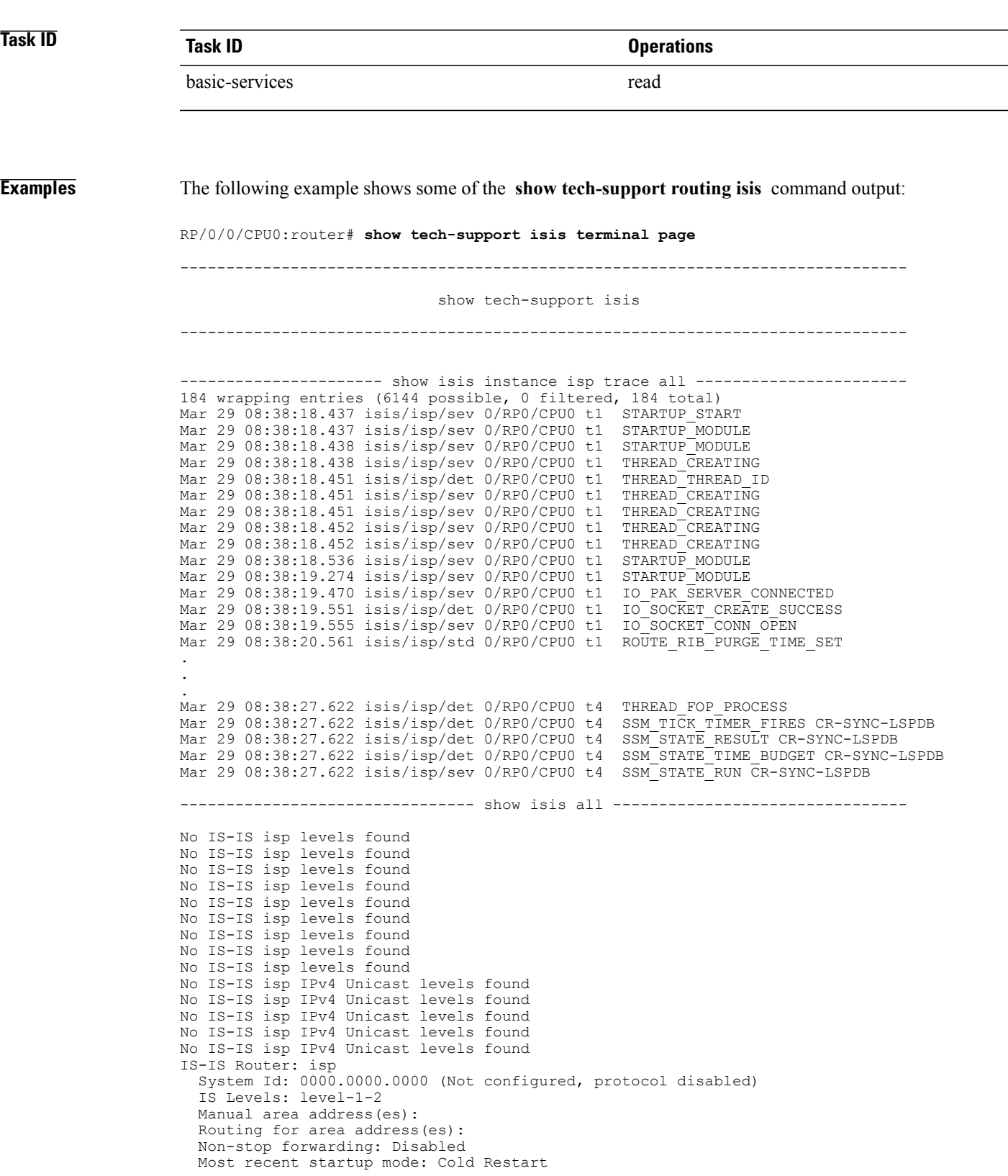

Topologies supported by IS-IS: IPv4 Unicast No protocols redistributed Distance: 115 Interfaces supported by IS-IS: POS0/1/0/0 is disabled (active in configuration) No IS-IS isp host data available IS-IS isp Interfaces Disabled (No NET configured) IS-IS isp Interfaces All Adjs Adj Topos Adv Topos CLNS MTU Prio<br>OK L1 L2 Run/Cfq Run/Cfq L1 I OK L1 L2 Run/Cfg Run/Cfg  $L1$  L2 ----------------- --- --------- --------- --------- ---- ---- -------- PO0/1/0/0 No No IS-IS isp mesh-groups found IS-IS isp statistics: IS-IS statistics: Fast PSNP cache (hits/tries): 0/0 LSP checksum errors received: 0 LSP Dropped: 0 SNP Dropped: 0 UPD Max Queue size: 0 IS-IS isp neighbor summary: State L1 L2 L1L2 Up 0 0 0 Up 0 0 0<br>
Init 0 0 0<br>
Failed 0 0 0 Failed IS-IS isp neighbors: System Id Interface SNPA State Holdtime Type IETF-NSF IS-IS isp Database Summary for all LSPs Active **Purged** All L1 L2 Total L1 L2 Total L1 L2 Total ----- ----- ----- ----- ----- ----- ----- ----- ----- Fragment 0 Counts Router LSPs: 0 0 0 0 0 0 0 0 0 Pseudo-node LSPs: 0 0 0 0 0 0 0 0 0 All LSPs: 0 0 0 0 0 0 0 0 0 All Fragment Counts Router LSPs: 0 0 0 0 0 0 0 0 0 0<br>udo-node LSPs: 0 0 0 0 0 0 0 0 0 0 Pseudo-node LSPs: 0 0 0 0 0 0 0 0 0  $\overline{0}$ IS-IS isp IS Topology Summary IPv4 Unicast  $L1$   $L2$ Reach UnReach Total Reach UnReach Total ------- ------- ------- ------- ------- ------- Router nodes:  $\begin{array}{ccccccccc}\n & & & & & & 0 & & 0 & & 0 & & 0 & & 0 \\
\text{Pseudo nodes:} & & & & & 0 & & 0 & & 0 & & 0 \\
\end{array}$ Pseudo nodes: Total nodes: 0 0 0 0 0 0 0 IS-IS isp IPv4 Unicast routes Codes: L1 - level 1, L2 - level 2, ia - interarea (leaked into level 1) df - level 1 default (closest attached router), su - summary null C - connected, S - static, R - RIP, B - BGP, O - OSPF i - IS-IS (redistributed from another instance) Maximum parallel path count: 8 IS-IS isp checkpoint interface Interface Handle CircNum DIS Areas Adj Chkpt ID No 'checkpoint interfaces' found in IS-IS isp

```
IS-IS isp checkpoint adjacencies
System ID Interface SNPA Lvl Hold Pri CID Chkpt ID Nexthops
No 'checkpoint adjacencies' found in IS-IS isp
IS-IS isp checkpoint LSPs
Level LSPID Chkpt ID
 No 'checkpoint LSPs' found in IS-IS isp
Total LSP count: 0 (L1: 0, L2 0, local L1: 0, local L2 0)
-------------------------- show clns statistics -------------------------------
CLNS Statistics:<br>Last counter clear:
                                        1067929 seconds ago<br>0
Total number of packets sent:
Total number of packets received: 0<br>Send packets dropped total: 0
Send packets dropped, total:
Send packets dropped, buffer overflow: 0
Send packets dropped, out of memory: 0<br>Send packets dropped, netio: 0
Send packets dropped, netio:
Send packets dropped, other: 0<br>Receive socket max queue size: 0
Receive socket max queue size:
Receive packets dropped, total: 0<br>Receive packets dropped, other: 0
Receive packets dropped, other:
Receive packets dropped per pdu class:
Class Overflow/Max Rate Limit/Max IIH 0/0 0/0
IIH 0/0 0/0<br>LSP 0/0 0/0
LSP 0/0 0/0
SNP 0/0 0/0
OTHER 0/0 0/0<br>Total 0 0
Total
-------------------------- show imds interface all ----------------------------
IMDS INTERFACE DATA (Node 0x201)
MgmtEth0_RP0_CPU0_0 (0x00080000)
-----------------------
flags: 0x0001002f type: 8 (IFT_ETHERNET) encap: 30 (ether) state: 3 (up) mtu: 1514 protocol count: 4
                 mtu: 1514 protocol count: 4<br>0x000000000 data parent: 0x00000000
control parent: 0x00000000protocol capsulation state mtu
                       ------------------ ---------------
   7 (arp)
.
```
## **show tech-support routing ospf**

To automatically run **show** commands that display information specific to Open Shortest Path First (OSPF) debugging, use the **show tech-support routing ospf** command in EXEC mode.

**show tech-support routing ospf** [ *process-id* ] **[no-trace]** [**active| standby**] {**terminal [page]**| **file** *send-to* **[background]** [**compressed| uncompressed**]}

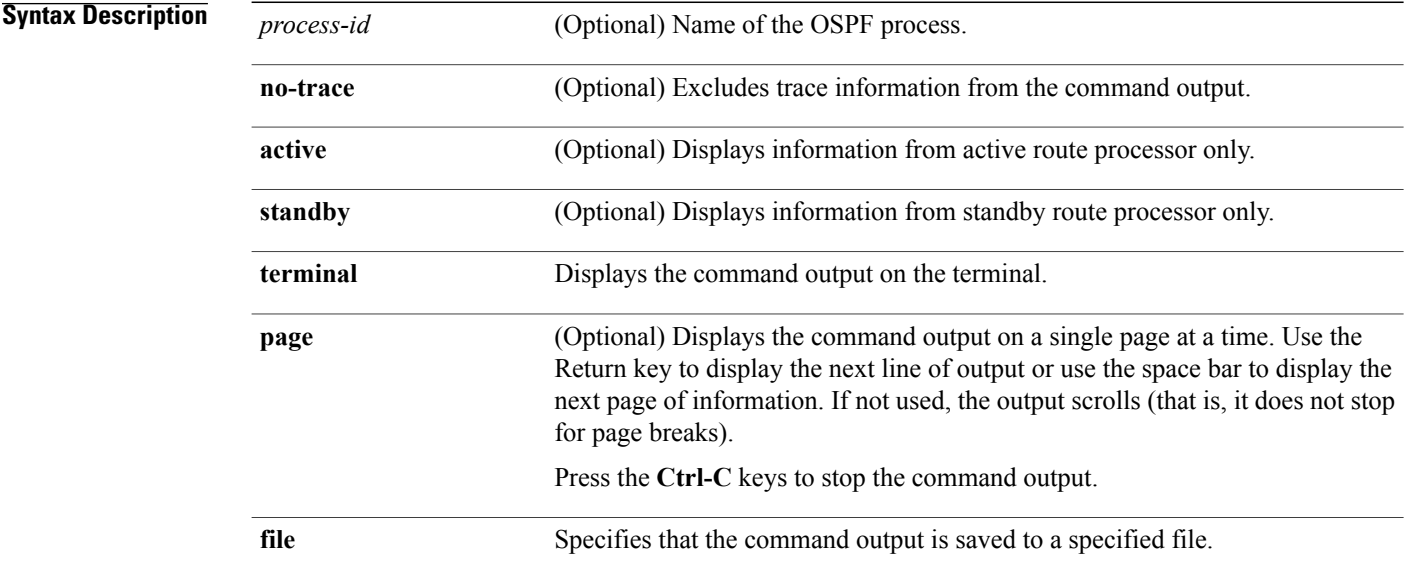

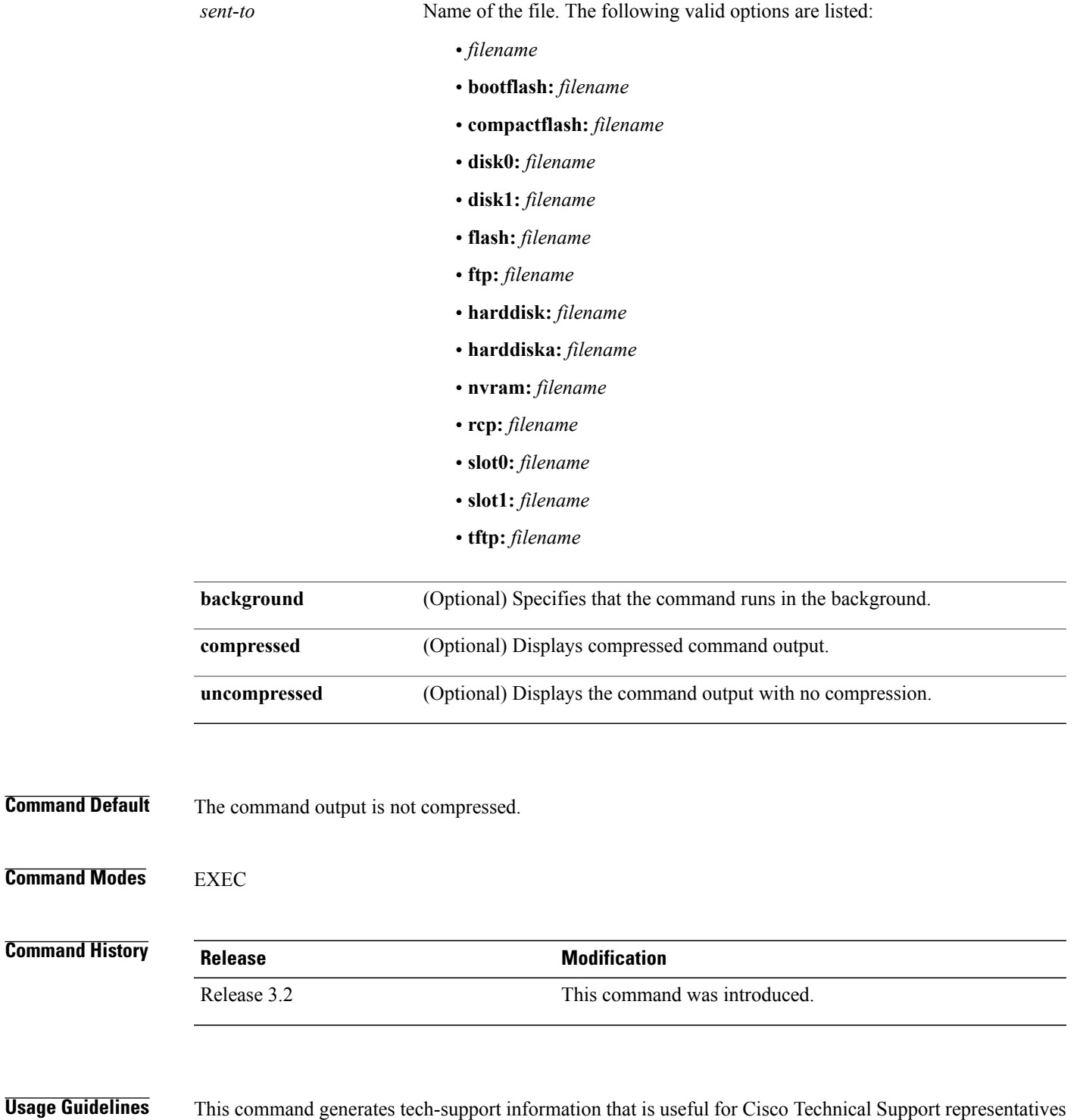

This command generates tech-support information that is useful for Cisco Technical Support representatives when troubleshooting a router. By default, the output of this command is saved on the router's hard disk in a file with *.tgz* extension. You can share this file with Cisco Technical Support. To share, use the **copy** command to copy the *.tgz* file to a server or local machine. For example, **copy harddisk:/showtech/***name.tgz* **tftp://***server\_path*.

For Cisco Technical Support contact information, see the 'Obtaining Documentation and Submitting a Service Request' section in the Preface.

 $\boldsymbol{\mathcal{L}}$ **Tip**

This command can generate a very large amount of output. You may want to redirect the output to a file using the **file** *send-to* keyword and argument. Redirecting the output to a file also makes sending the output to your Cisco Technical Support representative easier.

Use the **show tech-support routing ospf** command to run **show** commandsthat display information specific to OSPF debugging. This command generates OSPF debugging information that can be useful for Cisco Technical Support representatives when troubleshooting a router.

**Note** This command is not required during normal use of the router.

The following **show** commands run automatically when you run the **show tech-support routing ospf** command:

- show ospf
- **show ospf vrf all**
- **show ospf summary**
- **show ospf vrf all summary**
- **show ospf interface**
- **show ospf vrf all interface**
- **show ospf virtual-links**
- **show ospf vrf all virtual-links**
- **show ospf neighbor detail**
- **show ospf vrf all neighbor detail**
- **show ospf database database-summary**
- **show ospf vrf all database database-summary**
- **show ospf database router self-originate**
- **show ospf vrf all database router self-originate**
- **show ospf statistics prot**
- **show ospf statistics raw-io**
- **show ospf statistics te**
- **show ospf statistics spf**
- **show ospf statistics rib-thread**
- **show ospf statistics rib-batch**
- **show ospf message-queue**
- **show ospf border-routers**
- **show ospf vrf all border-routers**
- **show ospf retransmission-list**
- **show ospf vrf all retransmission-list**
- **show ospf request-list**
- **show ospf vrf all request-list**
- **show ospf flood-list**
- **show ospf vrf all flood-list**
- **show ospf maxage-list**
- **show ospf vrf all maxage-list**
- **show ospf bad-checksum**
- **show ospf vrf all bad-checksum**
- **show ospf standby**
- **show ospf vrf all standby**
- **show ip interface brief**
- **show route ipv4 summary**
- **show route vrf all ipv4 summary**
- **show ospf trace all**
- **show logging process ospf**

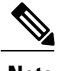

- **Note** If you do not specify any options, all information is collected by default.
	- Active and standby options are exclusive and only one of them can be used. When neither active or standby is used, the information is collected from both RPs.
	- The **no-trace** option can be used with or without specifying the **active** or **standby** options.
	- When **standby** option is specified, only ospf- related information from the standby RP is included in the output. The common non-ospf information such as version, placement info, logging and so on are not included.

See the Cisco IOS XR software command references for information about these commands and descriptions of their command output. The Cisco IOS XR software command references are located at the following URL:

http://www.cisco.com/en/US/products/ps5845/prod\_command\_reference\_list.html

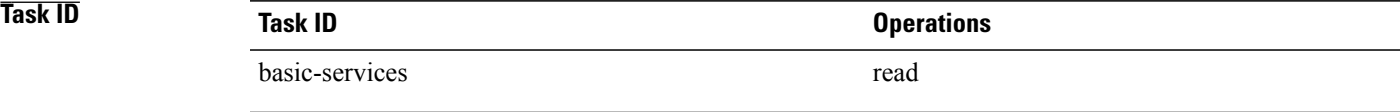

## **show tech-support routing ospfv3**

To automatically run **show** commands that display information specific to Open Shortest Path First Version 3 (OSPFv3) debugging, use the **show tech-support routing ospfv3** command inEXEC mode.

**show tech-support routing ospfv3** [ *instance* ] **[detail]** {**terminal [page]**| **file** *send-to* **[background]** [**compressed| uncompressed**]}

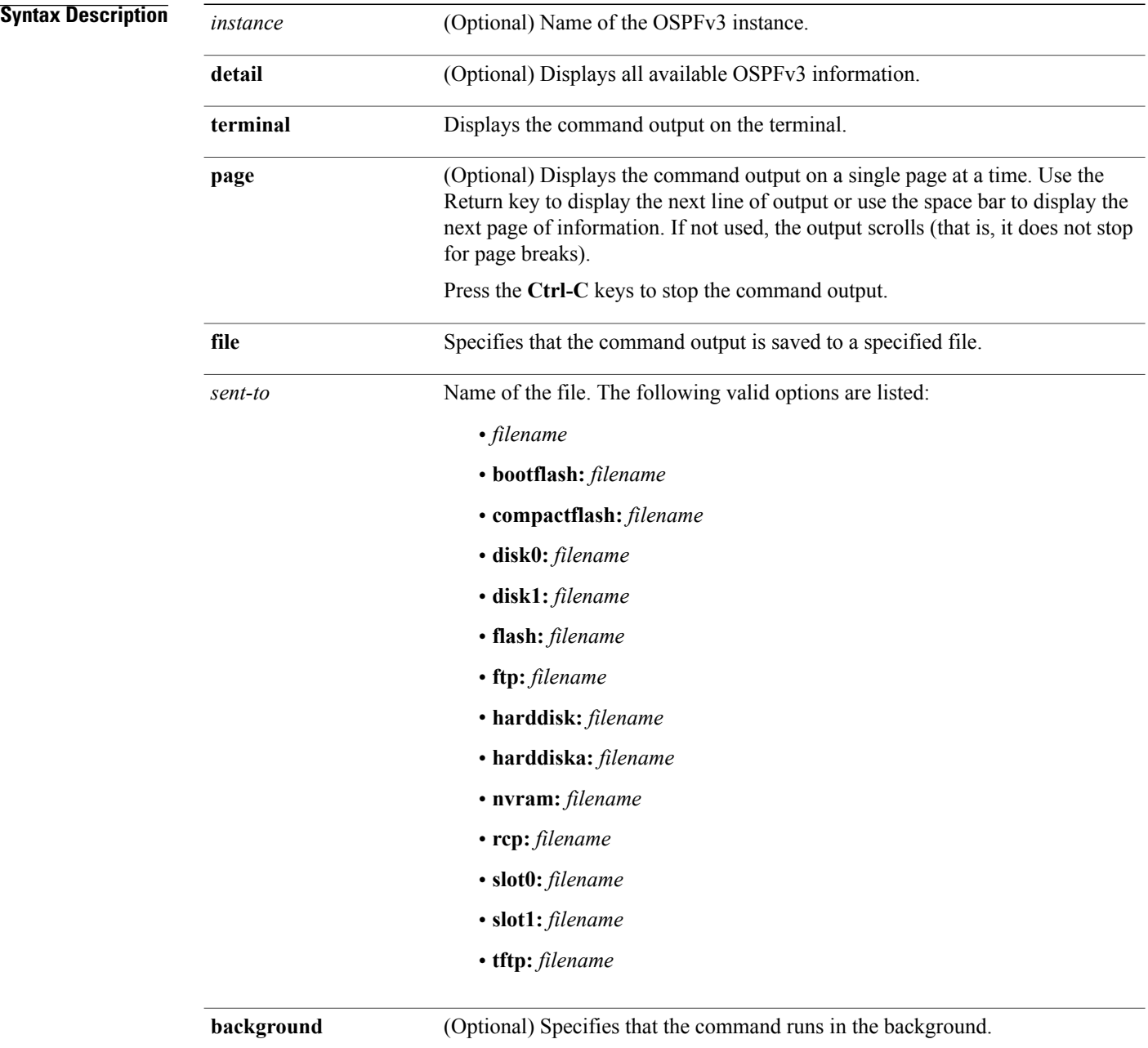

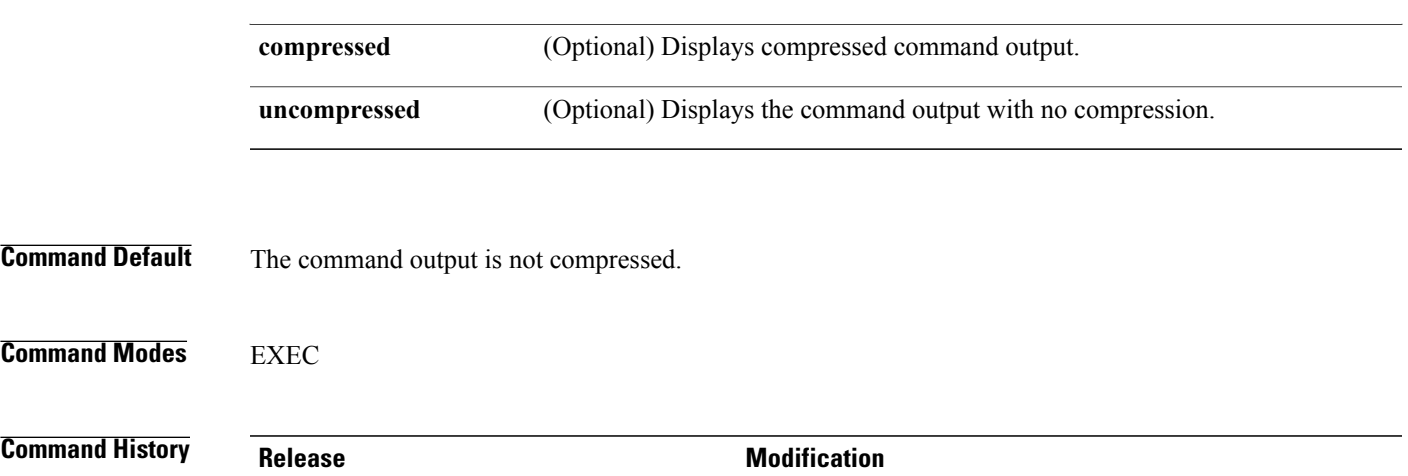

Release 3.3.0 This command was introduced.

**Command** 

**Command** 

**Usage Guidelines** This command generates tech-support information that is useful for Cisco Technical Support representatives when troubleshooting a router. By default, the output of this command is saved on the router's hard disk in a file with *.tgz* extension. You can share this file with Cisco Technical Support. To share, use the **copy** command to copy the *.tgz* file to a server or local machine. For example, **copy harddisk:/showtech/***name.tgz* **tftp://***server\_path*.

> For Cisco Technical Support contact information, see the 'Obtaining Documentation and Submitting a Service Request' section in the Preface.

 $\boldsymbol{\mathcal{P}}$ 

This command can generate a very large amount of output. You may want to redirect the output to a file using the **file** *send-to* keyword and argument. Redirecting the output to a file also makes sending the output to your Cisco Technical Support representative easier. **Tip**

Use the **show tech-support routing ospfv3** command to run **show** commands that display information specific to OSPFv3 debugging. This command generates OSPFv3 debugging information that can be useful for Cisco Technical Support representatives when troubleshooting a router.

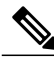

**Note** This command is not required during normal use of the router.

The following **show** commands run automatically when you run the **show tech-support routing ospfv3** command:

- **show version**
- **show run router ospfv3**
- **show route ipv6 ospf**
- **show ospfv3**
- **show ospfv3 interface**
- **show ospfv3 virtual-links**
- **show ospfv3 neighbor**
- **show ospfv3 message-queue**
- **show ospfv3 request-list**
- **show ospfv3 retransmission-list**
- **show ospfv3 flood-list**
- **show ospfv3 border-routers**
- **show ospfv3 database database-summary**
- **show ospfv3 database**
- **show ospfv3 route**

See the Cisco IOS XR software command references for information about these commands and descriptions of their command output. The Cisco IOS XR software command references are located at the following URL:

http://www.cisco.com/en/US/products/ps5845/prod\_command\_reference\_list.html

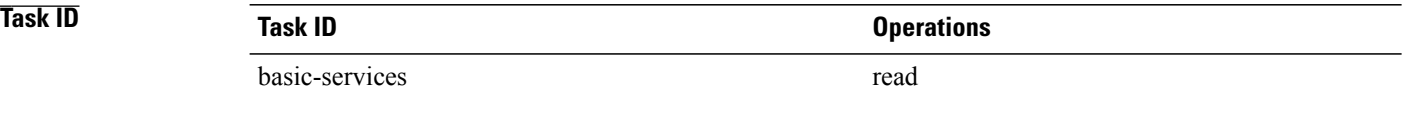

## **show tech-support routing rpl**

To automatically run **show** commands that display information specific to Routing Policy Language (RPL) debugging, use the **show tech-support routing rpl** command in EXEC mode.

**show tech-support routing rpl** {**file** *send-to* **[background]** [**compressed|uncompressed**]| **terminal [page]**}

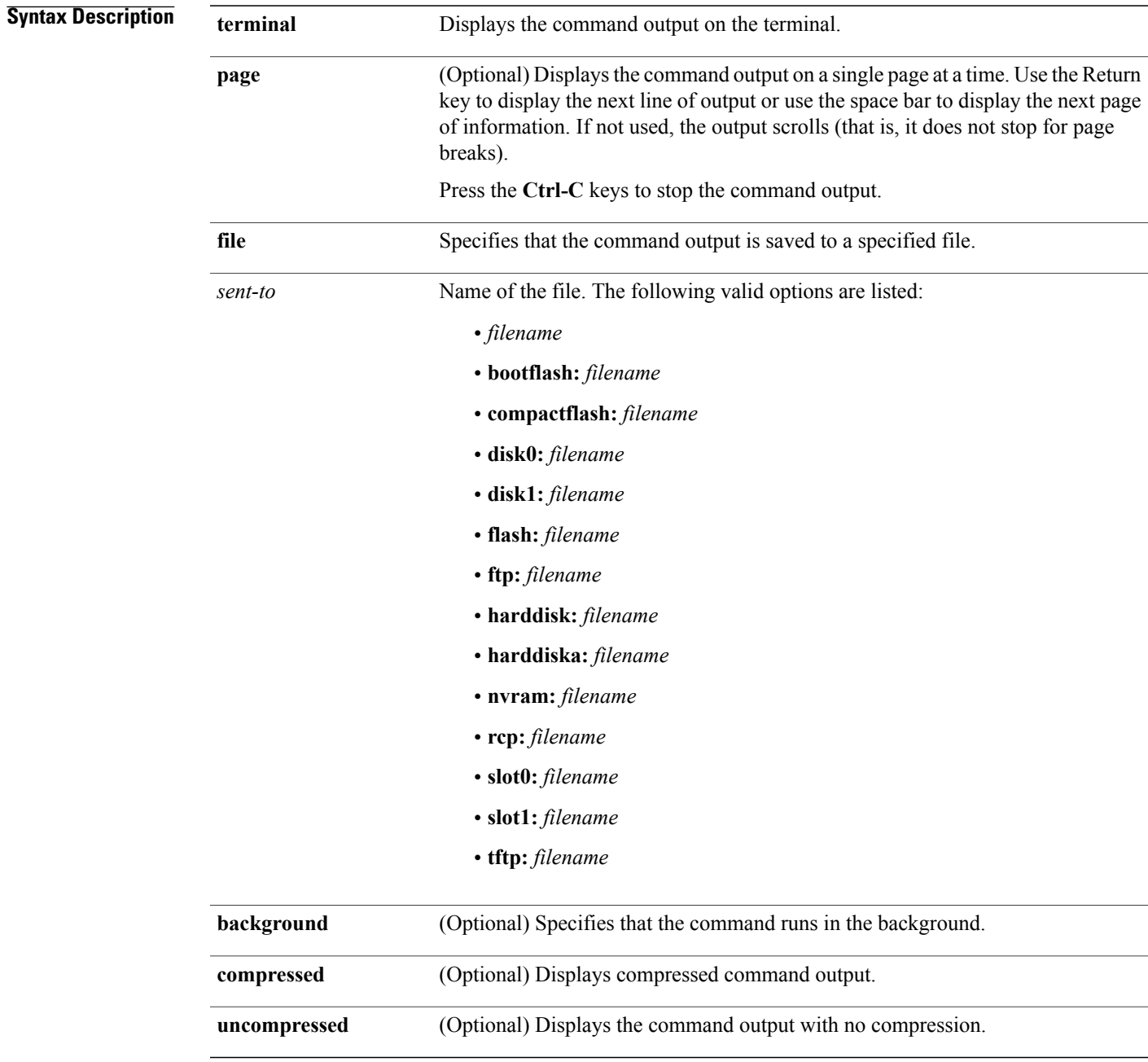

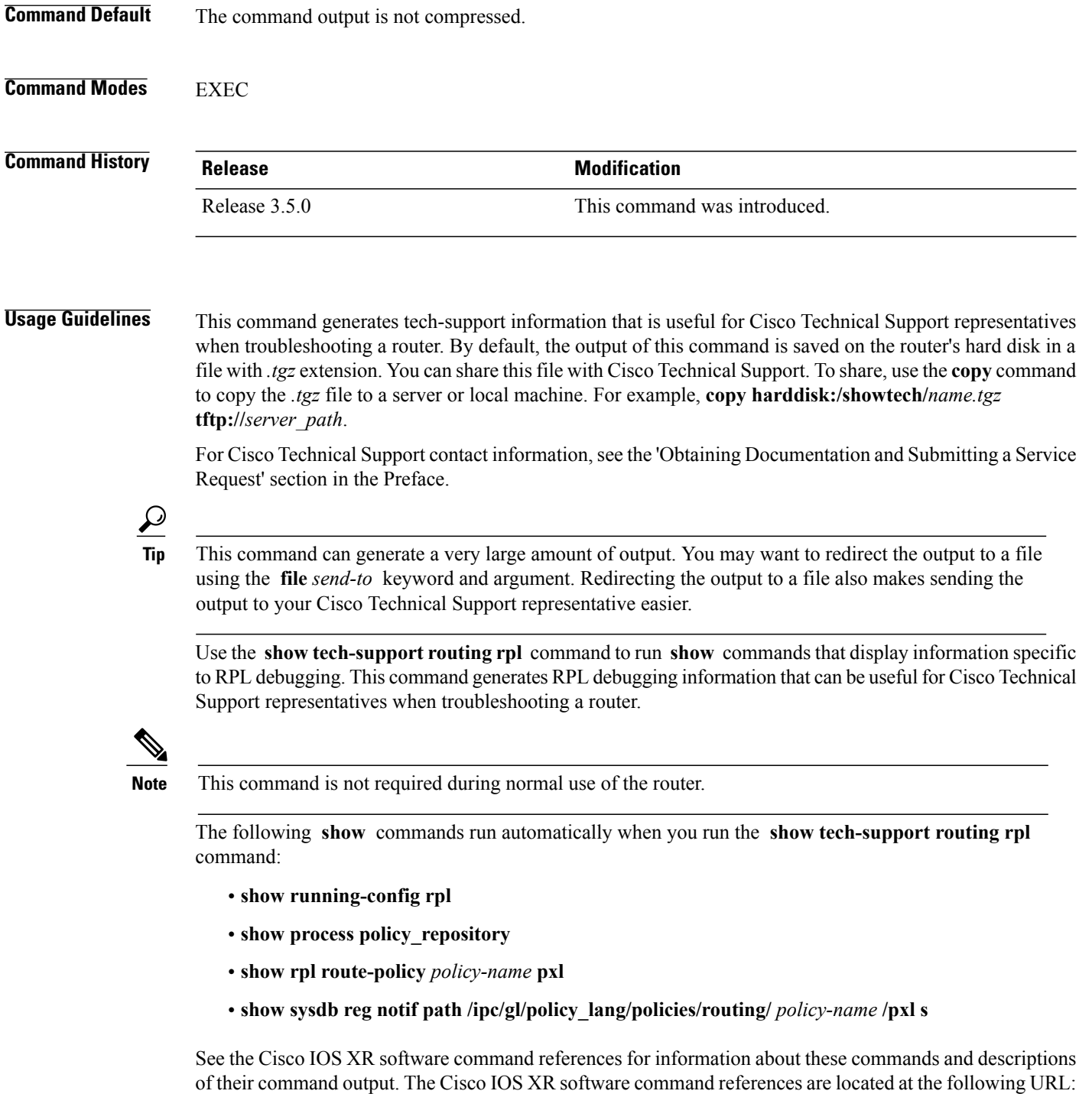

http://www.cisco.com/en/US/products/ps5845/prod\_command\_reference\_list.html

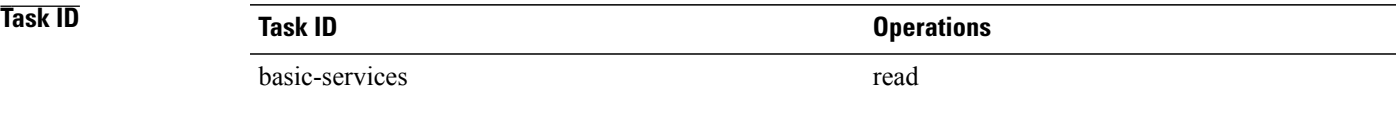

## **show tech-support serial**

To automatically run **show** commands that display information specific to serial debugging, use the **show tech-support serial** command in EXEC mode.

**show tech-support serial** {**terminal [page]**| **file** *send-to* **[background]** [**compressed| uncompressed**]} [**interface** *type instance*] **[show-only] [trace-only]** [**location** *node-id***| all**]

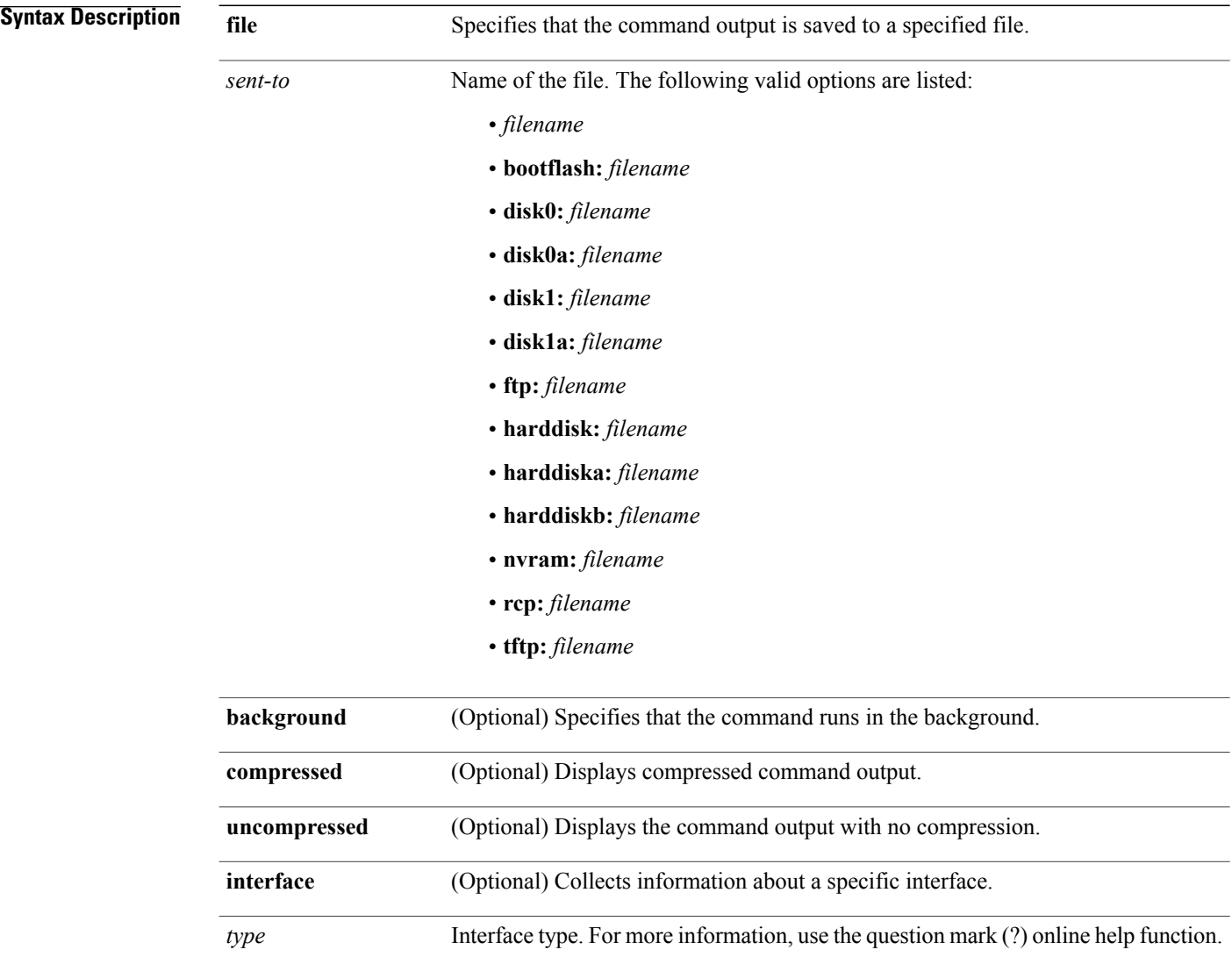

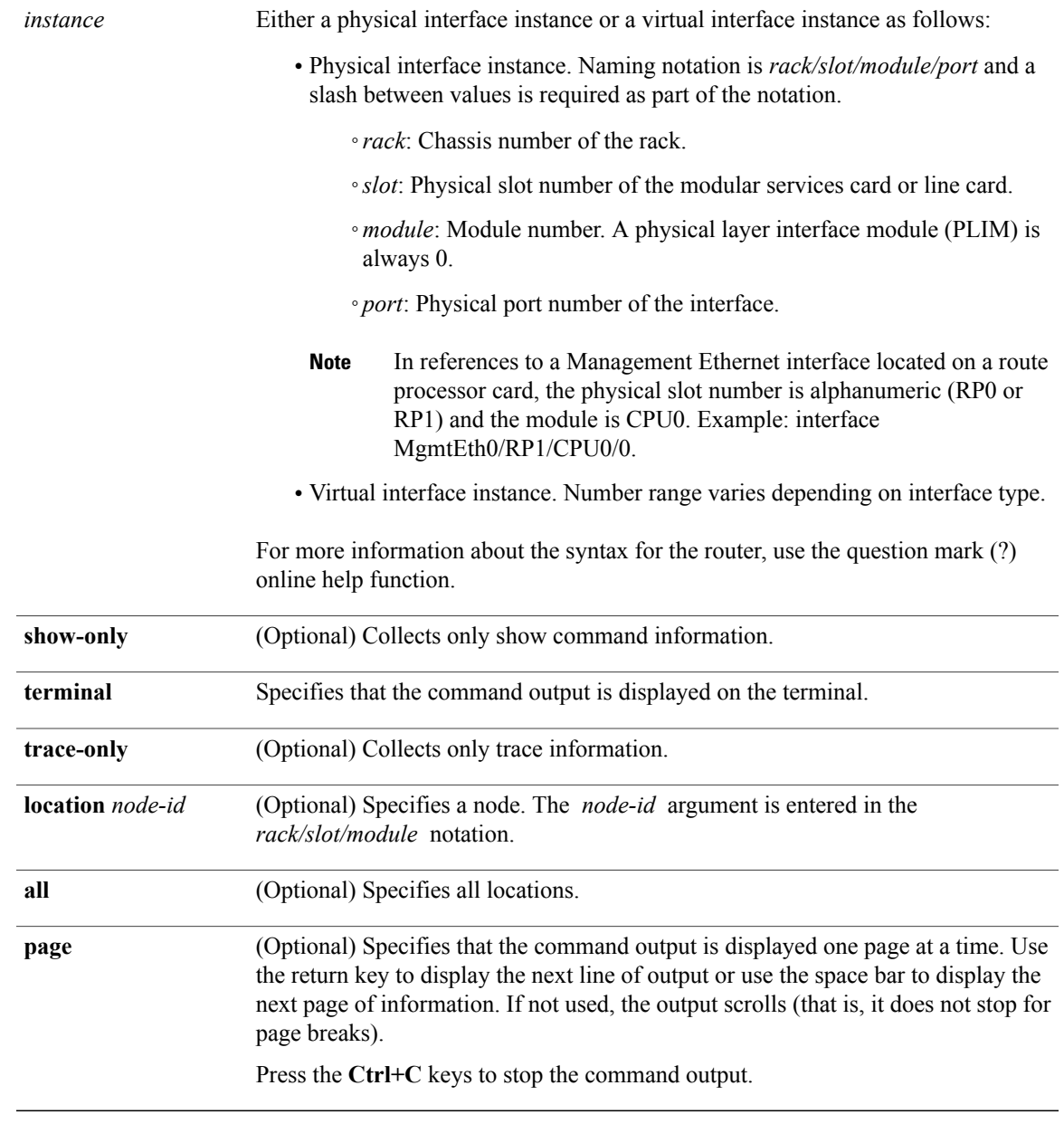

#### **Command Modes** EXEC

### $$

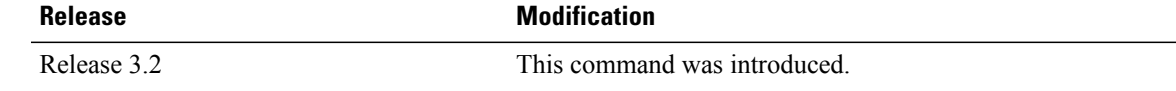

**Usage Guidelines** This command generates tech-support information that is useful for Cisco Technical Support representatives when troubleshooting a router. By default, the output of this command is saved on the router's hard disk in a file with *.tgz* extension. You can share this file with Cisco Technical Support. To share, use the **copy** command to copy the *.tgz* file to a server or local machine. For example, **copy harddisk:/showtech/***name.tgz* **tftp://***server\_path*.

> For Cisco Technical Support contact information, see the 'Obtaining Documentation and Submitting a Service Request' section in the Preface.

 $\boldsymbol{\mathcal{L}}$ **Tip**

This command can generate a very large amount of output. You may want to redirect the output to a file using the **file** *send-to* keyword and argument. Redirecting the output to a file also makes sending the output to your Cisco Technical Support representative easier.

Use the **show tech-support serial** command for serial-related data, such as T1/E1. This command generates serial debugging information that can be useful for Cisco Technical Support representatives when troubleshooting a router.

**Note** This command is not required during normal use of the router.

See the Cisco IOS XR software command references for information about these commands and descriptions of their command output. The Cisco IOS XR software command references are located at the following URL:

http://www.cisco.com/en/US/products/ps5845/prod\_command\_reference\_list.html

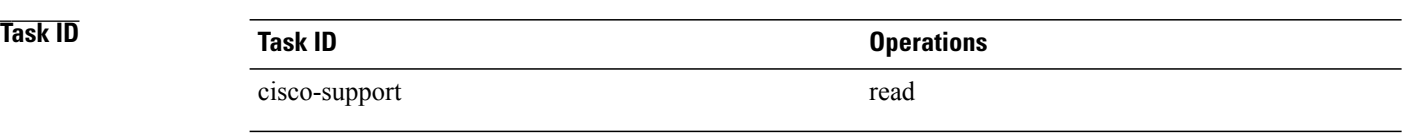

## **show tech-support sanitized**

To automatically run **show** commands that display information specific to sanitized configuration output, use the **show tech-support sanitized** command in EXEC mode.

**show tech-support sanitized** {**terminal [page]**| **file** *send-to* **[background]** [**compressed| uncompressed**]} [**location** *node-id***| all**] **[rack]**

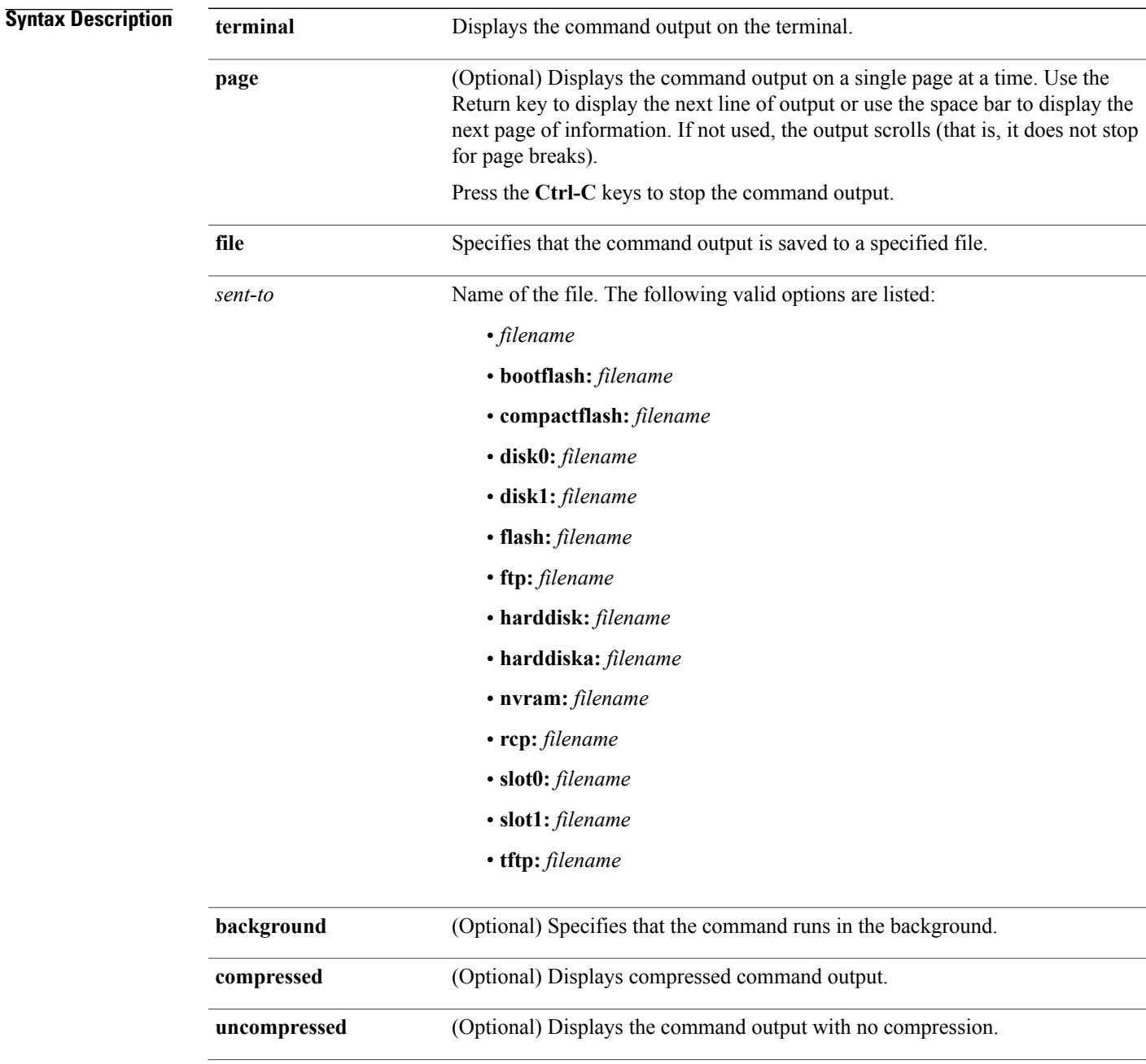

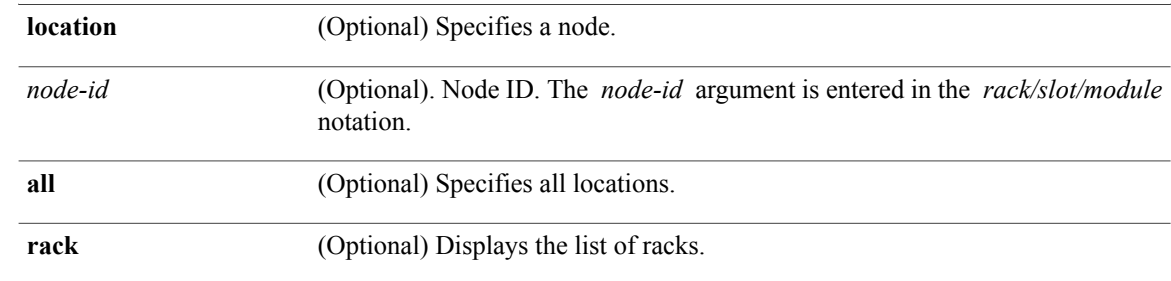

#### **Command Modes EXEC**

#### *<u>Command History</u>*

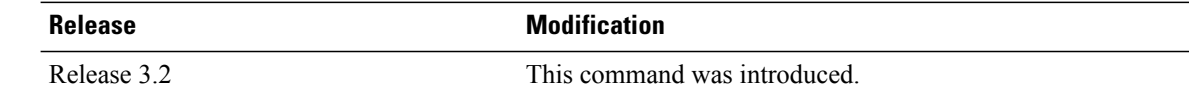

#### **Usage Guideline**

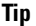

This command can generate a very large amount of output. You may want to redirect the output to a file using the **file** *send-to* keyword and argument. Redirecting the output to a file also makes sending the output to your Cisco Technical Support representative easier.

This command generatessanitized configuration output for debugging information that can be useful for Cisco Technical Support representatives when troubleshooting a router. See 'Obtaining Documentation and Submitting a Service Request' section on page iii in the Preface for Cisco Technical Support contact information.

**Note** This command is not required during normal use of the router.

See the Cisco IOS XR software command references for information about these commands and descriptions of their command output. The Cisco IOS XR software command references are located at the following URL: http://www.cisco.com/en/US/products/ps5845/prod\_command\_reference\_list.html

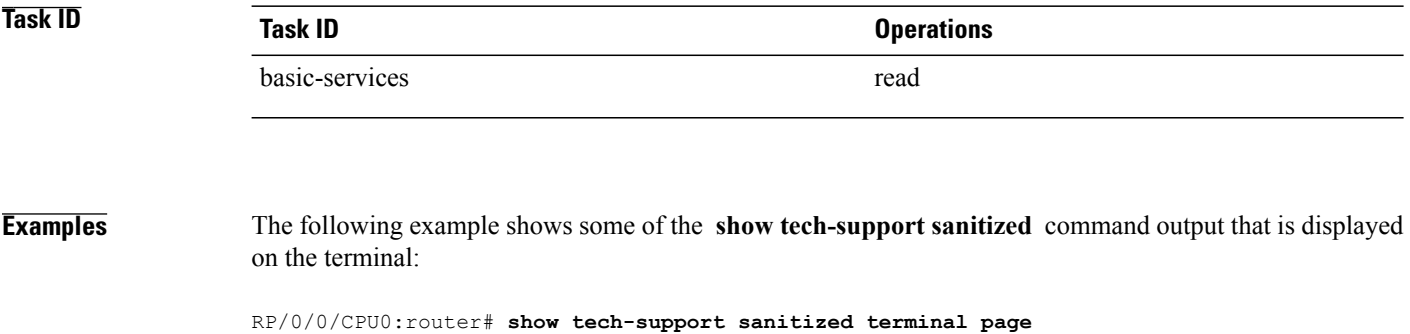

-------------------------------------------------------------------------------

show tech-support

```
-------------------------------------------------------------------------------
--------------------- show running-config (sanitized) --------------------------
Building configuration...
!! Last configuration change at Wed Oct 10 20:05:13 2007 by <removed>
!
hostname <removed>
line console
 exec-timeout 600 0
 session-timeout 600
!
line default
 exec-timeout 600 0
 session-timeout 600
!
clock timezone <removed> 8
clock summer-time <removed> recurring 2 sunday march 02:00 first sunday novembe0
logging console informational
telnet vrf <removed> ipv4 server max-servers no-limit
domain ipv4 host <removed> 10.0.0.1
domain ipv4 host <removed> 10.0.0.2
domain ipv4 host <removed> 10.0.0.3
domain ipv4 host <removed> 10.0.0.4
domain ipv4 host <removed> 10.0.0.5
domain ipv4 host <removed> 10.0.0.6
domain ipv4 host <removed> 10.0.0.7
domain ipv4 host <removed> 10.0.0.8
domain ipv4 host <removed> 10.0.0.9
domain ipv4 host <removed> 10.0.0.10
domain ipv4 host <removed> 10.0.0.11
domain ipv4 host <removed> 10.0.0.12
domain ipv4 host <removed> 10.0.0.13
domain ipv4 host <removed> 10.0.0.14
domain lookup disable
username <removed>
password 7 <removed>
!
aps group 1
revert 1
 channel 0 local SONET0/1/4/3
channel 1 local SONET0/1/4/2
!
vty-pool default 0 25
alias <removed> <removed>
alias <removed> <removed>
alias <removed> <removed>
alias <removed> <removed>
alias <removed> <removed>
alias <removed> <removed>
alias <removed> <removed>
alias <removed> <removed>
alias <removed> <removed>
alias <removed> <removed>
alias <removed> <removed>
alias <removed> <removed>
control-plane
management-plane
  inband
   interface all
   allow all
   !
  !
 !
!
ipv4 virtual address 10.0.0.14 255.0.0.0
hw-module service sbc location 0/4/CPU0
hw-module service sbc location 0/4/CPU1
```

```
interface Bundle-Ether28
 description <removed>
 ipv4 address 10.0.0.14 255.0.0.0
bundle minimum-active links 1
bundle minimum-active bandwidth 1000000
!
interface Bundle-Ether28.1
description <removed>
ipv4 address 10.0.0.14 255.0.0.0
encapsulation dot1q 29
!
interface Bundle-Ether28.2
description <removed>
ipv4 address 10.0.0.14 255.0.0.0
encapsulation dot1q 30
!
interface Bundle-Ether28.3
description <removed>
ipv4 address 10.0.0.14 255.0.0.0
encapsulation dot1q 31
!
interface Bundle-POS24
description <removed>
ipv4 address 10.0.0.14 255.0.0.0
bundle minimum-active links 1
bundle minimum-active bandwidth 2488320
!
interface Loopback0
ipv4 address 10.0.0.14 255.0.0.0
!
interface MgmtEth0/4/CPU0/0
description <removed>
ipv4 address 10.0.0.14 255.0.0.0
!
interface MgmtEth0/4/CPU1/0
description <removed>
ipv4 address 10.0.0.14 255.0.0.0
!
interface MgmtEth0/RP0/CPU0/0
 description <removed>
 ipv4 address 10.0.0.14 255.0.0.0
!
interface MgmtEth0/RP1/CPU0/0
description <removed>
 ipv4 address 10.0.0.14 255.0.0.0
!
interface GigabitEthernet0/1/5/0
 description <removed>
 ipv4 address 10.0.0.14 255.0.0.0
!
interface GigabitEthernet0/1/5/1
description <removed>
ipv4 address 10.0.0.14 255.0.0.0
!
interface GigabitEthernet0/1/5/2
description <removed>
ipv4 address 10.0.0.14 255.0.0.0
!
interface GigabitEthernet0/1/5/3
shutdown
!
interface GigabitEthernet0/1/5/4
shutdown
!
interface GigabitEthernet0/1/5/5
shutdown
!
interface GigabitEthernet0/1/5/6
 description <removed>
bundle id 28 mode active
!
interface GigabitEthernet0/1/5/7
description <removed>
```
bundle id 28 mode active

```
!
interface GigabitEthernet0/6/5/0
shutdown
!
interface GigabitEthernet0/6/5/1
description <removed>
ipv4 address 10.0.0.14 255.0.0.0
!
interface GigabitEthernet0/6/5/2
description <removed>
ipv4 address 10.0.0.14 255.0.0.0
!
interface GigabitEthernet0/6/5/3
shutdown
!
interface GigabitEthernet0/6/5/4
shutdown
!
interface GigabitEthernet0/6/5/5
shutdown
!
interface GigabitEthernet0/6/5/6
shutdown
!
interface GigabitEthernet0/6/5/7
description <removed>
ipv4 address 10.0.0.14 255.0.0.0
!
interface POS0/1/0/0
shutdown
!
interface POS0/1/0/1
description <removed>
ipv4 address 10.0.0.14 255.0.0.0
!
interface POS0/1/0/2
shutdown
!
interface POS0/1/0/3
shutdown
!
interface POS0/1/4/0
description <removed>
bundle id 24 mode active
!
interface POS0/1/4/1
description <removed>
bundle id 24 mode active
!
interface POS0/1/4/2
description <removed>
ipv4 address 10.0.0.14 255.0.0.0
encapsulation ppp
ppp pap sent-username <removed> password encrypted <removed>
ppp authentication chap pap
ppp chap password encrypted <removed>
!
interface POS0/1/4/3
description <removed>
ipv4 address 10.0.0.14 255.0.0.0
encapsulation ppp
ppp pap sent-username <removed> password encrypted <removed>
ppp authentication chap pap
ppp chap password encrypted <removed>
!
interface POS0/6/0/0
description <removed>
ipv4 address 10.0.0.14 255.0.0.0
!
interface POS0/6/0/1
description <removed>
ipv4 address 10.0.0.14 255.0.0.0
```
! interface POS0/6/0/2 shutdown ! interface POS0/6/0/3 description <removed> ipv4 address 10.0.0.14 255.0.0.0 ! interface POS0/6/4/0

## **show tech-support services**

To automatically run **show** commands that display information specific to tech-support information that relates to services, use the **show tech-support services** command in EXEC mode.

**show tech-support services diversion** {**terminal [page]**| **file** *send-to* **[background]** [**compressed| uncompressed**]} [**location** *node-id***| all**]

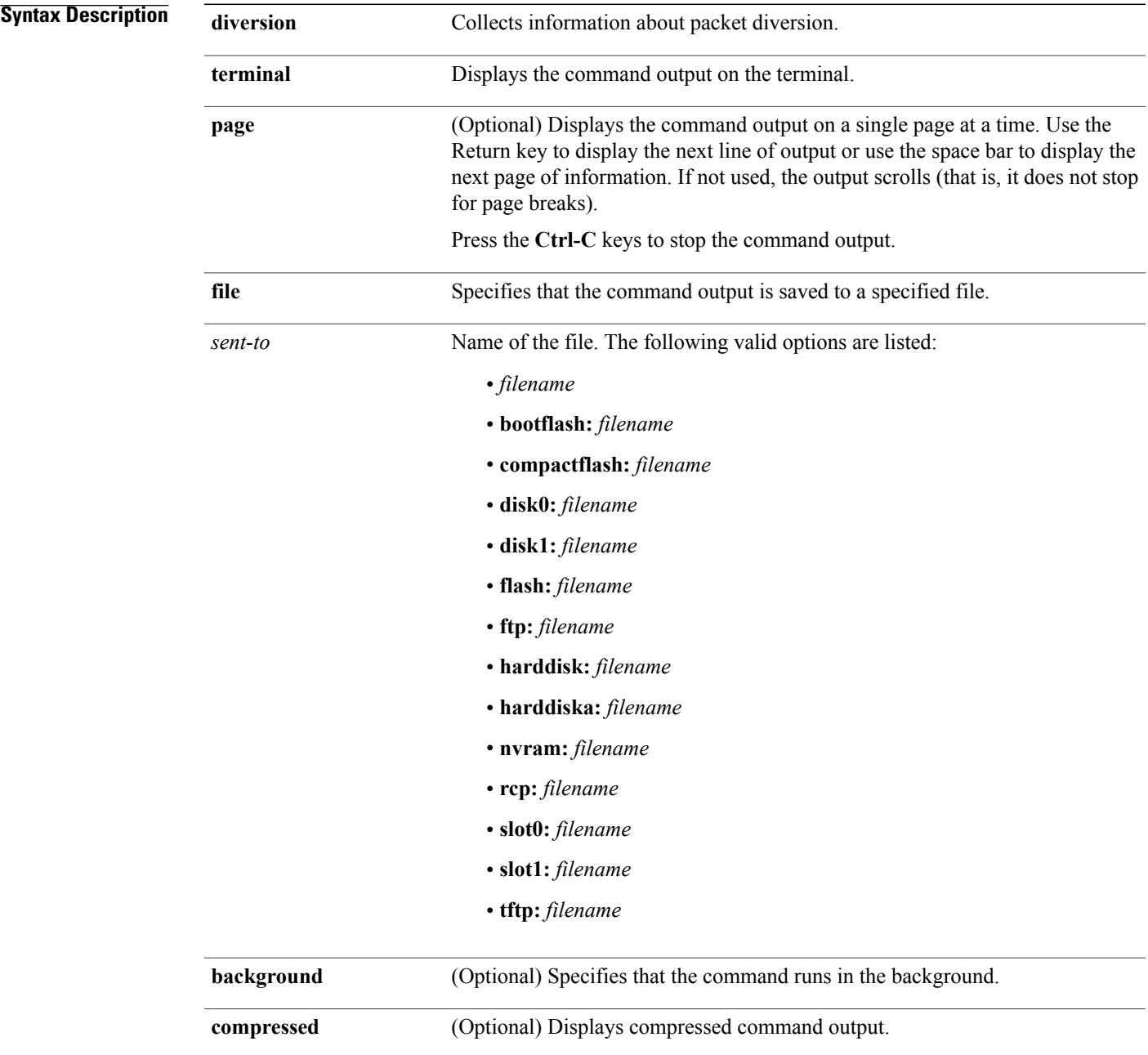

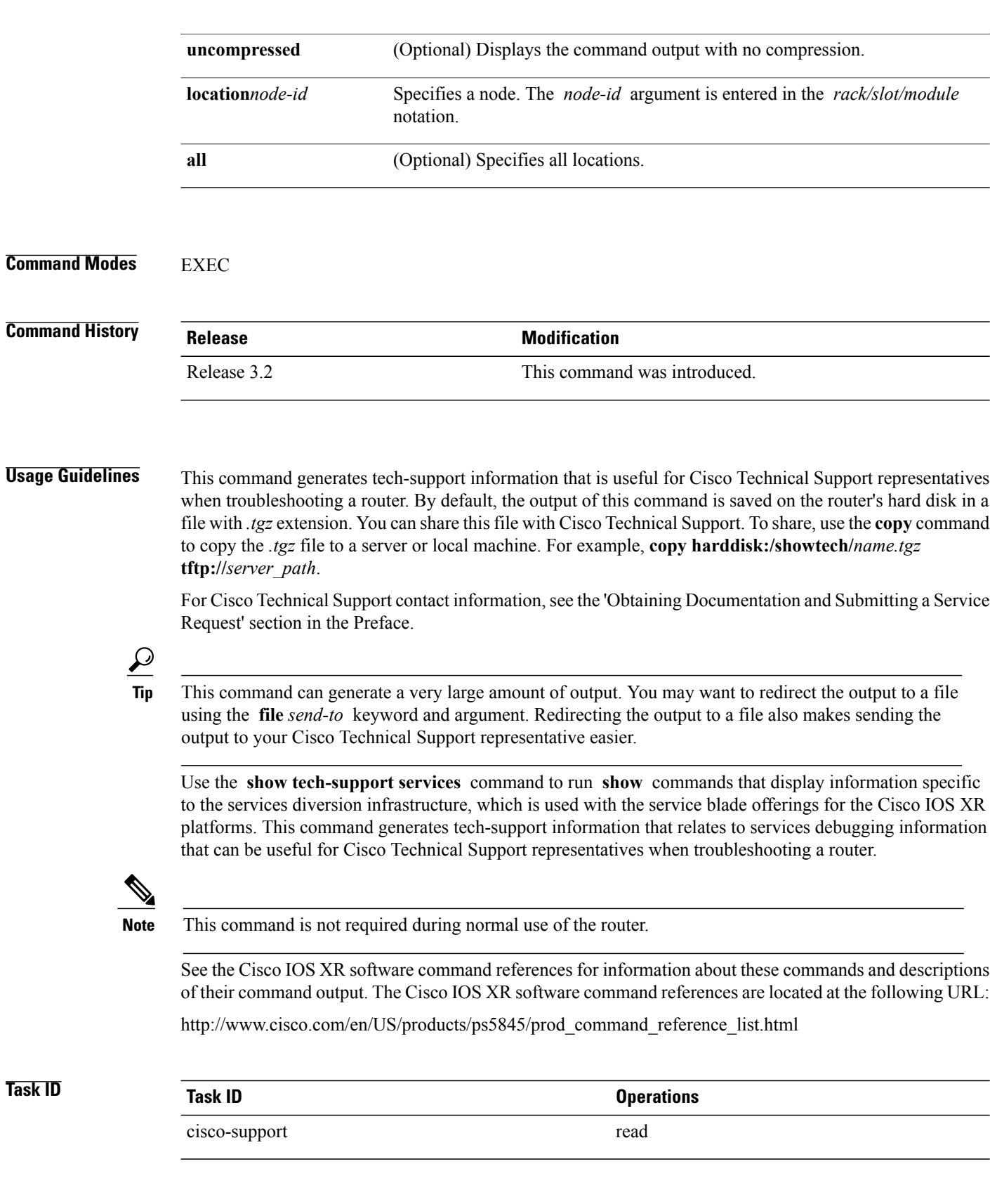

## **show tech-support snmp**

To automatically run **show** commands that display information specific to tech-support information related to Simple Network Management Protocol (SNMP) agent, use the **show tech-support snmp** command in EXEC mode.

**show tech-support snmp** [**entitymib| ifmib**] **[rack]** [**location** *node-id***| all**] **file** *send-to*

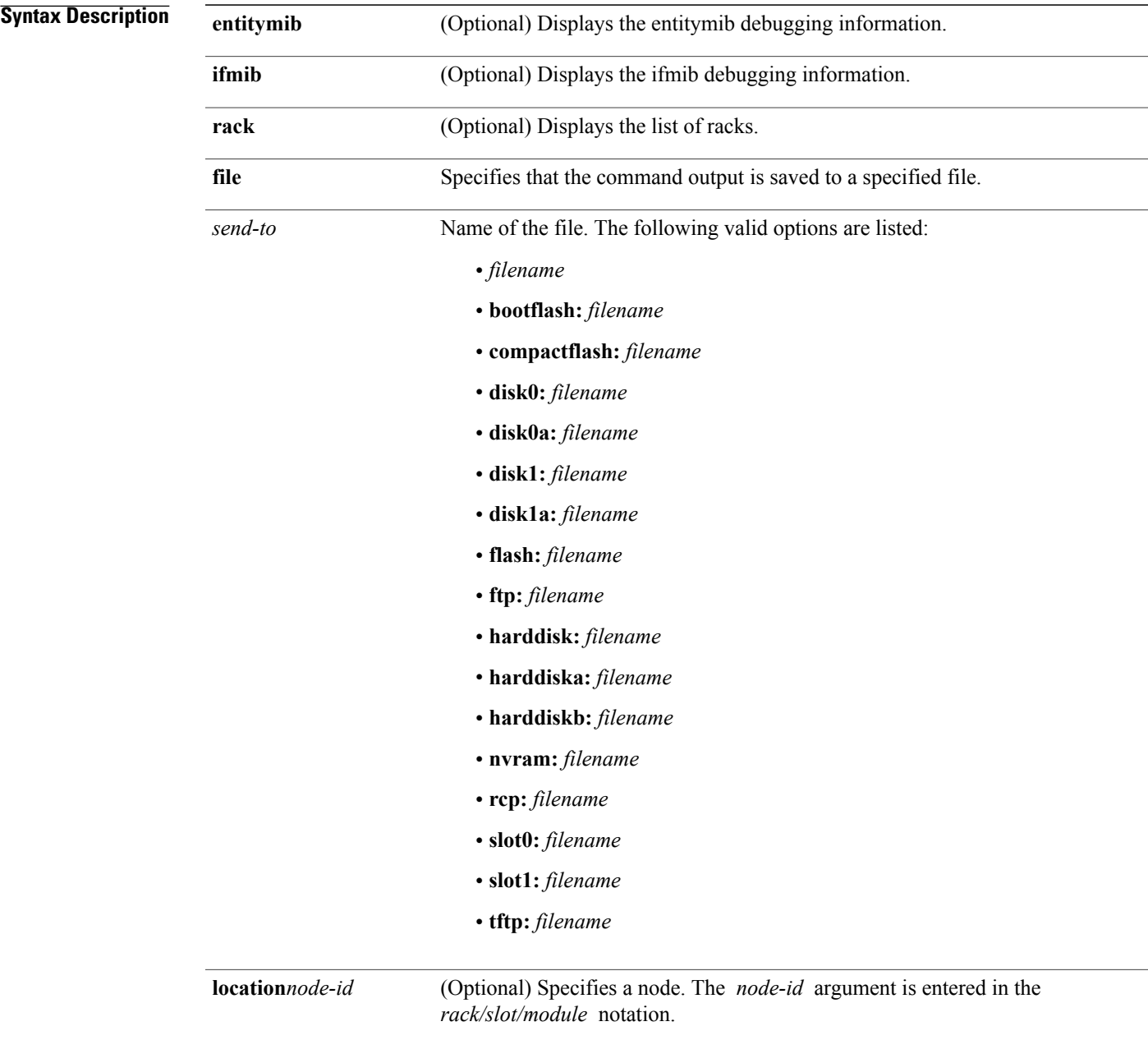

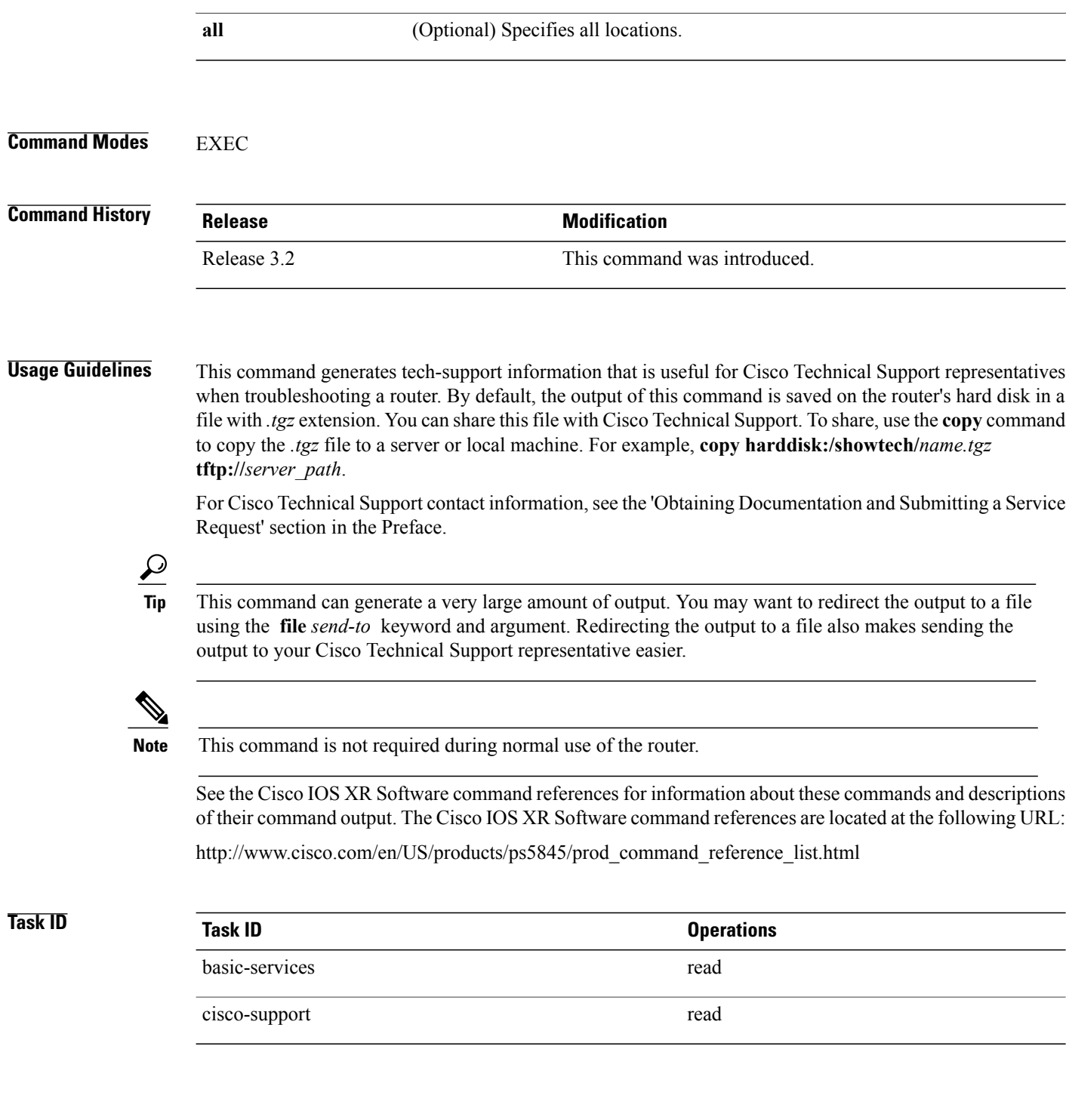

## **show tech-support spaipc**

To automatically run **show** commands that display information specific to SPA Inter Process Communication (SPAIPC) debugging, use the **show tech-support spaipc** command in EXEC mode

**show tech-support spaipc** {**terminal [page]**| **file** *send-to* **[background]** [**compressed| uncompressed**]} [**interface** *type interface-path-id*] **[show-only] [trace-only]** [**location** *node-id***| all**]

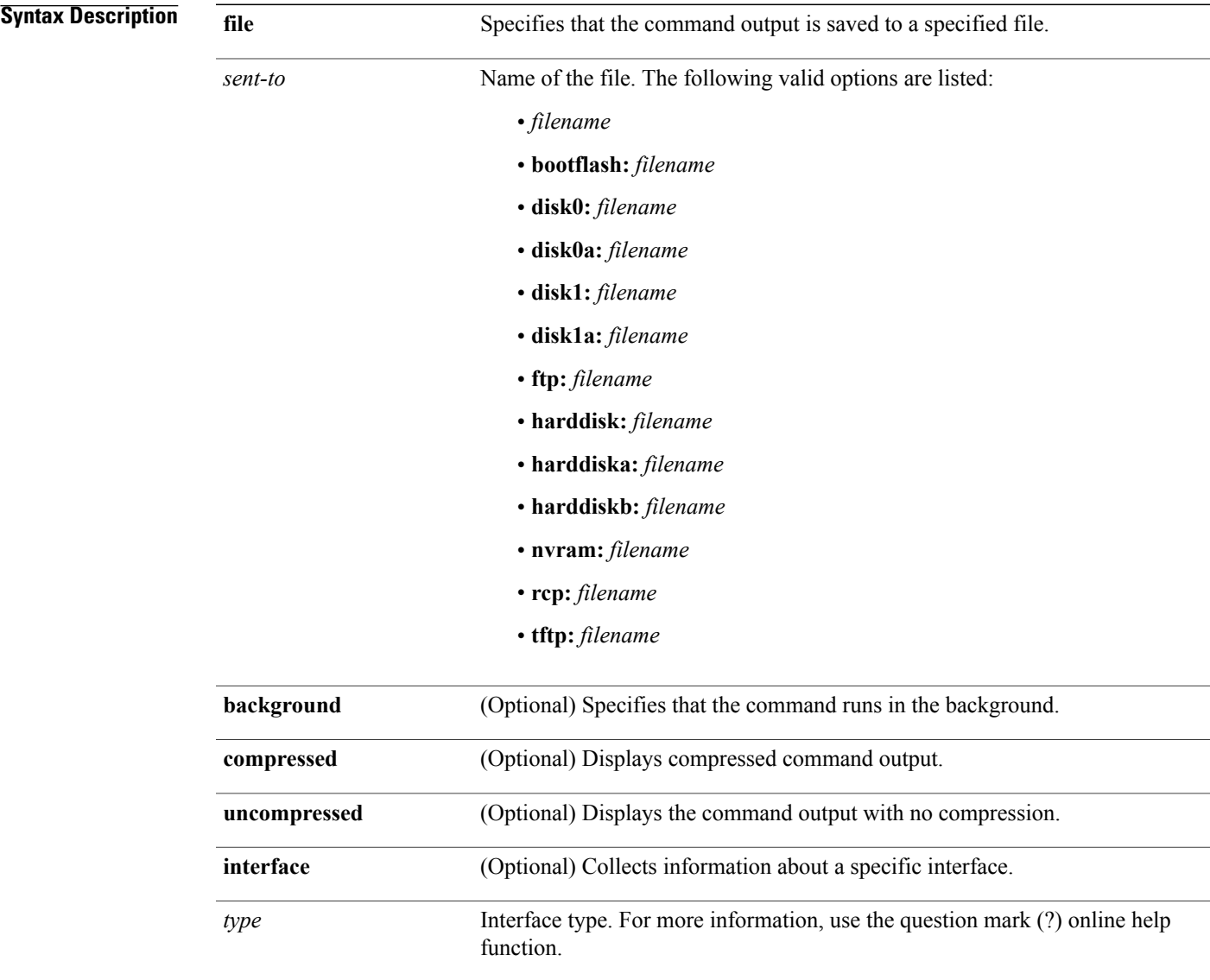

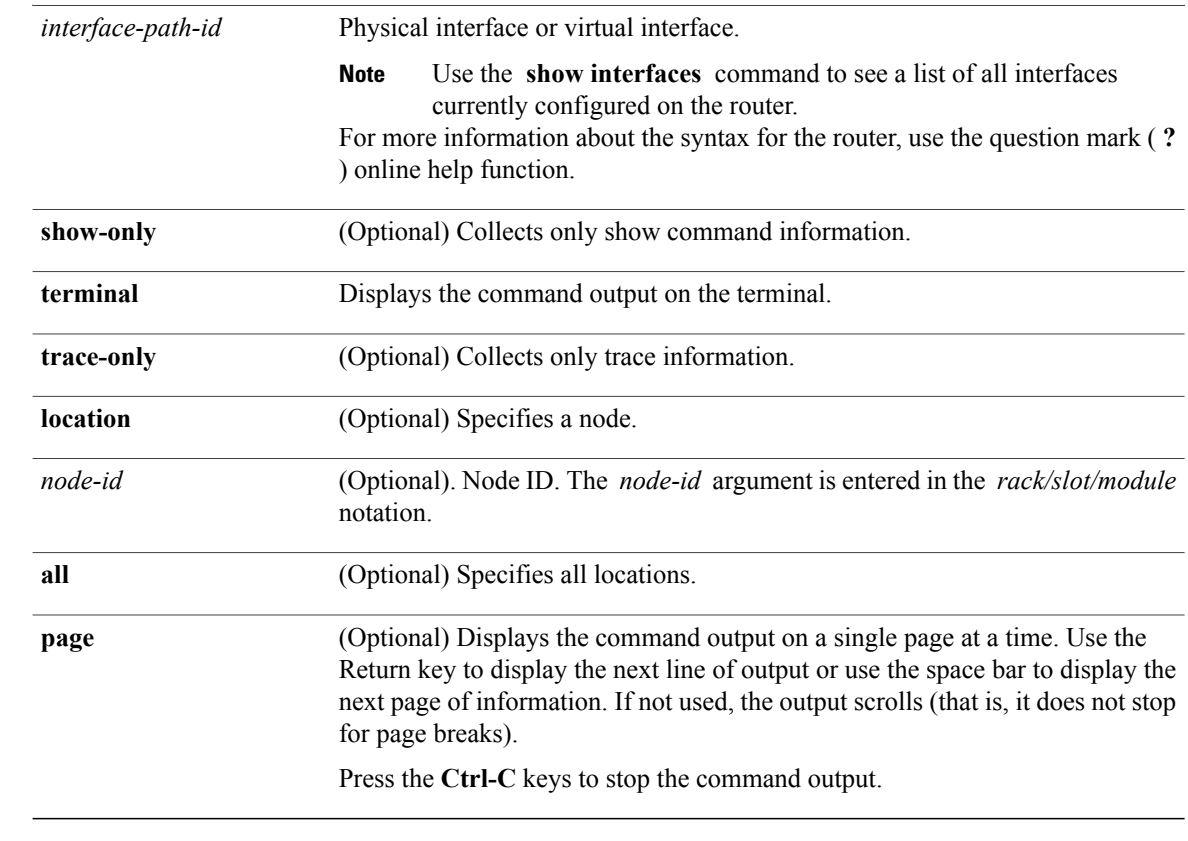

# **Command Modes** EXEC

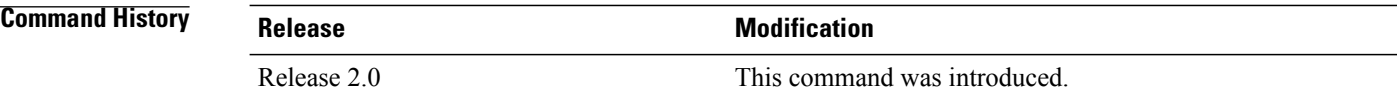

#### **Usage Guideline**

This command can generate a very large amount of output. You may want to redirect the output to a file using the **file** *send-to* keyword and argument. Redirecting the output to a file also makes sending the output to your Cisco Technical Support representative easier. **Tip**

This command generates SPAIPC debugging information that can be useful for Cisco Technical Support representatives when troubleshooting a router. See 'Obtaining Documentation and Submitting a Service Request' section on page iii in the Preface for Cisco Technical Support contact information.

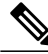

**Note** This command is not required during normal use of the router.

See the Cisco IOS XR software command references for information about these commands and descriptions of their command output. The Cisco IOS XR software command references are located at the following URL: http://www.cisco.com/en/US/products/ps5845/prod\_command\_reference\_list.html

```
Task ID Task ID Operations
                   cisco-support read
Examples The following example how to run the show tech-support spaipc command:
                  RP/0/0/CPU0:router# show tech-support spaipc terminal page
                   -------------------------------------------------------------------------------
                                              show tech-support spaipc
                    -------------------------------------------------------------------------------
                   ----------------------------- show running-config ------------------------------
                  Building configuration...
                   !! Last configuration change at Wed Oct 10 20:05:13 2007
                   !
                  hostname P1_CRS-8
                  line console
                    exec-timeout 600 0
                    session-timeout 600
                   !
                   line default
                    exec-timeout 600 0
                    session-timeout 600
                   !
                  clock timezone PST 8
                  clock summer-time DST recurring 2 sunday march 02:00 first sunday november 02:00
                  logging console informational
                   telnet vrf default ipv4 server max-servers no-limit
                  domain ipv4 host p1 172.29.52.72
                  domain ipv4 host p2 172.29.52.77
                  domain ipv4 host ce6 172.29.52.73
                  domain ipv4 host ce7 172.29.52.78
                  domain ipv4 host p11 172.29.52.83
                  domain ipv4 host pe6 172.29.52.128
                  domain ipv4 host pe7 172.29.52.182
                  domain ipv4 host ce25 172.29.52.85
                  domain ipv4 host ce28 172.29.52.1
                  domain ipv4 host ce29 172.29.52.178
                  domain ipv4 host pe21 172.29.52.163
                  domain ipv4 host pe22 172.29.52.219
                  domain ipv4 host ce28_nme 172.29.52.177
                   domain ipv4 host ce29_nme 172.29.52.179
                  domain lookup disable
                  username P2_CRS-8
                   password 7 13061E010803
                   !
                  aps group 1
                   revert 1
                    channel 0 local SONET0/1/4/3
                   channel 1 local SONET0/1/4/2
                   !
                  vty-pool default 0 25
                  alias cr copy run disk0:/usr/P1 base config
                  alias sa show alias
                  alias sc show config commit list
                  alias sd show diag
                  alias si show ip int brief
```

```
alias sl show led
alias sm show mpls forwarding
alias sp show platform
alias sr show run
alias su show users
alias sv show version
alias sir show ip route
control-plane
management-plane
  inband
   interface all
    allow all
   !
  !
 !
!
ipv4 virtual address 172.29.52.72 255.255.255.0
hw-module service sbc location 0/4/CPU0
hw-module service sbc location 0/4/CPU1
interface Bundle-Ether28
 description Connected to P2_CRS-8 Bundle-Ether 28
 ipv4 address 10.12.28.1 255.255.255.0
bundle minimum-active links 1
bundle minimum-active bandwidth 1000000
!
interface Bundle-Ether28.1
description Connected to P2_CRS-8 Bundle-Ether 28.1
 ipv4 address 10.12.29.1 255.255.255.0
encapsulation dot1q 29
!
interface Bundle-Ether28.2
description Connected to P2_CRS-8 Bundle-Ether 28.2
 ipv4 address 10.12.30.1 255.255.255.0
encapsulation dot1q 30
!
interface Bundle-Ether28.3
description Connected to P2_CRS-8 Bundle-Ether 28.3
 ipv4 address 10.12.31.1 255.255.255.0
encapsulation dot1q 31
!
interface Bundle-POS24
description Connected to P2_CRS-8 Bundle-POS 24
 ipv4 address 10.12.24.1 255.255.255.0
bundle minimum-active links 1
bundle minimum-active bandwidth 2488320
!
interface Loopback0
ipv4 address 10.1.1.1 255.255.255.255
!
interface MgmtEth0/4/CPU0/0
description Connected to Lab LAN
ipv4 address 172.29.52.46 255.255.255.0
!
interface MgmtEth0/4/CPU1/0
description Connected to Lab LAN
 ipv4 address 172.29.52.47 255.255.255.0
!
interface MgmtEth0/RP0/CPU0/0
 description Connected to Lab LAN
 ipv4 address 172.29.52.70 255.255.255.0
!
interface MgmtEth0/RP1/CPU0/0
 description Connected to Lab LAN
ipv4 address 172.29.52.71 255.255.255.0
!
interface GigabitEthernet0/1/5/0
description Connected to P2_CRS-8 GE 0/1/5/0
ipv4 address 10.12.16.1 255.255.255.0
!
interface GigabitEthernet0/1/5/1
description Connected to P4_C12810 GE 5/2
ipv4 address 10.14.8.1 255.255.255.0
!
```
interface GigabitEthernet0/1/5/2 description Connected to PE6\_C12406 GE 0/4/0/1 ipv4 address 10.16.4.1 255.255.255.0 ! interface GigabitEthernet0/1/5/3 shutdown ! interface GigabitEthernet0/1/5/4 shutdown ! interface GigabitEthernet0/1/5/5

## **show tech-support sysdb**

To automatically run **show** commands that display information specific to the System Database (SysDB), use the **show tech-support sysdb** command in EXEC mode.

**show tech-support sysdb** {**terminal [page]**| **file** *send-to* **[background]** [**compressed| uncompressed**]} [**shared-plane| rack**] [**location** *node-id*]

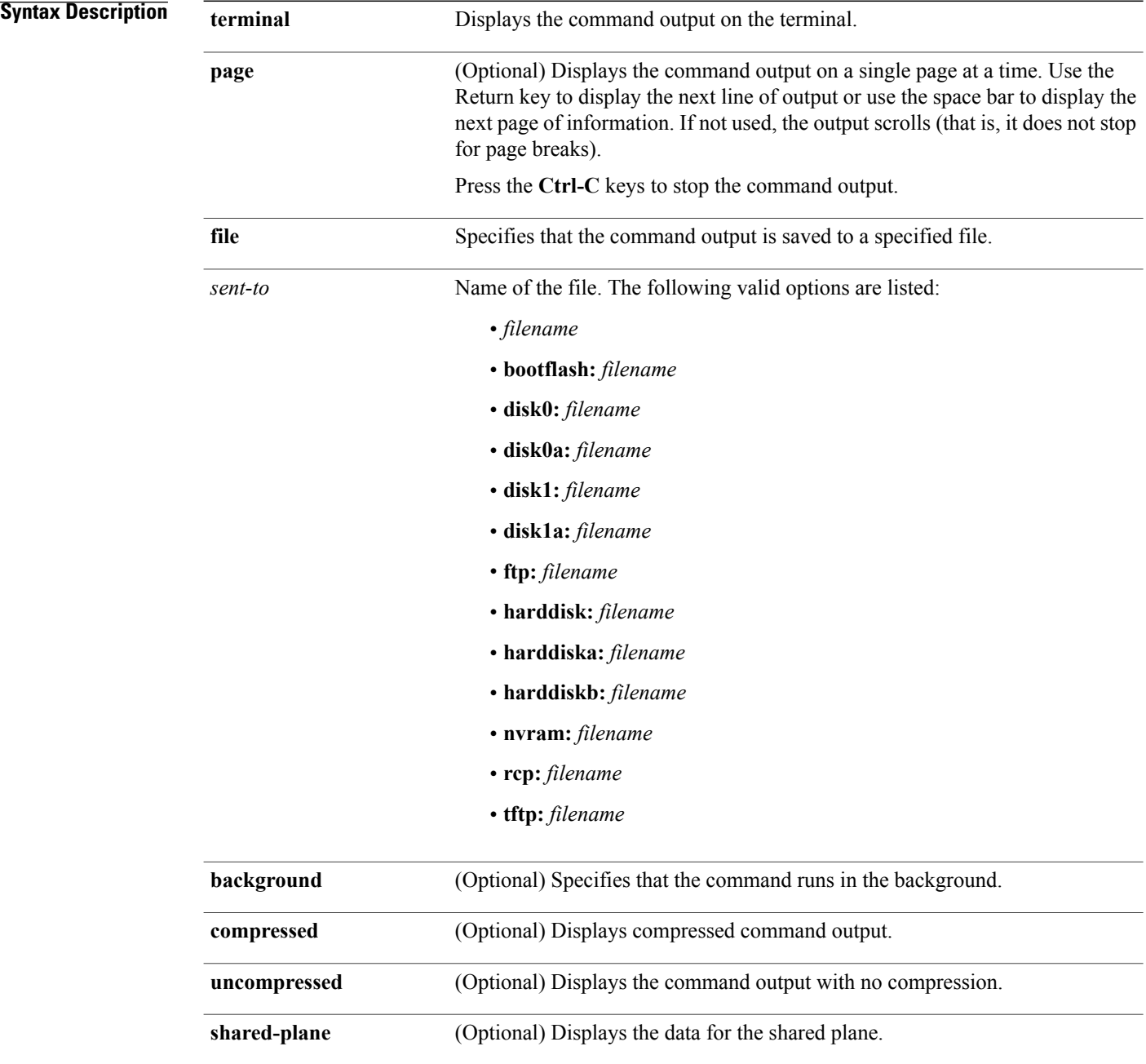

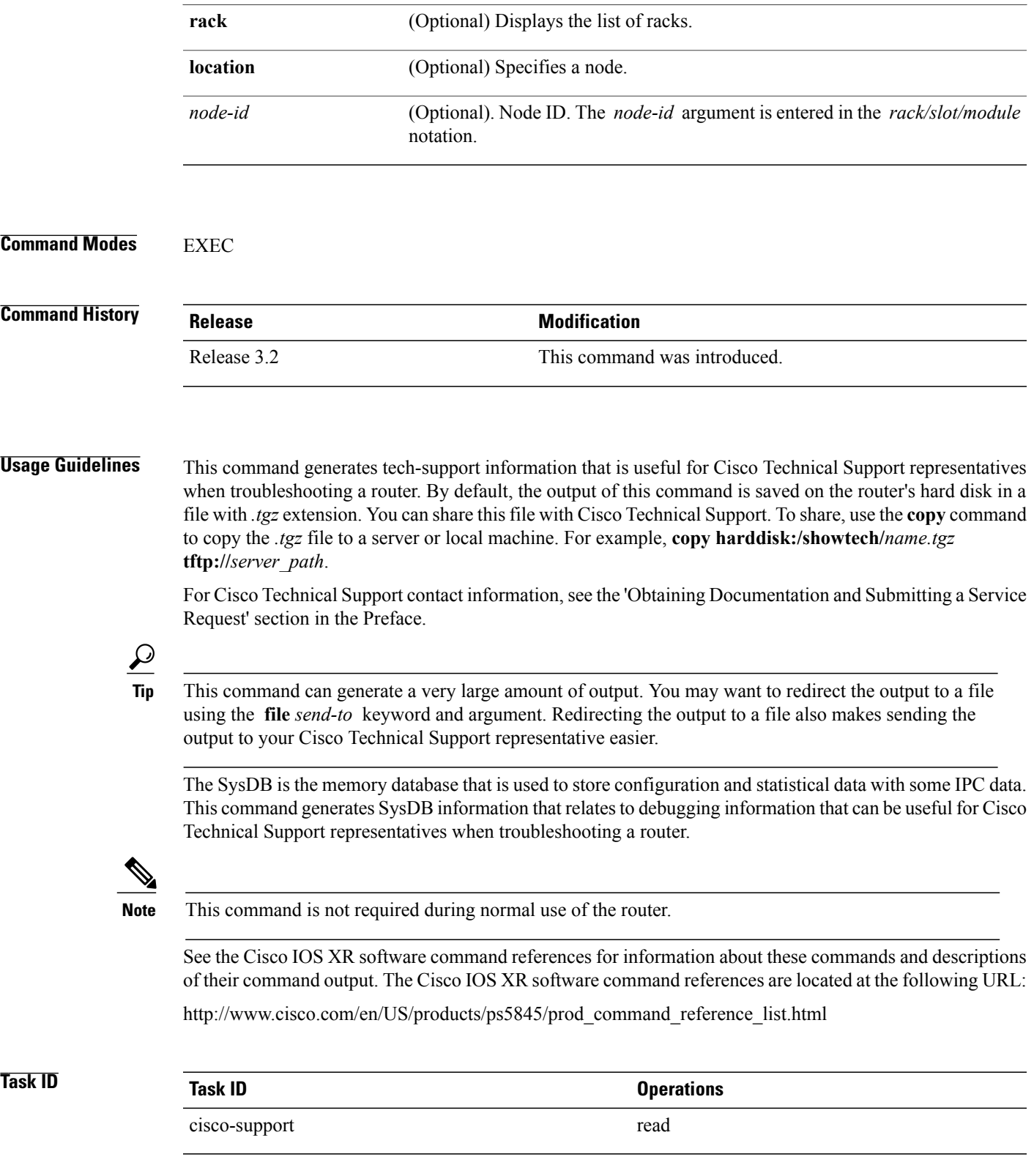

## **show tech-support terminal**

To automatically run **show** commands that display information specific to the terminal, use the **show tech-support terminal** command in EXEC mode.

**show tech-support terminal** [**location** {*node-id***| all**}**| page**]

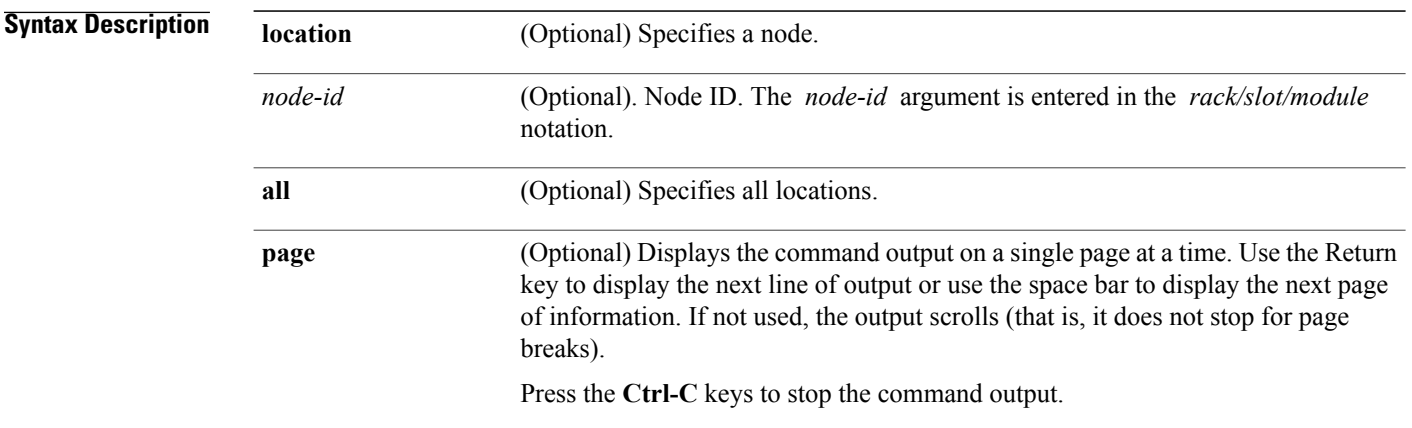

#### **Command Modes** EXEC

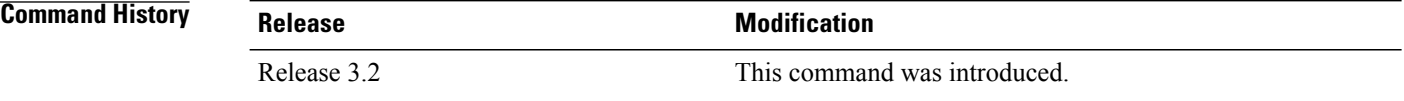

#### **Usage Guideline**

This command can generate a very large amount of output. You may want to redirect the output to a file using the **file** *send-to* keyword and argument. Redirecting the output to a file also makes sending the output to your Cisco Technical Support representative easier.

This command generates terminal information that relates to debugging information that can be useful for Cisco Technical Support representatives when troubleshooting a router. See 'Obtaining Documentation and Submitting a Service Request' section on page iii in the Preface for Cisco Technical Support contact information.

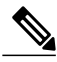

**Tip**

**Note** This command is not required during normal use of the router.

See the Cisco IOS XR software command references for information about these commands and descriptions of their command output. The Cisco IOS XR software command references are located at the following URL: http://www.cisco.com/en/US/products/ps5845/prod\_command\_reference\_list.html

```
Task ID Task ID Operations
                    basic-services read
Examples The following example shows some of the show tech-support terminal command output:
                   RP/0/0/CPU0:router# show tech-support terminal page
                       -------------------------------------------------------------------------------
                                                   show tech-support
                                             -------------------------------------------------------------------------------
                    --------------------- show running-config (no password) -----------------------
                   Building configuration...
                    !! Last configuration change at Wed Oct 10 20:05:13 2007
                    !
                    hostname P1_CRS-8
                    line console
                     exec-timeout 600 0
                     session-timeout 600
                    !
                    line default
                     exec-timeout 600 0
                     session-timeout 600
                    !
                   clock timezone PST 8
                   clock summer-time DST recurring 2 sunday march 02:00 first sunday november 02:00
                   logging console informational
                    telnet vrf default ipv4 server max-servers no-limit
                   domain ipv4 host p1 172.29.52.72
                    domain ipv4 host p2 172.29.52.77
                   domain ipv4 host ce6 172.29.52.73
                   domain ipv4 host ce7 172.29.52.78
                   domain ipv4 host p11 172.29.52.83
                   domain ipv4 host pe6 172.29.52.128
                   domain ipv4 host pe7 172.29.52.182
                   domain ipv4 host ce25 172.29.52.85
                   domain ipv4 host ce28 172.29.52.1
                   domain ipv4 host ce29 172.29.52.178
                   domain ipv4 host pe21 172.29.52.163
                   domain ipv4 host pe22 172.29.52.219
                   domain ipv4 host ce28_nme 172.29.52.177
                   domain ipv4 host ce29_nme 172.29.52.179
                   domain lookup disable
                   username P2_CRS-8
                    password 7 <removed>
                    !
                   aps group 1
                     revert 1
                     channel 0 local SONET0/1/4/3
                     channel 1 local SONET0/1/4/2
                    !
                    vty-pool default 0 25
                   alias cr copy run disk0:/usr/P1 base config
                   alias sa show alias
                   alias sc show config commit list
                   alias sd show diag
                   alias si show ip int brief
                   alias sl show led
```
alias sm show mpls forwarding

```
alias sp show platform
alias sr show run
alias su show users
alias sv show version
alias sir show ip route
control-plane
management-plane
 inband
   interface all
    allow all
   !
  !
 !
!
ipv4 virtual address 172.29.52.72 255.255.255.0
hw-module service sbc location 0/4/CPU0
hw-module service sbc location 0/4/CPU1
interface Bundle-Ether28
 description Connected to P2_CRS-8 Bundle-Ether 28
 ipv4 address 10.12.28.1 255.255.255.0
bundle minimum-active links 1
bundle minimum-active bandwidth 1000000
!
interface Bundle-Ether28.1
 description Connected to P2_CRS-8 Bundle-Ether 28.1
 ipv4 address 10.12.29.1 255.255.255.0
dot1q vlan 29
!
interface Bundle-Ether28.2
description Connected to P2_CRS-8 Bundle-Ether 28.2
 ipv4 address 10.12.30.1 255.255.255.0
dot1q vlan 30
!
interface Bundle-Ether28.3
description Connected to P2_CRS-8 Bundle-Ether 28.3
 ipv4 address 10.12.31.1 255.255.255.0
dot1q vlan 31
!
interface Bundle-POS24
description Connected to P2_CRS-8 Bundle-POS 24
 ipv4 address 10.12.24.1 255.255.255.0
bundle minimum-active links 1
bundle minimum-active bandwidth 2488320
!
interface Loopback0
ipv4 address 10.1.1.1 255.255.255.255
!
interface MgmtEth0/4/CPU0/0
 description Connected to Lab LAN
ipv4 address 172.29.52.46 255.255.255.0
!
interface MgmtEth0/4/CPU1/0
 description Connected to Lab LAN
 ipv4 address 172.29.52.47 255.255.255.0
!
interface MgmtEth0/RP0/CPU0/0
 description Connected to Lab LAN
 ipv4 address 172.29.52.70 255.255.255.0
!
interface MgmtEth0/RP1/CPU0/0
description Connected to Lab LAN
ipv4 address 172.29.52.71 255.255.255.0
!
interface GigabitEthernet0/1/5/0
description Connected to P2_CRS-8 GE 0/1/5/0
 ipv4 address 10.12.16.1 255.255.255.0
!
interface GigabitEthernet0/1/5/1
description Connected to P4_C12810 GE 5/2
ipv4 address 10.14.8.1 255.255.255.0
!
interface GigabitEthernet0/1/5/2
```
```
description Connected to PE6_C12406 GE 0/4/0/1
ipv4 address 10.16.4.1 255.255.255.0
!
interface GigabitEthernet0/1/5/3
shutdown
!
interface GigabitEthernet0/1/5/4
shutdown
!
interface GigabitEthernet0/1/5/5
shutdown
!
interface GigabitEthernet0/1/5/6
description Connected to P2_CRS-8 GE 0/1/5/6
bundle id 28 mode active
!
interface GigabitEthernet0/1/5/7
description Connected to P2_CRS-8 GE 0/1/5/7
bundle id 28 mode active
!
interface GigabitEthernet0/6/5/0
shutdown
!
interface GigabitEthernet0/6/5/1
 description Connected to P2_CRS-8 GE 0/6/5/1
ipv4 address 10.12.20.1 255.255.255.0
!
interface GigabitEthernet0/6/5/2
description Connected to PE6_C12406 GE 0/4/0/2
 ipv4 address 10.16.8.1 255.255.255.0
!
interface GigabitEthernet0/6/5/3
shutdown
!
interface GigabitEthernet0/6/5/4
shutdown
!
interface GigabitEthernet0/6/5/5
shutdown
!
interface GigabitEthernet0/6/5/6
shutdown
!
interface GigabitEthernet0/6/5/7
description Connected to P2_CRS-8 GE 0/6/5/7
 ipv4 address 10.12.40.1 255.255.255.0
!
interface POS0/1/0/0
shutdown
!
interface POS0/1/0/1
 description Connected to P2_CRS-8 POS 0/1/0/1
 ipv4 address 10.12.8.1 255.255.255.0
!
interface POS0/1/0/2
shutdown
!
interface POS0/1/0/3
shutdown
!
interface POS0/1/4/0
description Connected to P2_CRS-8 POS 0/1/4/0
bundle id 24 mode active
!
interface POS0/1/4/1
description Connected to P2_CRS-8 POS 0/1/4/1
bundle id 24 mode active
!
interface POS0/1/4/2
description Connected to P2_CRS-8 POS 0/1/4/2
ipv4 address 10.12.32.1 255.255.255.0
encapsulation ppp
ppp pap sent-username P1 CRS-8 password encrypted <removed>
```
ppp authentication chap pap ppp chap password encrypted <removed> ! interface POS0/1/4/3

## **show tech-support tty**

To automatically run **show** commands that display information specific to tech-support information related to TTY, use the **show tech-support tty** command in EXEC mode.

**show tech-support tty** [**file** *sent-to* [**background | compressed | uncompressed** ]| **location** *node-id* | **rack** *rack-id*]

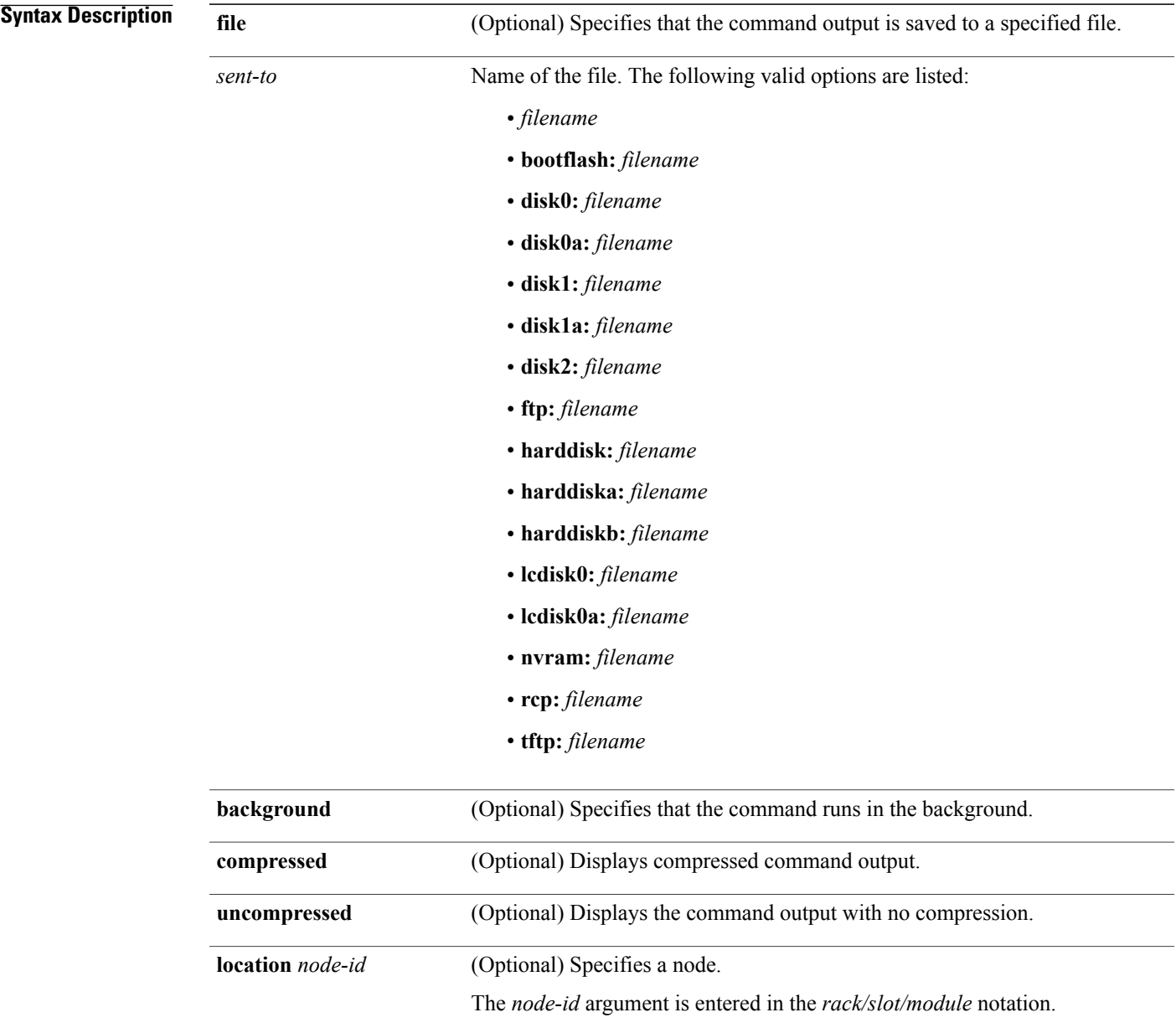

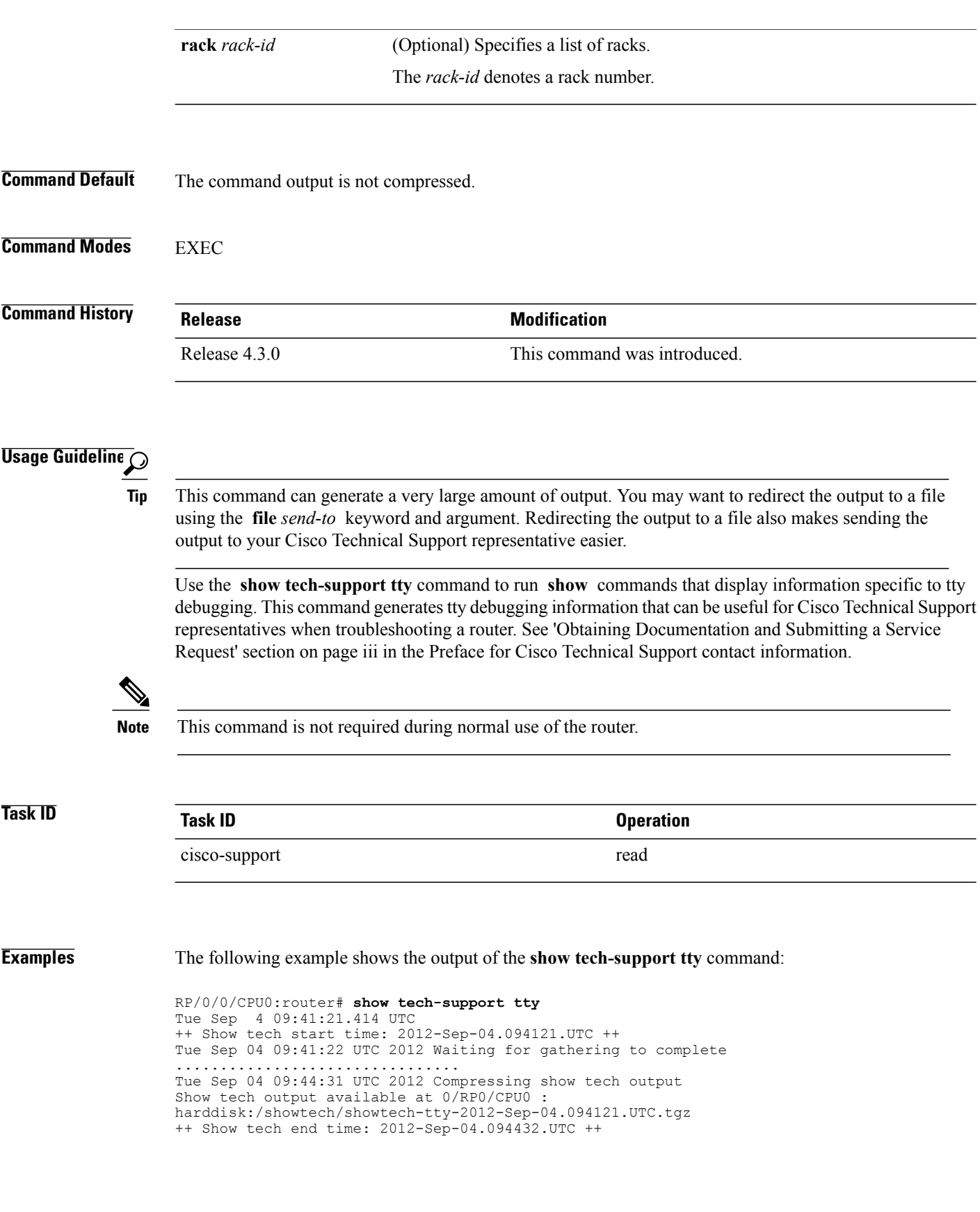

## **show tty details**

To display TTY session information, use the **show tty details** command in the EXEC mode.

**show tty details** [**location** *node-id*]

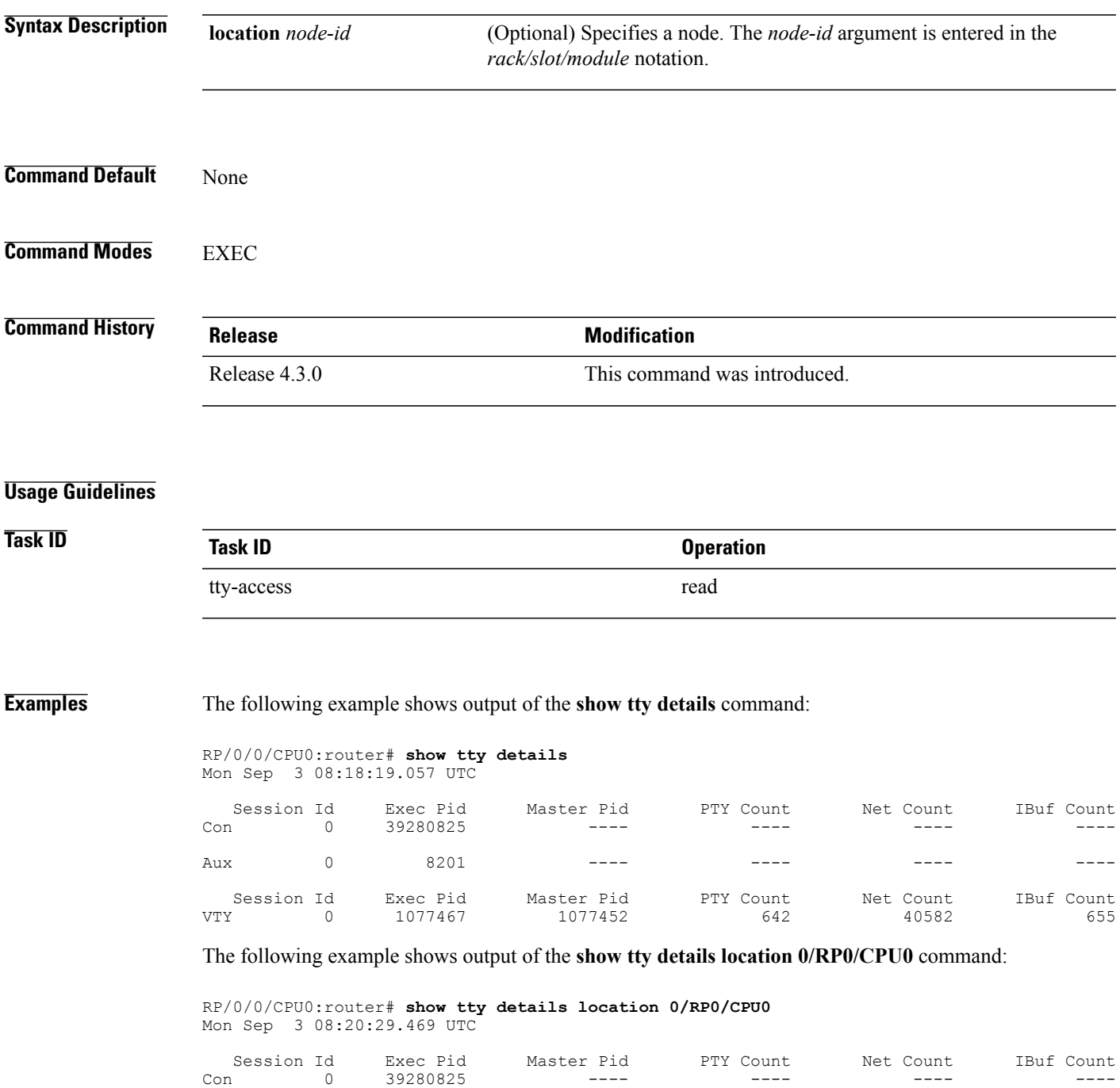

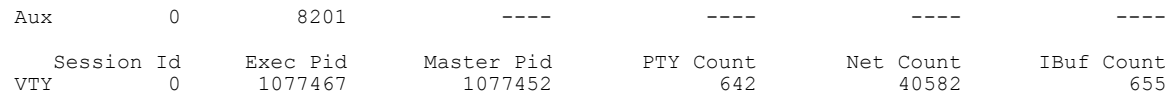